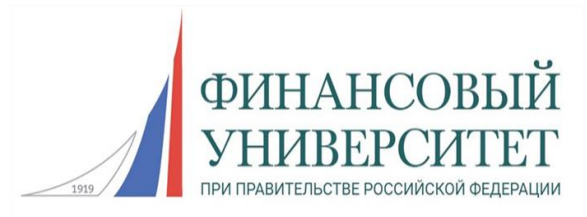

#### **Федеральное государственное образовательное бюджетное учреждение высшего образования «ФИНАНСОВЫЙ УНИВЕРСИТЕТ ПРИ ПРАВИТЕЛЬСТВЕ РОССИЙСКОЙ ФЕДЕРАЦИИ»**

(Финансовый университет) Департамент анализа данных, принятия решений и финансовых технологий

Д.С.Набатова, Е.В.Романова, Т.Л.Фомичева

# **Учебное пособие по дисциплине «Компьютерный практикум» для подготовки к зачету 2 семестр**

Для студентов, обучающихся по направлению 38.03.02. «Менеджмент», (программа подготовки бакалавров)

Москва, 2020

#### **Федеральное государственное образовательное бюджетное учреждение высшего образования «ФИНАНСОВЫЙ УНИВЕРСИТЕТ ПРИ ПРАВИТЕЛЬСТВЕ РОССИЙСКОЙ ФЕДЕРАЦИИ»** (Финансовый университет)

Департамент анализа данных, принятия решений и финансовых технологий

Д.С.Набатова, Е.В.Романова, Т.Л.Фомичева

# **Учебное пособие по дисциплине «Компьютерный практикум» для подготовки к зачету 2 семестр**

Для студентов, обучающихся по направлению 38.03.02. «Менеджмент», (программа подготовки бакалавров)

> *Одобрено Советом Департамента анализа данных, принятия решений и финансовых технологий (протокол № 10 от 17 марта 2020 г.)*

Москва, 2020

УДК 51(076.1) ББК 22.1 Н64

**Авторы**: Набатова Д.С., канд. физ.-мат. наук, доцент Департамента анализа данных, принятия решений и финансовых технологий Финансового университета при Правительстве Российской Федерации (3,5 п.л.)

Романова Е.В., канд. физ.-мат. наук, доцент Департамента анализа данных, принятия решений и финансовых технологий Финансового университета при Правительстве Российской Федерации (3,5 п.л.)

Фомичева Т.Л., к.э.н., доцент Департамента анализа данных, принятия решений и финансовых технологий Финансового университета при Правительстве Российской Федерации (4,3 п.л.)

**Рецензент**: Магомедов Р.М., канд. пед. наук, доцент, доцент Департамента анализа данных, принятия решений и финансовых технологий Финансового университета при Правительстве Российской Федерации

**Внешний рецензент**: Гончаренко В.М., доцент кафедры высшей математики Национального исследовательского университета «Высшая школа экономики», канд. физ.-

мат. наук, доцент

УЧЕБНОЕ ПОСОБИЕ ПО ДИСЦИПЛИНЕ «Компьютерный практикум» для подготовки к зачету, 2 СЕМЕСТР. Для студентов, обучающихся по 38.03.02 «Менеджмент» (программа подготовки бакалавров). — М.: Финансовый университет, департамент анализа данных, принятия решений и финансовых технологий, 2020. — 181 с.

В пособии представлены задания для подготовки к зачету по дисциплине «Компьютерный практикум» для студентов, обучающихся по направлению 38.03.02. «Менеджмент». Учебное пособие содержит программу дисциплины, методические рекомендации студенту для организации самостоятельной работы по подготовке к зачету, описание структуры и содержания билета к зачету, систему оценивания, образцы вариантов билетов к зачету с анализом, решением и ответами.

> УДК51(076.1) ББК22.1

#### **Учебное издание**

*Набатова Дария Сергеевна, Романова Екатерина Владимировна,*

*Фомичева Татьяна Леонидовна*

#### **Учебное пособие**

#### **по дисциплине «Компьютерный практикум»**

#### **для подготовки к зачету, I семестр**

Компьютерный набор, верстка Д.С.Набатова, Е.В.Романова, Т.Л.Фомичева

Формат 60x90/16. Гарнитура TimesNewRoman*.*

Усл. п.л.11,3. Изд. № - 2020.

#### Заказ №

#### Электронное издание

© ФГОБУ ВО «Финансовый университет при Правительстве Российской Федерации», 2020.

© Департамент анализа данных, принятия решений и финансовых технологий, 2020.

© Набатова Дария Сергеевна, 2020.

© Романова Екатерина Владимировна, 2020.

© Фомичева Татьяна Леонидовна, 2020.

# СОДЕРЖАНИЕ

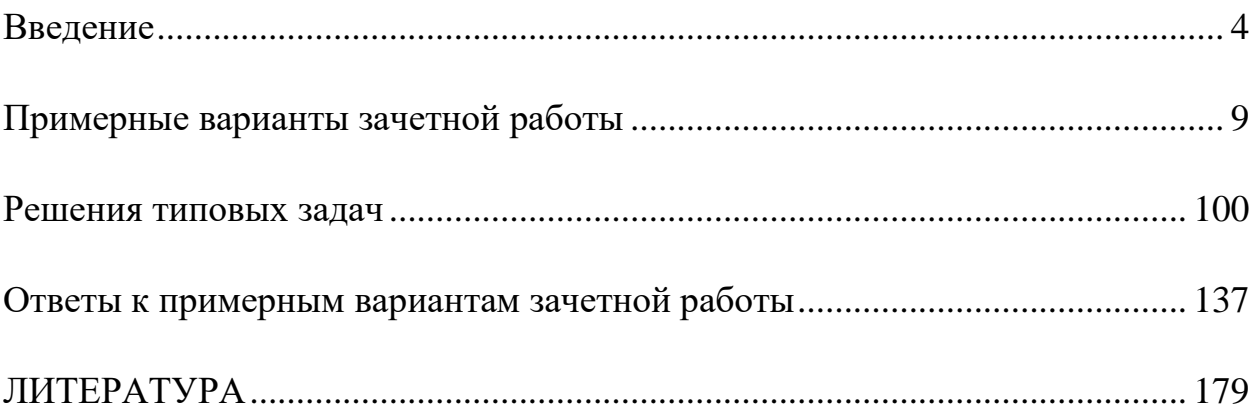

#### <span id="page-4-0"></span>**Введение**

Дисциплина «Компьютерный практикум» является дисциплиной Модуля математики и информатики направления подготовки 38.03.02 «Менеджмент». Изучение дисциплины «Компьютерный практикум» базируется на знаниях, полученных в рамках школьного курса информатики или соответствующих дисциплин среднего профессионального образования. Является одной из дисциплин, обеспечивающих практическую подготовку студентов в области вычислительных технологий и визуализации количественных данных.

Цели дисциплины:

- создание прикладной основы использования математического аппарата средствами вычислительных компьютерных технологий;

- формирование у студентов знаний о вычислительных методах реализации математических объектов и моделей, используемых в экономике и финансах, а также о средствах визуализации математических результатов исследований;

- формирование у слушателей практических навыков по использованию компьютерных технологий в вычислительных и презентационных задачах экономики и финансов.

В совокупности с другими дисциплинами базовой части по направлению 38.03.02 «Менеджмент» всех профилей дисциплина «Компьютерный практикум» обеспечивает формирование следующих компетенций:

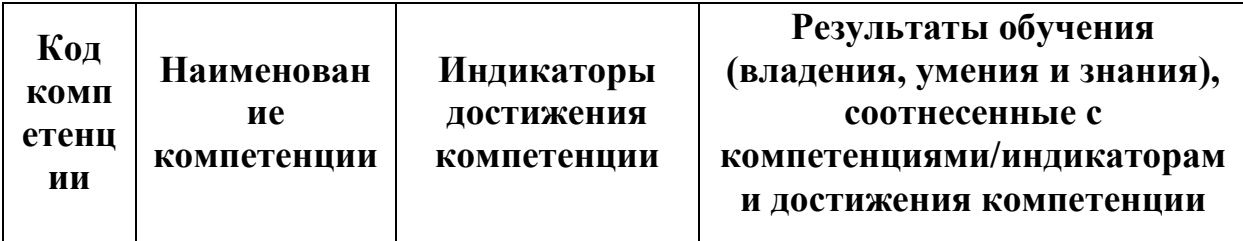

4

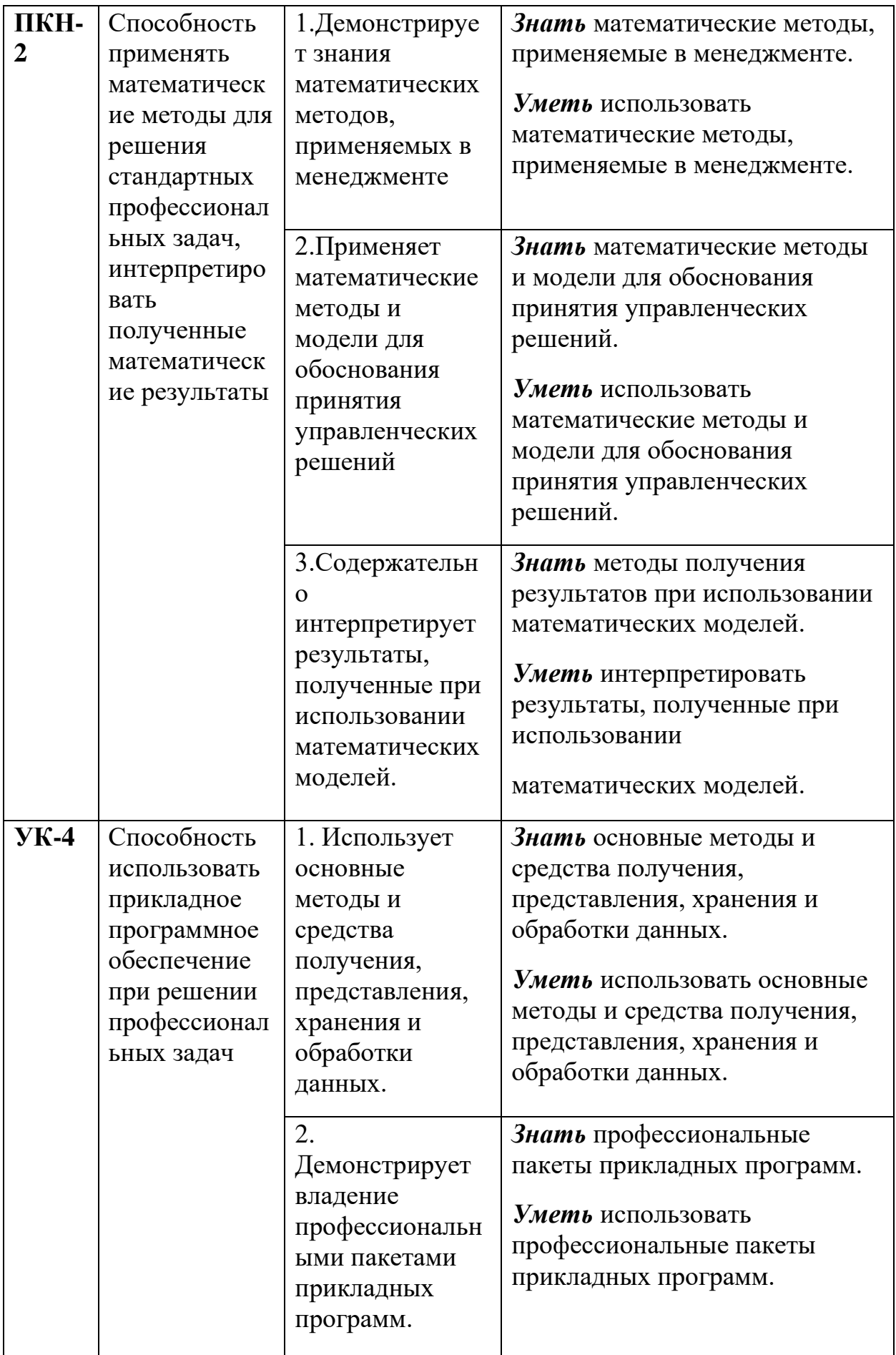

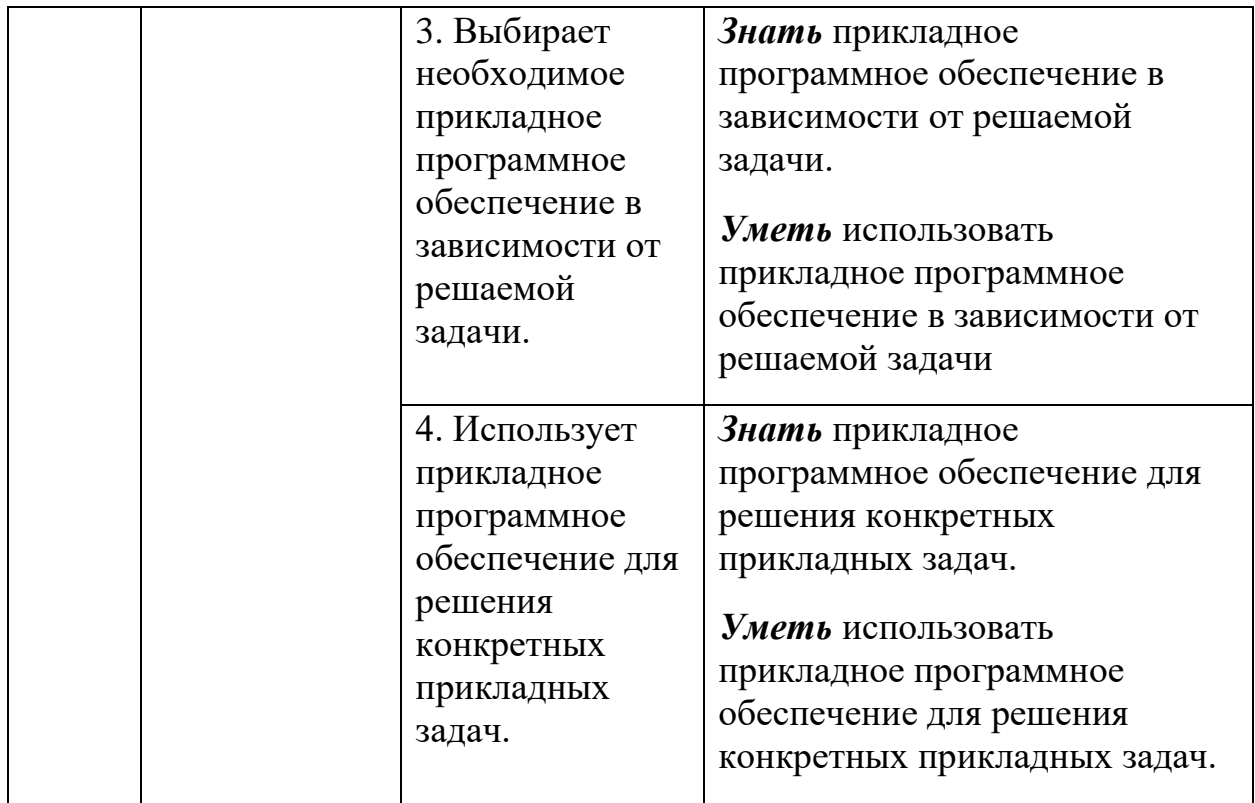

## **Содержание разделов дисциплины «Компьютерный практикум» (2 семестр)**

#### **Раздел 1. Введение в R и RStudio**

Типы данных в R и программирование переменных; создание пользовательских функций в R и подключение пользовательских библиотек; логические конструкции и условные операторы в R; способы чтения/записи в R данных различных форматов.

#### **Раздел 2. Оперирование с математическими объектами в R**

Символьное дифференцирование: нахождение точных частных производных произвольного порядка, построение градиента и гессиана для функций нескольких переменных; приближенное Решение разностных уравнений; вычислительные задачи линейной алгебры: векторная алгебра, алгебра матриц, Решение систем линейных уравнений, преобразование матрицы линейного оператора и нахождение его собственных значений и векторов; элементы аналитической геометрии: построение прямых на плоскости и кривых второго порядка.

## **Раздел 3. Прикладные вычислительные задачи экономики и финансов**

Нахождение эластичности и других предельных величин в микроэкономике; вычисление начислений по вкладам и выплат по кредитам; задачи нелинейного программирования в экономике: минимизация расходов, максимизация прибыли и др.; симплекс-метод: задача о производстве, транспортная задача, задача о назначениях.

### **Методические рекомендации студенту по организации подготовки к зачету.**

Самостоятельная работа студентов включает в себя выполнение различного рода заданий, которые ориентированы на усвоение материала изучаемой дисциплины. При изучении дисциплины «Компьютерный практикум» обязательными являются следующие формы самостоятельной работы:

- разбор практических заданий по теме занятия по пособиям;

- изучение рекомендованных к занятию литературных источников;

- самостоятельный разбор темы, подготовка презентации и выступление с докладом;

- решение задач по темам практических занятий;

- выполнение самостоятельных и контрольных работ;

- написание и опубликование статей, связанных по тематике с изученным материалом;

- подготовка к зачету.

Любая форма самостоятельной работы студента должна начинаться с изучения соответствующей рекомендованной в РПД основной и дополнительной литературы. Студенту необходимо ознакомиться с содержанием рабочей программы дисциплины (РПД), целями и задачами дисциплины, ее связями с другими дисциплинами образовательной программы, методическими разработками по данной дисциплине, имеющимися на образовательном портале, с графиком консультаций преподавателей данной

7

дисциплины. Изучение дисциплины требует систематического и последовательного накопления знаний. Подготовку к зачету надо начать заблаговременно.

Для подготовки к практической части зачета студентам рекомендуется проработать полностью прилагаемый перечень типовых практических заданий.

Необходимо доводить каждую задачу до окончательного решения, демонстрировать при этом понимание проведенного анализа и расчетов.

Советуем использовать при этом не только материалы семинарских занятий, но содержащиеся в пособии демонстрационные варианты билетов для зачета, а также рекомендованную учебную литературу.

В случае возникновения затруднений в восприятии материала или решении какой-либо задачи практической части необходимо записывать возникшие вопросы и своевременно обращаться для разъяснения к преподавателю практических занятий (по графику их консультаций).

#### *Структура билета к зачету*

Зачет по дисциплине «Компьютерный практикум» состоит в выполнении студентом заданий в компьютерном классе. Зачет проводится единовременно для всей учебной группы (за исключением студентов, освобождаемых от обязательного выполнения заданий зачета в соответствии с нормативными документами Финансового университета), в день и время, указанные в расписании сессии. Длится 1,5 часа.

Билет к зачету по дисциплине «Компьютерный практикум» состоит из 6 ти практических заданий, соответствующих рабочей программе дисциплины «Компьютерный практикум».

Каждое задание билета оценивается преподавателем от 0 до 10 баллов (в зависимости от полноты и правильности выполнения работы, при этом проверяется не только ответ, но и ход, и корректность представленного решения). Задания, для которых отсутствует Решение, оцениваются в 0 баллов. Максимальный балл за выполнение заданий зачета равен 60.

8

#### <span id="page-9-0"></span>**Примерные варианты зачетной работы**

Задание 1. Прикладные вычислительные задачи экономики и финансов

- 1. Ожидается, что будущая стоимость инвестиции размером 150 тыс. руб. к концу четвертого года составит 300 тыс. руб. При этом за первый год доходность составит 15%, за второй – 17%, за четвертый – 23%. Рассчитать доходность инвестиции за третий год, используя инструмент подбора параметра.
- 2. Ожидается, что будущая стоимость инвестиции размером 250 тыс. руб. к концу пятого года составит 400 тыс. руб. При этом за первый и второй годы доходность составит 7%, за третий –  $11\%$ , за четвертый – 19%. Рассчитать доходность инвестиции за пятый год, используя инструмент подбора параметра.
- 3. Ожидается, что будущая стоимость инвестиции размером 50 тыс. руб. к концу шестого года составит 98 тыс. руб. При этом за первый год доходность составит 11%, за второй – 13%, за четвертый – 17%, за пятый – 12% и за шестой – 10% Рассчитать доходность инвестиции за третий год, используя инструмент подбора параметра.
- 4. Ожидается, что будущая стоимость инвестиции размером 100 тыс. руб. к концу четвертого года составит 210 тыс. руб. При этом за первый год доходность составит 15%, за третий – 17%, за четвертый – 23%. Рассчитать доходность инвестиции за второй год, используя инструмент подбора параметра.
- 5. Ожидается, что будущая стоимость инвестиции размером 120 тыс. руб. к концу третьего года составит 180 тыс. руб. При этом за первый год доходность составит 15%, за второй – 17%. Рассчитать доходность инвестиции за третий год, используя инструмент подбора параметра.
- 6. Ожидается, что будущая стоимость инвестиции размером 150 тыс. руб. к концу пятого года составит 280 тыс. руб. При этом за первый год доходность составит  $15\%$ , за второй –  $17\%$ , за четвертый и пятый годы – 11%. Рассчитать доходность инвестиции за третий год, используя инструмент подбора параметра.
- 7. Ожидается, что будущая стоимость инвестиции размером 50 тыс. руб. к концу шестого года составит 90 тыс. руб. При этом за первый год доходность составит 5%, за второй – 7%, за четвертый – 13%, за пятый и шестой годы – 9%. Рассчитать доходность инвестиции за третий год, используя инструмент подбора параметра.
- 8. Ожидается, что будущая стоимость инвестиции размером 450 тыс. руб. к концу четвертого года составит 810 тыс. руб. При этом за первый год

доходность составит 15%, за второй – 17%, за третий – 23%. Рассчитать доходность инвестиции за год четвертый, используя инструмент подбора параметра.

- 9. Ожидается, что будущая стоимость инвестиции размером 10 тыс. руб. к концу пятого года составит 27 тыс. руб. При этом за второй год доходность составит 15%, за третий – 17%, за четвертый и пятый – 23%. Рассчитать доходность инвестиции за первый год, используя инструмент подбора параметра.
- 10.Ожидается, что будущая стоимость инвестиции размером 250 тыс. руб. к концу шестого года составит 591 тыс. руб. При этом за первый год доходность составит 14%, за второй – 15%, за четвертый, пятый и шестой – 21%. Рассчитать доходность инвестиции за третий год, используя инструмент подбора параметра.
- 11.Ожидается, что будущая стоимость инвестиции размером 47 тыс. руб. к концу пятого года составит 92 тыс. руб. При этом за первый год доходность составит 15%, за второй и третий – 17%, за четвертый – 19%. Рассчитать доходность инвестиции за пятый год, используя инструмент подбора параметра.
- 12.Ожидается, что будущая стоимость инвестиции размером 51 тыс. руб. к концу шестого года составит 101 тыс. руб. При этом за первый год доходность составит  $11\%$ , за второй –  $14\%$ , за четвертый и пятый –  $13\%$ , а за шестой – 12%. Рассчитать доходность инвестиции за третий год, используя инструмент подбора параметра.
- 13.Ожидается, что будущая стоимость инвестиции размером 57 тыс. руб. к концу четвертого года составит 101 тыс. руб. При этом за первый год доходность составит 15%, за второй – 17%, за четвертый – 23%. Рассчитать доходность инвестиции за третий год, используя инструмент подбора параметра.
- 14.Ожидается, что будущая стоимость инвестиции размером 340 тыс. руб. к концу шестого года составит 796 тыс. руб. При этом за первый год доходность составит 15%, за третий – 17%, за четвертый – 23%, за пятый  $-19\%$ , а за шестой  $-16\%$ . Рассчитать доходность инвестиции за второй год, используя инструмент подбора параметра.
- 15.Ожидается, что будущая стоимость инвестиции размером 76 тыс. руб. к концу пятого года составит 161 тыс. руб. При этом за первый год доходность составит 14%, за второй и пятый – 16%, за четвертый – 21%. Рассчитать доходность инвестиции за третий год, используя инструмент подбора параметра.
- 16.Ожидается, что будущая стоимость инвестиции размером 543 тыс. руб. к концу шестого года составит 999 тыс. руб. При этом за первый и второй годы доходность составит 8%, за четвертый и шестой– 14%, за пятый– 12%. Рассчитать доходность инвестиции за третий год, используя инструмент подбора параметра.
- 17.Ожидается, что будущая стоимость инвестиции размером 89 тыс. руб. к концу четвертого года составит 171 тыс. руб. При этом за первый год доходность составит 21%, за второй – 27%, за четвертый – 13%. Рассчитать доходность инвестиции за третий год, используя инструмент подбора параметра.
- 18.Ожидается, что будущая стоимость инвестиции размером 100 тыс. руб. к концу пятого года составит 203 тыс. руб. При этом за второй год доходность составит 15%, за третий и четвертый – 17%, за пятый – 21%. Рассчитать доходность инвестиции за первый год, используя инструмент подбора параметра.
- 19.Ожидается, что будущая стоимость инвестиции размером 550 тыс. руб. к концу четвертого года составит 976 тыс. руб. При этом за первый год доходность составит 15%, за второй – 17%, за третий – 23%. Рассчитать доходность инвестиции за четвертый год, используя инструмент подбора параметра.
- 20.Ожидается, что будущая стоимость инвестиции размером 150 тыс. руб. к концу шестого года составит 343 тыс. руб. При этом за первый и второй год доходность составит 12%, за четвертый – 15%, за пятый – 17%, за шестой – 19%. Рассчитать доходность инвестиции за третий год, используя инструмент подбора параметра.
- 21.Ожидается, что будущая стоимость инвестиции размером 14 тыс. руб. к концу шестого года составит 39 тыс. руб. При этом за первый год доходность составит 18%, за второй и третий – 16%, за четвертый – 19%, за шестой – 17%. Рассчитать доходность инвестиции за пятый год, используя инструмент подбора параметра.
- 22.Ожидается, что будущая стоимость инвестиции размером 252 тыс. руб. к концу пятого года составит 498 тыс. руб. При этом за первый и четвертый год доходность составит  $16\%$ , за второй -  $17\%$ , за пятый -18%. Рассчитать доходность инвестиции за третий год, используя инструмент подбора параметра.
- 23.Ожидается, что будущая стоимость инвестиции размером 57 тыс. руб. к концу шестого года составит 141 тыс. руб. При этом за второй год доходность составит 17%, за третий – 15%, за четвертый, пятый и

шестой – 19%. Рассчитать доходность инвестиции за первый год, используя инструмент подбора параметра.

- 24.Ожидается, что будущая стоимость инвестиции размером 323 тыс. руб. к концу четвертого года составит 570 тыс. руб. При этом за первый год доходность составит 15%, за третий – 17%, за четвертый – 23%. Рассчитать доходность инвестиции за второй год, используя инструмент подбора параметра.
- 25.Ожидается, что будущая стоимость инвестиции размером 454 тыс. руб. к концу шестого года составит 809 тыс. руб. При этом за первый год доходность составит 7%, за второй – 8%, за третий и четвертый – 13%, за шестой – 14%. Рассчитать доходность инвестиции за пятый год, используя инструмент подбора параметра.
- 26.Заемщик взял в банке кредит в размере 100000 руб. на срок 20 лет. Процентная ставка 10%. Периодичность начисления - месяц. Какую сумму процентов клиент выплатит через 10 лет? Ответ округлите до рублей.
- 27.Заемщик взял в банке кредит в размере 200000 руб. на срок 20 лет. Процентная ставка 14%. Периодичность начисления квартал. Какую сумму по основному долгу клиент выплатит через 10 лет? Ответ округлите до рублей.
- 28.Заемщик взял в банке кредит в размере 100000 руб. на срок 20 лет. Процентная ставка 11%. Периодичность начисления - месяц. Какую сумму процентов клиент выплатит через 10 лет? Ответ округлите до рублей.
- 29.Заемщик взял в банке кредит в размере 200000 руб. на срок 20 лет. Процентная ставка 13%. Периодичность начисления квартал. Какую сумму по основному долгу клиент выплатит через 10 лет? Ответ округлите до рублей.
- 30.Заемщик взял в банке кредит в размере 100000 руб. на срок 20 лет. Процентная ставка 12%. Периодичность начисления - месяц. Какую сумму процентов клиент выплатит через 10 лет? Ответ округлите до рублей.
- 31.Заемщик взял в банке кредит в размере 200000 руб. на срок 20 лет. Процентная ставка 12%. Периодичность начисления квартал. Какую сумму по основному долгу клиент выплатит через 10 лет? Ответ округлите до рублей.
- 32.Заемщик взял в банке кредит в размере 100000 руб. на срок 20 лет. Процентная ставка 13%. Периодичность начисления - месяц. Какую

сумму процентов клиент выплатит через 10 лет? Ответ округлите до рублей.

- 33.Заемщик взял в банке кредит в размере 200000 руб. на срок 20 лет. Процентная ставка 11%. Периодичность начисления квартал. Какую сумму по основному долгу клиент выплатит через 10 лет? Ответ округлите до рублей.
- 34.Заемщик взял в банке кредит в размере 100000 руб. на срок 20 лет. Процентная ставка 14%. Периодичность начисления - месяц. Какую сумму процентов клиент выплатит через 10 лет? Ответ округлите до рублей.
- 35.Заемщик взял в банке кредит в размере 200000 руб. на срок 20 лет. Процентная ставка 10%. Периодичность начисления квартал. Какую сумму по основному долгу клиент выплатит через 10 лет? Ответ округлите до рублей.
- 36.Заемщик взял в банке кредит в размере 100000 руб. на срок 20 лет. Процентная ставка 10%. Периодичность начисления - месяц. Какую сумму процентов клиент выплатит через 9 лет? Ответ округлите до рублей.
- 37.Заемщик взял в банке кредит в размере 200000 руб. на срок 20 лет. Процентная ставка 14%. Периодичность начисления квартал. Какую сумму по основному долгу клиент выплатит через 9 лет? Ответ округлите до рублей.
- 38.Заемщик взял в банке кредит в размере 100000 руб. на срок 20 лет. Процентная ставка 11%. Периодичность начисления - месяц. Какую сумму процентов клиент выплатит через 9 лет? Ответ округлите до рублей.
- 39.Заемщик взял в банке кредит в размере 200000 руб. на срок 20 лет. Процентная ставка 13%. Периодичность начисления квартал. Какую сумму по основному долгу клиент выплатит через 9 лет? Ответ округлите до рублей.
- 40.Заемщик взял в банке кредит в размере 100000 руб. на срок 20 лет. Процентная ставка 12%. Периодичность начисления - месяц. Какую сумму процентов клиент выплатит через 9 лет? Ответ округлите до рублей.
- 41.Заемщик взял в банке кредит в размере 200000 руб. на срок 20 лет. Процентная ставка 12%. Периодичность начисления квартал. Какую сумму по основному долгу клиент выплатит через 9 лет? Ответ округлите до рублей.
- 42.Заемщик взял в банке кредит в размере 100000 руб. на срок 20 лет. Процентная ставка 13%. Периодичность начисления - месяц. Какую сумму процентов клиент выплатит через 9 лет? Ответ округлите до рублей.
- 43.Заемщик взял в банке кредит в размере 200000 руб. на срок 20 лет. Процентная ставка 11%. Периодичность начисления квартал. Какую сумму по основному долгу клиент выплатит через 9 лет? Ответ округлите до рублей.
- 44.Заемщик взял в банке кредит в размере 100000 руб. на срок 20 лет. Процентная ставка 14%. Периодичность начисления - месяц. Какую сумму процентов клиент выплатит через 9 лет? Ответ округлите до рублей.
- 45.Заемщик взял в банке кредит в размере 200000 руб. на срок 20 лет. Процентная ставка 10%. Периодичность начисления квартал. Какую сумму по основному долгу клиент выплатит через 9 лет? Ответ округлите до рублей.
- 46.Заемщик взял в банке кредит в размере 100000 руб. на срок 20 лет. Процентная ставка 10%. Периодичность начисления - месяц. Какую сумму процентов клиент выплатит через 8 лет? Ответ округлите до рублей.
- 47.Заемщик взял в банке кредит в размере 200000 руб. на срок 20 лет. Процентная ставка 14%. Периодичность начисления квартал. Какую сумму по основному долгу клиент выплатит через 8 лет? Ответ округлите до рублей.
- 48.Заемщик взял в банке кредит в размере 100000 руб. на срок 20 лет. Процентная ставка 11%. Периодичность начисления - месяц. Какую сумму процентов клиент выплатит через 8 лет? Ответ округлите до рублей.
- 49.Заемщик взял в банке кредит в размере 200000 руб. на срок 20 лет. Процентная ставка 13%. Периодичность начисления квартал. Какую сумму по основному долгу клиент выплатит через 8 лет? Ответ округлите до рублей.
- 50.Заемщик взял в банке кредит в размере 100000 руб. на срок 20 лет. Процентная ставка 12%. Периодичность начисления - месяц. Какую сумму процентов клиент выплатит через 8 лет? Ответ округлите до рублей.
- 51.Определить платежи по процентам за первый месяц по кредиту в 100000 руб., выданному на три года по ставке 10% годовых.
- 52.Определить значение основного платежа для первого месяца кредита в сумме 60000 руб., выданного на два года по ставке 12% годовых. Проценты реинвестируются.
- 53.Клиент ежегодно в течение 5 лет вносил деньги на депозит в банке и накопил 40000 руб. Проценты реинвестируются. Определить, какой доход получил клиент банка за последний год, если годовая ставка составила 13,5%.
- 54.Определить значение основного платежа для второго месяца кредита в сумме 70000 руб., выданного на два года по ставке 11% годовых. Проценты реинвестируются.
- 55.Определить платежи по процентам за второй месяц по кредиту в 150000 руб., выданному на три года по ставке 12% годовых.
- 56.Определить значение основного платежа для первого месяца кредита в сумме 75000 руб., выданного на три года по ставке 10% годовых. Проценты реинвестируются.
- 57.Клиент ежегодно в течение 6 лет вносил деньги на депозит в банке и накопил 44000 руб. Проценты реинвестируются. Определить, какой доход получил клиент банка за последний год, если годовая ставка составила 14%.
- 58.Определить значение основного платежа для третьего месяца кредита в сумме 90000 руб., выданного на четыре года по ставке 12% годовых. Проценты реинвестируются.
- 59.Определить платежи по процентам за четвертый месяц по кредиту в 200000 руб., выданному на четыре года по ставке 10% годовых.
- 60.Определить значение основного платежа для пятого месяца кредита в сумме 50000 руб., выданного на два года по ставке 12% годовых. Проценты реинвестируются.
- 61.Клиент ежегодно в течение 7 лет вносил деньги на депозит в банке и накопил 60000 руб. Проценты реинвестируются. Определить, какой

доход получил клиент банка за последний год, если годовая ставка составила 12,5%.

- 62.Определить значение основного платежа для десятого месяца кредита в сумме 56000 руб., выданного на два года по ставке 13% годовых. Проценты реинвестируются.
- 63.Определить платежи по процентам за третий месяц по кредиту в 300000 руб., выданному на два года по ставке 13% годовых.
- 64.Определить значение основного платежа для первого месяца кредита в сумме 160000 руб., выданного на два года по ставке 14% годовых. Проценты реинвестируются.
- 65.Клиент ежегодно в течение 5 лет вносил деньги на депозит в банке и накопил 50000 руб. Проценты реинвестируются. Определить, какой доход получил клиент банка за четвертый год, если годовая ставка составила 11,5%.
- 66.Определить значение основного платежа для четвертого месяца кредита в сумме 600000 руб., выданного на четыре года по ставке 13% годовых. Проценты реинвестируются.
- 67.Определить платежи по процентам за пятнадцатый месяц по кредиту в 400000 руб., выданному на три года по ставке 13% годовых.
- 68.Определить значение основного платежа для третьего месяца кредита в сумме 360000 руб., выданного на четыре года по ставке 15% годовых. Проценты реинвестируются.
- 69.Клиент ежегодно в течение 9 лет вносил деньги на депозит в банке и накопил 400000 руб. Проценты реинвестируются. Определить, какой доход получил клиент банка за последний год, если годовая ставка составила 13,5%.
- 70.Определить значение основного платежа для первого месяца кредита в сумме 420000 руб., выданного на три года по ставке 12% годовых. Проценты реинвестируются.
- 71.Определить платежи по процентам за четвертый месяц по кредиту в 1000000 руб., выданному на пять лет по ставке 13% годовых.
- 72.Определить значение основного платежа для восьмого месяца кредита в сумме 710000 руб., выданного на три года по ставке 13% годовых. Проценты реинвестируются.
- 73.Клиент ежегодно в течение 4 лет вносил деньги на депозит в банке и накопил 88000 руб. Проценты реинвестируются. Определить, какой доход получил клиент банка за третий год, если годовая ставка составила 11,5%.
- 74.Определить значение основного платежа для пятого месяца кредита в сумме 315000 руб., выданного на два года по ставке 13% годовых. Проценты реинвестируются.
- 75.Определить платежи по процентам за двенадцатый месяц по кредиту в 300000 руб., выданному на два года по ставке 10% годовых.
- 76.Фирма решила взять кредит размером 500 000 рублей, погашать который (основной долг и проценты) намерена равномерными платежами в конце каждого месяца. Определить ежемесячные выплаты по кредиту для разных процентных ставок и сроков погашения кредита (от 5% до 20% и от 1 до 15 лет, используя таблицу подстановки). В ответе указать размер платежа за 5-ый год при процентной ставке 11%.
- 77.Достаточно ли разместить в банке депозит в сумме 400 000 руб. под 7% годовых для приобретения через 4 года легкового автомобиля стоимостью 600 000 руб.? Банк начисляет проценты на депозит ежемесячно. Произвести расчеты при разных вариантах процентной ставки и первоначальном взносе (используя инструмент «Подбор параметра» или «Таблица подстановки»). В ответе записать размер процентной ставки, при котором приобретение автомобиля станет возможным.
- 78.Фирма решила взять кредит размером 550 000 рублей, погашать который (основной долг и проценты) намерена равномерными платежами в конце каждого квартала. Определить ежеквартальные выплаты по кредиту для разных процентных ставок и сроков погашения кредита (от 5% до 20% и от 1 до 15 лет, используя таблицу подстановки). В ответе указать размер платежа за 5-ый год при процентной ставке 11%.
- 79.Достаточно ли разместить в банке депозит в сумме 450 000 руб. под 4% годовых для приобретения через 4 года дачного домика стоимостью 600

000 руб.? Банк начисляет проценты на депозит ежеквартально. Произвести расчеты при разных вариантах процентной ставки и первоначальном взносе (используя инструмент «Подбор параметра» или «Таблица подстановки»). В ответе записать размер процентной ставки, при котором приобретение дачного домика станет возможным.

- 80.Фирма решила взять кредит размером 250 000 рублей, погашать который (основной долг и проценты) намерена равномерными платежами в конце каждого полугодия. Определить выплаты по кредиту для разных процентных ставок и сроков погашения кредита (от 5% до 20% и от 1 до 15 лет, используя таблицу подстановки). В ответе указать размер платежа за 5-ый год при процентной ставке 11%.
- 81.Достаточно ли разместить в банке депозит в сумме 300 000 руб. под 8% годовых для приобретения через 4,5 года легкового автомобиля стоимостью 600 000 руб.? Банк начисляет проценты на депозит ежемесячно. Произвести расчеты при разных вариантах процентной ставки и первоначальном взносе (используя инструмент «Подбор параметра» или «Таблица подстановки»). В ответе записать размер процентной ставки, при котором приобретение автомобиля станет возможным.
- 82.Фирма решила взять кредит размером 300 000 рублей, погашать который (основной долг и проценты) намерена равномерными платежами в конце каждого месяца. Определить ежемесячные выплаты по кредиту для разных процентных ставок и сроков погашения кредита (от 5% до 20% и от 1 до 15 лет, используя таблицу подстановки). В ответе указать размер платежа за 5-ый год при процентной ставке 11%.
- 83.Достаточно ли разместить в банке депозит в сумме 350 000 руб. под 6% годовых для приобретения через 3,5 года легкового автомобиля стоимостью 600 000 руб.? Банк начисляет проценты на депозит ежеквартально. Произвести расчеты при разных вариантах процентной ставки и первоначальном взносе ( используя инструмент «Подбор параметра» или «Таблица подстановки»). В ответе записать размер процентной ставки, при котором приобретение автомобиля станет возможным.
- 84.Фирма решила взять кредит размером 350 000 рублей, погашать который (основной долг и проценты) намерена равномерными платежами в конце каждого квартала. Определить ежеквартальные выплаты по кредиту для разных процентных ставок и сроков погашения кредита (от 5% до 20% и от 1 до 15 лет, используя таблицу

подстановки). В ответе указать размер платежа за 5-ый год при процентной ставке 11%.

- 85.Достаточно ли разместить в банке депозит в сумме 200 000 руб. под 8% годовых для приобретения через 4 года дачного домика стоимостью 600 000 руб.? Банк начисляет проценты на депозит ежемесячно. Произвести расчеты при разных вариантах процентной ставки и первоначальном взносе (используя инструмент «Подбор параметра» или «Таблица подстановки»). В ответе записать размер процентной ставки, при котором приобретение дачного домика станет возможным.
- 86.Фирма решила взять кредит размером 200 000 рублей, погашать который (основной долг и проценты) намерена равномерными платежами в конце каждого полугодия. Определить выплаты по кредиту для разных процентных ставок и сроков погашения кредита. (от 5% до 20% и от 1 до 15 лет, используя таблицу подстановки). В ответе указать размер платежа за 5-ый год при процентной ставке 11%.
- 87.Достаточно ли разместить в банке депозит в сумме 100 000 руб. под 14% годовых для приобретения через 4 года легкового автомобиля стоимостью 600 000 руб.? Банк начисляет проценты на депозит по полугодиям. Произвести расчеты при разных вариантах процентной ставки и первоначальном взносе (используя инструмент «Подбор параметра» или «Таблица подстановки»). В ответе записать размер процентной ставки, при котором приобретение автомобиля станет возможным.
- 88.Фирма решила взять кредит размером 330 000 рублей, погашать который (основной долг и проценты) намерена равномерными платежами в конце каждого месяца. Определить ежеквартальные выплаты по кредиту для разных процентных ставок и сроков погашения кредита (от 5% до 20% и от 1 до 15 лет, используя таблицу подстановки). В ответе указать размер платежа за 5-ый год при процентной ставке 11%.
- 89.Достаточно ли разместить в банке депозит в сумме 250 000 руб. под 12% годовых для приобретения через 4 года легкового автомобиля стоимостью 600 000 руб.? Банк начисляет проценты на депозит ежеквартально. Произвести расчеты при разных вариантах процентной ставки и первоначальном взносе (используя инструмент «Подбор параметра» или «Таблица подстановки»). В ответе записать размер процентной ставки, при котором приобретение автомобиля станет возможным.
- 90.Фирма решила взять кредит размером 360 000 рублей, погашать который (основной долг и проценты) намерена равномерными платежами в конце каждого полугодия. Определить выплаты по кредиту для разных процентных ставок и сроков погашения кредита (от 5% до 20% и от 1 до 15 лет, используя таблицу подстановки). В ответе указать размер платежа за 5-ый год при процентной ставке 11%.
- 91.Достаточно ли разместить в банке депозит в сумме 360 000 руб. под 9% годовых для приобретения через 4 года легкового автомобиля стоимостью 600 000 руб.? Банк начисляет проценты на депозит ежемесячно. Произвести расчеты при разных вариантах процентной ставки и первоначальном взносе (используя инструмент «Подбор параметра» или «Таблица подстановки»). В ответе записать размер процентной ставки, при котором приобретение автомобиля станет возможным.
- 92.Фирма решила взять кредит размером 400 000 рублей, погашать который (основной долг и проценты) намерена равномерными платежами в конце каждого месяца. Определить ежемесячные выплаты по кредиту для разных процентных ставок и сроков погашения кредита (от 5% до 20% и от 1 до 15 лет, используя таблицу подстановки). В ответе указать размер платежа за 5-ый год при процентной ставке 11%.
- 93.Достаточно ли разместить в банке депозит в сумме 400 000 руб. под 7% годовых для приобретения через 4 года легкового автомобиля стоимостью 600 000 руб.? Банк начисляет проценты на депозит ежеквартально. Произвести расчеты при разных вариантах процентной ставки и первоначальном взносе ( используя инструмент «Подбор параметра» или «Таблица подстановки»). В ответе записать размер процентной ставки, при котором приобретение автомобиля станет возможным.
- 94.Фирма решила взять кредит размером 435 000 рублей, погашать который (основной долг и проценты) намерена равномерными платежами в конце каждого квартала. Определить ежеквартальные выплаты по кредиту для разных процентных ставок и сроков погашения кредита (от 5% до 20% и от 1 до 15 лет, используя таблицу подстановки). В ответе указать размер платежа за 5-ый год при процентной ставке 11%.
- 95.Достаточно ли разместить в банке депозит в сумме 395 000 руб. под 6% годовых для приобретения через 4 года легкового автомобиля стоимостью 600 000 руб.? Банк начисляет проценты на депозит по полугодиям. Произвести расчеты при разных вариантах процентной

ставки и первоначальном взносе (используя инструмент «Подбор параметра» или «Таблица подстановки»). В ответе записать размер процентной ставки, при котором приобретение автомобиля станет возможным.

- 96.Фирма решила взять кредит размером 395 000 рублей, погашать который (основной долг и проценты) намерена равномерными платежами в конце каждого полугодия. Определить выплаты по кредиту для разных процентных ставок и сроков погашения кредита (от 5% до 20% и от 1 до 15 лет, используя таблицу подстановки). В ответе указать размер платежа за 5-ый год при процентной ставке 11%.
- 97.Достаточно ли разместить в банке депозит в сумме 170 000 руб. под 12% годовых для приобретения через 4 года легкового автомобиля стоимостью 600 000 руб.? Банк начисляет проценты на депозит ежемесячно. Произвести расчеты при разных вариантах процентной ставки и первоначальном взносе (используя инструмент «Подбор параметра» или «Таблица подстановки»). В ответе записать размер процентной ставки, при котором приобретение автомобиля станет возможным.
- 98.Фирма решила взять кредит размером 175 000 рублей, погашать который (основной долг и проценты) намерена равномерными платежами в конце каждого месяца. Определить ежемесячные выплаты по кредиту для разных процентных ставок и сроков погашения кредита (от 5% до 20% и от 1 до 15 лет, используя таблицу подстановки). В ответе указать размер платежа за 5-ый год при процентной ставке 11%.
- 99.Достаточно ли разместить в банке депозит в сумме 285 000 руб. под 9% годовых для приобретения через 4 года легкового автомобиля стоимостью 600 000 руб.? Банк начисляет проценты на депозит ежеквартально. Произвести расчеты при разных вариантах процентной ставки и первоначальном взносе ( используя инструмент «Подбор параметра» или «Таблица подстановки»). В ответе записать размер процентной ставки, при котором приобретение автомобиля станет возможным.
- 100. Фирма решила взять кредит размером 485 000 рублей, погашать который (основной долг и проценты) намерена равномерными платежами в конце каждого квартала. Определить ежеквартальные выплаты по кредиту для разных процентных ставок и сроков погашения кредита (от 5% до 20% и от 1 до 15 лет, используя таблицу подстановки). В ответе указать размер платежа за 5-ый год при процентной ставке 11%.

Задание 2. Оперирование с математическими объектами

1. Решить систему линейных уравнений методом обратной матрицы в Excel или в R: атическими объектами<br>уравнений методом обра<br>2x-3y-5z=1,<br>3x+y-2z=-4,<br>x-2y+z=5. атическими объектами<br>уравнений методом обра:<br> $2x-3y-5z=1,$ <br> $3x + y - 2z = -4,$ <br> $x-2y+z=5.$ уравнений методом Крам $2x-3y+z=3,$ ическими объектами<br>внений методом обр<br>-3y -5z = 1,<br>+ y -2z = -4,<br>2y + z = 5.<br>внений методом Кр.<br>-3y + z = 3,<br>y -2z = 4, матическими объектами<br>
уравнений методом обратной матрицы в<br>  $\begin{cases} 2x-3y-5z=1, \\ 3x+y-2z=-4, \\ x-2y+z=5. \end{cases}$ <br>
уравнений методом Крамера в Excel или в R: матическими объектами<br>
уравнений методом обратной матрицы в<br>  $\begin{cases} 2x-3y-5z=1, \\ 3x+y-2z=-4, \\ x-2y+z=5. \end{cases}$ уравнений методом Крамера в Excel или в R: матическими объектами<br>
уравнений методом обратной матрицы в<br>  $\begin{cases} 2x-3y-5z=1, \\ 3x+y-2z=-4, \\ x-2y+z=5. \end{cases}$ уравнений методом Крамера в Excel или в R:<br>  $\begin{cases} 2x-3y+z=3, \\ 2x-3z=4, \end{cases}$ тическими объектами<br>равнений методом обратнс<br>*x* – 3*y* – 5*z* = 1,<br>*x* + *y* – 2*z* = –4,<br>– 2*y* + *z* = 5.<br>равнений методом Крамер тическими объектами<br>равнений методом обратн<br> $x - 3y - 5z = 1$ ,<br> $x + y - 2z = -4$ ,<br> $-2y + z = 5$ .<br>равнений методом Краме<sub>!</sub><br> $x - 3y + z = 3$ , атическими объектами<br>уравнений методом обрат<br>2x – 3y – 5z = 1,<br>3x + y – 2z = –4,<br>x – 2y + z = 5.<br>уравнений методом Краме<br>2x – 3y + z = 3,<br>x + y – 2z = 4, атическими объектами<br>уравнений методом обр:<br>2x – 3y – 5z = 1,<br>3x + y – 2z = –4,<br>x – 2y + z = 5.<br>уравнений методом Кра<br>2x – 3y + z = 3,<br>x + y – 2z = 4,<br>3x – 2y + 6z = 0. скими объектами<br>ений методом обр<br>--5z = 1,<br>-2z = -4,<br>+ z = 5.<br>ений методом Кр:<br>-+ z = 3,<br>2z = 4,<br>+ 6z = 0. атическими объектами<br>уравнений методом обра<br>2x-3y-5z=1,<br>3x+y-2z=-4,<br>x-2y+z=5.<br>уравнений методом Крам<br>2x-3y+z=3,<br>x+y-2z=4,<br>3x-2y+6z=0. матическими объектами<br>
уравнений методом обратной матрицы в<br>  $\begin{cases} 2x-3y-5z=1, \\ 3x+y-2z=-4, \\ x-2y+z=5. \end{cases}$ <br>
уравнений методом Крамера в Excel или в R:<br>  $\begin{cases} 2x-3y+z=3, \\ x+y-2z=4, \\ 3x-2y+6z=0. \end{cases}$ иатическими объектами<br>
уравнений методом обратной матрицы в<br>  $\begin{cases} 2x-3y-5z=1, \\ 3x+y-2z=-4, \\ x-2y+z=5. \end{cases}$ уравнений методом Крамера в Excel или в R:<br>  $\begin{cases} 2x-3y+z=3, \\ x+y-2z=4, \\ 3x-2y+6z=0. \end{cases}$ уравнений методом обратной тическими объектами<br>paвнений методом обратн<br> $x-3y-5z=1,$ <br> $x+y-2z=-4,$ <br> $-2y+z=5.$ paвнений методом Крамер<br> $x-3y+z=3,$ <br> $+y-2z=4,$ <br> $x-2y+6z=0.$ атическими объектами<br>уравнений методом обрат<br>2*x* – 3*y* – 5*z* = 1,<br>3*x* + *y* – 2*z* = –4,<br>*x* – 2*y* + *z* = 5.<br>уравнений методом Краме<br>2*x* – 3*y* + *z* = 3,<br>*x* + *y* – 2*z* = 4,<br>3*x* – 2*y* + 6*z* = 0.<br>уравнений ме тическими объектами<br>paвнений методом обратно<br> $x - 3y - 5z = 1$ ,<br> $x + y - 2z = -4$ ,<br> $-2y + z = 5$ .<br>paвнений методом Крамер;<br> $x - 3y + z = 3$ ,<br> $x - 2y + 6z = 0$ .<br>paвнений методом обратнс ческими объектами<br>внений методом обр<br>-3y-5z=1,<br> $y-2z = -4$ ,<br> $2y + z = 5$ .<br>внений методом Кра<br>-3y+z=3,<br> $y-2z = 4$ ,<br> $2y+6z = 0$ .<br>внений методом обр<br>3y+z=2,<br> $y+3z = 3$ ,<br>-y-2z=8. итическими объектами<br>paвнений методом обратн<br> $2x - 3y - 5z = 1$ ,<br> $x + y - 2z = -4$ ,<br> $z - 2y + z = 5$ .<br>paвнений методом Краме<br> $2x - 3y + z = 3$ ,<br> $x + y - 2z = 4$ ,<br> $3x - 2y + 6z = 0$ .<br>paвнений методом обратн<br> $x - 3y + z = 2$ ,<br> $2x + y + 3z = 3$ ,<br> $2x - y - 2$ 

$$
\begin{cases} 2x - 3y - 5z = 1, \\ 3x + y - 2z = -4, \\ x - 2y + z = 5. \end{cases}
$$

2. Решить систему линейных уравнений методом Крамера в Excel или в R:

$$
\begin{cases} 2x - 3y + z = 3, \\ x + y - 2z = 4, \\ 3x - 2y + 6z = 0. \end{cases}
$$

3. Решить систему линейных уравнений методом обратной матрицы в Excel или в R: иатическими объектами<br>
уравнений методом обратной матрицы в<br>  $\begin{cases} 2x-3y-5z=1, \\ 3x+y-2z=-4, \\ x-2y+z=5. \end{cases}$ уравнений методом Крамера в Excel или в R:<br>  $\begin{cases} 2x-3y+z=3, \\ x+y-2z=4, \\ 3x-2y+6z=0. \end{cases}$ уравнений методом обратной үравнений методом обра<br>  $2x-3y-5z = 1$ ,<br>  $3x + y - 2z = -4$ ,<br>  $c-2y + z = 5$ .<br>
равнений методом Краг<br>  $2x-3y + z = 3$ ,<br>  $x + y - 2z = 4$ ,<br>  $3x-2y+6z = 0$ .<br>
гравнений методом обра<br>  $x-3y + z = 2$ ,<br>  $2x + y + 3z = 3$ ,<br>  $2x - y - 2z = 8$ .<br>
гравнений м  $2x-3y-5z = 1,$ <br>  $5x + y - 2z = -4,$ <br>  $c-2y + z = 5.$ <br>
гравнений методом Крам<br>  $2x-3y + z = 3,$ <br>  $x + y - 2z = 4,$ <br>  $3x-2y+6z = 0.$ <br>
гравнений методом обра<br>  $x-3y + z = 2,$ <br>  $2x + y + 3z = 3,$ <br>  $2x - y - 2z = 8.$ <br>
гравнений методом Крам<br>  $x + 2y - 4z =$ натическими объектами<br>
уравнений методом обратной матрицы в<br>
2x – 3y – 5z = 1,<br>  $3x + y - 2z = -4$ ,<br>  $x - 2y + z = 5$ .<br>
уравнений методом Крамера в Excel или в R:<br>
2x – 3y + z = 3,<br>  $x + y - 2z = 4$ ,<br>  $3x - 2y + 6z = 0$ .<br>
уравнений мето уравнений методом обратной матрицы в<br>
2x-3y-5z = 1,<br>
3x + y - 2z = -4,<br>
x-2y + z = 5.<br>
уравнений методом Крамера в Excel или в R:<br>
2x-3y + z = 3,<br>
x+ y - 2z = 4,<br>
3x - 2y + 6z = 0.<br>
уравнений методом обратной матрицы в<br>  $2x-3y-5z=1,$ <br>  $3x+y-2z=-4,$ <br>  $x-2y+z=5.$ уравнений методом Крамера в Excel или в R:<br>  $2x-3y+z=3,$ <br>  $x+y-2z=4,$ <br>  $3x-2y+6z=0.$ <br>
уравнений методом обратной матрицы в<br>  $\begin{cases} x-3y+z=2, \\ 2x+y+3z=3, \\ 2x-y-2z=8. \end{cases}$ <br>
уравнений метод авнений методом обратно<br> *z* - 3y - 5z = 1,<br> *z* + y - 2z = -4,<br>
- 2y + z = 5.<br>
авнений методом Крамер<br> *x* - 3y + z = 3,<br> *z* - 2y + 6z = 0.<br>
авнений методом обратно<br>
- 3y + z = 2,<br> *x* + y + 3z = 3,<br> *x* - y - 2z = 8.<br>  $x-3y-5z = 1,$ <br>  $x+y-2z = -4,$ <br>  $-2y+z=5.$ <br>
авнений методом Крамер<br>  $x-3y+z=3,$ <br>  $x-2y+6z=0.$ <br>
авнений методом обратно<br>  $-3y+z=2,$ <br>  $x+y+3z=3,$ <br>  $x-y-2z=8.$ <br>
авнений методом Крамер<br>  $+2y-4z=0.$ 2 y + z = 5.<br>
внений методом Кра<br>
-3 y + z = 3,<br>
y - 2z = 4,<br>
-2 y + 6z = 0.<br>
внений методом обра<br>
-3 y + z = 2,<br>
+ y + 3z = 3,<br>
- y - 2z = 8.<br>
внений методом Кра<br>
2 y - 4z = 0,<br>
- y + 5z = -1,<br>
- y + 5z = 3. уравнений методом Крам<br>  $2x-3y+z=3$ ,<br>  $x+y-2z=4$ ,<br>  $3x-2y+6z=0$ .<br>
уравнений методом обра<br>  $\begin{cases} x-3y+z=2, \\ 2x+y+3z=3, \\ 2x-y-2z=8. \end{cases}$ <br>
уравнений методом Крам<br>  $x+2y-4z=0, \\ 3x+y-3z=-1, \\ 2x-y+5z=3.$  $x + y = z$ .<br>
уравнений методом Крамера в Excel или в R:<br>  $\begin{cases} 2x - 3y + z = 3, \\ x + y - 2z = 4, \\ 3x - 2y + 6z = 0. \end{cases}$ <br>
уравнений методом обратной матрицы в<br>  $\begin{cases} x - 3y + z = 2, \\ 2x + y + 3z = 3, \\ 2x - y - 2z = 8. \end{cases}$ <br>
уравнений методом К  $\begin{cases}\nx - 2y + z = 3, \\
x + y - 2z = 4, \\
3x - 2y + 6z = 0.\n\end{cases}$ <br>уравнений методом обратной матрицы в<br> $\begin{cases}\nx - 3y + z = 2, \\
2x + y + 3z = 3, \\
2x - y - 2z = 8.\n\end{cases}$ <br>уравнений методом Крамера в Excel или в R:<br> $\begin{cases}\nx + 2y - 4z = 0, \\
3x + y - 3z = -1, \\
2x - y$  $x - 2y + z = 5$ .<br> *y* y a BHEHHI METO JOM K pamers 2x - 3y + z = 3,<br>  $x + y - 2z = 4$ ,<br>  $3x - 2y + 6z = 0$ .<br> *y* pabel HHI METO JOM Oberts 2x - y - 2z = 8.<br>
2x - y - 2z = 8.<br> *y* pabel HHI METO JOM K pamers 2x + y - 3z = -1,<br>  $2x - y$ равнений методом Крамер<br>  $x - 3y + z = 3$ ,<br>  $+ y - 2z = 4$ ,<br>  $x - 2y + 6z = 0$ .<br>
равнений методом обратн<br>  $x - 3y + z = 2$ ,<br>  $2x + y + 3z = 3$ ,<br>  $2x - y - 2z = 8$ .<br>
равнений методом Крамер<br>  $x + 2y - 4z = 0$ ,<br>  $x + y - 3z = -1$ ,<br>  $x - y + 5z = 3$ .<br>
равне

$$
\begin{cases}\nx - 3y + z = 2, \\
2x + y + 3z = 3, \\
2x - y - 2z = 8.\n\end{cases}
$$

4. Решить систему линейных уравнений методом Крамера в Excel или в R:

$$
\begin{cases}\nx + 2y - 4z = 0, \\
3x + y - 3z = -1, \\
2x - y + 5z = 3.\n\end{cases}
$$
\n
$$
\text{y}\text{p}\text{a}\text{b}\text{b}\text{b}\text{b}\text{b}\text{c}\text{c}\text{d}\text{c}\text{d}\text{d}\text{d}\text{d}\text{d}\text{d}\text{e}\text{d}\text{e}\text
$$

5. Решить систему линейных уравнений методом обратной матрицы в Excel или в R:  $2x-3y+z=3,$ <br>  $x+y-2z=4,$ <br>  $3x-2y+6z=0.$ <br>
уравнений методом обра<br>  $(x-3y+z=2,$ <br>  $2x+y+3z=3,$ <br>  $2x-y-2z=8.$ <br>
уравнений методом Кра<br>  $x+2y-4z=0,$ <br>  $3x+y-3z=-1,$ <br>  $2x-y+5z=3.$  $\begin{cases} 2x-3y+z=3, \\ x+y-2z=4, \\ 3x-2y+6z=0. \end{cases}$ уравнений методом обратной матрицы в<br> $\begin{cases} x-3y+z=2, \\ 2x+y+3z=3, \\ 2x-y-2z=8. \end{cases}$ уравнений методом Крамера в Excel или в R:<br> $\begin{cases} x+2y-4z=0, \\ 3x+y-3z=-1, \\ 2x-y+5z=3. \end{cases}$  $x-3y+z=3,$ <br>  $+y-2z=4,$ <br>  $x-2y+6z=0.$ <br>
равнений методом обратн $c-3y+z=2,$ <br>  $2x+y+3z=3,$ <br>  $2x-y-2z=8.$ <br>
равнений методом Крамер<br>  $+2y-4z=0,$ <br>  $x+y-3z=-1,$ <br>  $x-y+5z=3.$ үравнении методом оора<br>  $x-3y+z=2$ ,<br>  $2x + y + 3z = 3$ ,<br>  $2x - y - 2z = 8$ .<br>
үравнений методом Краг<br>  $x + 2y - 4z = 0$ ,<br>  $3x + y - 3z = -1$ ,<br>  $2x - y + 5z = 3$ .<br>
уравнений методом обра<br>  $2x + 3y - z = 2$ ,<br>  $x - y + 3z = -4$ ,<br>  $3x + 5y + z = 4$ . + z = 2,<br>+3z = 3,<br>- 2z = 8.<br>ений методом Краг<br>-4z = 0,<br>-3z = -1,<br>-5z = 3.<br>ений методом обра<br> $y - z = 2$ ,<br>- + z = 4.  $(x-3y + z = 2,$ <br>  $2x + y + 3z = 3,$ <br>  $2x - y - 2z = 8.$ <br>  $y$ равнений методом Краг<br>  $x + 2y - 4z = 0,$ <br>  $3x + y - 3z = -1,$ <br>  $2x - y + 5z = 3.$ <br>  $y$ равнений методом обра<br>  $2x + 3y - z = 2,$ <br>  $x - y + 3z = -4,$ <br>  $3x + 5y + z = 4.$ <br>  $y$ равнений методом Кра<br>  $3$ уравнений методом обратной матрицы в $\begin{cases} x-3y+z=2, \\ 2x+y+3z=3, \\ 2x-y-2z=8. \end{cases}$ уравнений методом Крамера в Excel или в R:<br> $\begin{cases} x+2y-4z=0, \\ 3x+y-3z=-1, \\ 2x-y+5z=3. \end{cases}$ уравнений методом обратной матрицы в  $\begin{cases} 2x+3y-z=2, \\ x$  $\begin{cases} x-3y+z=2, \\ 2x+y+3z=3, \\ 2x-y-2z=8. \end{cases}$ уравнений методом Крамера в Excel или в R:<br>  $\begin{cases} x+2y-4z=0, \\ 3x+y-3z=-1, \\ 2x-y+5z=3. \end{cases}$ уравнений методом обратной матрицы в  $\begin{cases} 2x+3y-z=2, \\ x-y+3z=-4, \\ 3x+5y+z=4. \end{cases}$ уравнений  $\begin{cases} x-3y+z=2, \\ 2x+y+3z=3, \\ 2x-y-2z=8. \end{cases}$ уравнений методом Крамера в Excel или в R:<br>  $\begin{cases} x+2y-4z=0, \\ 3x+y-3z=-1, \\ 2x-y+5z=3. \end{cases}$ уравнений методом обратной матрицы в  $\begin{cases} 2x+3y-z=2, \\ x-y+3z=-4, \\ 3x+5y+z=4. \end{cases}$ авнении методом ооратн $y - 3y + z = 2$ ,<br>  $x + y + 3z = 3$ ,<br>  $x - y - 2z = 8$ .<br> **DABHEHUM METOДОМ Крамер**<br>  $+ 2y - 4z = 0$ ,<br>  $x + y - 3z = -1$ ,<br>  $x - y + 5z = 3$ .<br> **DABHEHUM METOДОМ Обратн**<br>  $x + 3y - z = 2$ ,<br>  $-y + 3z = -4$ ,<br>  $x + 5y + z = 4$ .  $x-3y+z=2,$ <br>  $2x + y + 3z = 3,$ <br>  $2x - y - 2z = 8.$ <br>  $y$ равнений методом Краме<br>  $x + 2y - 4z = 0,$ <br>  $3x + y - 3z = -1,$ <br>  $2x - y + 5z = 3.$ <br>  $y$ равнений методом обрати<br>  $2x + 3y - z = 2,$ <br>  $x - y + 3z = -4,$ <br>  $3x + 5y + z = 4.$  $x - 3y + z = 2,$ <br>  $2x + y + 3z = 3,$ <br>  $x - y - 2z = 8.$ <br> **babbellum** Metolom Kpamer<br>  $x + 2y - 4z = 0,$ <br>  $x + y - 3z = -1,$ <br>  $x - y + 5z = 3.$ <br> **babbellum** Metolom Obpath<br>  $x + 3y - z = 2,$ <br>  $y + 3z = -4,$ <br>  $x + 5y + z = 4.$ <br> **pablellum** Metolom Kpamer<br> уравнений методом Кра<br>  $x+2y-4z = 0$ ,<br>  $3x + y - 3z = -1$ ,<br>  $2x - y + 5z = 3$ .<br>
уравнений методом обр:<br>  $2x + 3y - z = 2$ ,<br>  $x - y + 3z = -4$ ,<br>  $3x + 5y + z = 4$ .<br>
уравнений методом Кра<br>  $3x + 2y + z = 5$ ,<br>  $2x + 3y + z = 1$ ,<br>  $2x + y + 3z = 11$ . уравнений методом Кра<br>  $x+2y-4z = 0$ ,<br>  $3x + y - 3z = -1$ ,<br>  $2x - y + 5z = 3$ .<br>
уравнений методом обр<br>  $2x+3y-z = 2$ ,<br>  $x-y+3z = -4$ ,<br>  $3x+5y+z = 4$ .<br>
уравнений методом Кра<br>  $3x+2y+z = 5$ ,<br>  $2x+3y+z = 1$ ,<br>  $2x + y + 3z = 11$ .<br>
уравнений методом о  $x + 2y - 4z = 0,$ <br>  $3x + y - 3z = -1,$ <br>  $2x - y + 5z = 3.$ <br>
уравнений методом обра<br>  $2x + 3y - z = 2,$ <br>  $x - y + 3z = -4,$ <br>  $3x + 5y + z = 4.$ <br>
уравнений методом Краг<br>  $3x + 2y + z = 5,$ <br>  $2x + 3y + z = 1,$ <br>  $2x + y + 3z = 11.$ <br>
уравнений методом обра (2x – y – 2z = 8.<br>
уравнений методом Крамера в Excel или в R:<br>  $\begin{cases} x+2y-4z=0, \\ 3x+y-3z=-1, \\ 2x-y+5z=3. \end{cases}$ <br>
уравнений методом обратной матрицы в<br>  $\begin{cases} 2x+3y-z=2, \\ x-y+3z=-4, \\ 3x+5y+z=4. \end{cases}$ <br>
уравнений методом Крамера в E уравнений методом Крамера в Excel или в R:<br>  $\begin{cases} x+2y-4z=0, \\ 3x+y-3z=-1, \\ 2x-y+5z=3. \end{cases}$ уравнений методом обратной матрицы в  $\begin{cases} 2x+3y-z=2, \\ x-y+3z=-4, \\ 3x+5y+z=4. \end{cases}$ <br>
уравнений методом Крамера в Excel или в R:<br>  $\begin{cases}$ уравнений методом крамера в Елестили в к.<br>  $\begin{cases} x+2y-4z=0, \\ 3x+y-3z=-1, \\ 2x-y+5z=3. \end{cases}$ уравнений методом обратной матрицы в<br>  $\begin{cases} 2x+3y-z=2, \\ x-y+3z=-4, \\ 3x+5y+z=4. \end{cases}$ <br>
уравнений методом Крамера в Excel или в R:<br>  $\begin{cases}$ равнений методом Крамер<br>  $x + 2y - 4z = 0,$ <br>  $x + y - 3z = -1,$ <br>  $x - y + 5z = 3.$ <br>
равнений методом обратн<br>  $2x + 3y - z = 2,$ <br>  $x - y + 3z = -4,$ <br>  $x + 5y + z = 4.$ <br>
равнений методом Краме<br>  $x + 2y + z = 5,$ <br>  $x + 3y + z = 1,$ <br>  $x + y + 3z = 11.$ равнений методом Крамер<br>  $+2y-4z = 0,$ <br>  $x + y - 3z = -1,$ <br>  $x - y + 5z = 3.$ <br>
равнений методом обратн<br>  $(x+3y-z=2,$ <br>  $y+3z=-4,$ <br>  $x+5y+z=4.$ <br>
равнений методом Краме<br>  $x+2y+z=5,$ <br>  $x+3y+z=1,$ <br>  $x+y+3z=11.$ 

$$
\begin{cases} 2x + 3y - z = 2, \\ x - y + 3z = -4, \\ 3x + 5y + z = 4. \end{cases}
$$

6. Решить систему линейных уравнений методом Крамера в Excel или в R:

$$
\begin{cases}\n3x + 2y + z = 5, \\
2x + 3y + z = 1, \\
2x + y + 3z = 11.\n\end{cases}
$$

7. Решить систему линейных уравнений методом обратной матрицы в Excel или в R:

$$
\begin{cases} 4x + 3y - z = 0, \\ 3x + y + z = 4, \\ x - 3y - z = -6. \end{cases}
$$
  
ypавнений методом Крамера в Excel или в R: 
$$
x - 2y + 3z = 6.
$$

8. Решить систему линейных уравнений методом Крамера в Excel или в R:

$$
\begin{cases}\n4x + 3y - z = 0, \\
3x + y + z = 4, \\
x - 3y - z = -6.\n\end{cases}
$$
\n  
\nx уравнений методом Крамера в Excel или в R:\n
$$
\begin{cases}\nx - 2y + 3z = 6, \\
2x + 3y - 4z = 20, \\
3x - 2y - 5z = 6.\n\end{cases}
$$
\nx уравнений методом обратной матрицы в

9. Решить систему линейных уравнений методом обратной матрицы в Excel или в R:  $\begin{cases} 4x + 3y - z = 0, \\ 3x + y + z = 4, \\ x - 3y - z = -6. \end{cases}$ уравнений методом Крам<br> $x - 2y + 3z = 6, \\ 2x + 3y - 4z = 20, \\ 3x - 2y - 5z = 6.$ уравнений методом обрат  $\begin{cases} 4x + 3y - z = 0, \\ 3x + y + z = 4, \\ x - 3y - z = -6. \end{cases}$ уравнений методом Кран $x - 2y + 3z = 6,$ 2 $x + 3y - 4z = 20,$ 3 $x - 2y - 5z = 6.$  $\begin{cases} 4x + 3y - z = 0, \\ 3x + y + z = 4, \\ x - 3y - z = -6. \end{cases}$ к уравнений методом Крамера в Excel или в R:<br> $\begin{cases} x - 2y + 3z = 6, \\ 2x + 3y - 4z = 20, \\ 3x - 2y - 5z = 6. \end{cases}$ к уравнений методом обратной матрицы в  $\begin{cases} 4x+3y-z=0, \\ 3x+y+z=4, \\ x-3y-z=-6. \end{cases}$ х уравнений методом Крамера в Excel или в R:<br>  $\begin{cases} x-2y+3z=6, \\ 2x+3y-4z=20, \\ 3x-2y-5z=6. \end{cases}$ х уравнений методом обратной матрицы в  $4x+3y-z=0,$ <br>  $3x + y + z = 4,$ <br>  $x-3y-z=-6.$ <br> **pabienting metodom Kpamer**<br>  $-2y+3z = 6,$ <br>  $x+3y-4z = 20,$ <br>  $x-2y-5z = 6.$ <br> **pabienting metodom of paths**  $4x+3y-z=0,$ <br>  $3x+y+z=4,$ <br>  $x-3y-z=-6.$ <br> **paBHeHUM MeTOJOM KpaMer**<br>  $-2y+3z=6,$ <br>  $x+3y-4z=20,$ <br>  $x-2y-5z=6.$  $\begin{cases} 4x + 3y - z = 0, \\ 3x + y + z = 4, \\ x - 3y - z = -6. \end{cases}$ уравнений методом Крам $c - 2y + 3z = 6,$ <br> $2x + 3y - 4z = 20,$ <br> $3x - 2y - 5z = 6.$ уравнений методом образ $5x - 2y + z = -1,$ <br> $2x + y + 2z = 6,$ <br> $x - 3y - z = -5.$  $4x+3y-z=0,$ <br>  $3x + y + z = 4,$ <br>  $x-3y-z=-6.$ <br>
уравнений методом Кра<br>  $x-2y+3z = 6,$ <br>  $2x+3y-4z = 20,$ <br>  $3x-2y-5z = 6.$ <br>
уравнений методом обра<br>  $5x-2y+z=-1,$ <br>  $2x + y + 2z = 6,$ <br>  $x-3y-z=-5.$ +3y – z = 0,<br>
+ y + z = 4,<br>
-3y – z = –6.<br>
BHEHNЙ METOДOM Кра<br>
2y + 3z = 6,<br>
-3y – 4z = 20,<br>
2y – 5z = 6.<br>
BHEHNЙ METOДOM Обра<br>
-2y + z = –1,<br>
+ y + 2z = 6,<br>
3y – z = –5.<br>
BHEHNЙ METOДOM Обра<br>
-3y + 2z = 6,<br>
BHEHNЙ METOДO  $\begin{cases} 4x+3y-z=0, \\ 3x+y+z=4, \\ x-3y-z=-6. \end{cases}$ уравнений методом Крамера в Excel или в R:<br> $x-2y+3z=6,$ <br> $2x+3y-4z=20,$ <br> $3x-2y-5z=6.$ уравнений методом обратной матрицы в <br> $\begin{cases} 5x-2y+z=-1, \\ 2x+y+2z=6, \\ x-3y-z=-5. \end{cases}$  $\begin{cases} 4x+3y-z=0, \\ 3x+y+z=4, \\ x-3y-z=-6. \end{cases}$ уравнений методом Крамера в Excel или в R:<br> $x-2y+3z=6,$ <br> $2x+3y-4z=20,$ <br> $3x-2y-5z=6.$ <br>уравнений методом обратной матрицы в  $\begin{cases} 5x-2y+z=-1, \\ 2x+y+2z=6, \\ x-3y-z=-5. \end{cases}$  $\begin{cases} 4x+3y-z=0,\\ 3x+y+z=4,\\ x-3y-z=-6. \end{cases}$ уравнений методом Крамера в Excel или в R:<br> $x-2y+3z=6,$ <br> $2x+3y-4z=20,$ <br> $3x-2y-5z=6.$ уравнений методом обратной матрицы в  $\begin{cases} 5x-2y+z=-1,\\ 2x+y+2z=6,\\ x-3y-z=-5. \end{cases}$ уравнений методо  $4x+3y-z=0,$ <br>  $8x + y + z = 4,$ <br>  $x-3y-z=-6.$ <br>
равнений методом Крамер<br>  $-2y+3z=6,$ <br>  $x+3y-4z=20,$ <br>  $x-2y-5z=6.$ <br>
равнений методом обратн<br>  $x-2y+z=-1,$ <br>  $x+y+2z=6,$ <br>  $-3y-z=-5.$  $4x+3y-z=0,$ <br>  $8x + y + z = 4,$ <br>  $x-3y-z=-6.$ <br>
равнений методом Крамер<br>  $-2y+3z=6,$ <br>  $x+3y-4z=20,$ <br>  $x-2y-5z=6.$ <br>
равнений методом обратн<br>  $x-2y+z=-1,$ <br>  $x+y+2z=6,$ <br>  $-3y-z=-5.$  $(4x+3y-z=0,$ <br>  $3x + y + z = 4,$ <br>  $x-3y-z=-6.$ <br>
уравнений методом Краме<br>  $x-2y+3z = 6,$ <br>  $2x+3y-4z = 20,$ <br>  $3x-2y-5z = 6.$ <br>
уравнений методом обрат<br>  $5x-2y+z=-1,$ <br>  $2x + y + 2z = 6,$ <br>  $x-3y-z=-5.$ <br>
уравнений методом Краме<br>  $4x-3y+2z = 9,$  $\begin{cases}\nx - 3y - z = -6.\n\end{cases}$ <br>
уравнений методом Краг $x - 2y + 3z = 6,$ <br>  $2x + 3y - 4z = 20,$ <br>  $3x - 2y - 5z = 6.$ <br>
уравнений методом обра<br>  $(5x - 2y + z = -1,$ <br>  $2x + y + 2z = 6,$ <br>  $x - 3y - z = -5.$ <br>
уравнений методом Краг $4x - 3y + 2z = 9,$ <br>  $2x + 5y$ уравнений методом Краг $x-2y+3z = 6,$ <br>  $2x+3y-4z = 20,$ <br>  $3x-2y-5z = 6.$ <br>
уравнений методом обра<br>  $(5x-2y+z=-1,$ <br>  $2x+y+2z = 6,$ <br>  $x-3y-z=-5.$ <br>
уравнений методом Краг $4x-3y+2z = 9,$ <br>  $2x+5y-3z = 4,$ <br>  $5x+6y-2z = 18.$ уравнений методом Крам<br>  $x-2y+3z = 6$ ,<br>  $2x+3y-4z = 20$ ,<br>  $3x-2y-5z = 6$ .<br>
уравнений методом обрат<br>  $5x-2y+z = -1$ ,<br>  $2x + y + 2z = 6$ ,<br>  $x-3y-z = -5$ .<br>
уравнений методом Крам<br>  $4x-3y+2z = 9$ ,<br>  $2x+5y-3z = 4$ ,<br>  $5x+6y-2z = 18$ .  $\begin{cases}\n3x + y + z = 4, \\
x - 3y - z = -6.\n\end{cases}$ <br>
к уравнений методом Крамера в Excel или в R:<br>  $\begin{cases}\nx - 2y + 3z = 6, \\
2x + 3y - 4z = 20, \\
3x - 2y - 5z = 6.\n\end{cases}$ <br>
к уравнений методом обратной матрицы в<br>  $\begin{cases}\n5x - 2y + z = -1, \\
2x + y + 2z = 6, \\
x -$  $\{x-3y-z= -6,$ <br>
к уравнений методом Крамера в Excel или в R:<br>  $\{x-2y+3z=6,$ <br>  $\{2x+3y-4z=20,$ <br>  $3x-2y-5z=6.$ <br>
к уравнений методом обратной матрицы в  $\begin{cases} 5x-2y+z=-1, \\ 2x+y+2z=6, \\ x-3y-z=-5. \end{cases}$ <br>
к уравнений методом Крамер к уравнений методом Крамера в Excel или в R:<br>  $\begin{cases} x-2y+3z=6, \\ 2x+3y-4z=20, \\ 3x-2y-5z=6. \end{cases}$ <br>
к уравнений методом обратной матрицы в  $\begin{cases} 5x-2y+z=-1, \\ 2x+y+2z=6, \\ x-3y-z=-5. \end{cases}$ <br>
к уравнений методом Крамера в Excel или  $x-3y-z=-6.$ <br>
равнений методом Крамер<br>  $-2y+3z = 6,$ <br>  $x+3y-4z = 20,$ <br>  $x-2y-5z = 6.$ <br>
равнений методом обратно<br>  $5x-2y+z = -1,$ <br>  $2x + y + 2z = 6,$ <br>  $x-3y-z=-5.$ <br>
равнений методом Крамер<br>  $x-3y+2z = 9,$ <br>  $x+5y-3z = 4,$ <br>  $x+6y-2z = 18.$ равнений методом Крамер<br>  $-2y+3z = 6$ ,<br>  $x+3y-4z = 20$ ,<br>  $x-2y-5z = 6$ .<br>
равнений методом обратно<br>  $5x-2y+z = -1$ ,<br>  $2x + y + 2z = 6$ ,<br>  $x-3y-z = -5$ .<br>
равнений методом Крамер<br>  $x-3y+2z = 9$ ,<br>  $x+5y-3z = 4$ ,<br>  $x+6y-2z = 18$ .<br>
равнений м равнений методом Крамер<br>  $-2y+3z = 6$ ,<br>  $x+3y-4z = 20$ ,<br>  $x-2y-5z = 6$ .<br>
равнений методом обратно<br>  $5x-2y+z = -1$ ,<br>  $2x + y + 2z = 6$ ,<br>  $x-3y-z = -5$ .<br>
равнений методом Крамер<br>  $x-3y+2z = 9$ ,<br>  $x+5y-3z = 4$ ,<br>  $x+6y-2z = 18$ .<br>
равнений м 3 $x - 2y - 5z = 6$ .<br>
уравнений методом обрат<br>  $\begin{cases} 5x - 2y + z = -1, \\ 2x + y + 2z = 6, \\ x - 3y - z = -5. \end{cases}$ <br>
уравнений методом Крам<br>
4 $x - 3y + 2z = 9,$ <br>
2 $x + 5y - 3z = 4,$ <br>
5 $x + 6y - 2z = 18.$ <br>
уравнений методом обрат<br>
3 $x + 3y + 2z = -1,$ <br>
2 $\{3x-2y-5z=6.\}$ <br>
уравнений методом обратной матрицы в<br>  $\begin{cases} 5x-2y+z=-1, \\ 2x+y+2z=6, \\ x-3y-z=-5. \end{cases}$ <br>
уравнений методом Крамера в Excel или в R:<br>  $\begin{cases} 4x-3y+2z=9, \\ 2x+5y-3z=4, \\ 5x+6y-2z=18. \end{cases}$ <br>
уравнений методом обрат <br/> уравнений методом обратной матрицы в $\begin{cases} 5x-2y+z=-1,\\ 2x+y+2z=6,\\ x-3y-z=-5. \end{cases}$ <br/>к уравнений методом Крамера в Excel или в R:<br> $\begin{cases} 4x-3y+2z=9,\\ 2x+5y-3z=4,\\ 5x+6y-2z=18. \end{cases}$ к уравнений методом обратной матри с уравнений методом обратной матрицы в $\begin{cases} 5x-2y+z=-1,\\ 2x+y+2z=6,\\ x-3y-z=-5. \end{cases}$ <br><br/> уравнений методом Крамера в Excel или в R:<br> $\begin{cases} 4x-3y+2z=9,\\ 2x+5y-3z=4,\\ 5x+6y-2z=18. \end{cases}$ <br>< уравнений методом обратной матрицы  $x - 2y - 5z = 6.$ <br>гравнений методом обратно<br> $5x - 2y + z = -1,$ <br> $2x + y + 2z = 6,$ <br> $x - 3y - z = -5.$ <br>гравнений методом Крамер<br> $x - 3y + 2z = 9,$ <br> $x + 5y - 3z = 4,$ <br> $x + 6y - 2z = 18.$ <br>гравнений методом обратно<br> $x + 3y + 2z = -1,$ <br> $x + y - z = 3,$ <br> $-2y$ равнений методом обрат<br>  $5x - 2y + z = -1$ ,<br>  $2x + y + 2z = 6$ ,<br>  $x - 3y - z = -5$ .<br>
равнений методом Крам<br>  $x - 3y + 2z = 9$ ,<br>  $x + 5y - 3z = 4$ ,<br>  $x + 6y - 2z = 18$ .<br>
равнений методом обрат<br>  $x + 3y + 2z = -1$ ,<br>  $x + y - z = 3$ ,<br>  $-2y - 3z = 4$ .<br>
равне

$$
\begin{cases}\n5x - 2y + z = -1, \\
2x + y + 2z = 6, \\
x - 3y - z = -5.\n\end{cases}
$$

10.Решить систему линейных уравнений методом Крамера в Excel или в R:

$$
\begin{cases} 4x - 3y + 2z = 9, \\ 2x + 5y - 3z = 4, \\ 5x + 6y - 2z = 18. \end{cases}
$$

11.Решить систему линейных уравнений методом обратной матрицы в Excel или в R:  $-2y + z = -1,$ <br>  $+ y + 2z = 6,$ <br>  $-3y - z = -5.$ <br>
авнений методом Кра<br>  $-3y + 2z = 9,$ <br>  $+5y - 3z = 4,$ <br>  $+6y - 2z = 18.$ <br>
авнений методом обр<br>  $+3y + 2z = -1,$ <br>  $+ y - z = 3,$ <br>  $2y - 3z = 4.$ <br>
авнений методом Кра<br>  $y + 2z = -1,$  $5x-2y+z=-1,$ <br>  $2x+y+2z=6,$ <br>  $x-3y-z=-5.$ <br> **ypaBHeHHH методом Краме**<br>  $4x-3y+2z=9,$ <br>  $2x+5y-3z=4,$ <br>  $5x+6y-2z=18.$ <br> **ypaBHeHHH методом обратг**<br>  $3x+3y+2z=-1,$ <br>  $2x+y-z=3,$ <br>  $x-2y-3z=4.$ <br> **ypaBHeHHH** методом Краме<br>  $x+y+2z=-1,$ - z = -5.<br>
ений методом Кра $+2z = 9$ ,<br>
-3z = 4,<br>
-2z = 18.<br>
ений методом обр<br>
+2z = -1,<br>
-z = 3,<br>
-3z = 4.<br>
ений методом Кра<br>
2z = -1,<br>
+2z = -4,<br>
+4z = -2.<br>
ений методом Кра уравнений методом Крам $4x-3y+2z=9,$ <br> $2x+5y-3z=4,$ <br> $5x+6y-2z=18.$ <br>уравнений методом обра $3x+3y+2z=-1,$ <br> $2x+y-z=3,$ <br> $x-2y-3z=4.$ <br>уравнений методом Крам $x+y+2z=-1,$ <br> $2x-y+2z=-4,$  $4x+y+4z=-2.$ уравнении методом крам<br>  $4x-3y+2z=9,$ <br>  $2x+5y-3z=4,$ <br>  $5x+6y-2z=18.$ <br>
уравнений методом обра<br>  $3x+3y+2z=-1,$ <br>  $2x+y-z=3,$ <br>  $x-2y-3z=4.$ <br>
уравнений методом Крам<br>  $x+y+2z=-1,$ <br>  $2x-y+2z=-4,$ <br>  $4x+y+4z=-2.$  $\begin{aligned}\n\begin{cases}\nx - 3y - z & = -5.\n\end{cases} \\
\text{ypавнений методом Крамера в Excel или в R:} \\
\begin{cases}\n4x - 3y + 2z & = 9, \\
2x + 5y - 3z & = 4, \\
5x + 6y - 2z & = 18.\n\end{cases}\n\end{aligned}$ <br>
уравнений методом обратной матрицы в<br>  $\begin{cases}\n3x + 3y + 2z & = -1, \\
2x + y - z & = 3, \\
x - 2y - 3z & = 4.\n\end{cases}$ <br>
ура уравнений методом Крамера в Excel или в R:<br>  $\begin{cases} 4x-3y+2z=9, \\ 2x+5y-3z=4, \\ 5x+6y-2z=18. \end{cases}$ <br>
уравнений методом обратной матрицы в<br>  $\begin{cases} 3x+3y+2z=-1, \\ 2x+y-z=3, \\ x-2y-3z=4. \end{cases}$ <br>
уравнений методом Крамера в Excel или  $x-3y-z=-5.$ <br>уравнений методом Крам<br> $4x-3y+2z=9,$ <br> $2x+5y-3z=4,$ <br> $5x+6y-2z=18.$ <br>уравнений методом обрат<br> $3x+3y+2z=-1,$ <br> $2x+y-z=3,$ <br> $x-2y-3z=4.$ <br>уравнений методом Крам<br> $x+y+2z=-1,$ <br> $2x-y+2z=-4,$ <br> $4x+y+4z=-2.$ равнений методом Крамер<br>*x* – 3*y* + 2*z* = 9,<br>*x* + 5*y* – 3*z* = 4,<br>*x* + 6*y* – 2*z* = 18.<br>равнений методом обратн<br>*x* + 3*y* + 2*z* = –1,<br>*x* + *y* – *z* = 3,<br>равнений методом Крамер<br>+ *y* + 2*z* = –1,<br>*x* – *y* + 2 равнений методом Крамер<br>*x* – 3*y* + 2*z* = 9,<br>*x* + 5*y* – 3*z* = 4,<br>*x* + 6*y* – 2*z* = 18.<br>равнений методом обратн<br>*x* + 3*y* + 2*z* = –1,<br>*x* + *y* – *z* = 3,<br>равнений методом Крамер<br>+ *y* + 2*z* = –1,<br>*x* – *y* + 2

$$
x \text{ yравнений методом об}
$$
\n
$$
\begin{cases}\n5x - 2y + z = -1, \\
2x + y + 2z = 6, \\
x - 3y - z = -5.\n\end{cases}
$$
\n
$$
x \text{ yравнений методом Kp}
$$
\n
$$
\begin{cases}\n4x - 3y + 2z = 9, \\
2x + 5y - 3z = 4, \\
5x + 6y - 2z = 18.\n\end{cases}
$$
\n
$$
x \text{ yравнений методом об}
$$
\n
$$
\begin{cases}\n3x + 3y + 2z = -1, \\
2x + y - z = 3, \\
x - 2y - 3z = 4.\n\end{cases}
$$
\n
$$
x \text{ yравнений методом Kp}
$$

12.Решить систему линейных уравнений методом Крамера в Excel или в R:

$$
\begin{cases}\n3x + 3y + 2z = -1, \\
2x + y - z = 3, \\
x - 2y - 3z = 4.\n\end{cases}
$$
\nYpabhchii metoqom Kp

\n
$$
\begin{cases}\nx + y + 2z = -1, \\
2x - y + 2z = -4, \\
4x + y + 4z = -2.\n\end{cases}
$$
\nYpabhchii metoqom o6p

\n
$$
\begin{cases}\n3x + 2y - z = 3, \\
x - y + 2z = -4, \\
2x + 2y + z = 4.\n\end{cases}
$$

13.Решить систему линейных уравнений методом обратной матрицы в Excel или в R: уравнений методом Крамера в Excel или в R:<br>  $\begin{cases} 4x-3y+2z=9, \\ 2x+5y-3z=4, \\ 5x+6y-2z=18. \end{cases}$ <br>
уравнений методом обратной матрицы в  $\begin{cases} 3x+3y+2z=-1, \\ 2x+y-z=3, \\ x-2y-3z=4. \end{cases}$ <br>
уравнений методом Крамера в Excel или в үравнении методом обра<br>  $(x+3y+2z = -1,$ <br>  $(x+y-z = 3,$ <br>  $(-2y-3z = 4.$ <br>
үравнений методом Кра<br>  $x + y + 2z = -1,$ <br>  $2x - y + 2z = -4,$ <br>  $4x + y + 4z = -2.$ <br>
уравнений методом обра<br>  $3x + 2y - z = 3,$ <br>  $x - y + 2z = -4,$ <br>  $2x + 2y + z = 4.$ + 2z = -1,<br>
z = 3,<br>
3z = 4.<br>
eний методом Краг<br>
2z = -1,<br>
2z = -4,<br>
4z = -2.<br>
eний методом обра<br>  $v-z = 3$ ,<br>
2z = -4,<br>
2z = -4,<br>
2z = -4,<br>
2z = -4,<br>
2z = -4,<br>
2z = -4,  $(x+3y+2z = -1,$ <br>  $2x + y - z = 3,$ <br>  $(-2y-3z = 4.$ <br>  $y$ равнений методом Краг<br>  $x + y + 2z = -1,$ <br>  $2x - y + 2z = -4,$ <br>  $4x + y + 4z = -2.$ <br>  $y$ равнений методом обра<br>  $3x + 2y - z = 3,$ <br>  $x - y + 2z = -4,$ <br>  $2x + 2y + z = 4.$ <br>
23 уравнений методом обратной матрицы в $3x + 3y + 2z = -1,$ <br>  $2x + y - z = 3,$ <br>  $x - 2y - 3z = 4.$ <br>
уравнений методом Крамера в Excel или в R:<br>  $(x + y + 2z = -1,$ <br>  $2x - y + 2z = -4,$ <br>
4x+ y + 4z = -2.<br>
уравнений методом обратной матрицы в  $3x +$ 3x + 3y + 2z = -1,<br>
2x + y - z = 3,<br>
x-2y-3z = 4.<br>
уравнений методом Крамера в Excel или в R:<br>
(x + y + 2z = -1,<br>
2x - y + 2z = -4,<br>
4x + y + 4z = -2.<br>
уравнений методом обратной матрицы в<br>  $\begin{cases} 3x + 2y - z = 3, \\ x - y + 2z = -4$ 3x+3y+2z=-1,<br>
2x+y-z=3,<br>
x-2y-3z=4.<br>
ypaвнений методом Крамера в Excel или в R:<br>
(x+y+2z=-1,<br>
2x-y+2z=-4,<br>
4x+y+4z=-2.<br>
ypaвнений методом обратной матрицы в<br>  $3x+2y-z=3$ ,<br>
ypaвнений методом обратной матрицы в<br>  $3x+2y-z=3$ ,<br> равнении методом обратн<br> *x* + 3 y + 2z = -1,<br> *x* - 2 y - 3z = 4.<br>
равнений методом Крамер<br>
+ y + 2z = -1,<br> *x* - y + 2z = -4,<br> *x* + y + 4z = -2.<br>
равнений методом обратн<br> *x* + 2y - z = 3,<br>
- y + 2z = -4,<br> *x* + 2y  $x+3y+2z = -1,$ <br>  $x+y-z = 3,$ <br>  $x-2y-3z = 4.$ <br>  $y$ равнений методом Краме<br>  $x+y+2z = -1,$ <br>  $2x-y+2z = -4,$ <br>  $4x+y+4z = -2.$ <br>  $y$ равнений методом обрати<br>  $3x+2y-z = 3,$ <br>  $x-y+2z = -4,$ <br>  $2x+2y+z = 4.$ <br>
23

$$
\begin{cases}\n3x + 2y - z = 3, \\
x - y + 2z = -4, \\
2x + 2y + z = 4.\n\end{cases}
$$

14.Решить систему линейных уравнений методом Крамера в Excel или в R:

$$
x \text{ уравнений методом Крамера в Excel или в } R:
$$
\n
$$
\begin{cases}\n2x - y - z = 4, \\
3x + 4y - 2z = 11, \\
3x - 2y + 4z = 11.\n\end{cases}
$$
\nк уравнений методом обратной матрицы в

15.Решить систему линейных уравнений методом обратной матрицы в Excel или в R: уравнений методом Крам $2x - y - z = 4$ ,<br> $3x + 4y - 2z = 11$ ,<br> $3x - 2y + 4z = 11$ .<br>уравнений методом обра: уравнений методом Крам $2x - y - z = 4$ ,<br> $3x + 4y - 2z = 11$ ,<br> $3x - 2y + 4z = 11$ .<br>уравнений методом обрат <br/> уравнений методом Крамера в Excel или в R:<br>  $\begin{cases} 2x - y - z = 4, \\ 3x + 4y - 2z = 11, \\ 3x - 2y + 4z = 11. \end{cases}$ <br>
<br/>к уравнений методом обратной матрицы в  $x$  уравнений методом Крамера в Excel или в R:<br>  $\begin{cases} 2x - y - z = 4, \\ 3x + 4y - 2z = 11, \\ 3x - 2y + 4z = 11. \end{cases}$ <br>  $x$  уравнений методом обратной матрицы в равнений методом Крамер<br>*x* – *y* – *z* = 4,<br>*x* + 4*y* – 2*z* = 11,<br>*x* – 2*y* + 4*z* = 11.<br>равнений методом обратно равнений методом Крамер<br>*x-y-z* = 4,<br>*x*+4y-2z = 11,<br>*x-*2y+4z = 11.<br>равнений методом обратно ений методом Кра<br>  $z = 4$ ,<br>  $-2z = 11$ ,<br>
+ 4z = 11.<br>
ений методом обр<br>  $2z = 1$ ,<br>  $z = 0$ ,<br>  $z = 7$ . уравнений методом Краг $2x - y - z = 4$ ,<br>  $(x + 4y - 2z = 11,$ <br>  $(x - 2y + 4z = 11.$ <br>
уравнений методом обра $x + y - 2z = 1$ ,<br>  $2x + 3y + z = 0$ ,<br>  $x - 2y - z = 7$ .<br>
уравнений методом Краг внений методом Кра<br>  $y-z = 4$ ,<br>  $4y-2z = 11$ ,<br>  $2y+4z = 11$ .<br>
внений методом обр<br>  $y-2z = 1$ ,<br>  $+3y + z = 0$ ,<br>  $2y-z = 7$ .<br>
внений методом Кра<br>  $4y+2z = 6$ , уравнений методом Крамера в Excel или в R:<br>
2 $x - y - z = 4$ ,<br>
3 $x + 4y - 2z = 11$ ,<br>
3 $x - 2y + 4z = 11$ .<br>
уравнений методом обратной матрицы в<br>  $\begin{cases} x + y - 2z = 1, \\ 2x + 3y + z = 0, \\ x - 2y - z = 7. \end{cases}$ уравнений методом Крамера в Excel или в R:<br>  $2x - y - z = 4$ ,<br>  $3x + 4y - 2z = 11$ ,<br>  $3x - 2y + 4z = 11$ .<br>
уравнений методом обратной матрицы в  $\begin{cases} x + y - 2z = 1, \\ 2x + 3y + z = 0, \\ x - 2y - z = 7. \end{cases}$ уравнений методом Крамера в Excel или уравнений методом Крамера в Excel или в R:<br>
2 $x - y - z = 4$ ,<br>
3 $x + 4y - 2z = 11$ ,<br>
3 $x - 2y + 4z = 11$ .<br>
уравнений методом обратной матрицы в  $\begin{cases} x + y - 2z = 1, \\ 2x + 3y + z = 0, \\ x - 2y - z = 7. \end{cases}$ уравнений методом Крамера в Excel или уравнений методом Краме<br>  $(x - y - z = 4,$ <br>  $x + 4y - 2z = 11,$ <br>  $x - 2y + 4z = 11.$ <br>
уравнений методом обратн<br>  $x + y - 2z = 1,$ <br>  $2x + 3y + z = 0,$ <br>  $x - 2y - z = 7.$ равнений методом Крамер<br>*:*-y-z = 4,<br>+4y-2z = 11,<br>-2y+4z = 11.<br>равнений методом обратне<br>+y-2z = 1,<br>x + 3y + z = 0,<br>-2y-z = 7. үравнений методом Краме<br>  $x - y - z = 4$ ,<br>  $x + 4y - 2z = 11$ ,<br>  $x - 2y + 4z = 11$ .<br>
үравнений методом обратн<br>  $x + y - 2z = 1$ ,<br>  $2x + 3y + z = 0$ ,<br>  $x - 2y - z = 7$ .<br>
равнений методом Краме<br>  $3x + 4y + 2z = 6$ , уравнений методом Крам $2x - y - z = 4$ ,<br> $3x + 4y - 2z = 11$ ,<br> $3x - 2y + 4z = 11$ .<br>уравнений методом обра<br> $\begin{cases} x + y - 2z = 1, \\ 2x + 3y + z = 0, \\ x - 2y - z = 7. \end{cases}$ уравнений методом Крам $3x + 4y + 2z = 6,$ <br> $2x - y - 3z = -1,$ <br> $x + 5y + z = -1$ . уравнений методом Крал<br>2 $x - y - z = 4$ ,<br>3 $x + 4y - 2z = 11$ ,<br>3 $x - 2y + 4z = 11$ .<br>уравнений методом обра<br>( $x + y - 2z = 1$ ,<br>2 $x + 3y + z = 0$ ,<br> $x - 2y - z = 7$ .<br>уравнений методом Крал<br>3 $x + 4y + 2z = 6$ ,<br>2 $x - y - 3z = -1$ ,<br> $x + 5y + z = -1$ . уравнений методом Крамера в Excel или в R:<br>  $\begin{cases} 2x - y - z = 4, \\ 3x + 4y - 2z = 11, \\ 3x - 2y + 4z = 11. \end{cases}$ <br>
уравнений методом обратной матрицы в<br>  $\begin{cases} x + y - 2z = 1, \\ 2x + 3y + z = 0, \\ x - 2y - z = 7. \end{cases}$ <br>
уравнений методом Крамера в уравнений методом Крамера в Excel или в R:<br>  $\begin{cases} 2x - y - z = 4, \\ 3x + 4y - 2z = 11, \\ 3x - 2y + 4z = 11. \end{cases}$ <br>
уравнений методом обратной матрицы в<br>  $\begin{cases} x + y - 2z = 1, \\ 2x + 3y + z = 0, \\ x - 2y - z = 7. \end{cases}$ <br>
уравнений методом Крамера в равнений методом Крамер;<br>  $x - y - z = 4$ ,<br>  $x + 4y - 2z = 11$ ,<br>
равнений методом обратнс<br>  $x + y - 2z = 1$ ,<br>  $2x + 3y + z = 0$ ,<br>  $x - 2y - z = 7$ .<br>
равнений методом Крамер;<br>  $x + 4y + 2z = 6$ ,<br>  $x - y - 3z = -1$ ,<br>
+ 5y + z = -1.<br>
равнений метолом равнений методом Крамер<br>*x* – *y* – *z* = 4,<br>*x* + 4*y* – 2*z* = 11,<br>*x* – 2*y* + 4*z* = 11.<br>равнений методом обратн<br>*x* + *y* – 2*z* = 1,<br>*x* – 3*y* – *z* = 7.<br>равнений методом Крамер<br>*x* + 4*y* + 2*z* = 6,<br>*x* – *y* –

$$
\begin{cases}\nx + y - 2z = 1, \\
2x + 3y + z = 0, \\
x - 2y - z = 7.\n\end{cases}
$$

16.Решить систему линейных уравнений методом Крамера в Excel или в R:

$$
\begin{cases}\n3x + 4y + 2z = 6, \\
2x - y - 3z = -1, \\
x + 5y + z = -1.\n\end{cases}
$$

17.Решить систему линейных уравнений методом обратной матрицы в Excel или в R: нвнении методом Кра $-y-z=4$ ,<br>-  $y-z=4$ ,<br>-2y + 4z = 11.<br>-2y + 4z = 11.<br>-<br>-y -2z = 1,<br>+3y + z = 0,<br>-2y - z = 7.<br>-<br>внений методом Кра<br>+4y + 2z = 6,<br>-y -3z = -1,<br>5y + z = -1. : уравнений методом Крамера в Excel или в R:<br>  $\begin{cases} 2x - y - z = 4, \\ 3x + 4y - 2z = 11, \\ 3x - 2y + 4z = 11. \end{cases}$ <br>
уравнений методом обратной матрицы в  $\begin{cases} x + y - 2z = 1, \\ 2x + 3y + z = 0, \\ x - 2y - z = 7. \end{cases}$ <br>
уравнений методом Крамера в уравнении методом Крам<br/><br>  $2x - y - z = 4$ ,  $3x + 4y - 2z = 11$ ,  $3x - 2y + 4z = 11$ .<br>
уравнений методом обрат  $(x + y - 2z = 1,$ <br/> $2x + 3y + z = 0,$   $x - 2y - z = 7$ . уравнений методом Крам<br/>« $3x + 4y + 2z = 6,$   $2x - y - 3z = -1,$   $x + 5y + z = (x + y - 2z = 1,$ <br>  $2x + 3y + z = 0,$ <br>  $x - 2y - z = 7.$ <br>
уравнений методом Крал<br>  $3x + 4y + 2z = 6,$ <br>  $2x - y - 3z = -1,$ <br>  $x + 5y + z = -1.$ <br>
уравнений методом обра<br>  $x + y - z = 1,$ <br>  $8x + 3y - 6z = 2,$ <br>  $4x + y - 3z = 3.$  $(x + y - 2z = 1,$ <br>  $2x + 3y + z = 0,$ <br>  $x - 2y - z = 7.$ <br>
уравнений методом Кра<br>  $3x + 4y + 2z = 6,$ <br>  $2x - y - 3z = -1,$ <br>  $x + 5y + z = -1.$ <br>
уравнений методом обр.<br>  $x + y - z = 1,$ <br>  $8x + 3y - 6z = 2,$ <br>  $4x + y - 3z = 3.$ <br>
уравнений методом Кра<br>  $2x + 3y - z$ уравнений методом обратной матрицы в $\begin{cases} x+y-2z=1,\\ 2x+3y+z=0,\\ x-2y-z=7. \end{cases}$ уравнений методом Крамера в Excel или в R:<br> $\begin{cases} 3x+4y+2z=6,\\ 2x-y-3z=-1,\\ x+5y+z=-1. \end{cases}$ уравнений методом обратной матрицы в  $\begin{cases} x+y-z=1,\\ 8x+3y \begin{cases} x+y-2z=1, \\ 2x+3y+z=0, \\ x-2y-z=7. \end{cases}$ уравнений методом Крамера в Excel или в R:<br>  $\begin{cases} 3x+4y+2z=6, \\ 2x-y-3z=-1, \\ x+5y+z=-1. \end{cases}$ уравнений методом обратной матрицы в  $\begin{cases} x+y-z=1, \\ 8x+3y-6z=2, \\ 4x+y-3z=3. \end{cases}$ уравнений ме уравнений методом обра<br>  $x + y - 2z = 1$ ,<br>  $2x + 3y + z = 0$ ,<br>  $x - 2y - z = 7$ .<br>
уравнений методом Крам<br>  $3x + 4y + 2z = 6$ ,<br>  $2x - y - 3z = -1$ ,<br>  $x + 5y + z = -1$ .<br>
уравнений методом обра<br>  $x + y - z = 1$ ,<br>  $8x + 3y - 6z = 2$ ,<br>  $4x + y - 3z = 3$ .  $x + y - 2z = 1,$ <br>  $2x + 3y + z = 0,$ <br>  $x - 2y - z = 7.$ <br>
равнений методом Крамер<br>  $x + 4y + 2z = 6,$ <br>  $x - y - 3z = -1,$ <br>  $+ 5y + z = -1.$ <br>
равнений методом обратн<br>  $+ y - z = 1,$ <br>  $x + 3y - 6z = 2,$ <br>  $x + y - 3z = 3.$ <br>
равнений методом Крамер<br>  $2x + 3y - z =$ уравнений методом Краг<br>
3 $x+4y+2z = 6$ ,<br>  $2x-y-3z = -1$ ,<br>  $x+5y+z = -1$ .<br>
уравнений методом обра<br>  $x+y-z = 1$ ,<br>  $8x+3y-6z = 2$ ,<br>  $4x+y-3z = 3$ .<br>
уравнений методом Краг<br>  $2x+3y-z = 2$ ,<br>  $x+2y+3z = 0$ ,<br>  $x-y-2z = 6$ . внении методом краг $4y+2z = 6$ ,<br> $y-3z = -1$ ,<br> $5y + z = -1$ .<br>внений методом обра $y-z=1$ ,<br> $3y-6z = 2$ ,<br> $y-3z = 3$ .<br>внений методом Краг $+3y-z = 2$ ,<br> $2y+3z = 0$ ,<br> $y-2z = 6$ . + 2z = 6,<br>-3z = -1,<br>-z = -1.<br>-z = -1.<br>ений методом обр<br>z = 1,<br>-6z = 2,<br>-3z = 3.<br>-x = 2,<br>2z = 6.<br>2z = 6. уравнений методом Крамера в Excel или в R:<br>  $(3x+4y+2z=6,$ <br>  $2x-y-3z=-1,$ <br>  $x+5y+z=-1.$ <br>
уравнений методом обратной матрицы в<br>  $\begin{cases} x+y-z=1, \\ 8x+3y-6z=2, \\ 4x+y-3z=3. \end{cases}$ <br>
уравнений методом Крамера в Excel или в R:<br>  $\begin{cases} 2x$ уравнений методом Крамера в Excel или в R:<br>  $(3x+4y+2z=6,$ <br>  $2x-y-3z=-1,$ <br>  $x+5y+z=-1.$ <br>
уравнений методом обратной матрицы в  $(x+y-z=1,$ <br>  $8x+3y-6z=2,$ <br>  $4x+y-3z=3.$ <br>
уравнений методом Крамера в Excel или в R:<br>  $(2x+3y-z=2,$ <br>  $x$  $\begin{aligned} & (3x+4y+2z=6,\\ & 2x-y-3z=-1,\\ & x+5y+z=-1. \end{aligned}$ уравнений методом обратной матрицы в $\begin{cases} x+y-z=1,\\ & 8x+3y-6z=2,\\ & 4x+y-3z=3. \end{cases}$ уравнений методом Крамера в Excel или в R:<br> $\begin{cases} 2x+3y-z=2,\\ & x+2y+3z=0,\\ & x-y-2z=6. \end{cases}$ равнений методом Крамер<br> *x* + 4y + 2z = 6,<br> *x* - y - 3z = -1,<br>
+5y + z = -1.<br>
равнений методом обратн<br>
+ y - z = 1,<br> *x* + 3y - 6z = 2,<br> *x* + y - 3z = 3.<br>
равнений методом Крамер<br> *x* + 3y - z = 2,<br>
+ 2y + 3z = 0,<br>
 *pashenni* методом крамер<br>  $3x + 4y + 2z = 6$ ,<br>  $2x - y - 3z = -1$ ,<br>  $x + 5y + z = -1$ .<br>
pashenni методом обратне<br>  $x + y - z = 1$ ,<br>  $3x + 3y - 6z = 2$ ,<br>  $4x + y - 3z = 3$ .<br>
pashenni методом Крамер<br>  $2x + 3y - z = 2$ ,<br>  $x + 2y + 3z = 0$ ,<br>  $x - y - 2z = 6$ .  $3x+4y+2z = 6,$ <br>  $2x-y-3z = -1,$ <br>  $x+5y+z = -1.$ <br>
уравнений методом обратн<br>  $x+y-z = 1,$ <br>  $3x+3y-6z = 2,$ <br>  $4x+y-3z = 3.$ <br>
уравнений методом Краме<br>  $2x+3y-z = 2,$ <br>  $x+2y+3z = 0,$ <br>  $x-y-2z = 6.$  $\begin{aligned} &5y + z = -1. \ &8 \end{aligned}$ авнений методом обра $\begin{aligned} &\cdot y - z = 1, \ &+ 3y - 6z = 2, \ &+ y - 3z = 3. \ &8 \end{aligned}$ авнений методом Крам $\begin{aligned} &\cdot + 3y - z = 2, \ &+ 2y + 3z = 0, \ &- y - 2z = 6. \end{aligned}$ авнений методом обра $\begin{aligned} &4y - 2z = -3, \ &+ y + z = 5, \ &- 5y -$ (x+5y+z=-1.<br>
хуравнений методом обратной матрицы в<br>  $\begin{cases} x+y-z=1, \\ 8x+3y-6z=2, \\ 4x+y-3z=3. \end{cases}$ <br>
хуравнений методом Крамера в Excel или в R:<br>  $\begin{cases} 2x+3y-z=2, \\ x+2y+3z=0, \\ (x-y-2z=6. \end{cases}$ <br>
хуравнений методом обратной матри к уравнений методом обратной матрицы в $\begin{cases} x+y-z=1,\\ 8x+3y-6z=2,\\ 4x+y-3z=3. \end{cases}$ х уравнений методом Крамера в Excel или в R:<br> $\begin{cases} 2x+3y-z=2,\\ x+2y+3z=0,\\ x-y-2z=6. \end{cases}$ х уравнений методом обратной матрицы в  $\begin{cases} x-4y-2z=$  $x + 5y + z = -1$ .<br>
уравнений методом обрат<br/>г $\begin{cases} x + y - z = 1, \\ 8x + 3y - 6z = 2, \\ 4x + y - 3z = 3. \end{cases}$ уравнений методом Краме $\begin{cases} 2x + 3y - z = 2, \\ x + 2y + 3z = 0, \\ x - y - 2z = 6. \end{cases}$ уравнений методом обрат<br/>г $x - 4y - 2z = -3, \\ 3x + y + z$ *x* + *y* – *z* = 1,<br> *x* + *y* – *z* = 1,<br> *x* + *y* – 3*z* = 2,<br> *x* + *y* – 3*z* = 3.<br> *y* pавнений методом Крам<br>  $2x + 3y - z = 2$ ,<br>  $x + 2y + 3z = 0$ ,<br>  $x - y - 2z = 6$ .<br> *y* pавнений методом обрат<br>  $-4y - 2z = -3$ ,<br>  $x + y + z = 5$ ,<br>

$$
\begin{cases}\nx + y - z = 1, \\
8x + 3y - 6z = 2, \\
4x + y - 3z = 3.\n\end{cases}
$$

18.Решить систему линейных уравнений методом Крамера в Excel или в R:

$$
\begin{cases} 2x + 3y - z = 2, \\ x + 2y + 3z = 0, \\ x - y - 2z = 6. \end{cases}
$$

# 19.Решить систему линейных уравнений методом обратной матрицы в Excel или в R:  $y$ равнении методом ооран $\begin{cases} x+y-z=1, \\ 8x+3y-6z=2, \\ 4x+y-3z=3. \end{cases}$ уравнений методом Крам $\begin{cases} 2x+3y-z=2, \\ x+2y+3z=0, \\ x-y-2z=6. \end{cases}$ уравнений методом обрат $x-4y-2z=-3, \\ 3x+y+z=5, \\ 3x-5y-6z=-9. \end{cases}$ уравнений методом Крам с уравнений методом обратной матрицы в $\begin{cases} x+y-z=1,\\ 8x+3y-6z=2,\\ 4x+y-3z=3. \end{cases}$ с уравнений методом Крамера в Excel или в R:<br> $\begin{cases} 2x+3y-z=2,\\ x+2y+3z=0,\\ x-y-2z=6. \end{cases}$ с уравнений методом обратной матрицы в  $\begin{cases} x-4y-2z=-$

X уравнений методом об  
\n
$$
\begin{cases}\nx + y - z = 1, \\
8x + 3y - 6z = 2, \\
4x + y - 3z = 3.\n\end{cases}
$$
\nX уравнений методом Kp  
\n
$$
\begin{cases}\n2x + 3y - z = 2, \\
x + 2y + 3z = 0, \\
x - y - 2z = 6.\n\end{cases}
$$
\nX уравнений методом об  
\n
$$
\begin{cases}\nx - 4y - 2z = -3, \\
3x + y + z = 5, \\
3x - 5y - 6z = -9.\n\end{cases}
$$
\nX уравнений методом Kp

20.Решить систему линейных уравнений методом Крамера в Excel или в R:

$$
\begin{cases}\n3x - 2y + 2z = 3, \\
2x + y - z = -5, \\
5x - y + 3z = 4.\n\end{cases}
$$
\n  
\n**уравнений методом обратной матрицы в**

21.Решить систему линейных уравнений методом обратной матрицы в Excel или в R:  $3x - 2y + 2z = 3,$ <br>  $2x + y - z = -5,$ <br>  $5x - y + 3z = 4.$ <br>
уравнений методом обра  $\begin{cases} 3x - 2y + 2z = 3, \\ 2x + y - z = -5, \\ 5x - y + 3z = 4. \end{cases}$ уравнений методом обратной матрицы в  $\begin{cases} 3x - 2y + 2z = 3, \\ 2x + y - z = -5, \\ 5x - y + 3z = 4. \end{cases}$ уравнений методом обратной матрицы в  $x - 2y + 2z = 3,$ <br>  $x + y - z = -5,$ <br>  $x - y + 3z = 4.$ <br>
равнений методом обрат  $x - 2y + 2z = 3,$ <br>  $x + y - z = -5,$ <br>  $x - y + 3z = 4.$ <br>
равнений методом обратн +2z = 3,<br>
-z = -5,<br>
3z = 4.<br>
ний методом обратной матрицы в<br>
6 $x_3$  = 6<br>
- 6 $x_3$  = 2<br>
+ 9 $x_3$  = 6<br>
ний методом Крамера в Excel или  $\begin{cases} 3x-2y+2z=3, \\ 2x+y-z=-5, \\ 5x-y+3z=4. \end{cases}$ <br>
х уравнений методом обратной матрицы в<br>  $x_1 + x_2 - 6x_3 = 6$ <br>  $3x_1 - x_2 - 6x_3 = 2$ <br>  $2x_1 + 3x_2 + 9x_3 = 6$ <br>
х уравнений методом Крамера в Excel или<br>  $-x_2 + 2x_3 = 4,$  $\begin{cases} 3x-2y+2z=3, \\ 2x+y-z=-5, \\ 5x-y+3z=4. \end{cases}$ <br>
х уравнений методом обратной матрицы в<br>  $x_1 + x_2 - 6x_3 = 6$ <br>  $3x_1 - x_2 - 6x_3 = 2$ <br>  $2x_1 + 3x_2 + 9x_3 = 6$ <br>
х уравнений методом Крамера в Excel или в<br>  $-x_2 + 2x_3 = 4,$ <br>  $-7x_2 +19x_$  $\begin{cases} 3x - 2y + 2z = 3, \\ 2x + y - z = -5, \\ 5x - y + 3z = 4. \end{cases}$ <br>**x** уравнений методом обратной ма:<br> $x_1 + x_2 - 6x_3 = 6$ <br> $3x_1 - x_2 - 6x_3 = 2$ <br> $2x_1 + 3x_2 + 9x_3 = 6$ <br>**x** уравнений методом Крамера в Ех  $\begin{cases} 3x - 2y + 2z = 3, \\ 2x + y - z = -5, \\ 5x - y + 3z = 4. \end{cases}$ <br>уравнений методом обратной матр<br> $x_1 + x_2 - 6x_3 = 6$ <br> $x_1 - x_2 - 6x_3 = 2$ <br> $x_1 + 3x_2 + 9x_3 = 6$ <br>уравнений методом Крамера в Ехе<br> $-x_2 + 2x_3 = 4,$  $\begin{cases} 3x - 2y + 2z = 3, \\ 2x + y - z = -5, \\ 5x - y + 3z = 4. \end{cases}$ <br>уравнений методом обратной матри<br> $x_1 + x_2 - 6x_3 = 6$ <br> $x_1 - x_2 - 6x_3 = 2$ <br> $x_1 + 3x_2 + 9x_3 = 6$ <br>уравнений методом Крамера в Ехсе<br> $-x_2 + 2x_3 = 4,$ <br> $-7x_2 + 19x_3 = 18,$  $\begin{cases} 3x-2y+2z=3, \\ 2x+y-z=-5, \\ 5x-y+3z=4. \end{cases}$ ых уравнений методом обратной матрицы в<br> $\begin{cases} x_1 + x_2 - 6x_3 = 6 \\ 3x_1 - x_2 - 6x_3 = 2 \\ 2x_1 + 3x_2 + 9x_3 = 6 \end{cases}$ ых уравнений методом Крамера в Excel или в R:  $\begin{cases} 3x - 2y + 2z = 3, \\ 2x + y - z = -5, \\ 5x - y + 3z = 4. \end{cases}$ ых уравнений методом обратной матрицы в<br>  $\begin{cases} x_1 + x_2 - 6x_3 = 6 \\ 3x_1 - x_2 - 6x_3 = 2 \\ 2x_1 + 3x_2 + 9x_3 = 6 \end{cases}$ ых уравнений методом Крамера в Excel или в R:<br>  $\begin{cases} -x_2 +$  $\begin{cases} 3x-2y+2z=3, \\ 2x+y-z=-5, \\ 5x-y+3z=4. \end{cases}$ <br>
<br/>их уравнений методом обратной матрицы в  $\begin{cases} x_1 + x_2 - 6x_3 = 6 \\ 3x_1 - x_2 - 6x_3 = 2 \\ 2x_1 + 3x_2 + 9x_3 = 6 \end{cases}$ <br>
<br/>их уравнений методом Крамера в Excel или в R:<br>  $\begin{cases} -x$  $z = 3$ ,<br>  $z = -5$ ,<br>  $z = 4$ .<br>
й методом обратной матрицы в<br>  $z = 6$ <br>
й методом Крамера в Excel или в R:<br>  $2x_3 = 4$ ,<br>  $9x_3 = 18$ ,<br>  $4x_3 = 14$ .<br>
й методом обратной матрицы в<br>  $x_3 = -1$ <br>  $x = 5$  $\begin{cases} 3x-2y+2z=3, \\ 2x+y-z=-5, \\ 5x-y+3z=4. \end{cases}$ <br>
х уравнений методом обратной матрицы в<br>  $x_1 + x_2 - 6x_3 = 6$ <br>  $3x_1 - x_2 - 6x_3 = 2$ <br>  $2x_1 + 3x_2 + 9x_3 = 6$ <br>
х уравнений методом Крамера в Excel или в<br>  $-x_2 + 2x_3 = 4,$ <br>  $-7x_2 + 19x$  $-2y+2z=3$ ,<br>  $-y+3z=4$ .<br>
авнений методом обратной матрицы в<br>  $x_2 - 6x_3 = 6$ <br>  $-x_2 - 6x_3 = 2$ <br>  $+3x_2 + 9x_3 = 6$ <br>
авнений методом Крамера в Excel или<br>  $x_2 +2x_3 = 4$ ,<br>  $x_2 +19x_3 = 18$ ,<br>  $x_2 +14x_3 = 14$ .<br>
авнений методом обратн +2z = 3,<br>
z = -5,<br>
3z = 4.<br>
HHA Merodom of partion Marphilli B<br>
6x<sub>3</sub> = 6<br>
-6x<sub>3</sub> = 2<br>
+9x<sub>3</sub> = 6<br>
HHA Merodom Kpamepa B Excel или<br>
+2x<sub>3</sub> = 4,<br>
+19x<sub>3</sub> = 18,<br>
+14x<sub>3</sub> = 14.<br>
-6x<sub>3</sub> = -1<br>
-6x<sub>3</sub> = -1<br>
-4x<sub>3</sub> = 5<br>
-8x<sub>3</sub> =  $\begin{cases} 3x - 2y + 2z = 3, \\ 2x + y - z = -5, \\ 5x - y + 3z = 4. \end{cases}$ <br>
ку уравнений методом обратной матрицы в<br>  $\begin{cases} x_1 + x_2 - 6x_3 = 6 \\ 3x_1 - x_2 - 6x_3 = 2 \\ 2x_1 + 3x_2 + 9x_3 = 6 \end{cases}$ <br>
ку уравнений методом Крамера в Excel или в R:<br>  $\begin{cases} \begin{cases}\n3x-2y+2z=3, \\
2x+y-z=-5, \\
5x-y+3z=4.\n\end{cases}$ ых уравнений методом обратной матрицы в<br>  $\begin{cases}\nx_1 + x_2 - 6x_3 = 6 \\
3x_1 - x_2 - 6x_3 = 2 \\
2x_1 + 3x_2 + 9x_3 = 6\n\end{cases}$ ых уравнений методом Крамера в Excel или в R:<br>  $\begin{cases}\n-x_2 + 2x_3 = 4, \\
 \begin{cases}\n3x-2y+2z=3, \\
2x+y-z=-5, \\
5x-y+3z=4.\n\end{cases}$ ых уравнений методом обратной матрицы в<br>  $\begin{cases}\nx_1 + x_2 - 6x_3 = 6 \\
3x_1 - x_2 - 6x_3 = 2 \\
2x_1 + 3x_2 + 9x_3 = 6\n\end{cases}$ ых уравнений методом Крамера в Excel или в R:<br>  $\begin{cases}\n-x_2 + 2x_3 = 4, \\
-$ IX уравнений методом обратной матрицы в<br>  $(x_1 + x_2 - 6x_3 = 6$ <br>  $3x_1 - x_2 - 6x_3 = 2$ <br>  $2x_1 + 3x_2 + 9x_3 = 6$ <br>
IX уравнений методом Крамера в Excel или в R:<br>  $-x_2 + 2x_3 = 4$ ,<br>  $-7x_2 + 19x_3 = 18$ ,<br>  $-5x_2 + 14x_3 = 14$ .<br>
IX уравн

$$
\begin{cases}\n3x - 2y + 2z = 3, \\
2x + y - z = -5, \\
5x - y + 3z = 4.\n\end{cases}
$$
\nHeйных уравнений методом обратно  
\n
$$
\begin{cases}\nx_1 + x_2 - 6x_3 = 6 \\
3x_1 - x_2 - 6x_3 = 2 \\
2x_1 + 3x_2 + 9x_3 = 6\n\end{cases}
$$
\nHeйных уравнений методом Крамер

22.Решить систему линейных уравнений методом Крамера в Excel или в R:

$$
\begin{cases}\n3x-2y+2z=3, \\
2x+y-z=-5, \\
5x-y+3z=4.\n\end{cases}
$$
\n
$$
\begin{cases}\nx_1 + x_2 - 6x_3 = 6 \\
3x_1 - x_2 - 6x_3 = 2 \\
2x_1 + 3x_2 + 9x_3 = 6\n\end{cases}
$$
\n
$$
\begin{cases}\nx_1 - x_2 - 4x_3 = 4, \\
4x_1 - 7x_2 + 19x_3 = 18, \\
3x_1 - 5x_2 + 14x_3 = 14.\n\end{cases}
$$
\n
$$
\begin{cases}\nx_1 -x_2 +2x_3 = 4, \\
4x_1 -7x_2 +19x_3 = 18, \\
3x_1 -5x_2 +14x_3 = 14.\n\end{cases}
$$
\n
$$
\begin{cases}\n2x_1 - x_2 - 6x_3 = -1 \\
x_1 - 2x_2 - 4x_3 = 5 \\
x_1 - x_2 + 2x_3 = -8\n\end{cases}
$$
\n
$$
\begin{cases}\n2x_1 - 2x_2 + x_3 = 6 \\
x_1 + 6x_2 + 3x_3 = 3 \\
2x_1 + 3x_2 + x_3 = 0\n\end{cases}
$$
\n
$$
\begin{cases}\n2x_1 - 2x_2 + x_3 = 6 \\
x_1 + 6x_2 + 3x_3 = 3 \\
2x_1 + 3x_2 + x_3 = 0\n\end{cases}
$$
\n
$$
\begin{cases}\n2x_1 - 3x_2 + 3x_3 = 3 \\
6x_1 + 9x_2 - 2x_3 = -4 \\
10x_1 + 3x_2 - 3x_3 = 3\n\end{cases}
$$
\n
$$
\begin{cases}\n2x_1 - 3x_2 + 3x_3 = 3 \\
6x_1 + 9x_2 - 2x_3 = -4 \\
10x_1 + 3x_2 - 3x_3 = 3\n\end{cases}
$$
\n
$$
\begin{cases}\n2x_1 - 3x_2 + 3x_3 = 3 \\
6x_1 + 9x_2 - 2x_3 = -4 \\
10x_1 + 3x_2 - 3x_3 = 3\n\end{cases}
$$
\n
$$
\begin{cases}\n2x_1 - 3x_2 +
$$

23.Решить систему линейных уравнений методом обратной матрицы в Excel или в R:  $x_1 + x_2 - 6x_3 = 6$ <br>  $x_1 - x_2 - 6x_3 = 2$ <br>  $2x_1 + 3x_2 + 9x_3 = 6$ <br>
уравнений методом Крамера в Excel или в<br>  $-x_2$   $+2x_3$  = 4,<br>  $-7x_2$   $+19x_3$  = 18,<br>  $-5x_2$   $+14x_3$  = 14.<br>
уравнений методом обратной матрицы в<br>  $2x_1 - x_2$  $x_2 - 6x_3 = 6$ <br>  $x_2 - 6x_3 = 2$ <br>  $3x_2 + 9x_3 = 6$ <br>
виений методом Крамера в Excel или в<br>  $x_2 + 2x_3 = 4$ ,<br>  $x_2 + 19x_3 = 18$ ,<br>  $x_2 + 14x_3 = 14$ .<br>
виений методом обратной матрицы в<br>  $x_2 - 6x_3 = -1$ <br>  $2x_2 - 4x_3 = 5$ <br>  $x_2 + 2x_3 =$  $x_1 + x_2 - 6x_3 = 6$ <br>  $3x_1 - x_2 - 6x_3 = 2$ <br>  $2x_1 + 3x_2 + 9x_3 = 6$ <br>  $x_1 + 3x_2 + 9x_3 = 6$ <br>  $x_2 + 2x_3 = 4$ ,<br>  $-7x_2 + 19x_3 = 18$ ,<br>  $-5x_2 + 14x_3 = 14$ .<br>  $x_3 = 14$ ,<br>  $x_4 = 2x_1 - x_2 - 6x_3 = -1$ <br>  $x_1 - 2x_2 - 4x_3 = 5$ <br>  $x_1 - x_2 + 2x_3 = (x_1 + x_2 - 6x_3 = 6$ <br>  $3x_1 - x_2 - 6x_3 = 2$ <br>  $2x_1 + 3x_2 + 9x_3 = 6$ <br>  $\infty$  уравнений методом Крамера в Excel или в R:<br>  $-x_2 + 2x_3 = 4$ ,<br>  $-7x_2 + 19x_3 = 18$ ,<br>  $-5x_2 + 14x_3 = 14$ .<br>  $\infty$  уравнений методом обратной матрицы в<br>  $2x_$  $(x_1 + x_2 - 6x_3 = 6$ <br>  $3x_1 - x_2 - 6x_3 = 2$ <br>  $2x_1 + 3x_2 + 9x_3 = 6$ <br>  $\alpha$  уравнений методом Крамера в Excel или в R:<br>  $-x_2 + 2x_3 = 4$ ,<br>  $-7x_2 + 19x_3 = 18$ ,<br>  $-5x_2 + 14x_3 = 14$ ,<br>  $\alpha$  уравнений методом обратной матрицы в<br>  $\begin{cases}$  $3x_1 - x_2 - 6x_3 = 2$ <br>  $2x_1 + 3x_2 + 9x_3 = 6$ <br>  $x \text{ y}$ равнений методом Крамера в Excel или  $-x_2 + 2x_3 = 4$ ,<br>  $-7x_2 + 19x_3 = 18$ ,<br>  $-5x_2 + 14x_3 = 14$ .<br>  $x \text{ y}$ равнений методом обратной матрицы в<br>  $\begin{cases} 2x_1 - x_2 - 6x_3 = -1 \\ x_1$  $(2x_1 + 3x_2 + 9x_3 = 6$ <br>  $-x_2 + 2x_3 = 4$ ,<br>  $-x_2 + 19x_3 = 18$ ,<br>  $-5x_2 +14x_3 = 14$ .<br>  $x$  уравнений методом обратной матрицы в<br>  $\begin{cases} 2x_1 - x_2 - 6x_3 = -1 \\ x_1 - 2x_2 - 4x_3 = 5 \\ x_1 - x_2 + 2x_3 = -8 \end{cases}$ <br>  $x$  уравнений методом Крамера в их уравнений методом Крамера в Excel или в<br>  $-x_2 + 2x_3 = 4$ ,<br>  $-7x_2 + 19x_3 = 18$ ,<br>  $-5x_2 + 14x_3 = 14$ .<br>
IX уравнений методом обратной матрицы в<br>  $\begin{cases} 2x_1 - x_2 - 6x_3 = -1 \\ x_1 - 2x_2 - 4x_3 = 5 \\ x_1 - x_2 + 2x_3 = -8 \end{cases}$ <br>
их уравне  $\begin{cases}\n3x_1 - x_2 - 6x_3 = 2 \\
2x_1 + 3x_2 + 9x_3 = 6\n\end{cases}$ <br>
ых уравнений методом Крамера в Excel или в R:<br>  $x_1 - x_2 + 2x_3 = 4$ ,<br>  $x_1 - 7x_2 + 19x_3 = 18$ ,<br>  $x_1 - 5x_2 + 14x_3 = 14$ .<br>

ых уравнений методом обратной матрицы в<br>  $\begin{cases}\$  $\{2x_1 + 3x_2 + 9x_3 = 6$ <br>
ых уравнений методом Крамера в Excel или в R:<br>  $x_1 - x_2 + 2x_3 = 4$ ,<br>  $x_1 - 7x_2 + 19x_3 = 18$ ,<br>  $x_1 - 5x_2 + 14x_3 = 14$ .<br>
ЫХ уравнений методом обратной матрицы в<br>  $\begin{cases} 2x_1 - x_2 - 6x_3 = -1 \\ x_1 - 2x_2$ ых уравнений методом Крамера в Excel или в R:<br>  $x_1 - x_2 + 2x_3 = 4$ ,<br>  $x_1 -7x_2 +19x_3 = 18$ ,<br>  $x_1 -5x_2 +14x_3 = 14$ .<br>
LEX уравнений методом обратной матрицы в<br>  $\begin{cases} 2x_1 - x_2 - 6x_3 = -1 \\ x_1 - 2x_2 + 4x_3 = 5 \\ x_1 - x_2 + 2x_3 = -8 \end{cases$ 

$$
-7x_2 + 19x_3 = 18,
$$
  
\n
$$
-5x_2 + 14x_3 = 14.
$$
  
\n
$$
JIX ypaBHEHHiX meropion of parh
$$
  
\n
$$
\begin{cases}\n2x_1 - x_2 - 6x_3 = -1 \\
x_1 - 2x_2 - 4x_3 = 5 \\
x_1 - x_2 + 2x_3 = -8\n\end{cases}
$$
  
\n
$$
JIX ypaBHEHHiX meropion Kpanel
$$
  
\n
$$
\begin{cases}\n2x_1 - 2x_2 + x_3 = 6 \\
x_1 + 6x_2 + 3x_3 = 3 \\
2x_1 + 3x_2 + x_3 = 0\n\end{cases}
$$
  
\n
$$
JIX ypaBHEHHiX meropion of parh
$$
  
\n
$$
JX_1 + 3x_2 - 2x_3 = -4
$$
  
\n
$$
J0x_1 + 3x_2 - 3x_3 = 3
$$

24.Решить систему линейных уравнений методом Крамера в Excel или в R:

$$
\begin{cases} 2x_1 - 2x_2 + x_3 = 6 \\ x_1 + 6x_2 + 3x_3 = 3 \\ 2x_1 + 3x_2 + x_3 = 0 \end{cases}
$$

#### 25.Решить систему линейных уравнений методом обратной матрицы в Excel или в R:

$$
\begin{cases}\n2x_1 + x_2 - 3x_3 \\
x_1 - 2x_2 - 4x_3 = 5 \\
x_1 - x_2 + 2x_3 = -8\n\end{cases}
$$
\n  
\nEX ypablehnö metogon Kpanep\n
$$
\begin{cases}\n2x_1 - 2x_2 + x_3 = 6 \\
x_1 + 6x_2 + 3x_3 = 3 \\
2x_1 + 3x_2 + x_3 = 0\n\end{cases}
$$
\n  
\nEX ypablehnö metogon ofparhe\n
$$
\begin{cases}\n2x_1 - 3x_2 + 3x_3 = 3 \\
6x_1 + 9x_2 - 2x_3 = -4 \\
10x_1 + 3x_2 - 3x_3 = 3\n\end{cases}
$$
\n  
\nIty B, bhrythö onpegenureb\n
$$
\begin{cases}\n3x_1 + 3x_2 - 3x_3 = 3 \\
6x_1 + 3x_2 - 3x_3 = 3\n\end{cases}
$$
\n  
\nIty B, bhrythö onpegenureb\n
$$
\begin{cases}\n10x_1 + 3x_2 - 3x_3 = 3 \\
11x_1 + 3x_2 - 3x_3 = 3\n\end{cases}
$$

$$
B = \begin{pmatrix} 2 & -6 & -1 & -13 & -7 & 9 \\ -8 & -3 & -8 & 7 & -2 & 2 \\ -3 & 9 & -12 & 3 & 2 & -4 \\ 5 & -10 & 2 & -9 & -2 & -6 \\ 4 & -3 & -11 & -9 & 12 & -1 \\ -9 & 8 & 7 & -4 & -2 & -6 \end{pmatrix}
$$

27.Транспонировать матрицу В, вычислить определитель матрицы, обратную матрицу для матрицы В в Excel или в R:<br>  $\begin{pmatrix} 9 & 18 & 1 & -13 & -7 & 9 \end{pmatrix}$ 

$$
B = \begin{pmatrix} 9 & 18 & 1 & -13 & -7 & 9 \\ -1 & -3 & -8 & 7 & -2 & 2 \\ 3 & 8 & -12 & -8 & 5 & -4 \\ 5 & -2 & 1 & -9 & -2 & -6 \\ 4 & -3 & -9 & -9 & 20 & -1 \\ -9 & 8 & 7 & -4 & -2 & -6 \end{pmatrix}
$$

28.Транспонировать матрицу В, вычислить определитель матрицы, обратную матрицу для матрицы В в Excel или в R:<br>  $\begin{pmatrix} -4 & 9 & 11 & -3 & -7 & 9 \end{pmatrix}$ 

$$
B = \begin{pmatrix}\n-4 & 9 & 11 & -3 & -7 & 9 \\
-7 & -3 & -8 & 7 & -6 & 2 \\
-4 & 18 & -5 & -8 & 5 & -4 \\
5 & -2 & 1 & -9 & -2 & -6 \\
0 & -3 & -9 & 0 & 8 & -1 \\
-9 & 8 & -4 & -4 & 12 & -6\n\end{pmatrix}
$$

29.Транспонировать матрицу В, вычислить определитель матрицы, обратную матрицу для матрицы В в Excel или в R:<br>  $\begin{pmatrix} 8 & -9 & 1 & -13 & -7 & 9 \end{pmatrix}$ 

$$
B = \begin{pmatrix} 8 & -9 & 1 & -13 & -7 & 9 \\ -9 & -3 & -8 & 7 & -6 & 12 \\ -4 & 7 & -4 & -8 & -5 & -4 \\ 5 & -8 & 7 & -9 & -2 & -6 \\ 8 & -3 & -9 & -5 & 8 & -1 \\ -9 & 8 & -4 & -4 & 12 & -6 \end{pmatrix}
$$

30.Транспонировать матрицу В, вычислить определитель матрицы, обратную матрицу для матрицы В в Excel или в R:<br>  $\begin{pmatrix} -1 & -6 & 11 & -4 & -7 & 9 \end{pmatrix}$ 

$$
B = \begin{pmatrix}\n-1 & -6 & 11 & -4 & -7 & 9 \\
-9 & -3 & 8 & 7 & -6 & 12 \\
7 & 6 & -4 & 15 & -5 & 3 \\
15 & -1 & 7 & -11 & -2 & -6 \\
8 & -3 & 9 & -5 & 8 & -1 \\
-9 & 8 & -4 & -4 & 12 & 11\n\end{pmatrix}
$$

$$
B = \begin{pmatrix} -2 & 8 & -2 & 7 & 10 & 4 \\ 3 & 3 & 11 & 0 & -7 & -5 \\ -2 & 2 & 9 & 7 & 3 & -10 \\ 3 & 0 & 0 & -4 & -2 & -8 \\ 2 & -2 & -8 & -10 & -6 & 7 \\ -11 & 10 & -7 & 3 & -9 & -1 \end{pmatrix}
$$

обратную матрицу для матрицы В в Excel или в R:  
\n
$$
B = \begin{pmatrix}\n4 & 9 & -8 & 11 & 1 & -1 \\
8 & -8 & 5 & 7 & -11 & -6 \\
4 & -7 & -1 & -9 & -1 & -11 \\
-5 & -7 & 7 & 4 & 0 & -4 \\
9 & 5 & -7 & 6 & -9 & -10 \\
-7 & 3 & -10 & -7 & -9 & 2\n\end{pmatrix}
$$

33.Транспонировать матрицу В, вычислить определитель матрицы,

обратную матрицу для матрицы В в Excel или в R:  
\n
$$
B = \begin{pmatrix}\n-6 & 4 & 3 & 2 & -10 & -9 \\
-8 & 9 & -3 & 5 & -1 & -2 \\
-5 & -3 & -3 & 4 & -5 & 8 \\
3 & -8 & 6 & 7 & 9 & -9 \\
-9 & 2 & 10 & -3 & -6 & -3 \\
10 & -3 & 5 & 3 & 1 & -1\n\end{pmatrix}
$$

34.Транспонировать матрицу В, вычислить определитель матрицы, обратную матрицу для матрицы В в Excel или в R:<br>  $\begin{pmatrix} 9 & -9 & 4 & 0 & 11 & -10 \\ 9 & 7 & 1 & 5 & -4 & -3 \end{pmatrix}$ 

$$
B = \begin{pmatrix} 9 & -9 & 4 & 0 & 11 & -10 \\ 9 & 7 & 1 & 5 & -4 & -3 \\ 2 & 4 & -7 & 0 & 4 & -6 \\ 6 & 11 & 5 & 8 & -3 & -2 \\ 7 & 3 & -2 & 11 & -11 & 1 \\ 0 & 11 & 3 & 6 & -1 & -11 \end{pmatrix}
$$

35.Транспонировать матрицу В, вычислить определитель матрицы,

обратную матрицу для матрицы В в Excel или в R:  
\n
$$
B = \begin{pmatrix}\n2 & -10 & 9 & 7 & -4 & -7 \\
2 & -10 & -6 & 6 & 8 & -10 \\
-3 & 9 & -8 & 0 & 5 & -4 \\
5 & -7 & 0 & -6 & 1 & 7 \\
8 & 0 & 5 & -3 & 8 & 11 \\
-3 & -11 & 10 & 1 & -3 & 10\n\end{pmatrix}
$$

$$
B = \begin{pmatrix} -6 & -2 & -3 & -11 & -1 & -9 \\ -9 & 7 & 8 & 5 & 8 & -7 \\ 7 & -11 & -6 & 0 & -1 & 0 \\ -2 & 10 & -9 & 1 & -1 & -4 \\ -11 & 9 & 0 & -9 & -2 & 7 \\ 6 & -4 & 2 & 11 & -11 & 8 \end{pmatrix}
$$

обратную матрицу для матрицы В в Excel или в R:  
\n
$$
B = \begin{pmatrix}\n-1 & -11 & 4 & -1 & 3 & -10 \\
-3 & 0 & -7 & -8 & -4 & 3 \\
-6 & -8 & -7 & 11 & 7 & -5 \\
0 & -5 & -5 & -7 & 10 & -11 \\
-3 & -5 & -9 & 2 & 4 & 7 \\
3 & -1 & -7 & 4 & 8 & 9\n\end{pmatrix}
$$

38.Транспонировать матрицу В, вычислить определитель матрицы,

обратную матрицу для матрицы В в Excel или в R:  
\n
$$
B = \begin{pmatrix}\n-9 & 11 & 0 & 3 & -12 & 7 \\
-12 & 1 & 0 & 7 & -8 & -6 \\
-13 & -4 & -2 & -7 & 13 & -2 \\
-7 & 0 & -8 & -3 & -13 & -14 \\
0 & -2 & -3 & -7 & 12 & 3 \\
-11 & 14 & 14 & -5 & -9 & 7\n\end{pmatrix}
$$

39.Транспонировать матрицу В, вычислить определитель матрицы,

обратную матрицу для матрицы В в Excel или в R:

\n
$$
B = \begin{pmatrix}\n2 & 1 & -5 & -6 & 3 & -2 \\
-14 & -12 & 0 & 9 & -10 & 0 \\
13 & 9 & 2 & -2 & 2 & 7 \\
12 & 5 & 0 & -5 & -6 & -13 \\
-12 & -5 & -3 & 10 & 13 & 0 \\
-4 & -13 & -9 & -9 & -9 & -12\n\end{pmatrix}
$$

40.Транспонировать матрицу В, вычислить определитель матрицы,

обратную матрицу для матрицы В в Excel или в R:

\n
$$
B = \begin{pmatrix}\n1 & 3 & -9 & -13 & -3 & 12 \\
-10 & 6 & -10 & 13 & 3 & -10 \\
2 & 1 & 6 & -5 & 9 & 12 \\
3 & 0 & 0 & 2 & 9 & 10 \\
-9 & 7 & -12 & 12 & -9 & 10 \\
-12 & -12 & -5 & 14 & 1 & 3\n\end{pmatrix}
$$

$$
B = \begin{pmatrix} 8 & 0 & 4 & 14 & -3 & -6 \\ -2 & -2 & -14 & 11 & -8 & -13 \\ -10 & 10 & 2 & 1 & 11 & -11 \\ 11 & 12 & 13 & -8 & -6 & 4 \\ 0 & 4 & 3 & 0 & -11 & 0 \\ 12 & 5 & 11 & -10 & 7 & -9 \end{pmatrix}
$$

обратную матрицу для матрицы В в Excel или в R:

\n
$$
B = \begin{pmatrix}\n0 & 14 & 14 & -6 & -1 & 12 \\
-5 & 0 & 0 & -11 & -8 & -3 \\
2 & -12 & 13 & -12 & -14 & -4 \\
7 & -4 & 8 & -7 & 2 & -12 \\
9 & 5 & -12 & -6 & -4 & 12 \\
-9 & 1 & -2 & -8 & -10 & -2\n\end{pmatrix}
$$

43.Транспонировать матрицу В, вычислить определитель матрицы, обратную матрицу для матрицы В в Excel или в R:<br>  $\begin{pmatrix} 10 & 13 & -2 & 1 & -14 & 8 \end{pmatrix}$ 

$$
B = \begin{pmatrix} 10 & 13 & -2 & 1 & -14 & 8 \\ 7 & 9 & -4 & 13 & 0 & -13 \\ 4 & -5 & -9 & 9 & 5 & -6 \\ -14 & -2 & 6 & -11 & -10 & -14 \\ -5 & -5 & 0 & -10 & 10 & -12 \\ 2 & 0 & -3 & 9 & -11 & -3 \end{pmatrix}
$$

44.Транспонировать матрицу В, вычислить определитель матрицы, обратную матрицу для матрицы В в Excel или в R:<br>  $\begin{pmatrix} 3 & -1 & -5 & 8 & -8 & -2 \\ 4 & -3 & 9 & 7 & -3 & -3 \end{pmatrix}$ 

$$
B = \begin{pmatrix} 3 & -1 & -5 & 8 & -8 & -2 \\ 4 & -3 & 9 & 7 & -3 & -3 \\ -7 & 2 & 5 & 0 & 0 & 1 \\ -2 & 0 & 0 & 3 & 8 & 0 \\ -9 & 8 & -4 & -2 & 1 & -4 \\ -9 & 5 & -2 & 0 & 8 & -2 \end{pmatrix}
$$

45.Транспонировать матрицу В, вычислить определитель матрицы, обратную матрицу для матрицы В в Excel или в R:<br>  $\begin{pmatrix} -6 & 6 & 3 & 4 & 6 & 8 \\ 1 & 3 & 5 & -1 & -9 & -6 \end{pmatrix}$ 

$$
B = \begin{pmatrix} -6 & 6 & 3 & 4 & 6 & 8 \\ 1 & 3 & 5 & -1 & -9 & -6 \\ 8 & -6 & 2 & -6 & 0 & 8 \\ 6 & -6 & 0 & 4 & 6 & -4 \\ 5 & 9 & -3 & -1 & 5 & -1 \\ 2 & -2 & 9 & 1 & 1 & 0 \end{pmatrix}
$$

$$
B = \begin{pmatrix} -6 & 8 & 3 & -3 & -4 & -7 \\ -8 & 1 & -6 & 2 & -2 & 2 \\ 3 & -1 & 7 & 8 & -4 & -7 \\ 5 & -2 & 1 & 0 & 0 & 0 \\ 3 & 6 & 5 & -7 & -8 & -3 \\ 8 & -9 & 7 & -7 & -3 & 7 \end{pmatrix}
$$

обратную матрицу для матрицы В в Excel или в R:

\n
$$
B = \begin{pmatrix}\n1 & 9 & -3 & -7 & 7 & -4 \\
6 & -4 & -1 & 2 & 4 & -3 \\
6 & -1 & -4 & 2 & 7 & -2 \\
1 & 2 & 0 & -9 & 8 & -4 \\
1 & 6 & -3 & 7 & -5 & 1 \\
-1 & -7 & -8 & -6 & 8 & 7\n\end{pmatrix}
$$

48.Транспонировать матрицу В, вычислить определитель матрицы,

обратную матрицу для матрицы В в Excel или в R:  
\n
$$
B = \begin{pmatrix}\n-6 & -7 & 8 & 4 & -9 & -4 \\
-5 & 4 & -3 & -4 & 2 & -3 \\
7 & 9 & -3 & 7 & 4 & -6 \\
0 & 6 & 5 & 8 & -7 & 0 \\
0 & 0 & 8 & -2 & 0 & 0 \\
-7 & -5 & 2 & -5 & -8 & -1\n\end{pmatrix}
$$

49.Транспонировать матрицу В, вычислить определитель матрицы,

обратную матрицу для матрицы В в Excel или в R:  
\n
$$
B = \begin{pmatrix}\n-3 & 10 & 3 & 9 & 3 & 8 \\
3 & 14 & -13 & -3 & -5 & -8 \\
13 & -8 & 0 & 8 & -7 & -6 \\
-12 & 8 & 15 & 4 & -7 & 4 \\
7 & 5 & 6 & 0 & -6 & 4 \\
-5 & -9 & -4 & 5 & -7 & 1\n\end{pmatrix}
$$

50.Транспонировать матрицу В, вычислить определитель матрицы,

обратную матрицу для матрицы В в Excel или в R:

\n
$$
B = \begin{pmatrix}\n4 & 2 & 14 & 6 & 2 & 13 \\
10 & 13 & -13 & -11 & -9 & 5 \\
-3 & 9 & 0 & -3 & -13 & -5 \\
-15 & -8 & 15 & -8 & 8 & 10 \\
11 & -7 & -1 & -1 & -12 & 7 \\
3 & -13 & -11 & -1 & 13 & -12\n\end{pmatrix}
$$

51.Ресторан специализируется на выпуске трех видов фирменных блюд: *В1,* 

*В2, ВЗ,* при этом используются ингредиенты трех типов *S1, S2, S3*. Нормы

расхода каждого из них на одно блюдо и объем расхода ингредиентов на 1 день заданы таблице:

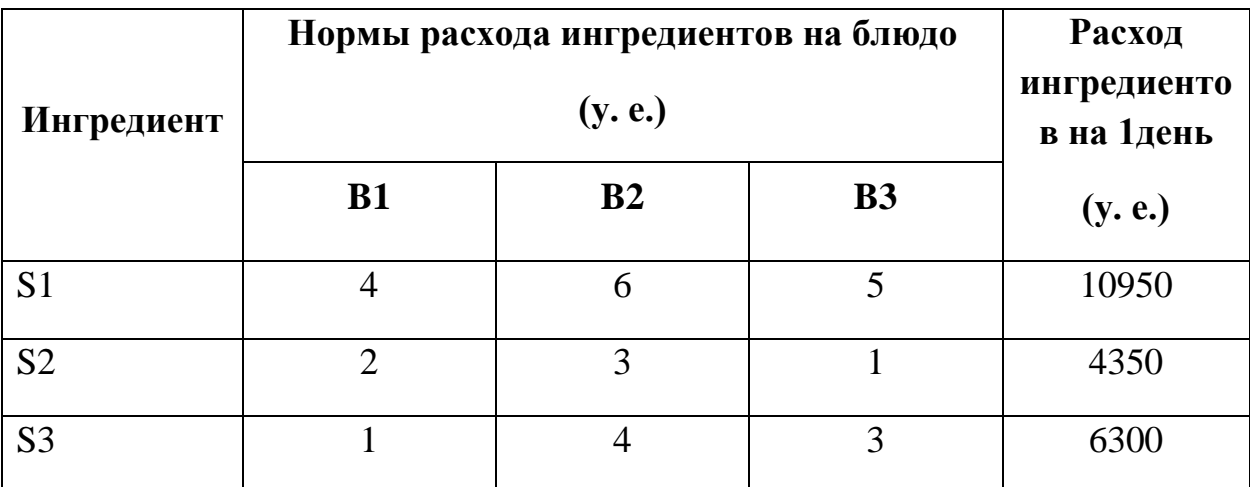

Найти ежедневный объем выпуска фирменных блюд каждого вида.

52.Предприятие производит продукцию четырех видов (*Р*1, *Р*2, *Р*3, *Р*4). При этом используется сырье трех типов (*S*1, *S*2, *S*3). Нормы расхода сырья на единицу продукции каждого вида, себестоимость одной условной единицы каждого вида сырья и стоимость его доставки приведены в таблице:

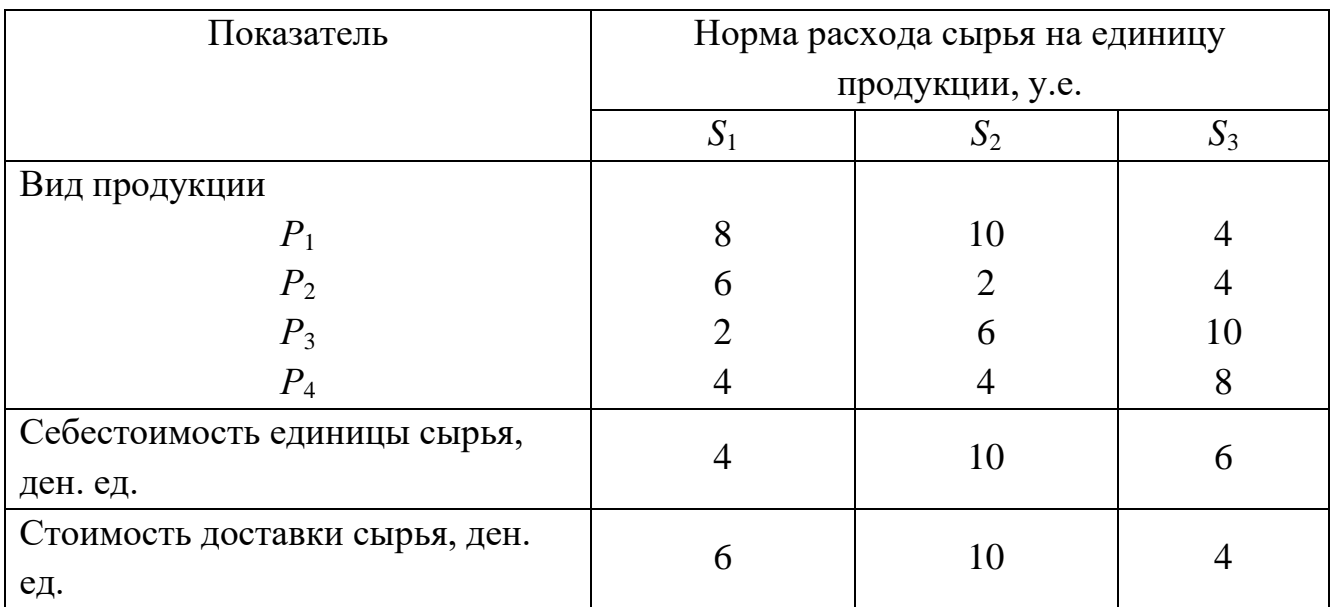

Дневной план выпуска продукции составляет 100 единиц продукции *Р*1, 75 единиц продукции *Р*2,50 единиц продукции *Р*3и 40 единиц продукции *Р*4. Определить общие затраты предприятия за день работы.

53. Предприятие производит продукцию трех видов  $(P_1, P_2, P_3)$ . При этом используется сырье трех типов (*S*1, *S*2, *S*3). Нормы расхода сырья на единицу продукции каждого вида и объем расхода сырья за один день приведены в таблице:

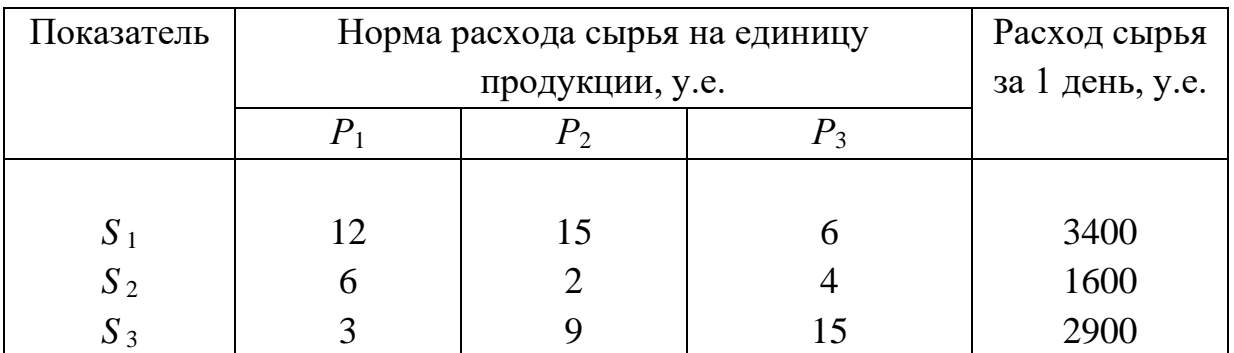

Найти ежедневный объем выпуска каждого вида продукции.

54.Предприятие производит продукцию трех видов. При этом используется сырье трех типов. Нормы затрат сырья на единицу продукции каждого вида, себестоимость каждого вида сырья и стоимость его доставки приведены в таблице:

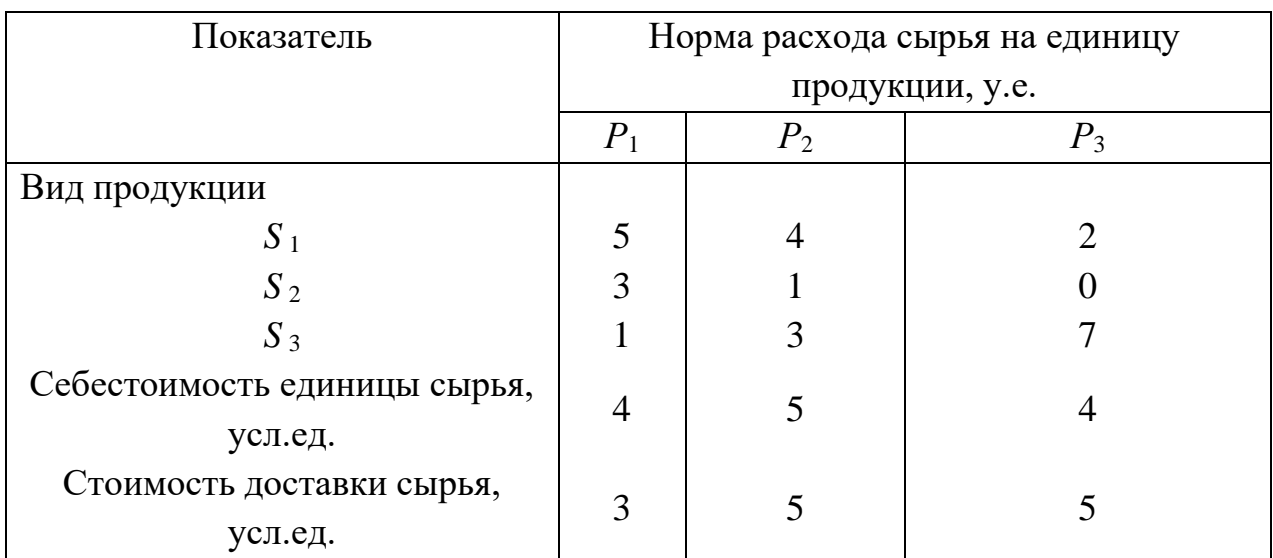

Каковы общие затраты предприятия на производство 130 у.е. продукции *S*1, 105 у.е. продукции  $S_2$  и 80 у.е. продукции  $S_3$ ?

55.Предприятие производит продукцию трех видов (*Р*1, *Р*2, *Р*3). При этом используется сырье трех типов (*S*1, *S*2, *S*3). Нормы расхода сырья на единицу продукции каждого вида и объем расхода сырья за один день приведены в таблице:

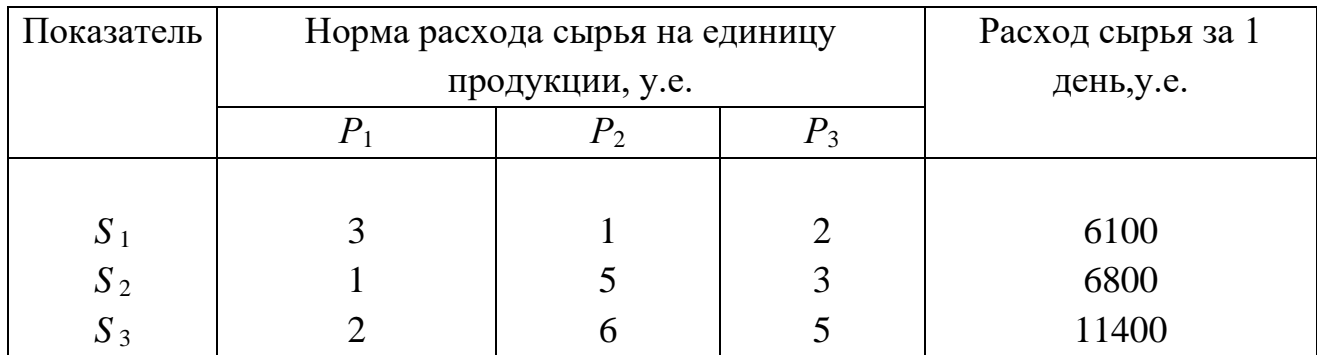

Найти ежедневный объем выпуска каждого вида продукции.

56.Ресторан специализируется на выпуске трех видов фирменных блюд: *В1, В2, ВЗ,* при этом используются ингредиенты трех типов *S1, S2, S3*. Нормы расхода каждого из них на одно блюдо и объем расхода ингредиентов на 1 день заданы таблице:

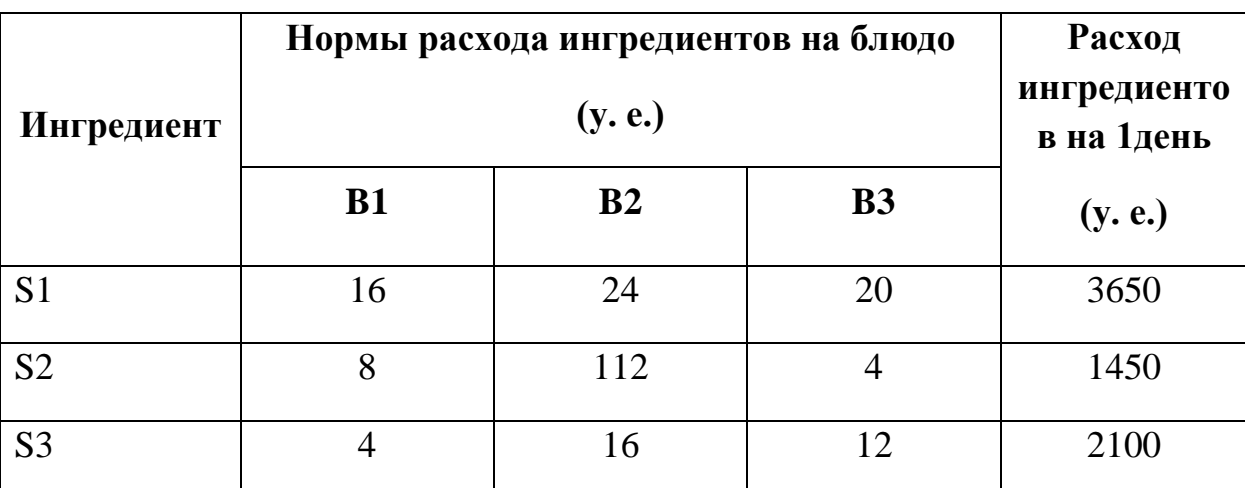

Найти ежедневный объем выпуска фирменных блюд каждого вида.

57. Предприятие производит продукцию четырех видов  $(P_1, P_2, P_3, P_4)$ . При этом используется сырье трех типов (*S*1, *S*2, *S*3). Нормы расхода сырья на единицу продукции каждого вида, себестоимость одной условной единицы каждого вида сырья и стоимость его доставки приведены в таблице:

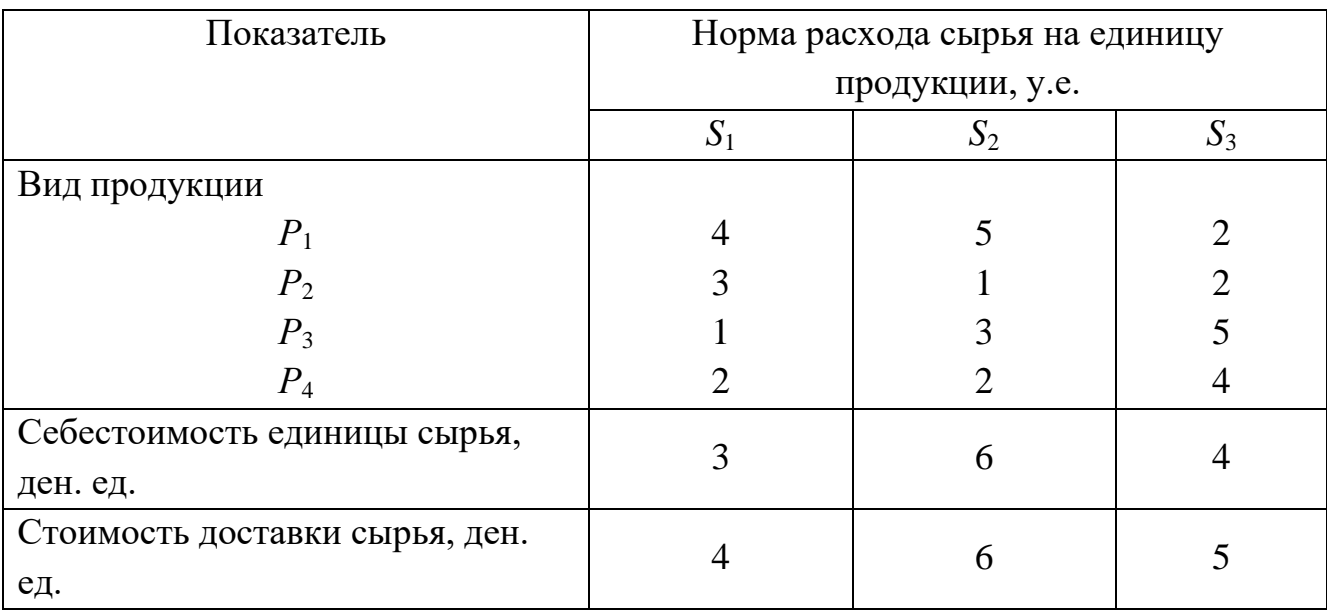

Дневной план выпуска продукции составляет 400 единиц продукции *Р*1, 300 единиц продукции *Р*2,200 единиц продукции *Р*3и 180 единиц продукции *Р*4. Определить общие затраты предприятия за день работы.

58. Предприятие производит продукцию трех видов  $(P_1, P_2, P_3)$ . При этом используется сырье трех типов (*S*1, *S*2, *S*3). Нормы расхода сырья на

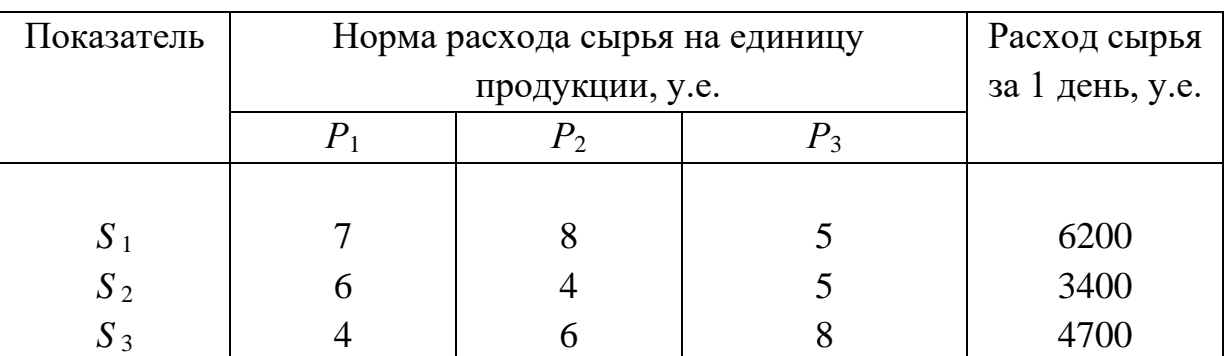

единицу продукции каждого вида и объем расхода сырья за один день приведены в таблице:

Найти ежедневный объем выпуска каждого вида продукции.

59.Предприятие производит продукцию трех видов. При этом используется сырье трех типов. Нормы затрат сырья на единицу продукции каждого вида, себестоимость каждого вида сырья и стоимость его доставки приведены в таблице:

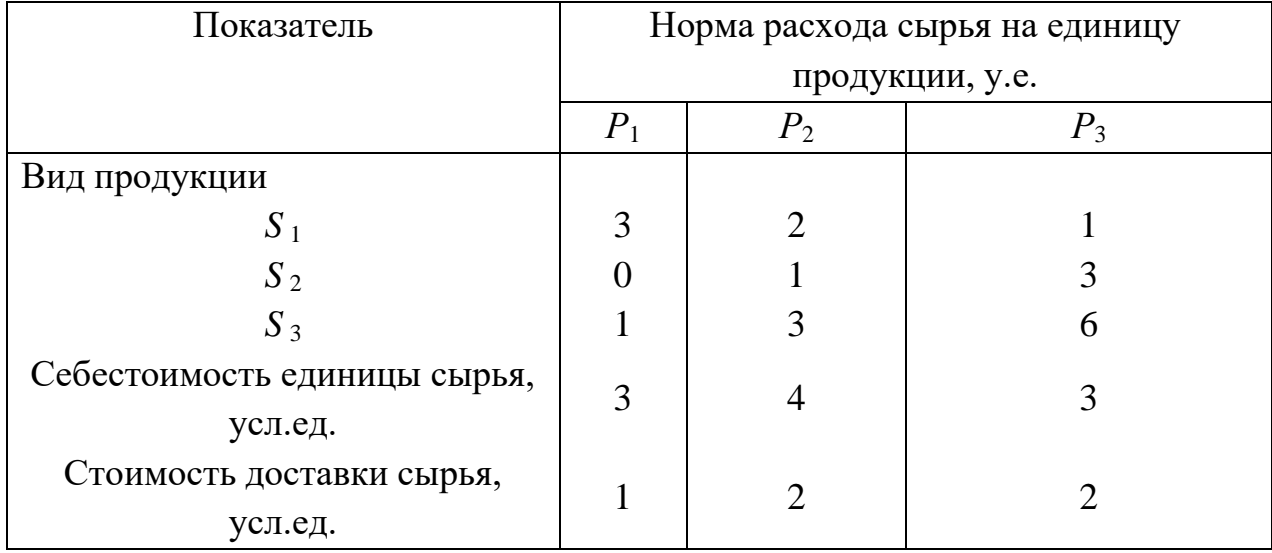

Каковы общие затраты предприятия на производство 50 у.е. продукции *S*1, 40 у.е. продукции *S*<sup>2</sup> и 25 у.е. продукции *S*3?

60. Предприятие производит продукцию трех видов  $(P_1, P_2, P_3)$ . При этом используется сырье трех типов (*S*1, *S*2, *S*3). Нормы расхода сырья на единицу продукции каждого вида и объем расхода сырья за один день приведены в таблице:

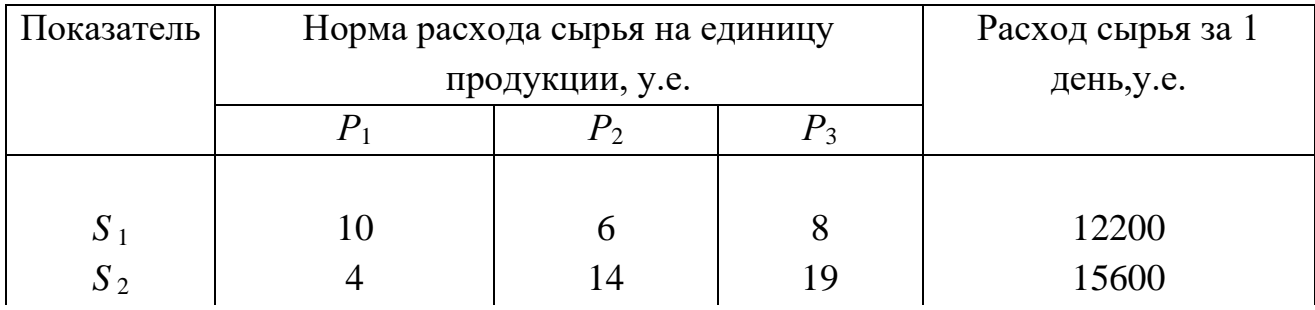

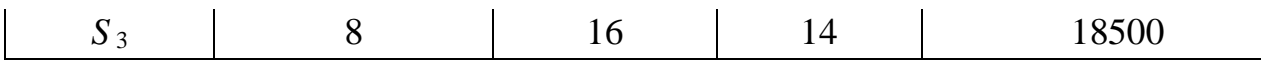

Найти ежедневный объем выпуска каждого вида продукции.

61.Ресторан специализируется на выпуске трех видов фирменных блюд: *В1,* 

*В2, ВЗ,* при этом используются ингредиенты трех типов *S1, S2, S3*. Нормы расхода каждого из них на одно блюдо и объем расхода ингредиентов на 1 день заданы таблице:

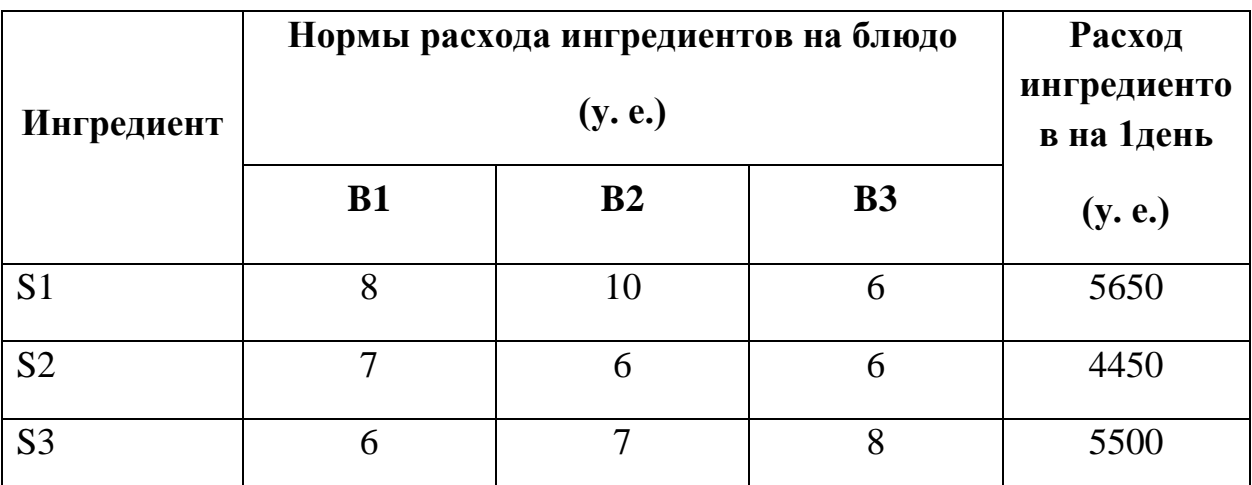

Найти ежедневный объем выпуска фирменных блюд каждого вида.

62.Предприятие производит продукцию четырех видов (*Р*1, *Р*2, *Р*3, *Р*4). При этом используется сырье трех типов (*S*1, *S*2, *S*3). Нормы расхода сырья на единицу продукции каждого вида, себестоимость одной условной единицы каждого вида сырья и стоимость его доставки приведены в таблине:

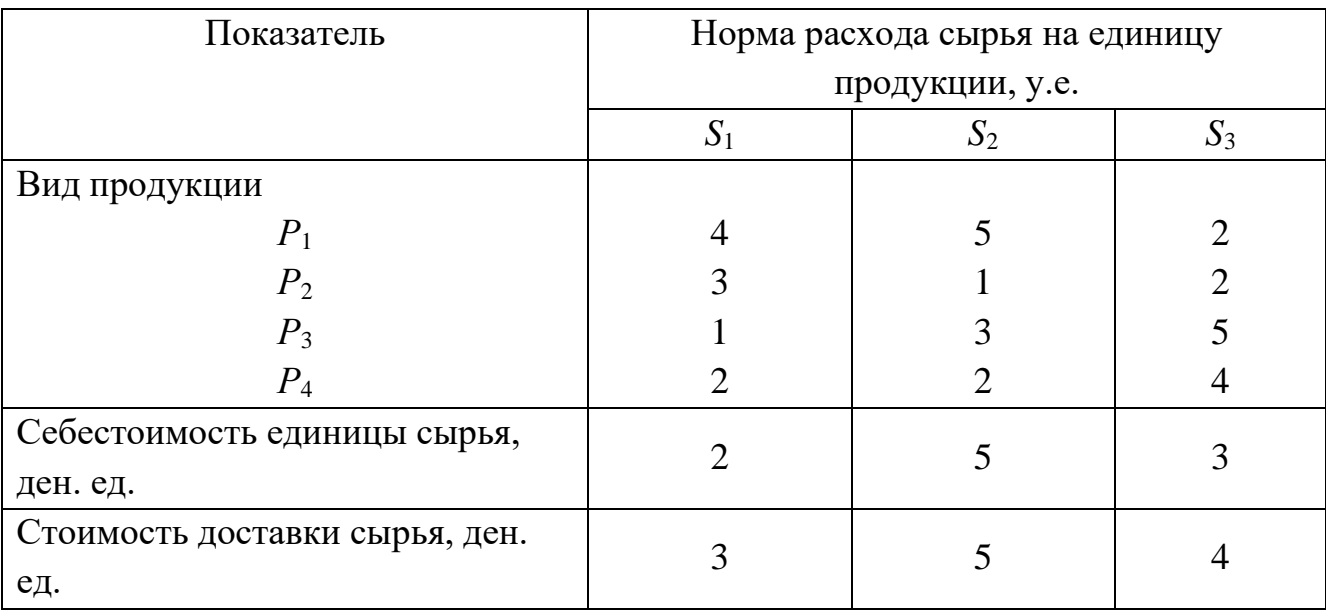

Дневной план выпуска продукции составляет 500 единиц продукции *Р*1, 400 единиц продукции *Р*2,300 единиц продукции *Р*3и 200 единиц продукции *Р*4. Определить общие затраты предприятия за день работы.
63. Предприятие производит продукцию трех видов  $(P_1, P_2, P_3)$ . При этом используется сырье трех типов (*S*1, *S*2, *S*3). Нормы расхода сырья на единицу продукции каждого вида и объем расхода сырья за один день приведены в таблице:

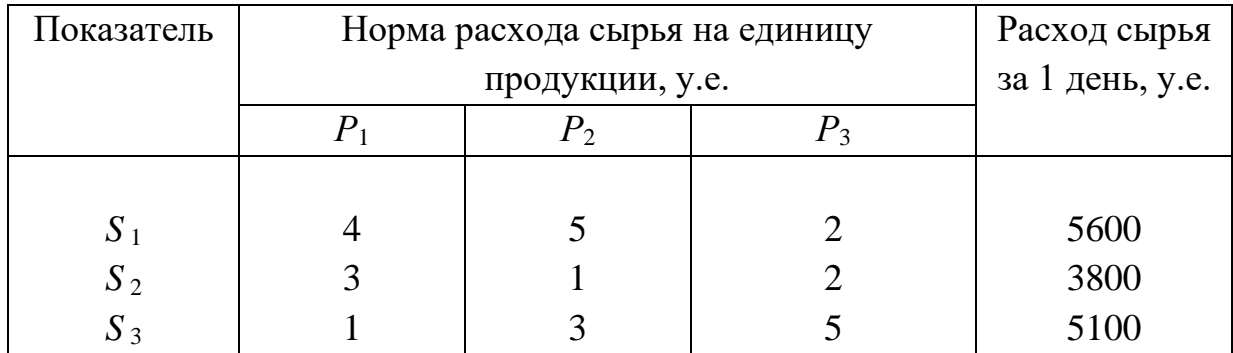

Найти ежедневный объем выпуска каждого вида продукции.

64.Предприятие производит продукцию трех видов. При этом используется сырье трех типов. Нормы затрат сырья на единицу продукции каждого вида, себестоимость каждого вида сырья и стоимость его доставки приведены в таблице:

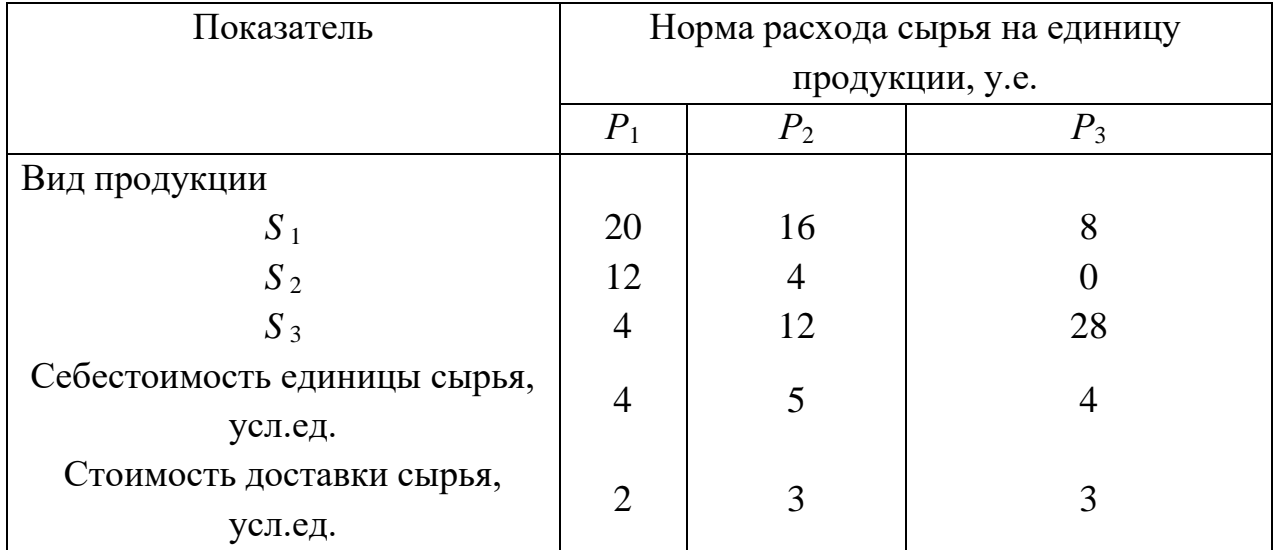

Каковы общие затраты предприятия на производство 100 у.е. продукции *S*1, 75 у.е. продукции *S*<sup>2</sup> и 50 у.е. продукции *S*3?

65.Предприятие производит продукцию трех видов (*Р*1, *Р*2, *Р*3). При этом используется сырье трех типов (*S*1, *S*2, *S*3). Нормы расхода сырья на единицу продукции каждого вида и объем расхода сырья за один день приведены в таблице:

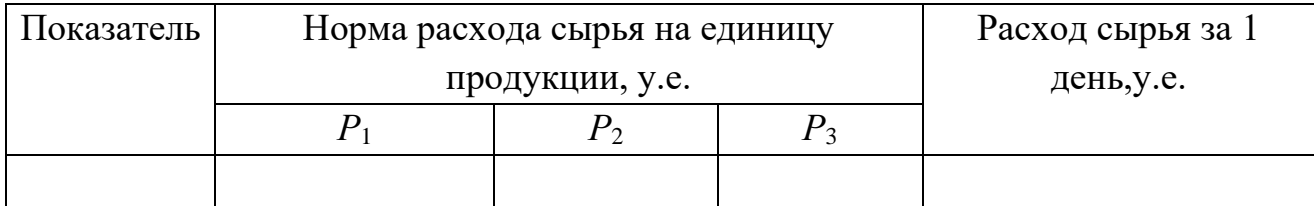

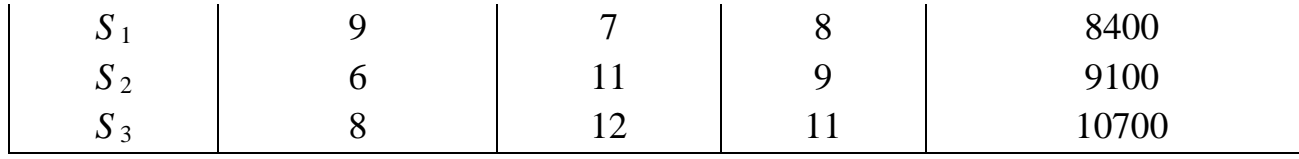

Найти ежедневный объем выпуска каждого вида продукции.

66.Ресторан специализируется на выпуске трех видов фирменных блюд: *В1,* 

*В2, ВЗ,* при этом используются ингредиенты трех типов *S1, S2, S3*. Нормы расхода каждого из них на одно блюдо и объем расхода ингредиентов на 1 день заданы таблице:

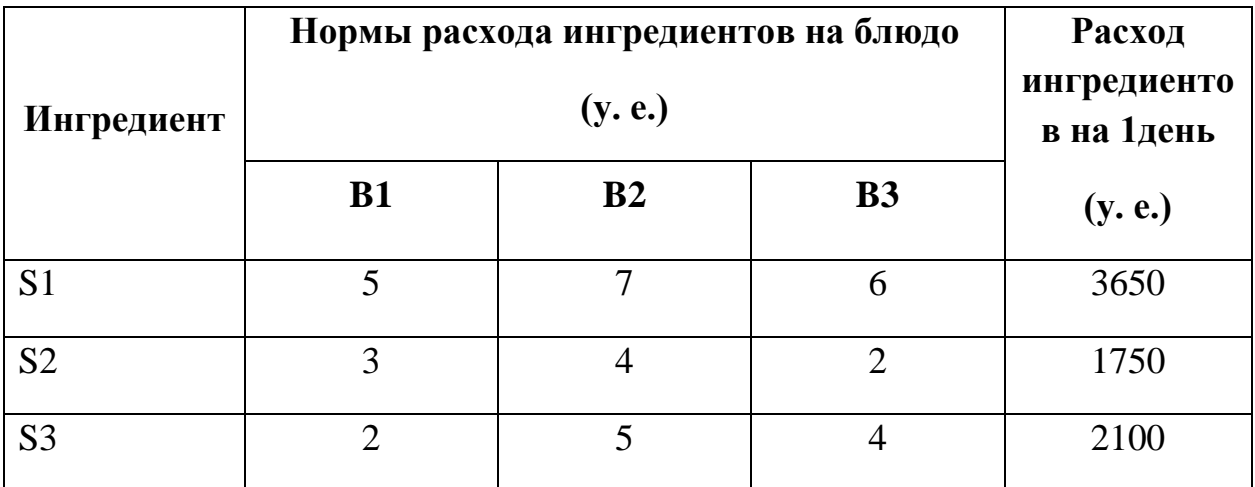

Найти ежедневный объем выпуска фирменных блюд каждого вида.

67.Предприятие производит продукцию четырех видов (*Р*1, *Р*2, *Р*3, *Р*4). При этом используется сырье трех типов (*S*1, *S*2, *S*3). Нормы расхода сырья на единицу продукции каждого вида, себестоимость одной условной единицы каждого вида сырья и стоимость его доставки приведены в таблице:

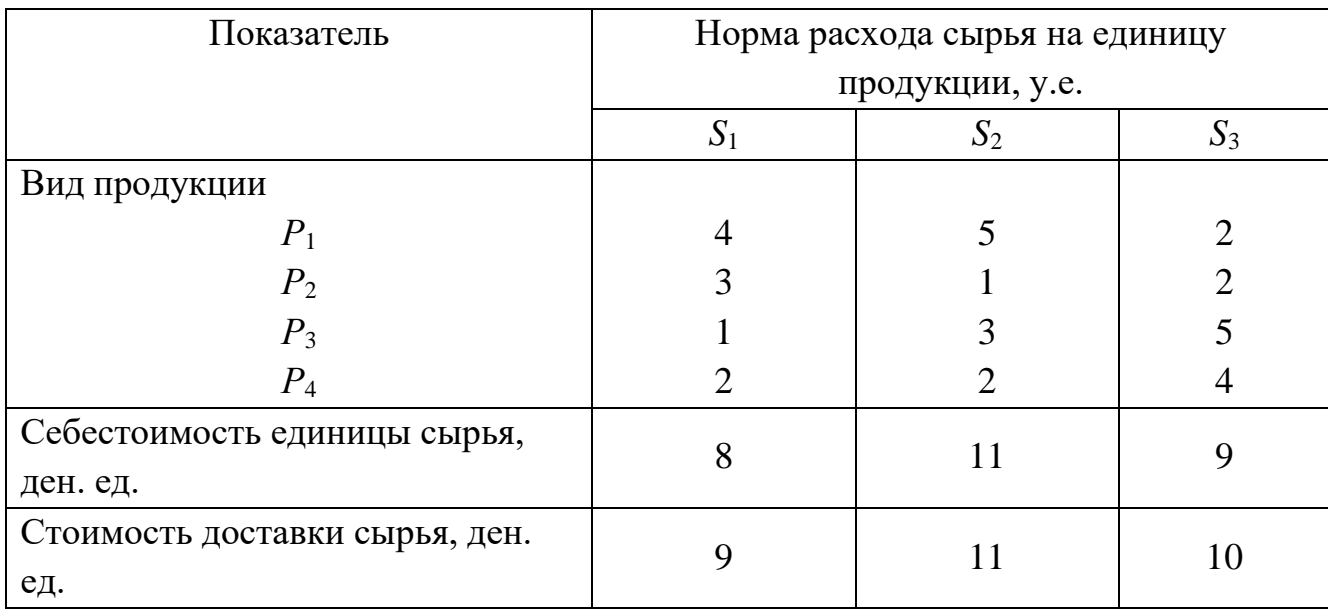

Дневной план выпуска продукции составляет 95 единиц продукции *Р*1, 70 единиц продукции *Р*2,45 единиц продукции *Р*3и 35 единиц продукции *Р*4. Определить общие затраты предприятия за день работы.

68.Предприятие производит продукцию трех видов (*Р*1, *Р*2, *Р*3). При этом используется сырье трех типов (*S*1, *S*2, *S*3). Нормы расхода сырья на единицу продукции каждого вида и объем расхода сырья за один день приведены в таблице:

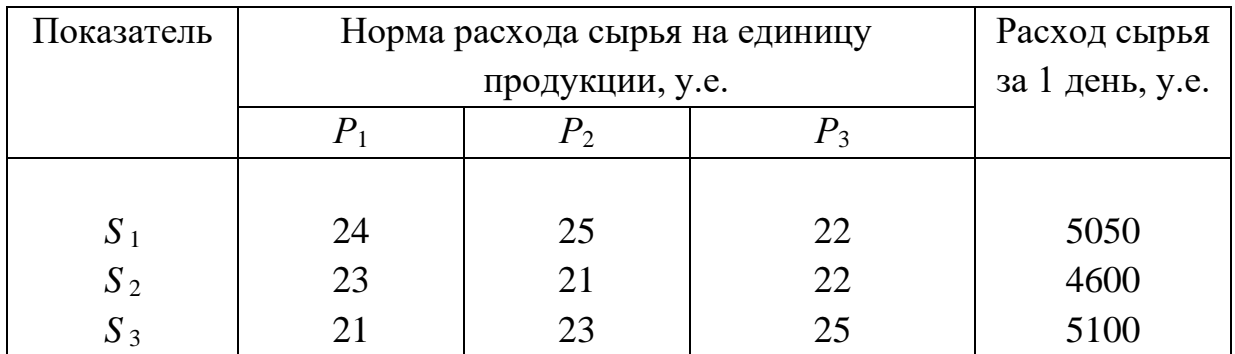

Найти ежедневный объем выпуска каждого вида продукции.

69.Предприятие производит продукцию трех видов. При этом используется сырье трех типов. Нормы затрат сырья на единицу продукции каждого вида, себестоимость каждого вида сырья и стоимость его доставки приведены в таблице:

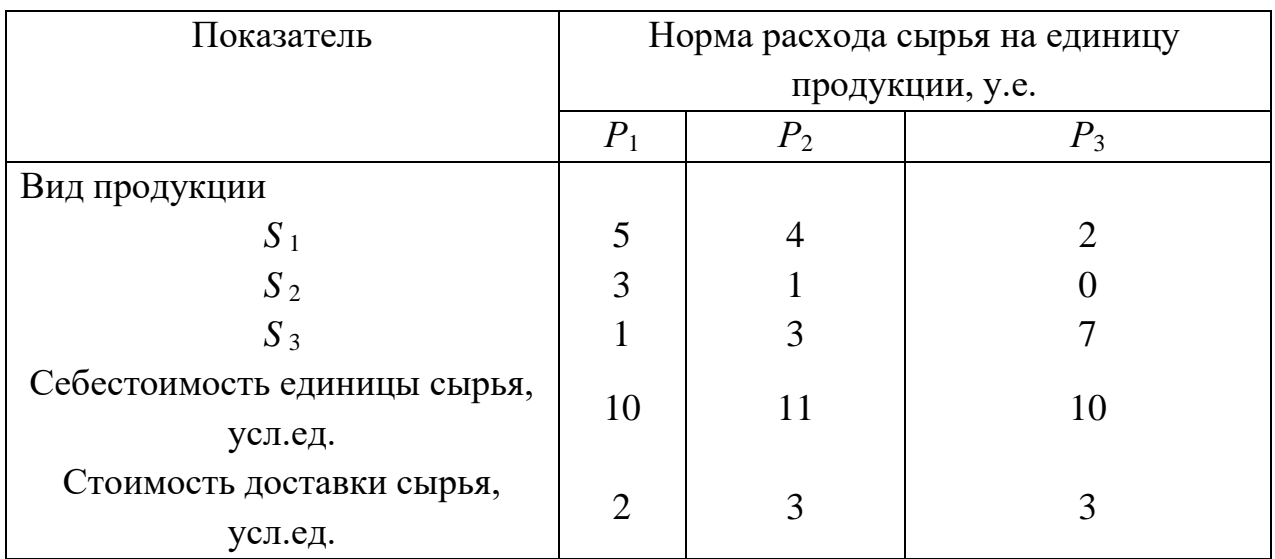

Каковы общие затраты предприятия на производство 1000 у.е. продукции *S*1, 750 у.е. продукции  $S_2$  и 500 у.е. продукции  $S_3$ ?

70. Предприятие производит продукцию трех видов  $(P_1, P_2, P_3)$ . При этом используется сырье трех типов (*S*1, *S*2, *S*3). Нормы расхода сырья на единицу продукции каждого вида и объем расхода сырья за один день приведены в таблице:

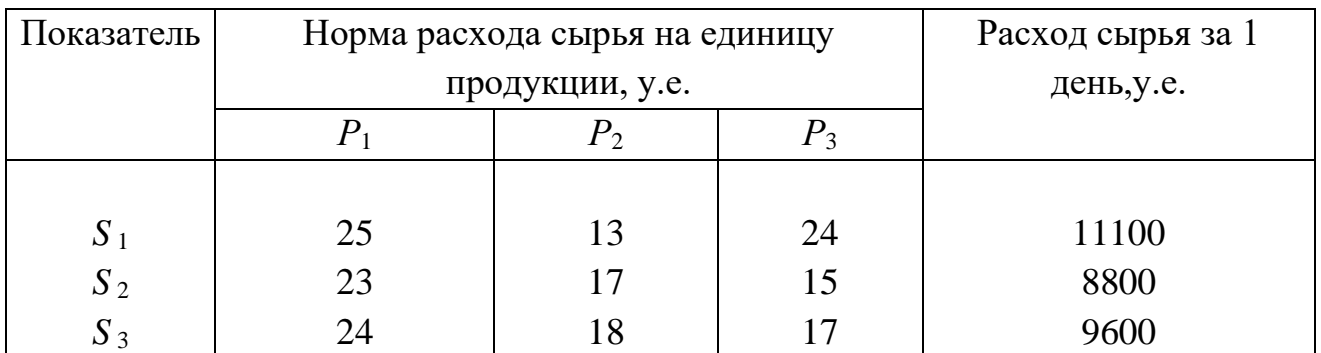

Найти ежедневный объем выпуска каждого вида продукции.

71.Ресторан специализируется на выпуске трех видов фирменных блюд: *В1, В2, ВЗ,* при этом используются ингредиенты трех типов *S1, S2, S3*. Нормы расхода каждого из них на одно блюдо и объем расхода ингредиентов на 1 день заданы таблице:

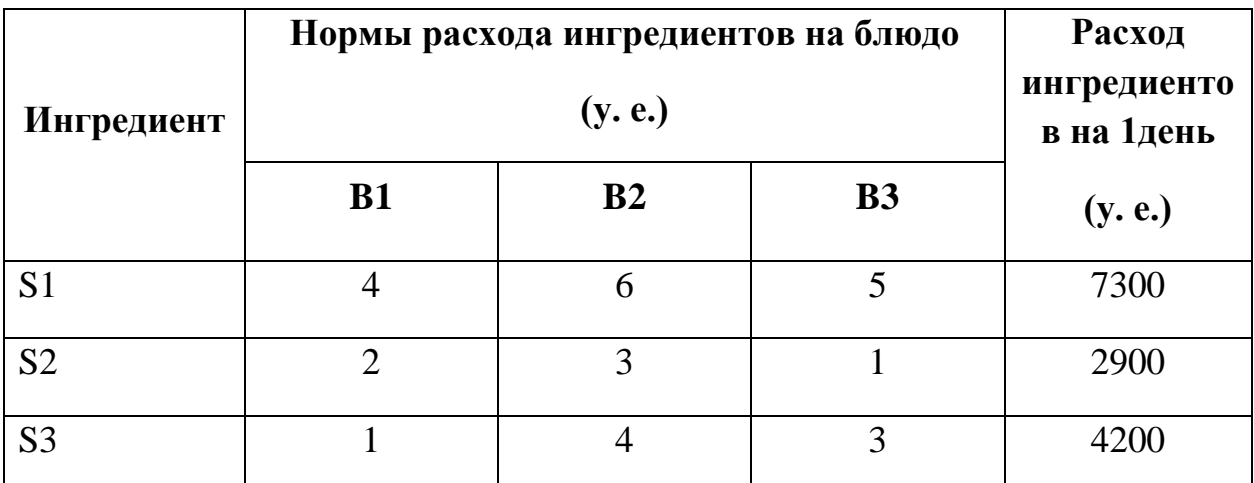

Найти ежедневный объем выпуска фирменных блюд каждого вида.

72.Предприятие производит продукцию четырех видов (*Р*1, *Р*2, *Р*3, *Р*4). При этом используется сырье трех типов (*S*1, *S*2, *S*3). Нормы расхода сырья на единицу продукции каждого вида, себестоимость одной условной единицы каждого вида сырья и стоимость его доставки приведены в таблице:

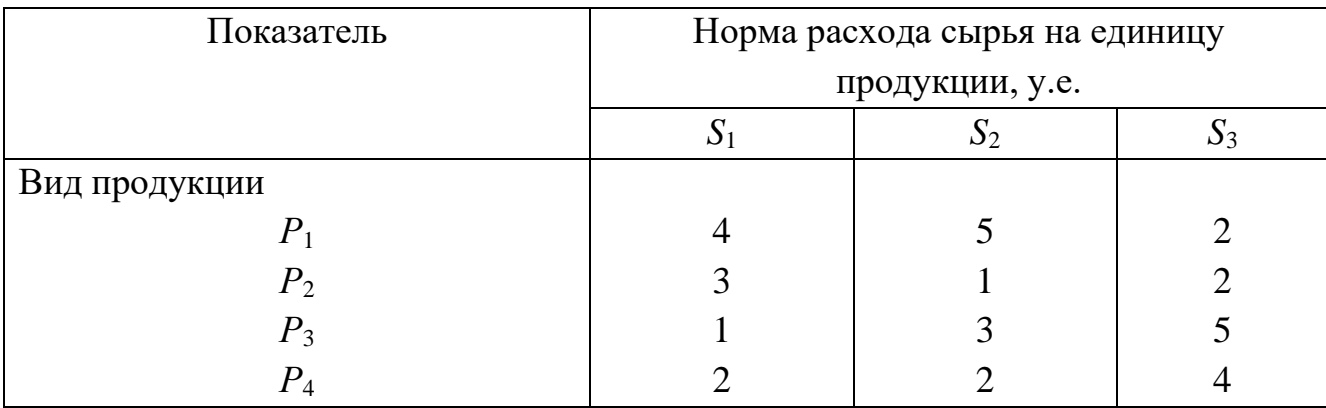

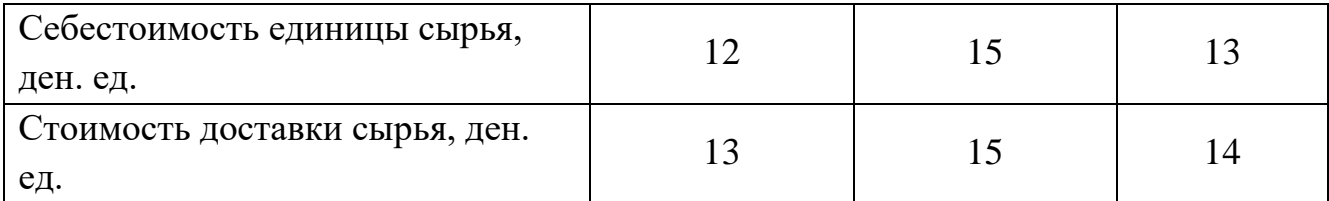

Дневной план выпуска продукции составляет 1000 единиц продукции *Р*1, 750 единиц продукции *Р*2,500единиц продукции *Р*3и 400 единиц продукции *Р*4. Определить общие затраты предприятия за день работы.

73.Предприятие производит продукцию трех видов (*Р*1, *Р*2, *Р*3). При этом используется сырье трех типов (*S*1, *S*2, *S*3). Нормы расхода сырья на единицу продукции каждого вида и объем расхода сырья за один день приведены в таблице:

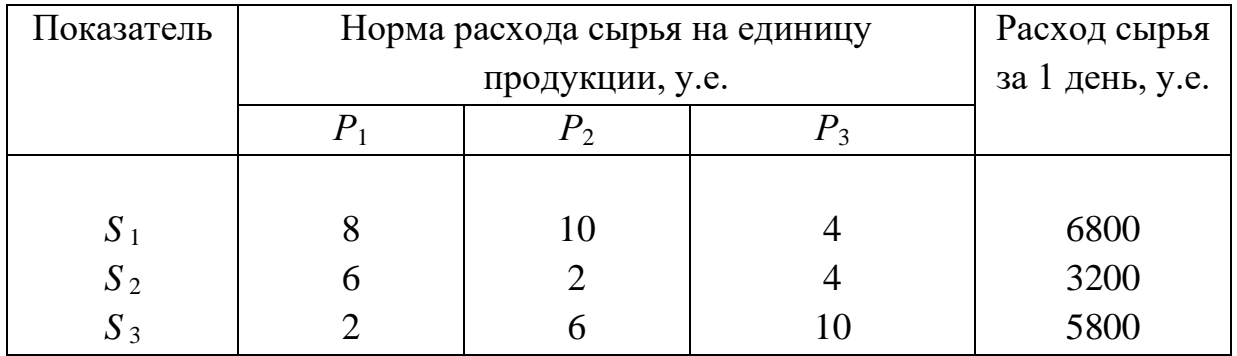

Найти ежедневный объем выпуска каждого вида продукции.

74.Предприятие производит продукцию трех видов. При этом используется сырье трех типов. Нормы затрат сырья на единицу продукции каждого вида, себестоимость каждого вида сырья и стоимость его доставки приведены в таблице:

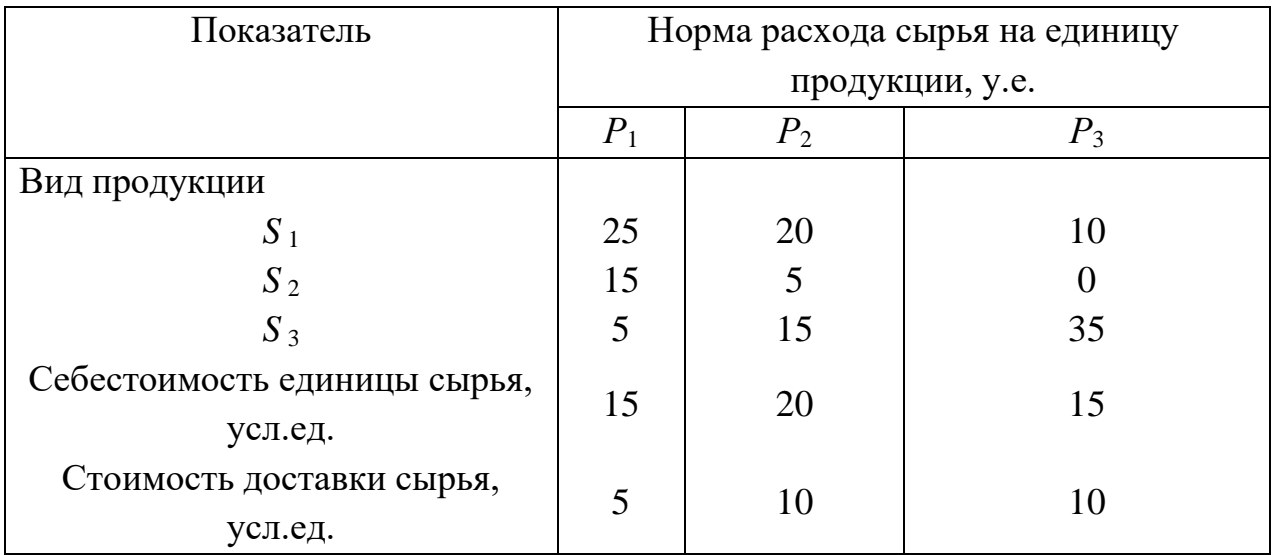

Каковы общие затраты предприятия на производство 20 у.е. продукции *S*1, 15 у.е. продукции *S*<sup>2</sup> и 10 у.е. продукции *S*3?

75. Предприятие производит продукцию трех видов  $(P_1, P_2, P_3)$ . При этом используется сырье трех типов (*S*1, *S*2, *S*3). Нормы расхода сырья на

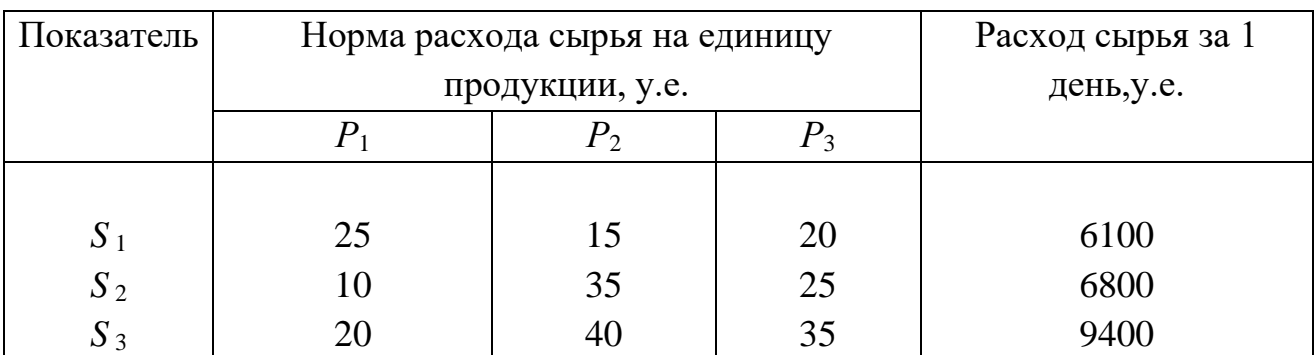

единицу продукции каждого вида и объем расхода сырья за один день приведены в таблице:

Найти ежедневный объем выпуска каждого вида продукции.

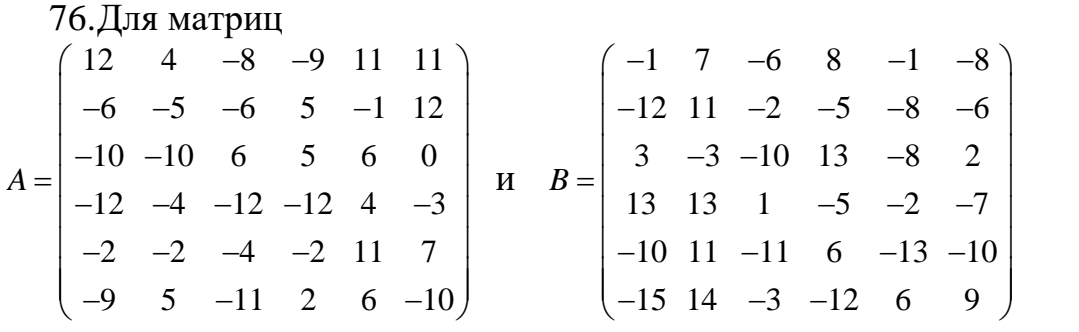

численно решить (в Excel или в R) матричное уравнение и проверить результат, выполнив умножение матриц исходной задачи:

$$
B \cdot X = A
$$

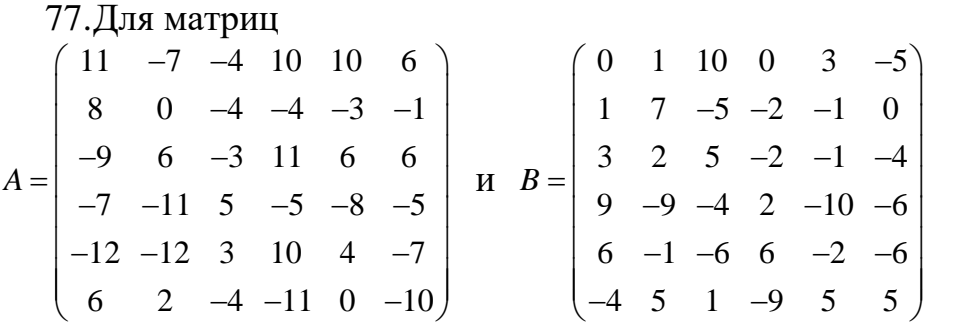

численно решить (в Excel или в R) матричное уравнение и проверить результат, выполнив умножение матриц исходной задачи:

$$
B \cdot X = A
$$

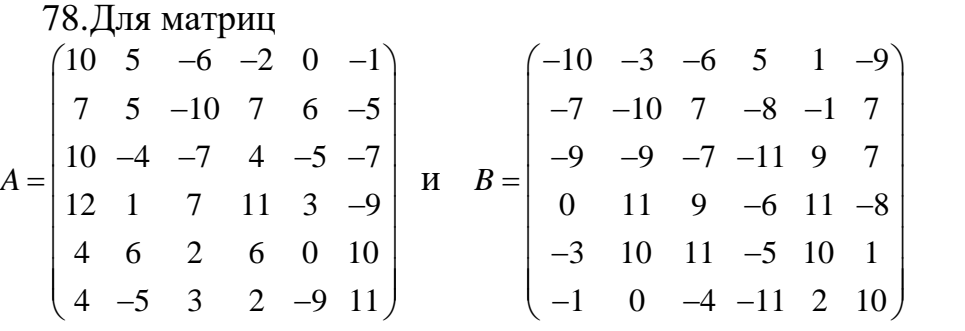

численно решить (в Excel или в R) матричное уравнение и проверить результат, выполнив умножение матриц исходной задачи:

$$
B \cdot X = A
$$

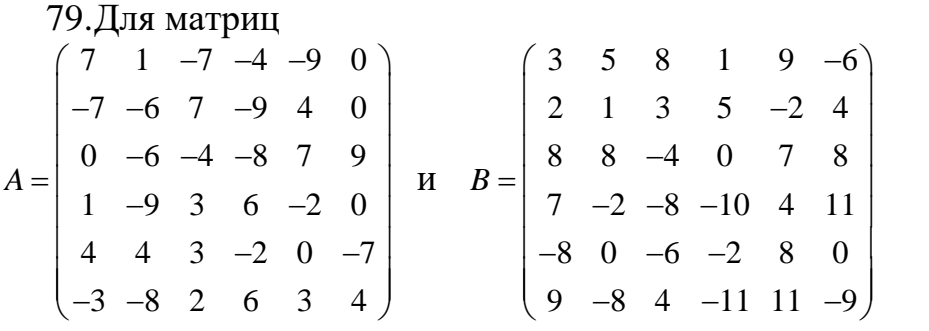

$$
B \cdot X = A
$$

80.Для матриц  
\n
$$
A = \begin{pmatrix}\n-6 & 0 & -3 & -1 & 9 & -9 \\
-5 & 2 & 9 & -1 & 4 & -6 \\
-2 & -8 & 0 & -6 & -1 & 9 \\
-8 & -5 & -7 & 7 & -2 & -3 \\
0 & -2 & 3 & -1 & 1 & 5 \\
-2 & 8 & -1 & -5 & -1 & -8\n\end{pmatrix}
$$
 
$$
H \quad B = \begin{pmatrix}\n-11 & 9 & -6 & -7 & 10 & 8 \\
6 & 10 & 2 & -2 & -11 & -10 \\
-7 & 10 & -11 & -7 & -6 & 3 \\
-4 & 5 & 2 & 5 & 8 & -9 \\
11 & -2 & 1 & 8 & -10 & 1 \\
2 & -7 & 7 & -2 & -2 & -7\n\end{pmatrix}
$$

численно решить (в Excel или в R) матричное уравнение и проверить результат, выполнив умножение матриц исходной задачи:

$$
B \cdot X = A
$$

81.Для матриц  
\n
$$
A = \begin{pmatrix}\n0 & -2 & -6 & 11 & 4 & 10 \\
8 & 11 & 3 & -8 & -4 & 9 \\
7 & 7 & -3 & 0 & 8 & -1 \\
20 & -7 & 5 & -4 & -12 & 8 \\
13 & 5 & -2 & 15 & -6 & -4 \\
7 & 6 & 13 & 2 & 11 & -6\n\end{pmatrix}
$$
\n
$$
H \quad B = \begin{pmatrix}\n11 & 7 & -8 & 3 & 5 & -1 \\
0 & -3 & 8 & -9 & -5 & -7 \\
-6 & 10 & 13 & -15 & -4 & -4 \\
3 & -6 & -9 & -4 & 5 & 6 \\
8 & 3 & 5 & -5 & 13 & -1 \\
0 & 8 & 2 & -4 & -12 & 5\n\end{pmatrix}
$$

численно решить (в Excel или в R) матричное уравнение и проверить результат, выполнив умножение матриц исходной задачи:

$$
B \cdot X = A
$$

82.Для матриц  
\n
$$
A = \begin{bmatrix}\n-6 & -2 & 1 & 11 & 0 & 3 \\
-8 & 0 & -2 & -8 & -2 & 8 \\
7 & -13 & -3 & 18 & 8 & 0 \\
-4 & 0 & 5 & -4 & -12 & -2 \\
19 & 11 & -2 & 21 & -6 & 12 \\
17 & -3 & 1 & -4 & -11 & -6\n\end{bmatrix}
$$
\n
$$
H \quad B = \begin{bmatrix}\n23 & -7 & -1 & 2 & 7 & -1 \\
4 & -3 & -11 & -9 & -5 & -7 \\
7 & -8 & 13 & -15 & -4 & 4 \\
-3 & -6 & -7 & -2 & 2 & 3 \\
8 & 5 & -2 & -5 & 0 & -1 \\
2 & -5 & 2 & -4 & -6 & -4\n\end{bmatrix}
$$

$$
B \cdot X = A
$$

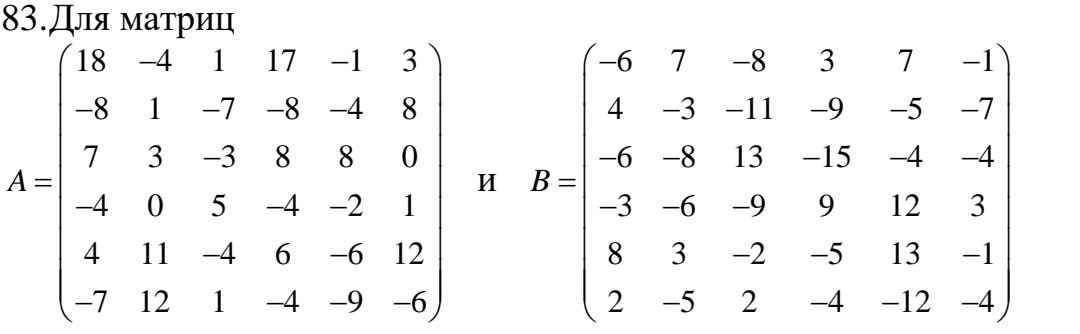

численно решить (в Excel или в R) матричное уравнение и проверить результат, выполнив умножение матриц исходной задачи:

$$
B \cdot X = A
$$

84.Для матриц я матриц<br>1 -4 8 5 -1 15  $\begin{array}{ccccccccc}\n1 & -4 & 8 & 5 & -1 & 13 \\
8 & 1 & 5 & 0 & -4 & 8\n\end{array}$  $-8$  1 5 0  $-4$  8<br>4 4  $-14$  20 8 17  $4 + 4 -14$  20 8 1/<br>  $4 -9 = 0 \t-4 -2 \t-6$  $-4$   $-9$  0  $-4$   $-2$   $-6$ <br>4 3  $-4$  12 0 2  $-4$  12 0 2<br>  $7$  8 1 -4 -9 0 *A* Цля матриц<br>*(* −1 −4 8 5 −1 15 <sub>)</sub>  $\begin{pmatrix} -1 & -4 & 8 & 5 & -1 & 15 \\ -8 & 1 & 5 & 0 & -4 & 8 \end{pmatrix}$ −  $=\begin{vmatrix} 4 & 4 & -14 & 20 & 8 & 17 \\ -4 & -9 & 0 & -4 & -2 & -6 \end{vmatrix}$  $\begin{pmatrix} 4 & 3 & -4 & 12 & 0 & 2 \\ -7 & 8 & 1 & -4 & -9 & 0 \end{pmatrix}$  и  $6$   $-7$   $9$   $3$   $-10$   $-1$  $-7$  9 3  $-10$   $-$ <br>4  $-3$  8  $-9$   $-5$  6  $4 \t-3 \t8 \t-9 \t-5 \t6$ <br>  $6 \t10 \t14 \t15 \t-4 \t-4$  $-6$  10 14 15  $-4$   $-4$ <br>9  $-6$  9 10 5  $-6$  $-9$   $-6$  9 10 5  $-6$ <br>8  $-3$  5  $-5$  13  $-11$  $8 \t-3 \t5 \t-5 \t13 \t-1$ <br>0 8 8 -4 -12 1 *B*  $\begin{pmatrix} 6 & -7 & 9 & 3 & -10 & -1 \end{pmatrix}$  $\begin{pmatrix} 6 & -7 & 9 & 3 & -10 & -1 \\ -4 & -3 & 8 & -9 & -5 & 6 \end{pmatrix}$  $=\begin{bmatrix} -4 & -3 & 8 & -9 & -5 & 6 \\ -6 & 10 & 14 & 15 & -4 & -4 \\ -9 & -6 & 9 & 10 & 5 & -6 \end{bmatrix}$  $\begin{bmatrix} -6 & 9 & 10 & 5 & -6 \\ -3 & 5 & -5 & 13 & -11 \end{bmatrix}$  $\begin{pmatrix} 8 & -3 & 5 & -5 & 13 & -11 \\ 0 & 8 & 8 & -4 & -12 & 1 \end{pmatrix}$ 

численно решить (в Excel или в R) матричное уравнение и проверить результат, выполнив умножение матриц исходной задачи:

$$
B\cdot X=A
$$

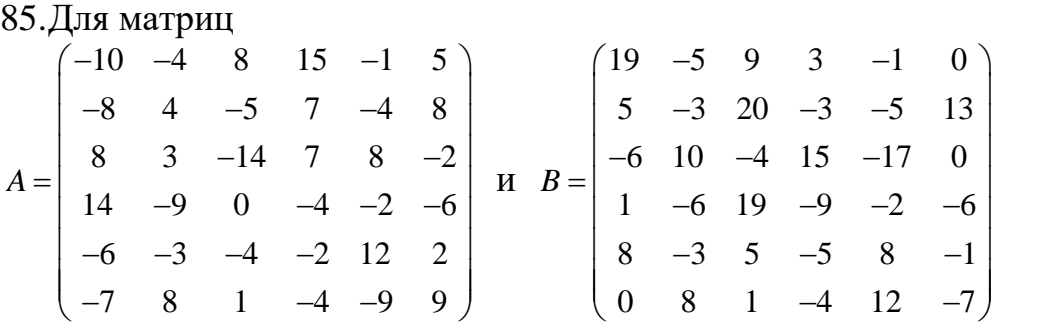

численно решить (в Excel или в R) матричное уравнение и проверить результат, выполнив умножение матриц исходной задачи:

$$
B \cdot X = A
$$

86.Для матриц

$$
A = \begin{pmatrix} -5 & -4 & 1 & 5 & -1 & -10 \\ -8 & 1 & 5 & -8 & -4 & 8 \\ 7 & 4 & -3 & 2 & 8 & 17 \\ -4 & 9 & 5 & -4 & -2 & 1 \\ 4 & 16 & -4 & 12 & -3 & 2 \\ -7 & 8 & 1 & -4 & -9 & 0 \end{pmatrix} \quad \text{If} \quad B = \begin{pmatrix} 7 & -5 & 9 & 3 & -1 & 1 \\ 7 & 4 & 4 & -10 & 2 & 15 \\ 0 & 10 & -4 & 15 & 8 & 1 \\ 14 & -9 & 19 & -4 & -2 & -6 \\ 8 & -3 & -4 & 6 & 6 & -1 \\ 0 & 8 & 1 & -4 & -5 & 9 \end{pmatrix}
$$

$$
B\cdot X=A
$$

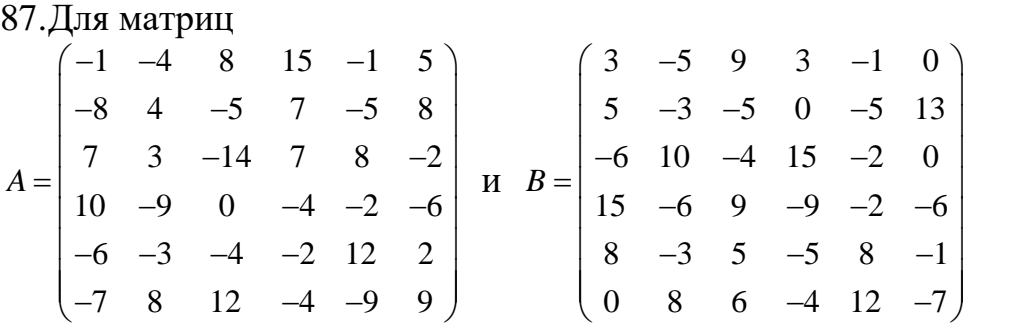

численно решить (в Excel или в R) матричное уравнение и проверить результат, выполнив умножение матриц исходной задачи:

$$
B\cdot X=A
$$

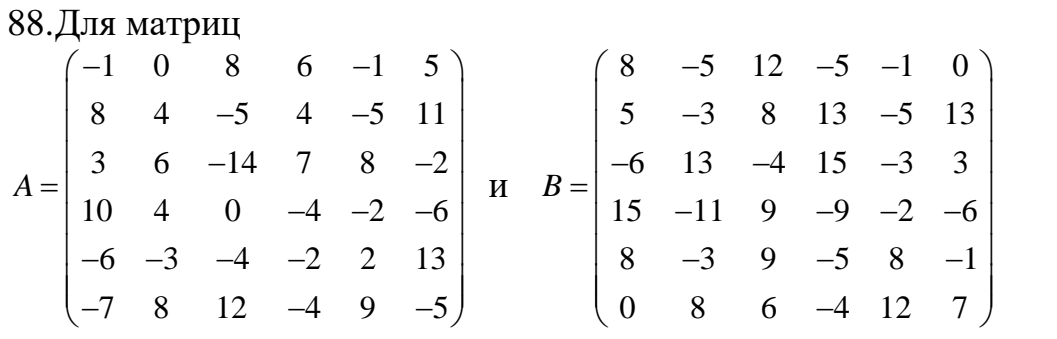

численно решить (в Excel или в R) матричное уравнение и проверить результат, выполнив умножение матриц исходной задачи:

$$
B\cdot X=A
$$

89.Для матриц  
\n
$$
A = \begin{pmatrix} 2 & 21 & 8 & 6 & -1 & 5 \\ 8 & 4 & -5 & 7 & -5 & 11 \\ -19 & 4 & -14 & 7 & -4 & -2 \\ 3 & -9 & 0 & -4 & 9 & -6 \\ -6 & -3 & -4 & -2 & 7 & 1 \\ -7 & 8 & -2 & -4 & 9 & -5 \end{pmatrix} \quad \text{H} \quad B = \begin{pmatrix} -2 & -5 & 12 & -5 & -1 & 9 \\ -6 & -3 & 8 & 7 & -5 & 12 \\ 9 & 1 & -4 & 15 & -3 & 3 \\ 15 & -1 & 9 & -11 & -2 & -6 \\ 8 & -3 & 9 & -5 & 8 & -1 \\ -9 & 8 & 1 & -4 & 12 & 7 \end{pmatrix}
$$

$$
B \cdot X = A
$$

90. Для матриц  
\n
$$
A = \begin{bmatrix}\n-7 & 2 & 8 & 6 & 10 & 5 \\
8 & -6 & 0 & 7 & -5 & 1 \\
-9 & 8 & -14 & 7 & -4 & -2 \\
3 & 5 & 3 & -4 & 9 & -6 \\
14 & -3 & -4 & -2 & 7 & 1 \\
-7 & 8 & -2 & -12 & 9 & -5\n\end{bmatrix}
$$
\n
$$
H \quad B = \begin{bmatrix}\n-1 & -6 & 11 & -4 & -7 & 9 \\
-9 & -3 & 8 & 7 & -6 & 12 \\
7 & 6 & -4 & 15 & -5 & 3 \\
15 & -1 & 7 & -11 & -2 & -6 \\
8 & -3 & 9 & -5 & 8 & -1 \\
-9 & 8 & -4 & -4 & 12 & 11\n\end{bmatrix}
$$

численно решить (в Excel или в R) матричное уравнение и проверить результат, выполнив умножение матриц исходной задачи:

$$
B\cdot X=A
$$

91.Для матриц ля матриц<br>13 -1 0 6 10 5  $8 \t-6 \t9 \t21 \t-5 \t-3$  $8 -6$  9 21 -5 -3<br>14 8 -4 -7 -4 2  $\begin{array}{ccccccc} 4 & 8 & -4 & -1 & -4 & 2 \\ 0 & 5 & 3 & -4 & 3 & -6 \end{array}$  $14$   $-3$   $-4$   $0$   $7$   $1$ <br> $14$   $-3$   $-4$   $0$   $7$   $1$  $\begin{array}{ccccccccc}\n4 & -3 & -4 & 0 & 7 & 1 \\
7 & 8 & -2 & -12 & 9 & -5\n\end{array}$ *A* Цля матриц<br>*(* 13 −1 0 6 10 5 <sub>)</sub>  $\begin{pmatrix} 13 & -1 & 0 & 6 & 10 & 5 \\ 8 & -6 & 9 & 21 & -5 & -3 \end{pmatrix}$  $=\begin{bmatrix} 8 & -6 & 9 & 21 & -5 & -3 \\ 14 & 8 & -4 & -7 & -4 & 2 \\ 0 & 5 & 3 & -4 & 3 & -6 \end{bmatrix}$  $-3$  -4  $\begin{pmatrix} 14 & -3 & -4 & 0 & 7 & 1 \\ -7 & 8 & -2 & -12 & 9 & -5 \end{pmatrix}$  и  $8 \t -9 \t 1 \t -13 \t -7 \t 9$  $9 -3 -8$  7 -6 12  $-3$   $-8$   $-6$   $12$ <br>  $4$  7  $-4$   $-8$   $-5$   $-4$  $-4$  /  $-4$   $-8$   $-5$   $-4$ <br>5  $-8$  7  $-9$   $-2$   $-6$  $3 -8$   $-9$   $-9$   $-2$   $-0$ <br> $8$   $-3$   $-9$   $-5$   $8$   $-1$  $-3$   $-9$   $-5$  8  $-1$ <br>9 8  $-4$   $-4$  12  $-6$ *B*  $\begin{pmatrix} 8 & -9 & 1 & -13 & -7 & 9 \end{pmatrix}$  $\begin{pmatrix} 8 & -9 & 1 & -13 & -7 & 9 \\ -9 & -3 & -8 & 7 & -6 & 12 \end{pmatrix}$  $=\begin{vmatrix}-9 & -3 & -8 & 7 & -6 & 12\\-4 & 7 & -4 & -8 & -5 & -4\\5 & -8 & 7 & -9 & -2 & -6\end{vmatrix}$  $-8$   $-9$   $-9$   $-2$   $-6$ <br>  $-3$   $-9$   $-5$   $8$   $-1$  $\begin{pmatrix} 8 & -3 & -9 & -5 & 8 & -1 \\ -9 & 8 & -4 & -4 & 12 & -6 \end{pmatrix}$ 

численно решить (в Excel или в R) матричное уравнение и проверить результат, выполнив умножение матриц исходной задачи:

$$
B\cdot X=A
$$

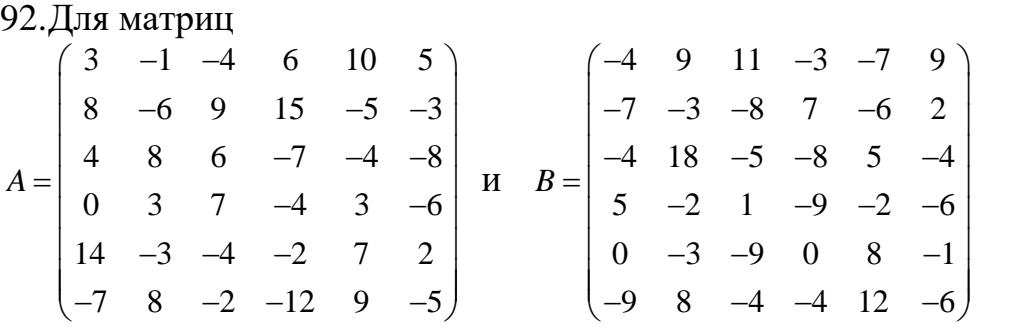

численно решить (в Excel или в R) матричное уравнение и проверить результат, выполнив умножение матриц исходной задачи:

$$
B \cdot X = A
$$

93.Для матриц

$$
A = \begin{pmatrix} -7 & -3 & -4 & 6 & 10 & 2 \\ 8 & -6 & 0 & 3 & -5 & -3 \\ -7 & 10 & 6 & 6 & -11 & -8 \\ 6 & -5 & 7 & -4 & -3 & -6 \\ 14 & -3 & -4 & -2 & 7 & 2 \\ -7 & 8 & -2 & -5 & 0 & -9 \end{pmatrix} \quad \text{If} \quad B = \begin{pmatrix} 2 & -6 & -1 & -13 & -7 & 9 \\ -8 & -3 & -8 & 7 & -2 & 2 \\ -3 & 9 & -12 & 3 & 2 & -4 \\ 5 & -10 & 2 & -9 & -2 & -6 \\ 4 & -3 & -11 & -9 & 12 & -1 \\ -9 & 8 & 7 & -4 & -2 & -6 \end{pmatrix}
$$

$$
B\cdot X=A
$$

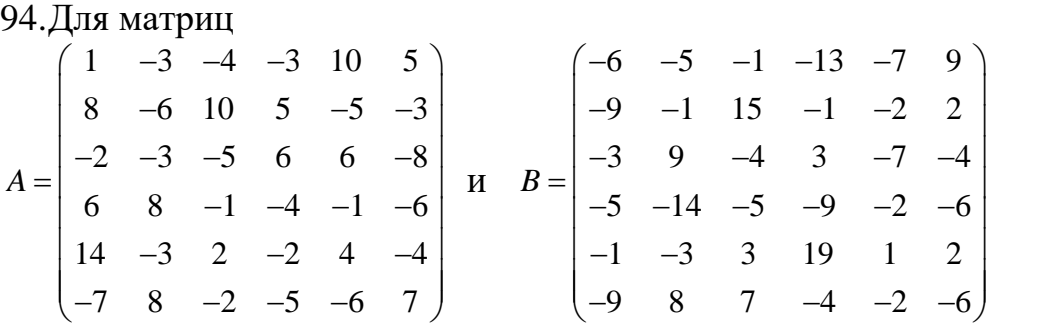

численно решить (в Excel или в R) матричное уравнение и проверить результат, выполнив умножение матриц исходной задачи:

$$
B\cdot X=A
$$

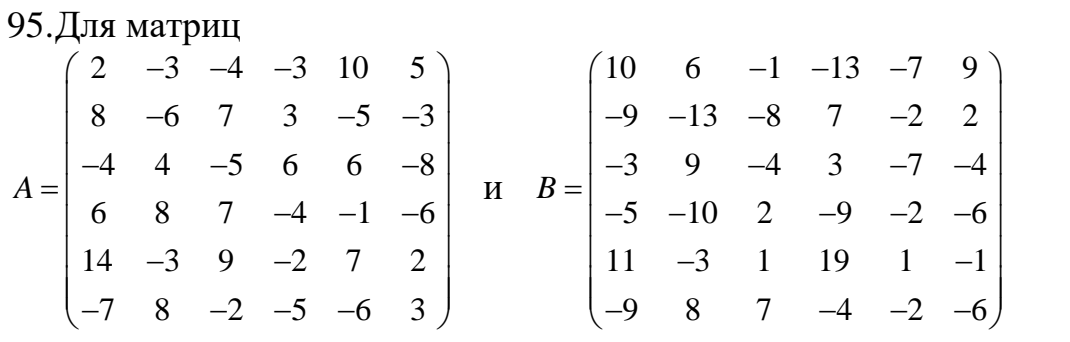

численно решить (в Excel или в R) матричное уравнение и проверить результат, выполнив умножение матриц исходной задачи:

$$
B\cdot X=A
$$

96.Для матриц

96. Для Матриц  
\n
$$
A = \begin{bmatrix}\n-1 & 5 & 7 & -3 & 6 & 5 \\
-3 & 3 & -11 & 7 & -1 & 3 \\
-4 & -6 & -7 & -8 & -4 & -11 \\
-6 & 3 & -6 & -1 & 5 & 1 \\
4 & 10 & 4 & -12 & 10 & 5 \\
12 & -7 & 11 & 11 & 1 & -5\n\end{bmatrix}
$$
\n
$$
H \quad B = \begin{bmatrix}\n6 & -4 & 5 & -4 & -6 & 3 \\
-11 & 12 & -11 & 9 & 14 & 14 \\
-1 & 9 & 11 & 6 & -5 & -5 \\
0 & -13 & 7 & 1 & -6 & 0 \\
13 & 5 & 13 & -3 & 14 & 0 \\
-2 & 9 & 0 & -12 & -9 & -8\n\end{bmatrix}
$$

 $B \cdot X = A$ 

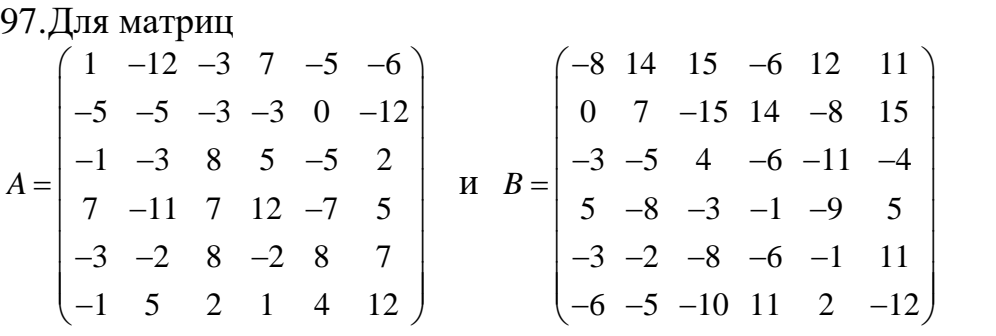

численно решить (в Excel или в R) матричное уравнение и проверить результат, выполнив умножение матриц исходной задачи:

$$
B \cdot X = A
$$

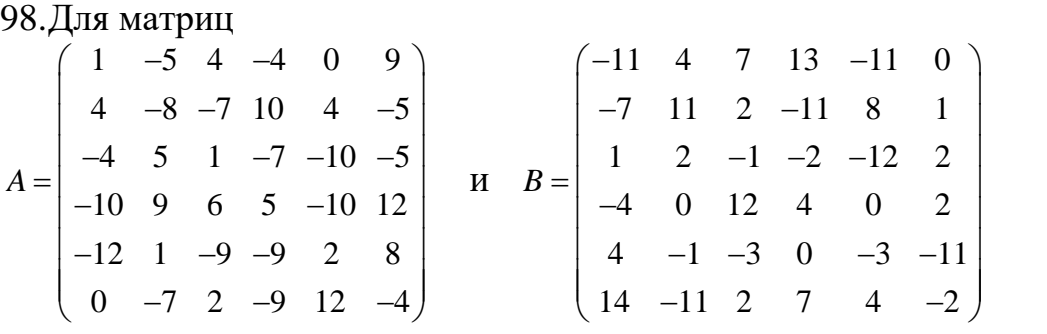

численно решить (в Excel или в R) матричное уравнение и проверить результат, выполнив умножение матриц исходной задачи:

$$
B\cdot X=A
$$

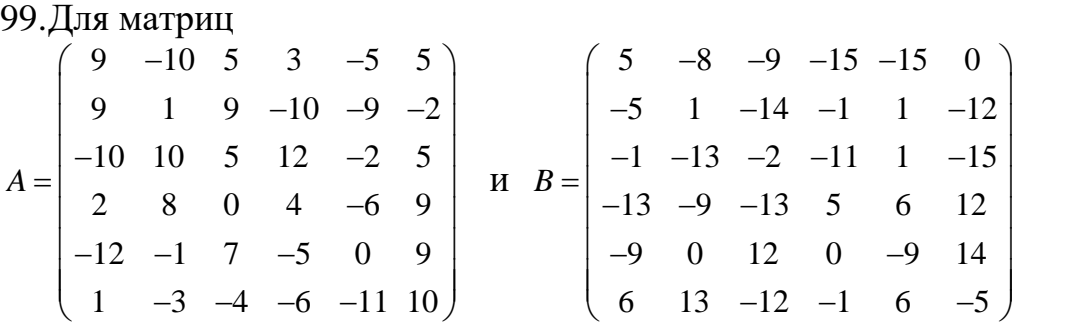

численно решить (в Excel или в R) матричное уравнение и проверить результат, выполнив умножение матриц исходной задачи:

$$
B \cdot X = A
$$

100. Для матриц

$$
A = \begin{pmatrix} 7 & 11 & 8 & 1 & 5 & 5 \\ -7 & 5 & -12 & -7 & -10 & -5 \\ -11 & -2 & -1 & -4 & 9 & -2 \\ -7 & 10 & 5 & 1 & -1 & 0 \\ 10 & -5 & 12 & -7 & -7 & 11 \\ -10 & -9 & 11 & -8 & 1 & -12 \end{pmatrix} \quad \text{H} \quad B = \begin{pmatrix} 13 & 5 & -8 & 6 & 0 & -13 \\ 15 & 4 & 5 & 10 & 6 & 3 \\ 0 & -15 & -12 & 14 & -6 & 11 \\ -3 & -13 & 8 & 4 & 11 & 4 \\ 3 & 1 & 14 & 13 & -8 & -9 \\ 6 & 3 & -12 & -13 & 10 & 4 \end{pmatrix}
$$

численно решить (в Excel или в R) матричное уравнение и проверить

результат, выполнив умножение матриц исходной задачи:

$$
B \cdot X = A
$$

Задание 3. Комплексные числа. Решение алгебраических уравнений. Вычисление арифметических выражений. (задание 3)

- 1. Найти все нули алгебраического уравнения третьей степени  $-3x^3 + 3x^2 - 3x + 1$
- 2. Найти все нули алгебраического уравнения третьей степени  $-3x^3 + 3x^2 - 3x + 2$
- 3. Найти все нули алгебраического уравнения третьей степени  $-3x^3 + 3x^2 - 2x + 3$
- 4. Найти все нули алгебраического уравнения третьей степени  $-3x^3 + 4x^2 - 3x + 2$
- 5. Найти все нули алгебраического уравнения третьей степени  $-5x^3 + 3x^2 - 3x + 1$
- 6. Найти все нули алгебраического уравнения третьей степени  $-3x^3 + 3x^2 - 3x + 5$
- 7. Найти все нули алгебраического уравнения третьей степени  $3x^3 + 2x^2 - 3x + 2$
- 8. Найти все нули алгебраического уравнения третьей степени  $x^3 + 3x^2 - 3x + 2$
- 9. Найти все нули алгебраического уравнения третьей степени  $x^3 + 3x^2 - 4x + 2$
- 10. Найти все нули алгебраического уравнения третьей степени  $2x^3 + 3x^2 - 3x + 2$
- 11. Найти все нули алгебраического уравнения третьей степени  $x^3 + 3x^2 + 2x + 2$
- 12. Найти все нули алгебраического уравнения третьей степени  $5x^3 + 3x^2 - 3x + 2$
- 13. Найти все нули алгебраического уравнения третьей степени  $5x^3 + 3x^2 - 4x + 2$
- 14. Найти все нули алгебраического уравнения третьей степени  $4x^3 + 3x^2 - 3x + 3$
- 15. Найти все нули алгебраического уравнения третьей степени  $5x^3 + 3x^2 - 3x + 6$

16. Найти все нули алгебраического уравнения третьей степени  $2x^3 + 3x^2 - 3x + 3$ 

17. Найти все нули алгебраического уравнения третьей степени  $2x^3 + 3x^2 - 3x + 4$ 

18. Найти все нули алгебраического уравнения третьей степени  $4x^3 + 3x^2 - 3x + 1$ 

19. Найти все нули алгебраического уравнения третьей степени  $x^3 + 3x^2 - 3x + 6$ 

20. Найти все нули алгебраического уравнения третьей степени  $5x^3 + 3x^2 - 2x + 3$ 

21. Найти все нули алгебраического уравнения третьей степени  $5x^3 + 2x^2 - 2x + 3$ 

22. Найти все нули алгебраического уравнения третьей степени  $4x^3 + 3x^2 - x + 3$ 

23. Найти все нули алгебраического уравнения третьей степени  $5x^3 + 3x^2 - 4x + 3$ 

24. Найти все нули алгебраического уравнения третьей степени  $4x^3 + 3x^2 - 2x + 4$ 

25. Найти все нули алгебраического уравнения третьей степени  $3x^3 + 3x^2 - 2x + 2$ 

26. Найти все нули алгебраического уравнения четвертой степени  $x^4 - 3x^3 + 3x^2 - 3x + 1$ 

27. Найти все нули алгебраического уравнения четвертой степени  $x^4 - 3x^3 + 3x^2 - 3x + 2$ 

28. Найти все нули алгебраического уравнения четвертой степени  $x^4 - 3x^3 + 3x^2 - 2x + 3$ 

29. Найти все нули алгебраического уравнения четвертой степени  $x^4 - 3x^3 + 4x^2 - 3x + 2$ 

30. Найти все нули алгебраического уравнения четвертой степени  $x^4 - 5x^3 + 3x^2 - 3x + 1$ 

31. Найти все нули алгебраического уравнения четвертой степени  $x^4 - 3x^3 + 3x^2 - 3x + 5$ 

32. Найти все нули алгебраического уравнения четвертой степени  $x^4 + 3x^3 + 2x^2 - 3x + 2$ 

33. Найти все нули алгебраического уравнения четвертой степени  $x^4 + x^3 + 3x^2 - 3x + 2$ 

34 Найти все нули алгебраического уравнения четвертой степени  $x^4 + x^3 + 3x^2 - 4x + 2$ 

35. Найти все нули алгебраического уравнения четвертой степени  $x^4 + 2x^3 + 3x^2 - 3x + 2$ 

36. Найти все нули алгебраического уравнения четвертой степени  $x^4 + x^3 + 3x^2 + 2x + 2$ 

37. Найти все нули алгебраического уравнения четвертой степени  $x^4 + 5x^3 + 3x^2 - 3x + 2$ 

- 38. Найти все нули алгебраического уравнения четвертой степени  $x^4 + 5x^3 + 3x^2 - 4x + 2$
- 39. Найти все нули алгебраического уравнения четвертой степени  $x^4 + 4x^3 + 3x^2 - 3x + 3$
- 40. Найти все нули алгебраического уравнения четвертой степени  $x^4 + 5x^3 + 3x^2 - 3x + 6$
- 41. Найти все нули алгебраического уравнения четвертой степени  $x^4 + 2x^3 + 3x^2 - 3x + 3$
- 42. Найти все нули алгебраического уравнения четвертой степени  $x^4 + 2x^3 + 3x^2 - 3x + 4$
- 43. Найти все нули алгебраического уравнения четвертой степени  $x^4 + 4x^3 + 3x^2 - 3x + 1$
- 44. Найти все нули алгебраического уравнения четвертой степени  $x^4 + x^3 + 3x^2 - 3x + 6$
- 45. Найти все нули алгебраического уравнения четвертой степени  $x^4 + 5x^3 + 3x^2 - 2x + 3$
- 46. Найти все нули алгебраического уравнения четвертой степени  $x^4 + 5x^3 + 2x^2 - 2x + 3$
- 47. Найти все нули алгебраического уравнения четвертой степени  $x^4 + 4x^3 + 3x^2 - x + 3$
- 48. Найти все нули алгебраического уравнения четвертой степени  $x^4 + 5x^3 + 3x^2 - 4x + 3$
- 49. Найти все нули алгебраического уравнения четвертой степени  $x^4 + 4x^3 + 3x^2 - 2x + 4$
- 50. Найти все нули алгебраического уравнения четвертой степени  $x^4 + 3x^3 + 3x^2 - 2x + 2$
- 51. Найти вещественную и мнимую части выражения

$$
\frac{(2+2i)^2}{5+4i}
$$

52. Найти вещественную и мнимую части выражения

$$
\frac{(3-5i)(2+5i)}{3+4i}
$$

53. Найти вещественную и мнимую части выражения

$$
\frac{(4e^{-\pi i/4})}{(2+3i)}
$$

54. Найти вещественную и мнимую части выражения  $(2 + 6i)$  $(4 + 3i)^2$ 

$$
\frac{(3+6i)}{(3-3i)(3+5i)}
$$

56. Найти вещественную и мнимую части выражения

$$
\frac{(2-2i)^2}{3+4i}
$$

- 57. Найти вещественную и мнимую части выражения  $(3 + 4i)(2 + 5i)$  $3 - 4i$
- 58. Найти вещественную и мнимую части выражения  $(3e^{-\pi i/3})$

$$
\frac{(3e-1)}{(4+3i)}
$$

- 59. Найти вещественную и мнимую части выражения  $(4 + 6i)$  $(2 + 2i)^2$
- 60. Найти вещественную и мнимую части выражения  $(3 + 6i)$

$$
\frac{1}{(3-3i)(3+5i)}
$$

61. Найти вещественную и мнимую части выражения  $(2 + 2i)^2$ 

$$
\frac{5+4i}{5+4i}
$$

62. Найти вещественную и мнимую части выражения

$$
\frac{(3-7i)(2+5i)}{3+5i}
$$

63. Найти вещественную и мнимую части выражения

$$
\frac{(2e^{-\pi i/6})}{(5+3i)}
$$

64. Найти вещественную и мнимую части выражения

$$
\frac{(2+3i)}{(4+i)^3}
$$

65. Найти вещественную и мнимую части выражения

$$
\frac{(3-6i)}{(3-2i)(3+5i)}
$$

$$
\frac{(4+2i)^2}{5-4i}
$$

67. Найти вещественную и мнимую части выражения  $(3 + 8i)(5 + 4i)$ 

$$
2-4i
$$

68. Найти вещественную и мнимую части выражения

$$
\frac{(5e^{-\pi i/2})}{(2+3i)}
$$

69. Найти вещественную и мнимую части выражения  $(1 + 4i)$ 

$$
\overline{(2+2i)^2}
$$

70. Найти вещественную и мнимую части выражения  $(3 + 5i)$ 

$$
\frac{1}{(3-4i)(3+5i)}
$$

71. Найти вещественную и мнимую части выражения  $(5-2i)^2$ 

$$
\frac{(-1)}{6+4i}
$$

72. Найти вещественную и мнимую части выражения  $(3-4i)(5+4i)$ 

$$
3-4i
$$

73. Найти вещественную и мнимую части выражения  $(2e^{-\pi i/4})$ 

$$
\frac{1}{(6+4i)}
$$

74. Найти вещественную и мнимую части выражения  $(2 + 4i)$ 

$$
(2+3i)^3
$$

75. Найти вещественную и мнимую части выражения  $(3 + 6i)$ 

$$
\overline{(5-4i)(3+5i)}
$$

76. Найти вещественную и мнимую части выражения  $(6+2i)^2$ 

$$
\frac{5-4i}{5-4i}
$$

77. Найти вещественную и мнимую части выражения  $(6-5i)(2+4i)$ 

$$
3 - 4i
$$
айти вещественную и мн

78. Найти вещественную и мнимую части выражения  $(5e^{\pi i/6})$ 

$$
\overline{(5+3i)}
$$

$$
\frac{(5e^{\pi i/6})}{(5+3i)}
$$

79. Найти вещественную и мнимую части выражения  $(2 - 3i)$ 

$$
\overline{(2+2i)^2}
$$

80. Найти вещественную и мнимую части выражения  $(5 + 4i)$ 

$$
\overline{(3+3i)(3+5i)}
$$

81. Найти вещественную и мнимую части выражения  $(7+2i)^2$ 

$$
\overline{5-4i}
$$

- 82. Найти вещественную и мнимую части выражения  $(3 + 4i)(2 + 5i)$  $5 + 4i$
- 83. Найти вещественную и мнимую части выражения  $(4e^{\pi i/4})$

$$
\overline{(4+3i)}
$$

84. Найти вещественную и мнимую части выражения  $(5 + 4i)$ 

$$
\frac{1}{(3-2i)^2}
$$

- 85. Найти вещественную и мнимую части выражения  $(2 + 6i)$  $\sqrt{(4+3i)(3+5i)}$
- 86. Найти вещественную и мнимую части выражения  $(2 + 4i)^2$

$$
\overline{2+4i}
$$

87. Найти вещественную и мнимую части выражения  $(3-5i)(5+4i)$ 

$$
3-4i
$$

88. Найти вещественную и мнимую части выражения  $(e^{\pi i/3})$ 

$$
\frac{(e^2)}{(2+5i)}
$$

89. Найти вещественную и мнимую части выражения  $(3 + 4i)$ 

$$
\frac{(2+3i)^3}{(2+3i)^3}
$$

$$
\frac{(1+6i)}{(5-3i)(3+2i)}
$$

91. Найти вещественную и мнимую части выражения  $(2 + 3i)^2$ 

$$
\overline{2+4i}
$$

- 92. Найти вещественную и мнимую части выражения  $(3 + 4i)(2 + 5i)$  $2 - 4i$
- 93. Найти вещественную и мнимую части выражения  $(2e^{\pi i/6})$

$$
\frac{(2e-7)}{(2-3i)}
$$

- 94. Найти вещественную и мнимую части выражения  $(5 + 4i)$  $(2 + 3i)^2$
- 95. Найти вещественную и мнимую части выражения  $(4 - 6i)$

$$
\frac{(3-i)}{(3-3i)(3+5i)}
$$

96. Найти вещественную и мнимую части выражения

$$
\frac{(3-2i)^2}{5+4i}
$$

97. Найти вещественную и мнимую части выражения  $(3 + 6i)(5 + 5i)$ 

$$
3-3i
$$

98. Найти вещественную и мнимую части выражения  $(4e^{\pi i/})$ 

$$
\frac{(-1)}{(2-3i)}
$$

99. Найти вещественную и мнимую части выражения

$$
\frac{(1+6i)}{(4+3i)^3}
$$

$$
\frac{1}{(4+3i)(3+7i)}
$$

Задание 4. Собственные значения и собственные векторы матриц. Квадратичные формы.

Привести матрицу А к диагональному виду, используя собственные значения. Результат округлить до 3 десятичных знаков.

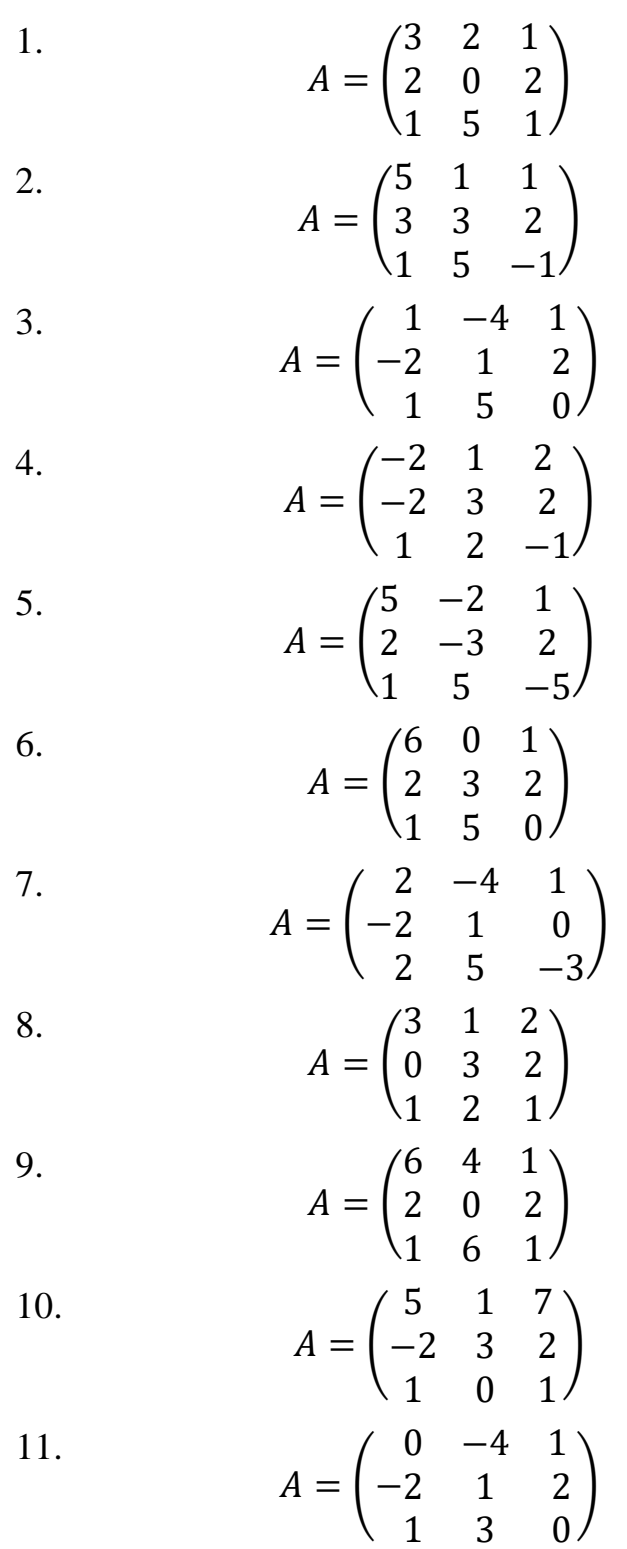

12.  
\n
$$
A = \begin{pmatrix} 1 & 1 & 7 \\ 2 & 3 & 0 \\ 1 & 2 & -1 \end{pmatrix}
$$
\n13.  
\n
$$
A = \begin{pmatrix} 5 & -2 & 1 \\ 3 & -3 & 7 \\ 1 & 4 & -5 \end{pmatrix}
$$
\n14.  
\n
$$
A = \begin{pmatrix} 6 & 0 & 1 \\ -2 & 3 & 6 \\ 2 & 5 & 0 \end{pmatrix}
$$
\n15.  
\n
$$
A = \begin{pmatrix} 8 & -2 & 1 \\ -2 & 1 & 0 \\ 2 & 5 & -3 \end{pmatrix}
$$
\n16.  
\n
$$
A = \begin{pmatrix} 6 & 1 & 2 \\ 0 & 3 & -2 \\ 1 & 2 & -1 \end{pmatrix}
$$
\n17.  
\n
$$
A = \begin{pmatrix} 1 & 4 & 1 \\ 2 & 0 & 2 \\ 1 & 5 & 1 \end{pmatrix}
$$
\n18.  
\n
$$
A = \begin{pmatrix} 1 & 4 & 1 \\ 2 & 0 & 2 \\ 1 & 5 & 1 \end{pmatrix}
$$
\n19.  
\n
$$
A = \begin{pmatrix} 1 & 0 & 1 \\ 3 & 1 & 2 \\ 1 & 5 & 0 \end{pmatrix}
$$
\n20.  
\n
$$
A = \begin{pmatrix} -2 & 1 & 2 \\ -4 & 3 & 2 \\ 1 & 5 & -5 \end{pmatrix}
$$
\n21.  
\n
$$
A = \begin{pmatrix} 5 & -2 & 1 \\ 2 & -6 & 2 \\ 1 & 5 & 0 \end{pmatrix}
$$
\n22.  
\n
$$
A = \begin{pmatrix} 6 & 0 & 1 \\ 5 & 3 & 2 \\ 1 & 5 & 0 \end{pmatrix}
$$
\n23.  
\n
$$
A = \begin{pmatrix} 7 & -4 & 1 \\ -2 & 1 & 0 \\ 2 & 5 & -3 \end{pmatrix}
$$
\n24.  
\n
$$
A = \begin{pmatrix} 4 & 6 & 2 \\ 0 & 3 & 2 \\ 1 & 5 & 1 \end{pmatrix}
$$

25. 
$$
A = \begin{pmatrix} 6 & 5 & 0 \\ 1 & 0 & 2 \\ 1 & 2 & 1 \end{pmatrix}
$$

Найти собственные векторы матрицы A.

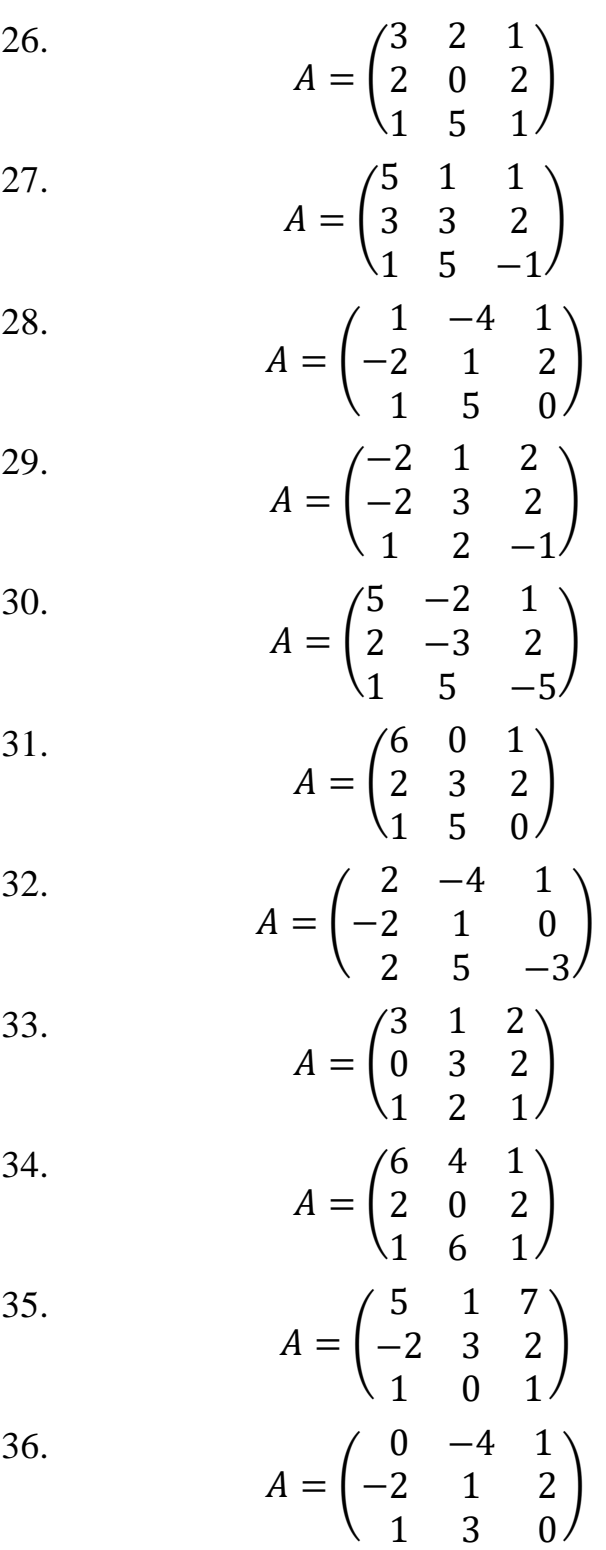

37.  
\n
$$
A = \begin{pmatrix} 1 & 1 & 7 \\ 2 & 3 & 0 \\ 1 & 2 & -1 \end{pmatrix}
$$
\n38.  
\n
$$
A = \begin{pmatrix} 5 & -2 & 1 \\ 3 & -3 & 7 \\ 1 & 4 & -5 \end{pmatrix}
$$
\n39.  
\n
$$
A = \begin{pmatrix} 6 & 0 & 1 \\ -2 & 3 & 6 \\ 2 & 5 & 0 \end{pmatrix}
$$
\n40.  
\n
$$
A = \begin{pmatrix} 6 & -2 & 1 \\ -2 & 1 & 0 \\ 2 & 5 & -3 \end{pmatrix}
$$
\n41.  
\n
$$
A = \begin{pmatrix} 6 & 1 & 2 \\ 0 & 3 & -2 \\ 1 & 2 & -1 \end{pmatrix}
$$
\n42.  
\n
$$
A = \begin{pmatrix} 1 & 4 & 1 \\ 2 & 0 & 2 \\ 1 & 5 & 1 \end{pmatrix}
$$
\n43.  
\n
$$
A = \begin{pmatrix} 3 & 3 & 1 \\ 2 & 0 & 2 \\ 1 & 5 & 1 \end{pmatrix}
$$
\n44.  
\n
$$
A = \begin{pmatrix} 3 & 3 & 1 \\ 2 & 0 & 2 \\ 1 & 5 & 1 \end{pmatrix}
$$
\n45.  
\n
$$
A = \begin{pmatrix} -2 & 1 & 2 \\ 3 & 1 & 2 \\ 1 & 5 & 0 \end{pmatrix}
$$
\n46.  
\n
$$
A = \begin{pmatrix} -2 & 1 & 2 \\ 2 & -6 & 2 \\ 1 & 5 & 0 \end{pmatrix}
$$
\n47.  
\n
$$
A = \begin{pmatrix} 6 & 0 & 1 \\ 5 & 3 & 2 \\ 1 & 5 & 0 \end{pmatrix}
$$
\n48.  
\n
$$
A = \begin{pmatrix} 7 & -4 & 1 \\ -2 & 1 & 0 \\ 2 & 5 & -3 \end{pmatrix}
$$
\n49.  
\n
$$
A = \begin{pmatrix} 4 & 6 & 2 \\ 0 & 3 & 2 \\ 1 & 5 & 1 \end{pmatrix}
$$

50. 
$$
A = \begin{pmatrix} 6 & 5 & 0 \\ 1 & 0 & 2 \\ 1 & 2 & 1 \end{pmatrix}
$$

Привести квадратичную форму к каноническому виду 51.  $f = x^2+2y^2+4z^2+6xy-4xz-8yz$ 52.  $f = 3x^2 + 2y^2 + 4z^2 + 6xy - 4xz - 8yz$ 53.  $f = 5x^2+6y^2+z^2+6xy-4xz+6yz$ 54.  $f = 3x^2 + 4y^2 + 2z^2 + 6xy + 2xz - 8yz$ 55.  $f = x^2 + 4y^2 + 9z^2 + 2xy - 4xz - 8yz$ 56.  $f = x^2 + 4y^2 + 6z^2 + 6xy - 4xz - 8yz$ 57.  $f = 2x^2 - y^2 - 2z^2 + 6xy - 4xz - 8yz$ 58.  $f = 3x^2 + 2y^2 + 5z^2 + 6xy - 4xz + 6yz$ 59.  $f = 2x^2 + 4y^2 + 3z^2 + 6xy - 4xz + 2yz$ 60.  $f = x^2 + 4y^2 + 2z^2 + 2xy - 4xz - 4yz$ 61.  $f = x^2 + 4y^2 + 3z^2 + 6xy - 4xz - 2yz$ 62.  $f = 4x^2 + 4y^2 + 4z^2 + 6xy - 4xz - 8yz$ 63.  $f = 2x^2 + 4y^2 + 3z^2 + 6xy - 4xz + 4yz$ 64.  $f = 3x^2 + 4y^2 + 9z^2 + 6xy - 4xz - 8yz$ 65.  $f = 3x^2 + 5y^2 + z^2 + 6xy - 4xz + 6yz$ 66.  $f = 2x^2 + 4y^2 + 3z^2 + 6xy - 4xz - 6yz$ 67.  $f = 2x^2 + 4y^2 + 9z^2 + 6xy + 4xz + 6yz$ 68.  $f = x^2 + 4y^2 + 6z^2 + 6xy + 2xz - 8yz$ 69.  $f = 3x^2 + 4y^2 + 5z^2 - 2xy - 4xz - 8yz$ 70.  $f = 4x^2 + 2y^2 + 9z^2 + 6xy - 4xz + 4yz$ 71.  $f = 2x^2 + 4y^2 + 3z^2 + 6xy - 4xz + 4yz$ 72.  $f = 2x^2 + 4y^2 + 5z^2 + 6xy - 6xz + 4yz$ 73.  $f = 2x^2 + 4y^2 + z^2 + 6xy - 4xz + 4yz$ 74.  $f = 4x^2 + 2y^2 + 9z^2 + 6xy - 8xz + 4yz$ 

75. 
$$
f = 3x^2+4y^2+6z^2+6xy-4xz+4yz
$$

Найти матрицу ортогонального преобразования, приводящую квадратичную форму к каноническому виду

76. 
$$
f = 2x^2-4y^2+16xy
$$
  
\n77.  $f = 3x^2-4y^2+12xy$   
\n78.  $f = 4x^2-4y^2+10xy$   
\n79.  $f = 5x^2-4y^2+12xy$   
\n80.  $f = -3x^2+4y^2+10xy$   
\n81.  $f = 5x^2-4y^2+6xy$   
\n82.  $f = -3x^2+5y^2+8xy$   
\n83.  $f = x^2+3y^2+12xy$   
\n84.  $f = -6x^2+4y^2+6xy$   
\n85.  $f = 2x^2-4y^2+16xy$   
\n86.  $f = 2x^2-4y^2+16xy$   
\n87.  $f = -3x^2-4y^2+16xy$   
\n88.  $f = -4x^2-2y^2+6xy$ 

89. 
$$
f = -3x^2-4y^2+10xy
$$
  
\n90.  $f = 5x^2-2y^2+16xy$   
\n91.  $f = -3x^2+2y^2+12xy$   
\n92.  $f = 6x^2-2y^2+10xy$   
\n93.  $f = -3x^2-4y^2+16xy$   
\n94.  $f = -5x^2-4y^2+6xy$   
\n95.  $f = -3x^2-4y^2+16xy$   
\n96.  $f = -3x^2-4y^2+10xy$   
\n97.  $f = -5x^2+6y^2+16xy$   
\n98.  $f = 3x^2-5y^2-10xy$   
\n99.  $f = 2x^2-4y^2-6xy$   
\n100.  $f = 2x^2-4y^2-10xy$ 

Задание 5. Оперирование с математическими объектами. Векторная алгебра (задание векторов, скалярное произведение, длина, произвольные выражения векторной алгебры)

1. Даны векторы:  $\vec{a}$  =(1,5,-1,2,0,6,-2,1,1,-3,5,1)  $\vec{b}$  =(0,2,3,1,-4,-1,0,2,1,4,1,3)  $\vec{p}$  =(-3,0,-1,-1,0,4,3,2,-5,1,1,-6) Вычислить в Excel или R значения выражений: 1  $3\vec{a} + 5\vec{b}$ 2.  $2(\vec{a}, \vec{b}) \cdot \vec{p} - 5|\vec{p}| \cdot \vec{a}$ 3.  $(\vec{a}, \vec{p}) \cdot \vec{b} - (\vec{b}, \vec{p}) \cdot \vec{a} - |\vec{p}| \cdot \vec{p}$ 2. Даны векторы:  $\vec{a}$  =(-1,2,-3,0,-2,3,0,4,-1,1,2,2)  $\vec{b}$  =(1,4,5,3,2,2,-1,-3,0,1,5,3)  $\vec{p}$  =(2,0,2,1,-2,4,4,0,2,-5,1,2) Вычислить в Excel или R значения выражений: 1.  $3\vec{a} + 4\vec{b}$ 2.  $2(\vec{a}, \vec{b}) \cdot \vec{p} + 2|\vec{p}| \cdot \vec{a}$ 3.  $(\vec{a}, \vec{p}) \cdot \vec{b} - 2(\vec{b}, \vec{p}) \cdot \vec{a} - 2|\vec{p}| \cdot \vec{p}$ 3. Даны векторы:  $\vec{a}$  =(3,5,-2,1,2,3,-4,0,-1,2,3,3)  $\vec{b}$  =(-2,3,6,1,1,1,0,-1,2,4,-4,2)  $\vec{p}$  =(4,0,2,2,5,1,3,3,0,-3,-2,-1) Вычислить в Excel или R значения выражений: 1.  $3\vec{a} - 4\vec{b}$ 2.  $2(\vec{a}, \vec{b}) \cdot \vec{p} + |\vec{p}| \cdot \vec{a}$ 

3.  $3(\vec{a}, \vec{p}) \cdot \vec{b} - 2(\vec{b}, \vec{p}) \cdot \vec{a} - 2|\vec{p}| \cdot \vec{p}$ 

4. Даны векторы:  $\vec{a}$  =(0,-4,2,-3,1,1,2,0,-5,-2,-1,3)  $\vec{b}$  =(-4,3,0,3,-2,6,-2,3,3,1,1,5)  $\vec{p}$  =(1,5,3,4,3,0,-4,-5,1,6,2,1) Вычислить в Excel или R значения выражений: 1.  $3\vec{a} + 4\vec{b}$ 2.  $2(\vec{a}, \vec{b}) \cdot \vec{p} - 7|\vec{p}| \cdot \vec{a}$ 3.  $3(\vec{a}, \vec{p}) \cdot \vec{b} + 2(\vec{b}, \vec{p}) \cdot \vec{a} - 2|\vec{p}| \cdot \vec{p}$ 5. Даны векторы:  $\vec{a}$  =(1,5,-1,2,0,6,-2,1,1,-3,5,1)  $\vec{b}$  =(0,2,3,1,-4,-1,0,2,1,4,1,3)  $\vec{p}$  =(-3,0,-1,-1,0,4,3,2,-5,1,1,-6) Вычислить в Excel или R значения выражений: 1.  $3\vec{a} - 2\vec{b}$ 2.  $2(\vec{a}, \vec{b}) \cdot \vec{p} + 3|\vec{p}| \cdot \vec{a}$ 3.  $3(\vec{a}, \vec{p}) \cdot \vec{b} - 2(\vec{b}, \vec{p}) \cdot \vec{a} + 2|\vec{p}| \cdot \vec{p}$ 6. Даны векторы:  $\vec{a}$  =(-1,2,-3,0,-2,3,0,4,-1,1,2,2)  $\vec{b}$  =(1,4,5,3,2,2,-1,-3,0,1,5,3)  $\vec{p}$  =(2,0,2,1,-2,4,4,0,2,-5,1,2) Вычислить в Excel или R значения выражений: 1.  $3\vec{a} - 4\vec{b}$ 2.  $2(\vec{a}, \vec{b}) \cdot \vec{p} + 2|\vec{p}| \cdot \vec{a}$ 3.  $3(\vec{a}, \vec{p}) \cdot \vec{b} + 2(\vec{b}, \vec{p}) \cdot \vec{a} + 2|\vec{p}| \cdot \vec{p}$ 7. Даны векторы:  $\vec{a}$  =(3,5,-2,1,2,3,-4,0,-1,2,3,3)  $\vec{b}$  =(-2,3,6,1,1,1,0,-1,2,4,-4,2)  $\vec{p}$  =(4,0,2,2,5,1,3,3,0,-3,-2,-1) Вычислить в Excel или R значения выражений: 1.  $3\vec{a} + 4\vec{b}$ 2.  $2(\vec{a}, \vec{b}) \cdot \vec{p} + 2|\vec{p}| \cdot \vec{a}$ 3.  $3(\vec{a}, \vec{p}) \cdot \vec{b} - (\vec{b}, \vec{p}) \cdot \vec{a} - 2|\vec{p}| \cdot \vec{p}$ 8. Даны векторы:  $\vec{a}$  =(0,-4,2,-3,1,1,2,0,-5,-2,-1,3)  $\vec{b}$  =(-4,3,0,3,-2,6,-2,3,3,1,1,5)  $\vec{p}$  =(1,5,3,4,3,0,-4,-5,1,6,2,1) Вычислить в Excel или R значения выражений: 1.  $7\vec{a} + 2\vec{b}$ 2.  $5(\vec{a}, \vec{b}) \cdot \vec{p} - 2|\vec{p}| \cdot \vec{a}$ 

3.  $3(\vec{a}, \vec{p}) \cdot \vec{b} - 3(\vec{b}, \vec{p}) \cdot \vec{a} - 2|\vec{p}| \cdot \vec{p}$ 9. Даны векторы:  $\vec{a}$  =(1,5,-1,2,0,6,-2,1,1,-3,5,1)  $\vec{b}$  =(0,2,3,1,-4,-1,0,2,1,4,1,3)  $\vec{p}$  =(-3,0,-1,-1,0,4,3,2,-5,1,1,-6) Вычислить в Excel или R значения выражений: 1.  $6\vec{a} + 4\vec{b}$ 2.  $2(\vec{a}, \vec{b}) \cdot \vec{p} - 8|\vec{p}| \cdot \vec{a}$ 3.  $3(\vec{a}, \vec{p}) \cdot \vec{b} - 2(\vec{b}, \vec{p}) \cdot \vec{a} + |\vec{p}| \cdot \vec{p}$ 10. Даны векторы:  $\vec{a}$  =(-1,2,-3,0,-2,3,0,4,-1,1,2,2)  $\vec{b}$  =(1,4,5,3,2,2,-1,-3,0,1,5,3)  $\vec{p}$  =(2,0,2,1,-2,4,4,0,2,-5,1,2) Вычислить в Excel или R значения выражений: 1  $3\vec{a} + 6\vec{b}$ 2.  $2(\vec{a}, \vec{b}) \cdot \vec{p} + 3|\vec{p}| \cdot \vec{a}$ 3.  $3(\vec{a}, \vec{p}) \cdot \vec{b} - 2(\vec{b}, \vec{p}) \cdot \vec{a} + 3|\vec{p}| \cdot \vec{p}$ 11. Даны векторы:  $\vec{a}$  =(3,5,-2,1,2,3,-4,0,-1,2,3,3)  $\vec{b}$  =(-2,3,6,1,1,1,0,-1,2,4,-4,2)  $\vec{p}$  =(4,0,2,2,5,1,3,3,0,-3,-2,-1) Вычислить в Excel или R значения выражений: 1.  $5\vec{a} + 4\vec{b}$ 2.  $2(\vec{a}, \vec{b}) \cdot \vec{p} - 3|\vec{p}| \cdot \vec{a}$ 3.  $(\vec{a}, \vec{p}) \cdot \vec{b} - 2(\vec{b}, \vec{p}) \cdot \vec{a} - 2|\vec{p}| \cdot \vec{p}$ 12. Даны векторы:  $\vec{a}$  =(0,-4,2,-3,1,1,2,0,-5,-2,-1,3)  $\vec{b}$  =(-4,3,0,3,-2,6,-2,3,3,1,1,5)  $\vec{p}$  =(1,5,3,4,3,0,-4,-5,1,6,2,1) Вычислить в Excel или R значения выражений: 1.  $3\vec{a} - 4\vec{b}$ 2.  $2(\vec{a}, \vec{b}) \cdot \vec{p} + 2|\vec{p}| \cdot \vec{a}$ 3.  $3(\vec{a}, \vec{p}) \cdot \vec{b} + 2(\vec{b}, \vec{p}) \cdot \vec{a} - 2|\vec{p}| \cdot \vec{p}$ 13. Даны векторы:  $\vec{a}$  =(1,5,-1,2,0,6,-2,1,1,-3,5,1)  $\vec{b}$  =(0,2,3,1,-4,-1,0,2,1,4,1,3)  $\vec{p}$  =(-3,0,-1,-1,0,4,3,2,-5,1,1,-6) Вычислить в Excel или R значения выражений:

 $1. -6\vec{a} + 4\vec{b}$ 

2.  $2(\vec{a}, \vec{b}) \cdot \vec{p} + 9|\vec{p}| \cdot \vec{a}$ 3.  $3(\vec{a}, \vec{p}) \cdot \vec{b} + 3(\vec{b}, \vec{p}) \cdot \vec{a} - 2|\vec{p}| \cdot \vec{p}$ 14. Даны векторы:  $\vec{a}$  =(-1,2,-3,0,-2,3,0,4,-1,1,2,2)  $\vec{b}$  =(1,4,5,3,2,2,-1,-3,0,1,5,3)  $\vec{p}$  =(2,0,2,1,-2,4,4,0,2,-5,1,2) Вычислить в Excel или R значения выражений: 1.  $3\vec{a} + 4\vec{b}$ 2.  $2(\vec{a}, \vec{b}) \cdot \vec{p} - |\vec{p}| \cdot \vec{a}$ 3.  $3(\vec{a}, \vec{p}) \cdot \vec{b} - 2(\vec{b}, \vec{p}) \cdot \vec{a} - 2|\vec{p}| \cdot \vec{p}$ 15. Даны векторы:  $\vec{a}$  =(3,5,-2,1,2,3,-4,0,-1,2,3,3)  $\vec{b}$  =(-2,3,6,1,1,1,0,-1,2,4,-4,2)  $\vec{p}$  =(4,0,2,2,5,1,3,3,0,-3,-2,-1) Вычислить в Excel или R значения выражений: 1.  $7\vec{a} + 4\vec{b}$ 2.  $9(\vec{a}, \vec{b}) \cdot \vec{p} - 2|\vec{p}| \cdot \vec{a}$ 3.  $(\vec{a}, \vec{p}) \cdot \vec{b} - 2(\vec{b}, \vec{p}) \cdot \vec{a} - 2|\vec{p}| \cdot \vec{p}$ 16. Даны векторы:  $\vec{a}$  =(0,-4,2,-3,1,1,2,0,-5,-2,-1,3)  $\vec{b}$  =(-4,3,0,3,-2,6,-2,3,3,1,1,5)  $\vec{p}$  =(1,5,3,4,3,0,-4,-5,1,6,2,1) Вычислить в Excel или R значения выражений: 1.  $3\vec{a} + 2\vec{b}$ 2.  $2(\vec{a}, \vec{b}) \cdot \vec{p} + 4|\vec{p}| \cdot \vec{a}$ 3.  $3(\vec{a}, \vec{p}) \cdot \vec{b} + 2(\vec{b}, \vec{p}) \cdot \vec{a} + 2|\vec{p}| \cdot \vec{p}$ 17. Даны векторы:  $\vec{a}$  =(1,5,-1,2,0,6,-2,1,1,-3,5,1)  $\vec{b}$  =(0,2,3,1,-4,-1,0,2,1,4,1,3)  $\vec{p}$  =(-3,0,-1,-1,0,4,3,2,-5,1,1,-6) Вычислить в Excel или R значения выражений: 1.  $3\vec{a} + 14\vec{b}$ 2.  $2(\vec{a}, \vec{b}) \cdot \vec{p} - 7|\vec{p}| \cdot \vec{a}$ 3.  $8(\vec{a}, \vec{p}) \cdot \vec{b} - 9(\vec{b}, \vec{p}) \cdot \vec{a} - 2|\vec{p}| \cdot \vec{p}$ 18. Даны векторы:  $\vec{a}$  =(-1,2,-3,0,-2,3,0,4,-1,1,2,2)  $\vec{b}$  =(1,4,5,3,2,2,-1,-3,0,1,5,3)  $\vec{p}$  =(2,0,2,1,-2,4,4,0,2,-5,1,2) Вычислить в Excel или R значения выражений:

1.  $13\vec{a} + 4\vec{b}$ 2.  $2(\vec{a}, \vec{b}) \cdot \vec{p} - 5|\vec{p}| \cdot \vec{a}$ 3.  $3(\vec{a}, \vec{p}) \cdot \vec{b} - (\vec{b}, \vec{p}) \cdot \vec{a} - 2|\vec{p}| \cdot \vec{p}$ 19. Даны векторы:  $\vec{a}$  =(3,5,-2,1,2,3,-4,0,-1,2,3,3)  $\vec{b}$  =(-2,3,6,1,1,1,0,-1,2,4,-4,2)  $\vec{p}$  =(4,0,2,2,5,1,3,3,0,-3,-2,-1) Вычислить в Excel или R значения выражений: 1.  $3\vec{a} + \vec{b}$ 2.  $2(\vec{a}, \vec{b}) \cdot \vec{p} - 3|\vec{p}| \cdot \vec{a}$ 3.  $3(\vec{a}, \vec{p}) \cdot \vec{b} - 2(\vec{b}, \vec{p}) \cdot \vec{a} + |\vec{p}| \cdot \vec{p}$ 20. Даны векторы:  $\vec{a}$  =(0,-4,2,-3,1,1,2,0,-5,-2,-1,3)  $\vec{b}$  =(-4,3,0,3,-2,6,-2,3,3,1,1,5)  $\vec{p}$  =(1,5,3,4,3,0,-4,-5,1,6,2,1) Вычислить в Excel или R значения выражений: 1.  $3\vec{a} - 14\vec{b}$ 2.  $8(\vec{a}, \vec{b}) \cdot \vec{p} - 2|\vec{p}| \cdot \vec{a}$ 3.  $6(\vec{a}, \vec{p}) \cdot \vec{b} - 2(\vec{b}, \vec{p}) \cdot \vec{a} - 3|\vec{p}| \cdot \vec{p}$ 21. Даны векторы:  $\vec{a}$  =(1,5,-1,2,0,6,-2,1,1,-3,5,1)  $\vec{b}$  =(0,2,3,1,-4,-1,0,2,1,4,1,3)  $\vec{p}$  =(-3,0,-1,-1,0,4,3,2,-5,1,1,-6) Вычислить в Excel или R значения выражений: 1.  $\vec{a} + 4\vec{b}$ 2.  $(\vec{a}, \vec{b}) \cdot \vec{p} - 2|\vec{p}| \cdot \vec{a}$ 3.  $3(\vec{a}, \vec{p}) \cdot \vec{b} - (\vec{b}, \vec{p}) \cdot \vec{a} - 2|\vec{p}| \cdot \vec{p}$ 22. Даны векторы:  $\vec{a}$  =(-1,2,-3,0,-2,3,0,4,-1,1,2,2)  $\vec{b}$  =(1,4,5,3,2,2,-1,-3,0,1,5,3)  $\vec{p}$  =(2,0,2,1,-2,4,4,0,2,-5,1,2) Вычислить в Excel или R значения выражений: 1.  $5\vec{a} - 4\vec{b}$ 2.  $3(\vec{a}, \vec{b}) \cdot \vec{p} - 4|\vec{p}| \cdot \vec{a}$ 3.  $2(\vec{a}, \vec{p}) \cdot \vec{b} - 8(\vec{b}, \vec{p}) \cdot \vec{a} - 2|\vec{p}| \cdot \vec{p}$ 23. Даны векторы:  $\vec{a}$  =(3,5,-2,1,2,3,-4,0,-1,2,3,3)  $\vec{b}$  =(-2,3,6,1,1,1,0,-1,2,4,-4,2)  $\vec{p}$  =(4,0,2,2,5,1,3,3,0,-3,-2,-1)

Вычислить в Excel или R значения выражений:

1.  $3\vec{a} + 8\vec{b}$ 2.  $-5(\vec{a}, \vec{b}) \cdot \vec{p} + 2|\vec{p}| \cdot \vec{a}$ 3.  $2(\vec{a}, \vec{p}) \cdot \vec{b} - 2(\vec{b}, \vec{p}) \cdot \vec{a} - 2|\vec{p}| \cdot \vec{p}$ 24. Даны векторы:  $\vec{a}$  =(0,-4,2,-3,1,1,2,0,-5,-2,-1,3)  $\vec{b}$  =(-4,3,0,3,-2,6,-2,3,3,1,1,5)  $\vec{p}$  =(1,5,3,4,3,0,-4,-5,1,6,2,1) Вычислить в Excel или R значения выражений: 1.  $-3\vec{a} + 4\vec{b}$ 2.  $3(\vec{a}, \vec{b}) \cdot \vec{p} - 3|\vec{p}| \cdot \vec{a}$ 3.  $4(\vec{a}, \vec{p}) \cdot \vec{b} - (\vec{b}, \vec{p}) \cdot \vec{a} - 2|\vec{p}| \cdot \vec{p}$ 25. Даны векторы:  $\vec{a}$  =(1,5,-1,2,0,6,-2,1,1,-3,5,1)  $\vec{b}$  =(0,2,3,1,-4,-1,0,2,1,4,1,3)  $\vec{p}$  =(-3,0,-1,-1,0,4,3,2,-5,1,1,-6) Вычислить в Excel или R значения выражений: 1.  $3\vec{a} - 4\vec{b}$ 2.  $2(\vec{a}, \vec{b}) \cdot \vec{p} + 2|\vec{p}| \cdot \vec{a}$ 3.  $3(\vec{a}, \vec{p}) \cdot \vec{b} + 2(\vec{b}, \vec{p}) \cdot \vec{a} + 2|\vec{p}| \cdot \vec{p}$ 26. Даны векторы:  $\vec{a}$  =(-1,2,-3,0,-2,3,0,4,-1,1,2,2)  $\vec{b}$  =(1,4,5,3,2,2,-1,-3,0,1,5,3)  $\vec{p}$  =(2,0,2,1,-2,4,4,0,2,-5,1,2) Вычислить в Excel или R значения выражений: 1.  $3\vec{a} + 5\vec{b}$ 2.  $2(\vec{a}, \vec{b}) \cdot \vec{p} - 5|\vec{p}| \cdot \vec{a}$ 3.  $(\vec{a}, \vec{p}) \cdot \vec{b} - (\vec{b}, \vec{p}) \cdot \vec{a} - |\vec{p}| \cdot \vec{p}$ 27. Даны векторы:  $\vec{a}$  =(3,5,-2,1,2,3,-4,0,-1,2,3,3)  $\vec{b}$  =(-2,3,6,1,1,1,0,-1,2,4,-4,2)  $\vec{p}$  =(4,0,2,2,5,1,3,3,0,-3,-2,-1) Вычислить в Excel или R значения выражений: 1.  $3\vec{a} + 4\vec{b}$ 2.  $2(\vec{a}, \vec{b}) \cdot \vec{p} + 2|\vec{p}| \cdot \vec{a}$ 3.  $(\vec{a}, \vec{p}) \cdot \vec{b} - 2(\vec{b}, \vec{p}) \cdot \vec{a} - 2|\vec{p}| \cdot \vec{p}$ 28. Даны векторы:  $\vec{a}$  =(0,-4,2,-3,1,1,2,0,-5,-2,-1,3)  $\vec{b}$  =(-4,3,0,3,-2,6,-2,3,3,1,1,5)

 $\vec{p}$  =(1,5,3,4,3,0,-4,-5,1,6,2,1) Вычислить в Excel или R значения выражений:

1. 
$$
3\vec{a} - 4\vec{b}
$$
  
\n2.  $2(\vec{a}, \vec{b}) \cdot \vec{p} + |\vec{p}| \cdot \vec{a}$   
\n3.  $3(\vec{a}, \vec{p}) \cdot \vec{b} - 2(\vec{b}, \vec{p}) \cdot \vec{a} - 2|\vec{p}| \cdot \vec{p}$   
\n29. Даны векторы:  
\n $\vec{a} = (1,5,-1,2,0,6,-2,1,1,-3,5,1)$   
\n $\vec{b} = (0,2,3,1,-4,-1,0,2,1,4,1,3)$   
\n $\vec{p} = (-3,0,-1,-1,0,4,3,2,-5,1,1,-6)$   
\nBычиclIUTB B Excel *WJH* 3Haqehius 8bipaXehivi: 1.  $3\vec{a} + 4\vec{b}$   
\n2.  $2(\vec{a}, \vec{b}) \cdot \vec{p} - 7|\vec{p}| \cdot \vec{a}$ 

3. 
$$
3(\vec{a}, \vec{p}) \cdot \vec{b} + 2(\vec{b}, \vec{p}) \cdot \vec{a} - 2|\vec{p}| \cdot \vec{p}
$$

30. Даны векторы:

 $\vec{a}$  =(-1,2,-3,0,-2,3,0,4,-1,1,2,2)

 $\vec{b}$  =(1,4,5,3,2,2,-1,-3,0,1,5,3)

 $\vec{p}$  =(2,0,2,1,-2,4,4,0,2,-5,1,2)

Вычислить в Excel или R значения выражений:

1.  $3\vec{a} - 2\vec{b}$ 

2. 
$$
2(\vec{a}, \vec{b}) \cdot \vec{p} + 3|\vec{p}| \cdot \vec{a}
$$

3. 
$$
3(\vec{a}, \vec{p}) \cdot \vec{b} - 2(\vec{b}, \vec{p}) \cdot \vec{a} + 2|\vec{p}| \cdot \vec{p}
$$

31. Даны векторы:

 $\vec{a}$  =(3,5,-2,1,2,3,-4,0,-1,2,3,3)  $\vec{b}$  =(-2,3,6,1,1,1,0,-1,2,4,-4,2)

 $\vec{p}$  =(4,0,2,2,5,1,3,3,0,-3,-2,-1)

Вычислить в Excel или R значения выражений:

- 1.  $3\vec{a} 4\vec{b}$
- 2.  $2(\vec{a}, \vec{b}) \cdot \vec{p} + 2|\vec{p}| \cdot \vec{a}$
- 3.  $3(\vec{a}, \vec{p}) \cdot \vec{b} + 2(\vec{b}, \vec{p}) \cdot \vec{a} + 2|\vec{p}| \cdot \vec{p}$

32. Даны векторы:

 $\vec{a}$  =(0,-4,2,-3,1,1,2,0,-5,-2,-1,3)

 $\vec{b}$  =(-4,3,0,3,-2,6,-2,3,3,1,1,5)

 $\vec{p}$  =(1,5,3,4,3,0,-4,-5,1,6,2,1)

Вычислить в Excel или R значения выражений:

$$
1. \quad 3\vec{a} + 4\vec{b}
$$

2. 
$$
2(\vec{a}, \vec{b}) \cdot \vec{p} + 2|\vec{p}| \cdot \vec{a}
$$

3. 
$$
3(\vec{a}, \vec{p}) \cdot \vec{b} - (\vec{b}, \vec{p}) \cdot \vec{a} - 2|\vec{p}| \cdot \vec{p}
$$

33. Даны векторы:

 $\vec{a}$  =(1,5,-1,2,0,6,-2,1,1,-3,5,1)

 $\vec{b}$  =(0,2,3,1,-4,-1,0,2,1,4,1,3)  $\vec{p}$  =(-3,0,-1,-1,0,4,3,2,-5,1,1,-6) Вычислить в Excel или R значения выражений:

- 1.  $7\vec{a} + 2\vec{b}$
- 2.  $5(\vec{a}, \vec{b}) \cdot \vec{p} 2|\vec{p}| \cdot \vec{a}$

3. 
$$
3(\vec{a}, \vec{p}) \cdot \vec{b} - 3(\vec{b}, \vec{p}) \cdot \vec{a} - 2|\vec{p}| \cdot \vec{p}
$$

34. Даны векторы:

 $\vec{a}$  =(-1,2,-3,0,-2,3,0,4,-1,1,2,2)

 $\vec{b}$  =(1,4,5,3,2,2,-1,-3,0,1,5,3)

 $\vec{p}$  =(2,0,2,1,-2,4,4,0,2,-5,1,2)

Вычислить в Excel или R значения выражений:

1.  $6\vec{a} + 4\vec{b}$ 

2. 
$$
2(\vec{a}, \vec{b}) \cdot \vec{p} - 8|\vec{p}| \cdot \vec{a}
$$

3. 
$$
3(\vec{a}, \vec{p}) \cdot \vec{b} - 2(\vec{b}, \vec{p}) \cdot \vec{a} + |\vec{p}| \cdot \vec{p}
$$

35. Даны векторы:

 $\vec{a}$  =(3,5,-2,1,2,3,-4,0,-1,2,3,3)

 $\vec{b}$  =(-2,3,6,1,1,1,0,-1,2,4,-4,2)

 $\vec{p}$  =(4,0,2,2,5,1,3,3,0,-3,-2,-1)

Вычислить в Excel или R значения выражений:

1.  $3\vec{a} + 6\vec{b}$ 

2. 
$$
2(\vec{a}, \vec{b}) \cdot \vec{p} + 3|\vec{p}| \cdot \vec{a}
$$

3. 
$$
3(\vec{a}, \vec{p}) \cdot \vec{b} - 2(\vec{b}, \vec{p}) \cdot \vec{a} + 3|\vec{p}| \cdot \vec{p}
$$

36. Даны векторы:

$$
\vec{a} = (0,-4,2,-3,1,1,2,0,-5,-2,-1,3)
$$

 $\vec{b}$  =(-4,3,0,3,-2,6,-2,3,3,1,1,5)

 $\vec{p}$  =(1,5,3,4,3,0,-4,-5,1,6,2,1)

.<br>Вычислить в Excel или R значения выражений:

1. 
$$
5\vec{a} + 4\vec{b}
$$
  
\n2.  $2(\vec{a}, \vec{b}) \cdot \vec{p} - 3|\vec{p}| \cdot \vec{a}$   
\n3.  $(\vec{a}, \vec{p}) \cdot \vec{b} - 2(\vec{b}, \vec{p}) \cdot \vec{a} - 2|\vec{p}| \cdot \vec{p}$   
\n37. Даны векторы:  
\n $\vec{a} = (1,5,-1,2,0,6,-2,1,1,-3,5,1)$   
\n $\vec{b} = (0,2,3,1,-4,-1,0,2,1,4,1,3)$   
\n $\vec{p} = (-3,0,-1,-1,0,4,3,2,-5,1,1,-6)$   
\nBычислить в Excel или R значения выражений:  
\n1.  $3\vec{a} - 4\vec{b}$   
\n2.  $2(\vec{a}, \vec{b}) \cdot \vec{p} + 2|\vec{p}| \cdot \vec{a}$ 

3. 
$$
3(\vec{a}, \vec{p}) \cdot \vec{b} + 2(\vec{b}, \vec{p}) \cdot \vec{a} - 2|\vec{p}| \cdot \vec{p}
$$

38. Даны векторы:

 $\vec{a}$  =(-1,2,-3,0,-2,3,0,4,-1,1,2,2)  $\vec{b}$  =(1,4,5,3,2,2,-1,-3,0,1,5,3)  $\vec{p}$  =(2,0,2,1,-2,4,4,0,2,-5,1,2) Вычислить в Excel или R значения выражений: 1.  $-6\vec{a} + 4\vec{b}$ 2.  $2(\vec{a}, \vec{b}) \cdot \vec{p} + 9|\vec{p}| \cdot \vec{a}$ 3.  $3(\vec{a}, \vec{p}) \cdot \vec{b} + 3(\vec{b}, \vec{p}) \cdot \vec{a} - 2|\vec{p}| \cdot \vec{p}$ 39. Даны векторы:  $\vec{a}$  =(3,5,-2,1,2,3,-4,0,-1,2,3,3)  $\vec{b}$  =(-2,3,6,1,1,1,0,-1,2,4,-4,2)  $\vec{p}$  =(4,0,2,2,5,1,3,3,0,-3,-2,-1) Вычислить в Excel или R значения выражений: 1.  $3\vec{a} + 4\vec{b}$ 2.  $2(\vec{a}, \vec{b}) \cdot \vec{p} - |\vec{p}| \cdot \vec{a}$ 3.  $3(\vec{a}, \vec{p}) \cdot \vec{b} - 2(\vec{b}, \vec{p}) \cdot \vec{a} - 2|\vec{p}| \cdot \vec{p}$ 40. Даны векторы:  $\vec{a}$  =(0,-4,2,-3,1,1,2,0,-5,-2,-1,3)  $\vec{b}$  =(-4,3,0,3,-2,6,-2,3,3,1,1,5)  $\vec{p}$  =(1,5,3,4,3,0,-4,-5,1,6,2,1) Вычислить в Excel или R значения выражений: 1.  $7\vec{a} + 4\vec{b}$ 2.  $9(\vec{a}, \vec{b}) \cdot \vec{p} - 2|\vec{p}| \cdot \vec{a}$ 3.  $(\vec{a}, \vec{p}) \cdot \vec{b} - 2(\vec{b}, \vec{p}) \cdot \vec{a} - 2|\vec{p}| \cdot \vec{p}$ 41. Даны векторы:  $\vec{a}$  =(1,5,-1,2,0,6,-2,1,1,-3,5,1)  $\vec{b}$  =(0,2,3,1,-4,-1,0,2,1,4,1,3)  $\vec{p}$  =(-3,0,-1,-1,0,4,3,2,-5,1,1,-6) Вычислить в Excel или R значения выражений: 1.  $3\vec{a} + 2\vec{b}$ 2.  $2(\vec{a}, \vec{b}) \cdot \vec{p} + 4|\vec{p}| \cdot \vec{a}$ 3.  $3(\vec{a}, \vec{p}) \cdot \vec{b} + 2(\vec{b}, \vec{p}) \cdot \vec{a} + 2|\vec{p}| \cdot \vec{p}$ 42. Даны векторы:  $\vec{a}$  =(-1,2,-3,0,-2,3,0,4,-1,1,2,2)  $\vec{b}$  =(1,4,5,3,2,2,-1,-3,0,1,5,3)  $\vec{p}$  =(2,0,2,1,-2,4,4,0,2,-5,1,2) Вычислить в Excel или R значения выражений: 1.  $3\vec{a} + 14\vec{b}$ 2.  $2(\vec{a}, \vec{b}) \cdot \vec{p} - 7|\vec{p}| \cdot \vec{a}$ 3.  $8(\vec{a}, \vec{p}) \cdot \vec{b} - 9(\vec{b}, \vec{p}) \cdot \vec{a} - 2|\vec{p}| \cdot \vec{p}$ 

43. Даны векторы:  $\vec{a}$  =(3,5,-2,1,2,3,-4,0,-1,2,3,3)  $\vec{b}$  =(-2,3,6,1,1,1,0,-1,2,4,-4,2)  $\vec{p}$  =(4,0,2,2,5,1,3,3,0,-3,-2,-1) Вычислить в Excel или R значения выражений: 1.  $13\vec{a} + 4\vec{b}$ 2.  $2(\vec{a}, \vec{b}) \cdot \vec{p} - 5|\vec{p}| \cdot \vec{a}$ 3.  $3(\vec{a}, \vec{p}) \cdot \vec{b} - (\vec{b}, \vec{p}) \cdot \vec{a} - 2|\vec{p}| \cdot \vec{p}$ 44. Даны векторы:  $\vec{a}$  =(0,-4,2,-3,1,1,2,0,-5,-2,-1,3)  $\vec{b}$  =(-4,3,0,3,-2,6,-2,3,3,1,1,5)  $\vec{p}$  =(1,5,3,4,3,0,-4,-5,1,6,2,1) Вычислить в Excel или R значения выражений: 1.  $3\vec{a} + \vec{b}$ 2.  $2(\vec{a}, \vec{b}) \cdot \vec{p} - 3|\vec{p}| \cdot \vec{a}$ 3.  $3(\vec{a}, \vec{p}) \cdot \vec{b} - 2(\vec{b}, \vec{p}) \cdot \vec{a} + |\vec{p}| \cdot \vec{p}$ 45. Даны векторы:  $\vec{a}$  =(1,5,-1,2,0,6,-2,1,1,-3,5,1)  $\vec{b}$  =(0,2,3,1,-4,-1,0,2,1,4,1,3)  $\vec{p}$  =(-3,0,-1,-1,0,4,3,2,-5,1,1,-6) Вычислить в Excel или R значения выражений: 1.  $3\vec{a} - 14\vec{b}$ 2.  $8(\vec{a}, \vec{b}) \cdot \vec{p} - 2|\vec{p}| \cdot \vec{a}$ 3.  $6(\vec{a}, \vec{p}) \cdot \vec{b} - 2(\vec{b}, \vec{p}) \cdot \vec{a} - 3|\vec{p}| \cdot \vec{p}$ 46. Даны векторы:  $\vec{a}$  =(-1,2,-3,0,-2,3,0,4,-1,1,2,2)  $\vec{b}$  =(1,4,5,3,2,2,-1,-3,0,1,5,3)  $\vec{p}$  =(2,0,2,1,-2,4,4,0,2,-5,1,2) Вычислить в Excel или R значения выражений: 1  $\vec{a} + 4\vec{h}$ 2.  $(\vec{a}, \vec{b}) \cdot \vec{p} - 2|\vec{p}| \cdot \vec{a}$ 3.  $3(\vec{a}, \vec{p}) \cdot \vec{b} - (\vec{b}, \vec{p}) \cdot \vec{a} - 2|\vec{p}| \cdot \vec{p}$ 47. Даны векторы:  $\vec{a}$  =(3,5,-2,1,2,3,-4,0,-1,2,3,3)  $\vec{b}$  =(-2,3,6,1,1,1,0,-1,2,4,-4,2)  $\vec{p}$  =(4,0,2,2,5,1,3,3,0,-3,-2,-1) Вычислить в Excel или R значения выражений: 1.  $5\vec{a} - 4\vec{b}$ 2.  $3(\vec{a}, \vec{b}) \cdot \vec{p} - 4|\vec{p}| \cdot \vec{a}$ 

3.  $2(\vec{a}, \vec{p}) \cdot \vec{b} - 8(\vec{b}, \vec{p}) \cdot \vec{a} - 2|\vec{p}| \cdot \vec{p}$ 48. Даны векторы:  $\vec{a}$  =(0,-4,2,-3,1,1,2,0,-5,-2,-1,3)  $\vec{b}$  =(-4,3,0,3,-2,6,-2,3,3,1,1,5)  $\vec{p}$  =(1,5,3,4,3,0,-4,-5,1,6,2,1) Вычислить в Excel или R значения выражений: 1.  $3\vec{a} + 8\vec{b}$ 2.  $-5(\vec{a}, \vec{b}) \cdot \vec{p} + 2|\vec{p}| \cdot \vec{a}$ 3.  $2(\vec{a}, \vec{p}) \cdot \vec{b} - 2(\vec{b}, \vec{p}) \cdot \vec{a} - 2|\vec{p}| \cdot \vec{p}$ 49. Даны векторы:  $\vec{a}$  =(1,5,-1,2,0,6,-2,1,1,-3,5,1)  $\vec{b}$  =(0,2,3,1,-4,-1,0,2,1,4,1,3)  $\vec{p}$  =(-3,0,-1,-1,0,4,3,2,-5,1,1,-6) Вычислить в Excel или R значения выражений:  $1 - 3\vec{a} + 4\vec{b}$ 2.  $3(\vec{a}, \vec{b}) \cdot \vec{p} - 3|\vec{p}| \cdot \vec{a}$ 3.  $4(\vec{a}, \vec{p}) \cdot \vec{b} - (\vec{b}, \vec{p}) \cdot \vec{a} - 2|\vec{p}| \cdot \vec{p}$ 50. Даны векторы:  $\vec{a}$  =(-1,2,-3,0,-2,3,0,4,-1,1,2,2)  $\vec{b}$  =(1,4,5,3,2,2,-1,-3,0,1,5,3)  $\vec{p}$  =(2,0,2,1,-2,4,4,0,2,-5,1,2) Вычислить в Excel или R значения выражений: 1.  $3\vec{a} - 4\vec{b}$ 2.  $2(\vec{a}, \vec{b}) \cdot \vec{p} + 2|\vec{p}| \cdot \vec{a}$ 3.  $3(\vec{a}, \vec{p}) \cdot \vec{b} + 2(\vec{b}, \vec{p}) \cdot \vec{a} + 2|\vec{p}| \cdot \vec{p}$ 51. Даны векторы:  $\vec{a}$  =(3,5,-2,1,2,3,-4,0,-1,2,3,3)  $\vec{b}$  =(-2,3,6,1,1,1,0,-1,2,4,-4,2)  $\vec{p}$  =(4,0,2,2,5,1,3,3,0,-3,-2,-1) Вычислить в Excel или R значения выражений: 1.  $3\vec{a} + 5\vec{b}$ 2.  $2(\vec{a}, \vec{b}) \cdot \vec{p} - 5|\vec{p}| \cdot \vec{a}$ 3.  $(\vec{a}, \vec{p}) \cdot \vec{b} - (\vec{b}, \vec{p}) \cdot \vec{a} - |\vec{p}| \cdot \vec{p}$ 52. Даны векторы:  $\vec{a}$  =(0,-4,2,-3,1,1,2,0,-5,-2,-1,3)  $\vec{b}$  =(-4,3,0,3,-2,6,-2,3,3,1,1,5)  $\vec{p}$  =(1,5,3,4,3,0,-4,-5,1,6,2,1) Вычислить в Excel или R значения выражений:

1.  $3\vec{a} + 4\vec{b}$ 

2.  $2(\vec{a}, \vec{b}) \cdot \vec{p} + 2|\vec{p}| \cdot \vec{a}$ 3.  $(\vec{a}, \vec{p}) \cdot \vec{b} - 2(\vec{b}, \vec{p}) \cdot \vec{a} - 2|\vec{p}| \cdot \vec{p}$ 53. Даны векторы:  $\vec{a}$  =(1,5,-1,2,0,6,-2,1,1,-3,5,1)  $\vec{b}$  =(0,2,3,1,-4,-1,0,2,1,4,1,3)  $\vec{p}$  =(-3,0,-1,-1,0,4,3,2,-5,1,1,-6) Вычислить в Excel или R значения выражений: 1.  $3\vec{a} - 4\vec{b}$ 2.  $2(\vec{a}, \vec{b}) \cdot \vec{p} + |\vec{p}| \cdot \vec{a}$ 3.  $3(\vec{a}, \vec{p}) \cdot \vec{b} - 2(\vec{b}, \vec{p}) \cdot \vec{a} - 2|\vec{p}| \cdot \vec{p}$ 54. Даны векторы:  $\vec{a}$  =(-1,2,-3,0,-2,3,0,4,-1,1,2,2)  $\vec{b}$  =(1,4,5,3,2,2,-1,-3,0,1,5,3)  $\vec{p}$  =(2,0,2,1,-2,4,4,0,2,-5,1,2) Вычислить в Excel или R значения выражений: 1.  $3\vec{a} + 4\vec{b}$ 2.  $2(\vec{a}, \vec{b}) \cdot \vec{p} - 7|\vec{p}| \cdot \vec{a}$ 3.  $3(\vec{a}, \vec{p}) \cdot \vec{b} + 2(\vec{b}, \vec{p}) \cdot \vec{a} - 2|\vec{p}| \cdot \vec{p}$ 55. Даны векторы:  $\vec{a}$  =(3,5,-2,1,2,3,-4,0,-1,2,3,3)  $\vec{b}$  =(-2,3,6,1,1,1,0,-1,2,4,-4,2)  $\vec{p}$  =(4,0,2,2,5,1,3,3,0,-3,-2,-1) Вычислить в Excel или R значения выражений: 1.  $3\vec{a} - 2\vec{b}$ 2.  $2(\vec{a}, \vec{b}) \cdot \vec{p} + 3|\vec{p}| \cdot \vec{a}$ 3.  $3(\vec{a}, \vec{p}) \cdot \vec{b} - 2(\vec{b}, \vec{p}) \cdot \vec{a} + 2|\vec{p}| \cdot \vec{p}$ 56. Даны векторы:  $\vec{a}$  =(0,-4,2,-3,1,1,2,0,-5,-2,-1,3)  $\vec{b}$  =(-4,3,0,3,-2,6,-2,3,3,1,1,5)  $\vec{p}$  =(1,5,3,4,3,0,-4,-5,1,6,2,1) Вычислить в Excel или R значения выражений: 1.  $3\vec{a} - 4\vec{b}$ 2.  $2(\vec{a}, \vec{b}) \cdot \vec{p} + 2|\vec{p}| \cdot \vec{a}$ 3.  $3(\vec{a}, \vec{p}) \cdot \vec{b} + 2(\vec{b}, \vec{p}) \cdot \vec{a} + 2|\vec{p}| \cdot \vec{p}$ 57. Даны векторы:  $\vec{a}$  =(1,5,-1,2,0,6,-2,1,1,-3,5,1)  $\vec{b}$  =(0,2,3,1,-4,-1,0,2,1,4,1,3)  $\vec{p}$  =(-3,0,-1,-1,0,4,3,2,-5,1,1,-6) Вычислить в Excel или R значения выражений:
1.  $3\vec{a} + 4\vec{b}$ 2.  $2(\vec{a}, \vec{b}) \cdot \vec{p} + 2|\vec{p}| \cdot \vec{a}$ 3.  $3(\vec{a}, \vec{p}) \cdot \vec{b} - (\vec{b}, \vec{p}) \cdot \vec{a} - 2|\vec{p}| \cdot \vec{p}$ 58. Даны векторы:  $\vec{a}$  =(-1,2,-3,0,-2,3,0,4,-1,1,2,2)  $\vec{b}$  =(1,4,5,3,2,2,-1,-3,0,1,5,3)  $\vec{p}$  =(2,0,2,1,-2,4,4,0,2,-5,1,2) Вычислить в Excel или R значения выражений: 1.  $7\vec{a} + 2\vec{b}$ 2.  $5(\vec{a}, \vec{b}) \cdot \vec{p} - 2|\vec{p}| \cdot \vec{a}$ 3.  $3(\vec{a}, \vec{p}) \cdot \vec{b} - 3(\vec{b}, \vec{p}) \cdot \vec{a} - 2|\vec{p}| \cdot \vec{p}$ 59. Даны векторы:  $\vec{a}$  =(3,5,-2,1,2,3,-4,0,-1,2,3,3)  $\vec{b}$  =(-2,3,6,1,1,1,0,-1,2,4,-4,2)  $\vec{p}$  =(4,0,2,2,5,1,3,3,0,-3,-2,-1) Вычислить в Excel или R значения выражений: 1.  $6\vec{a} + 4\vec{b}$ 2.  $2(\vec{a}, \vec{b}) \cdot \vec{p} - 8|\vec{p}| \cdot \vec{a}$ 3.  $3(\vec{a}, \vec{p}) \cdot \vec{b} - 2(\vec{b}, \vec{p}) \cdot \vec{a} + |\vec{p}| \cdot \vec{p}$ 60. Даны векторы:  $\vec{a}$  =(0,-4,2,-3,1,1,2,0,-5,-2,-1,3)  $\vec{b}$  =(-4,3,0,3,-2,6,-2,3,3,1,1,5)  $\vec{p}$  =(1,5,3,4,3,0,-4,-5,1,6,2,1) Вычислить в Excel или R значения выражений: 1.  $3\vec{a} + 6\vec{b}$ 2.  $2(\vec{a}, \vec{b}) \cdot \vec{p} + 3|\vec{p}| \cdot \vec{a}$ 3.  $3(\vec{a}, \vec{p}) \cdot \vec{b} - 2(\vec{b}, \vec{p}) \cdot \vec{a} + 3|\vec{p}| \cdot \vec{p}$ 61. Даны векторы:  $\vec{a}$  =(1,5,-1,2,0,6,-2,1,1,-3,5,1)  $\vec{b}$  =(0,2,3,1,-4,-1,0,2,1,4,1,3)  $\vec{p}$  =(-3,0,-1,-1,0,4,3,2,-5,1,1,-6) Вычислить в Excel или R значения выражений: 1.  $5\vec{a} + 4\vec{b}$ 2.  $2(\vec{a}, \vec{b}) \cdot \vec{p} - 3|\vec{p}| \cdot \vec{a}$ 3.  $(\vec{a}, \vec{p}) \cdot \vec{b} - 2(\vec{b}, \vec{p}) \cdot \vec{a} - 2|\vec{p}| \cdot \vec{p}$ 62. Даны векторы:  $\vec{a}$  =(-1,2,-3,0,-2,3,0,4,-1,1,2,2)  $\vec{b}$  =(1,4,5,3,2,2,-1,-3,0,1,5,3)  $\vec{p}$  =(2,0,2,1,-2,4,4,0,2,-5,1,2)

Вычислить в Excel или R значения выражений:

1.  $3\vec{a} - 4\vec{b}$ 2.  $2(\vec{a}, \vec{b}) \cdot \vec{p} + 2|\vec{p}| \cdot \vec{a}$ 3.  $3(\vec{a}, \vec{p}) \cdot \vec{b} + 2(\vec{b}, \vec{p}) \cdot \vec{a} - 2|\vec{p}| \cdot \vec{p}$ 63. Даны векторы:  $\vec{a}$  =(3,5,-2,1,2,3,-4,0,-1,2,3,3)  $\vec{b}$  =(-2,3,6,1,1,1,0,-1,2,4,-4,2)  $\vec{p}$  =(4,0,2,2,5,1,3,3,0,-3,-2,-1) Вычислить в Excel или R значения выражений: 1.  $-6\vec{a} + 4\vec{b}$ 2.  $2(\vec{a}, \vec{b}) \cdot \vec{p} + 9|\vec{p}| \cdot \vec{a}$ 3.  $3(\vec{a}, \vec{p}) \cdot \vec{b} + 3(\vec{b}, \vec{p}) \cdot \vec{a} - 2|\vec{p}| \cdot \vec{p}$ 64. Даны векторы:  $\vec{a}$  =(0,-4,2,-3,1,1,2,0,-5,-2,-1,3)  $\vec{b}$  =(-4,3,0,3,-2,6,-2,3,3,1,1,5)  $\vec{p}$  =(1,5,3,4,3,0,-4,-5,1,6,2,1) Вычислить в Excel или R значения выражений: 1.  $3\vec{a} + 4\vec{b}$ 2.  $2(\vec{a}, \vec{b}) \cdot \vec{p} - |\vec{p}| \cdot \vec{a}$ 3.  $3(\vec{a}, \vec{p}) \cdot \vec{b} - 2(\vec{b}, \vec{p}) \cdot \vec{a} - 2|\vec{p}| \cdot \vec{p}$ 65. Даны векторы:  $\vec{a}$  =(1,5,-1,2,0,6,-2,1,1,-3,5,1)  $\vec{b}$  =(0,2,3,1,-4,-1,0,2,1,4,1,3)  $\vec{p}$  =(-3,0,-1,-1,0,4,3,2,-5,1,1,-6) Вычислить в Excel или R значения выражений: 1.  $7\vec{a} + 4\vec{b}$ 2.  $9(\vec{a}, \vec{b}) \cdot \vec{p} - 2|\vec{p}| \cdot \vec{a}$ 3.  $(\vec{a}, \vec{p}) \cdot \vec{b} - 2(\vec{b}, \vec{p}) \cdot \vec{a} - 2|\vec{p}| \cdot \vec{p}$ 66. Даны векторы:  $\vec{a}$  =(-1,2,-3,0,-2,3,0,4,-1,1,2,2)  $\vec{b}$  =(1,4,5,3,2,2,-1,-3,0,1,5,3)  $\vec{p}$  =(2,0,2,1,-2,4,4,0,2,-5,1,2) Вычислить в Excel или R значения выражений: 1.  $3\vec{a} + 2\vec{b}$ 2.  $2(\vec{a}, \vec{b}) \cdot \vec{p} + 4|\vec{p}| \cdot \vec{a}$ 3.  $3(\vec{a}, \vec{p}) \cdot \vec{b} + 2(\vec{b}, \vec{p}) \cdot \vec{a} + 2|\vec{p}| \cdot \vec{p}$ 67. Даны векторы:  $\vec{a}$  =(3,5,-2,1,2,3,-4,0,-1,2,3,3)  $\vec{b}$  =(-2,3,6,1,1,1,0,-1,2,4,-4,2)

 $\vec{p}$  =(4,0,2,2,5,1,3,3,0,-3,-2,-1) Вычислить в Excel или R значения выражений:

- 1.  $3\vec{a} + 14\vec{b}$
- 2.  $2(\vec{a}, \vec{b}) \cdot \vec{p} 7|\vec{p}| \cdot \vec{a}$

3. 
$$
8(\vec{a}, \vec{p}) \cdot \vec{b} - 9(\vec{b}, \vec{p}) \cdot \vec{a} - 2|\vec{p}| \cdot \vec{p}
$$

68. Даны векторы:

 $\vec{a}$  =(0,-4,2,-3,1,1,2,0,-5,-2,-1,3)

$$
\vec{b} = (-4, 3, 0, 3, -2, 6, -2, 3, 3, 1, 1, 5)
$$

 $\vec{p}$  =(1,5,3,4,3,0,-4,-5,1,6,2,1)

Вычислить в Excel или R значения выражений:

1.  $13\vec{a} + 4\vec{b}$ 

2. 
$$
2(\vec{a}, \vec{b}) \cdot \vec{p} - 5|\vec{p}| \cdot \vec{a}
$$

3. 
$$
3(\vec{a}, \vec{p}) \cdot \vec{b} - (\vec{b}, \vec{p}) \cdot \vec{a} - 2|\vec{p}| \cdot \vec{p}
$$

69. Даны векторы:

$$
\vec{a} = (1,5,-1,2,0,6,-2,1,1,-3,5,1)
$$

 $\vec{b}$  =(0,2,3,1,-4,-1,0,2,1,4,1,3)

 $\vec{p}$  =(-3,0,-1,-1,0,4,3,2,-5,1,1,-6)

Вычислить в Excel или R значения выражений:

1.  $3\vec{a} + \vec{b}$ 

2. 
$$
2(\vec{a}, \vec{b}) \cdot \vec{p} - 3|\vec{p}| \cdot \vec{a}
$$

3. 
$$
3(\vec{a}, \vec{p}) \cdot \vec{b} - 2(\vec{b}, \vec{p}) \cdot \vec{a} + |\vec{p}| \cdot \vec{p}
$$

70. Даны векторы:

$$
\vec{a} = (-1, 2, -3, 0, -2, 3, 0, 4, -1, 1, 2, 2)
$$

 $\vec{b}$  =(1,4,5,3,2,2,-1,-3,0,1,5,3)

 $\vec{p}$  =(2,0,2,1,-2,4,4,0,2,-5,1,2)

Вычислить в Excel или R значения выражений:

1.  $3\vec{a} - 14\vec{b}$ 

2. 
$$
8(\vec{a}, \vec{b}) \cdot \vec{p} - 2|\vec{p}| \cdot \vec{a}
$$

3. 
$$
6(\vec{a}, \vec{p}) \cdot \vec{b} - 2(\vec{b}, \vec{p}) \cdot \vec{a} - 3|\vec{p}| \cdot \vec{p}
$$

71. Даны векторы:

 $\vec{a}$  =(3,5,-2,1,2,3,-4,0,-1,2,3,3)

 $\vec{b}$  =(-2,3,6,1,1,1,0,-1,2,4,-4,2)

 $\vec{p}$  =(4,0,2,2,5,1,3,3,0,-3,-2,-1)

Вычислить в Excel или R значения выражений:

1. 
$$
\vec{a} + 4\vec{b}
$$

2. 
$$
(\vec{a}, \vec{b}) \cdot \vec{p} - 2|\vec{p}| \cdot \vec{a}
$$

3. 
$$
3(\vec{a}, \vec{p}) \cdot \vec{b} - (\vec{b}, \vec{p}) \cdot \vec{a} - 2|\vec{p}| \cdot \vec{p}
$$

72. Даны векторы:

 $\vec{a}$  =(0,-4,2,-3,1,1,2,0,-5,-2,-1,3)

 $\vec{b}$  =(-4,3,0,3,-2,6,-2,3,3,1,1,5)  $\vec{p}$  =(1,5,3,4,3,0,-4,-5,1,6,2,1) Вычислить в Excel или R значения выражений: 1.  $5\vec{a} - 4\vec{b}$ 2.  $3(\vec{a}, \vec{b}) \cdot \vec{p} - 4|\vec{p}| \cdot \vec{a}$ 3.  $2(\vec{a}, \vec{p}) \cdot \vec{b} - 8(\vec{b}, \vec{p}) \cdot \vec{a} - 2|\vec{p}| \cdot \vec{p}$ 

73. Даны векторы:

 $\vec{a}$  =(1,5,-1,2,0,6,-2,1,1,-3,5,1)

 $\vec{b}$  =(0,2,3,1,-4,-1,0,2,1,4,1,3)

 $\vec{p}$  =(-3,0,-1,-1,0,4,3,2,-5,1,1,-6)

Вычислить в Excel или R значения выражений:

1. 
$$
3\vec{a} + 8\vec{b}
$$
  
\n2.  $-5(\vec{a}, \vec{b}) \cdot \vec{p} + 2|\vec{p}| \cdot \vec{a}$   
\n3.  $2(\vec{a}, \vec{p}) \cdot \vec{b} - 2(\vec{b}, \vec{p}) \cdot \vec{a} - 2|\vec{p}| \cdot \vec{p}$   
\n74. A<sub>ABIH</sub> Bekropi:  
\n $\vec{a} = (-1, 2, -3, 0, -2, 3, 0, 4, -1, 1, 2, 2)$   
\n $\vec{b} = (1, 4, 5, 3, 2, 2, -1, -3, 0, 1, 5, 3)$   
\n $\vec{p} = (2, 0, 2, 1, -2, 4, 4, 0, 2, -5, 1, 2)$ 

Вычислить в Excel или R значения выражений:

1.  $-3\vec{a} + 4\vec{b}$ 

2. 
$$
3(\vec{a}, \vec{b}) \cdot \vec{p} - 3|\vec{p}| \cdot \vec{a}
$$

3. 
$$
4(\vec{a}, \vec{p}) \cdot \vec{b} - (\vec{b}, \vec{p}) \cdot \vec{a} - 2|\vec{p}| \cdot \vec{p}
$$

75. Даны векторы:

$$
\vec{a} = (3,5,-2,1,2,3,-4,0,-1,2,3,3)
$$
  

$$
\vec{b} = (-2,3,6,1,1,1,0,-1,2,4,-4,2)
$$

 $\vec{p}$  =(4,0,2,2,5,1,3,3,0,-3,-2,-1)

Вычислить в Excel или R значения выражений:

1. 
$$
3\vec{a} - 4\vec{b}
$$
  
\n2.  $2(\vec{a}, \vec{b}) \cdot \vec{p} + 2|\vec{p}| \cdot \vec{a}$   
\n3.  $3(\vec{a}, \vec{p}) \cdot \vec{b} + 2(\vec{b}, \vec{p}) \cdot \vec{a} + 2|\vec{p}| \cdot \vec{p}$   
\n76. Даны векторы:  
\n $\vec{a} = (0,-4,2,3,1,1,1,0,-5,-2,-1,3)$   
\n $\vec{b} = (-4,-4,0,3,-2,-1,-2,3,3,1,1,5)$   
\n $\vec{p} = (1,5,2,4,3,0,-4,-5,1,2,2,1)$   
\nBычислить в Excel или R значения выражений:  
\n1.  $3\vec{a} + 5\vec{b}$   
\n2.  $2(\vec{a}, \vec{b}) \cdot \vec{p} - 5|\vec{p}| \cdot \vec{a}$ 

3. 
$$
(\vec{a}, \vec{p}) \cdot \vec{b} - (\vec{b}, \vec{p}) \cdot \vec{a} - |\vec{p}| \cdot \vec{p}
$$

77. Даны векторы:

 $\vec{a}$  =(1,5,-1,2,0,6,-2,1,1,-3,5,1)  $\vec{b}$  =(0,2,3,1,-4,-1,0,2,1,4,1,3)  $\vec{p}$  =(-3,0,-1,-1,0,4,3,2,-5,1,1,-6) Вычислить в Excel или R значения выражений: 1.  $3\vec{a} + 4\vec{b}$ 2.  $2(\vec{a}, \vec{b}) \cdot \vec{p} + 2|\vec{p}| \cdot \vec{a}$ 3.  $(\vec{a}, \vec{p}) \cdot \vec{b} - 2(\vec{b}, \vec{p}) \cdot \vec{a} - 2|\vec{p}| \cdot \vec{p}$ 78. Даны векторы:

 $\vec{a}$  =(-1,2,-3,0,-2,3,0,4,-1,1,2,2)

 $\vec{b}$  =(1,4,5,3,2,2,-1,-3,0,1,5,3)

 $\vec{p}$  =(2,0,2,1,-2,4,4,0,2,-5,1,2)

Вычислить в Excel или R значения выражений:

1  $3\vec{a} - 4\vec{h}$ 

2. 
$$
2(\vec{a}, \vec{b}) \cdot \vec{p} + |\vec{p}| \cdot \vec{a}
$$

3. 
$$
3(\vec{a}, \vec{p}) \cdot \vec{b} - 2(\vec{b}, \vec{p}) \cdot \vec{a} - 2|\vec{p}| \cdot \vec{p}
$$

79. Даны векторы:

 $\vec{a}$  =(3,5,-2,1,2,3,-4,0,-1,2,3,3)

 $\vec{b}$  =(-2,3,6,1,1,1,0,-1,2,4,-4,2)

 $\vec{p}$  =(4,0,2,2,5,1,3,3,0,-3,-2,-1)

Вычислить в Excel или R значения выражений:

1.  $3\vec{a} + 4\vec{b}$ 

2. 
$$
2(\vec{a}, \vec{b}) \cdot \vec{p} - 7|\vec{p}| \cdot \vec{a}
$$

3. 
$$
3(\vec{a}, \vec{p}) \cdot \vec{b} + 2(\vec{b}, \vec{p}) \cdot \vec{a} - 2|\vec{p}| \cdot \vec{p}
$$

80. Даны векторы:

 $\vec{a}$  =(0,-4,2,-3,1,1,2,0,-5,-2,-1,3)

 $\vec{b}$  =(-4,3,0,3,-2,6,-2,3,3,1,1,5)

 $\vec{p}$  =(1,5,3,4,3,0,-4,-5,1,6,2,1)

Вычислить в Excel или R значения выражений:

1.  $3\vec{a} - 2\vec{b}$ 

2. 
$$
2(\vec{a}, \vec{b}) \cdot \vec{p} + 3|\vec{p}| \cdot \vec{a}
$$

3. 
$$
3(\vec{a}, \vec{p}) \cdot \vec{b} - 2(\vec{b}, \vec{p}) \cdot \vec{a} + 2|\vec{p}| \cdot \vec{p}
$$

81. Даны векторы:

$$
\vec{a} = (1, 5, -1, 2, 0, 6, -2, 1, 1, -3, 5, 1)
$$

 $\vec{b}$  =(0,2,3,1,-4,-1,0,2,1,4,1,3)

$$
\vec{p} = (-3, 0, -1, -1, 0, 4, 3, 2, -5, 1, 1, -6)
$$

Вычислить в Excel или R значения выражений:

1.  $3\vec{a} - 4\vec{b}$ 2.  $2(\vec{a}, \vec{b}) \cdot \vec{p} + 2|\vec{p}| \cdot \vec{a}$ 3.  $3(\vec{a}, \vec{p}) \cdot \vec{b} + 2(\vec{b}, \vec{p}) \cdot \vec{a} + 2|\vec{p}| \cdot \vec{p}$ 

82. Даны векторы:  $\vec{a}$  =(-1,2,-3,0,-2,3,0,4,-1,1,2,2)  $\vec{b}$  =(1,4,5,3,2,2,-1,-3,0,1,5,3)  $\vec{p}$  =(2,0,2,1,-2,4,4,0,2,-5,1,2) Вычислить в Excel или R значения выражений: 1.  $3\vec{a} + 4\vec{b}$ 2.  $2(\vec{a}, \vec{b}) \cdot \vec{p} - 2|\vec{p}| \cdot \vec{a}$ 3.  $3(\vec{a}, \vec{p}) \cdot \vec{b} - 2(\vec{b}, \vec{p}) \cdot \vec{a} - 2|\vec{p}| \cdot \vec{p}$ 83. Даны векторы:  $\vec{a}$  =(3,5,-2,1,2,3,-4,0,-1,2,3,3)  $\vec{b}$  =(-2,3,6,1,1,1,0,-1,2,4,-4,2)  $\vec{p}$  =(4,0,2,2,5,1,3,3,0,-3,-2,-1) Вычислить в Excel или R значения выражений: 1.  $7\vec{a} + 2\vec{b}$ 2.  $5(\vec{a}, \vec{b}) \cdot \vec{p} - 2|\vec{p}| \cdot \vec{a}$ 3.  $3(\vec{a}, \vec{p}) \cdot \vec{b} - 3(\vec{b}, \vec{p}) \cdot \vec{a} - 2|\vec{p}| \cdot \vec{p}$ 84. Даны векторы:  $\vec{a}$  =(0,-4,2,-3,1,1,2,0,-5,-2,-1,3)  $\vec{b}$  =(-4,3,0,3,-2,6,-2,3,3,1,1,5)  $\vec{p}$  =(1,5,3,4,3,0,-4,-5,1,6,2,1) Вычислить в Excel или R значения выражений: 1.  $6\vec{a} + 4\vec{b}$ 2.  $2(\vec{a}, \vec{b}) \cdot \vec{p} - 8|\vec{p}| \cdot \vec{a}$ 3.  $3(\vec{a}, \vec{p}) \cdot \vec{b} - 2(\vec{b}, \vec{p}) \cdot \vec{a} + |\vec{p}| \cdot \vec{p}$ 85. Даны векторы:  $\vec{a}$  =(1,5,-1,2,0,6,-2,1,1,-3,5,1)  $\vec{b}$  =(0,2,3,1,-4,-1,0,2,1,4,1,3)  $\vec{p}$  =(-3,0,-1,-1,0,4,3,2,-5,1,1,-6) Вычислить в Excel или R значения выражений: 1.  $3\vec{a} + 6\vec{b}$ 2.  $2(\vec{a}, \vec{b}) \cdot \vec{p} + 3|\vec{p}| \cdot \vec{a}$ 3.  $3(\vec{a}, \vec{p}) \cdot \vec{b} - 2(\vec{b}, \vec{p}) \cdot \vec{a} + 3|\vec{p}| \cdot \vec{p}$ 86. Даны векторы:  $\vec{a}$  =(-1,2,-3,0,-2,3,0,4,-1,1,2,2)  $\vec{b}$  =(1,4,5,3,2,2,-1,-3,0,1,5,3)  $\vec{p}$  =(2,0,2,1,-2,4,4,0,2,-5,1,2) Вычислить в Excel или R значения выражений: 1.  $5\vec{a} + 4\vec{b}$ 2.  $2(\vec{a}, \vec{b}) \cdot \vec{p} - 3|\vec{p}| \cdot \vec{a}$ 

3.  $(\vec{a}, \vec{p}) \cdot \vec{b} - 2(\vec{b}, \vec{p}) \cdot \vec{a} - 2|\vec{p}| \cdot \vec{p}$ 87. Даны векторы:  $\vec{a}$  =(3,5,-2,1,2,3,-4,0,-1,2,3,3)  $\vec{b}$  =(-2,3,6,1,1,1,0,-1,2,4,-4,2)  $\vec{p}$  =(4,0,2,2,5,1,3,3,0,-3,-2,-1) Вычислить в Excel или R значения выражений: 1.  $3\vec{a} - 4\vec{b}$ 2.  $2(\vec{a}, \vec{b}) \cdot \vec{p} + 2|\vec{p}| \cdot \vec{a}$ 3.  $3(\vec{a}, \vec{p}) \cdot \vec{b} + 2(\vec{b}, \vec{p}) \cdot \vec{a} - 2|\vec{p}| \cdot \vec{p}$ 88. Даны векторы:  $\vec{a}$  =(0,-4,2,-3,1,1,2,0,-5,-2,-1,3)  $\vec{b}$  =(-4,3,0,3,-2,6,-2,3,3,1,1,5)  $\vec{p}$  =(1,5,3,4,3,0,-4,-5,1,6,2,1) Вычислить в Excel или R значения выражений:  $1 -6\vec{a} + 4\vec{b}$ 2.  $2(\vec{a}, \vec{b}) \cdot \vec{p} + 9|\vec{p}| \cdot \vec{a}$ 3.  $3(\vec{a}, \vec{p}) \cdot \vec{b} + 3(\vec{b}, \vec{p}) \cdot \vec{a} - 2|\vec{p}| \cdot \vec{p}$ 89. Даны векторы:  $\vec{a}$  =(1,5,-1,2,0,6,-2,1,1,-3,5,1)  $\vec{b}$  =(0,2,3,1,-4,-1,0,2,1,4,1,3)  $\vec{p}$  =(-3,0,-1,-1,0,4,3,2,-5,1,1,-6) Вычислить в Excel или R значения выражений: 1.  $3\vec{a} + 4\vec{b}$ 2.  $2(\vec{a}, \vec{b}) \cdot \vec{p} - |\vec{p}| \cdot \vec{a}$ 3.  $3(\vec{a}, \vec{p}) \cdot \vec{b} - 2(\vec{b}, \vec{p}) \cdot \vec{a} - 2|\vec{p}| \cdot \vec{p}$ 90. Даны векторы:  $\vec{a}$  =(-1,2,-3,0,-2,3,0,4,-1,1,2,2)  $\vec{b}$  =(1,4,5,3,2,2,-1,-3,0,1,5,3)  $\vec{p}$  =(2,0,2,1,-2,4,4,0,2,-5,1,2) Вычислить в Excel или R значения выражений: 1.  $7\vec{a} + 4\vec{b}$ 2.  $9(\vec{a}, \vec{b}) \cdot \vec{p} - 2|\vec{p}| \cdot \vec{a}$ 3.  $(\vec{a}, \vec{p}) \cdot \vec{b} - 2(\vec{b}, \vec{p}) \cdot \vec{a} - 2|\vec{p}| \cdot \vec{p}$ 91. Даны векторы:  $\vec{a}$  =(3,5,-2,1,2,3,-4,0,-1,2,3,3)  $\vec{b}$  =(-2,3,6,1,1,1,0,-1,2,4,-4,2)  $\vec{p}$  =(4,0,2,2,5,1,3,3,0,-3,-2,-1)

Вычислить в Excel или R значения выражений:

1.  $3\vec{a} + 2\vec{b}$ 

2.  $2(\vec{a}, \vec{b}) \cdot \vec{p} + 4|\vec{p}| \cdot \vec{a}$ 3.  $3(\vec{a}, \vec{p}) \cdot \vec{b} + 2(\vec{b}, \vec{p}) \cdot \vec{a} + 2|\vec{p}| \cdot \vec{p}$ 92. Даны векторы:  $\vec{a}$  =(0,-4,2,-3,1,1,2,0,-5,-2,-1,3)  $\vec{b}$  =(-4,3,0,3,-2,6,-2,3,3,1,1,5)  $\vec{p}$  =(1,5,3,4,3,0,-4,-5,1,6,2,1) Вычислить в Excel или R значения выражений: 1.  $3\vec{a} + 14\vec{b}$ 2.  $2(\vec{a}, \vec{b}) \cdot \vec{p} - 7|\vec{p}| \cdot \vec{a}$ 3.  $8(\vec{a}, \vec{p}) \cdot \vec{b} - 9(\vec{b}, \vec{p}) \cdot \vec{a} - 2|\vec{p}| \cdot \vec{p}$ 93. Даны векторы:  $\vec{a}$  =(1,5,-1,2,0,6,-2,1,1,-3,5,1)  $\vec{b}$  =(0,2,3,1,-4,-1,0,2,1,4,1,3)  $\vec{p}$  =(-3,0,-1,-1,0,4,3,2,-5,1,1,-6) Вычислить в Excel или R значения выражений: 1.  $13\vec{a} + 4\vec{b}$ 2.  $2(\vec{a}, \vec{b}) \cdot \vec{p} - 5|\vec{p}| \cdot \vec{a}$ 3.  $3(\vec{a}, \vec{p}) \cdot \vec{b} - (\vec{b}, \vec{p}) \cdot \vec{a} - 2|\vec{p}| \cdot \vec{p}$ 94. Даны векторы:  $\vec{a}$  =(-1,2,-3,0,-2,3,0,4,-1,1,2,2)  $\vec{b}$  =(1,4,5,3,2,2,-1,-3,0,1,5,3)  $\vec{p}$  =(2,0,2,1,-2,4,4,0,2,-5,1,2) Вычислить в Excel или R значения выражений: 1.  $3\vec{a} + \vec{b}$ 2.  $2(\vec{a}, \vec{b}) \cdot \vec{p} - 3|\vec{p}| \cdot \vec{a}$ 3.  $3(\vec{a}, \vec{p}) \cdot \vec{b} - 2(\vec{b}, \vec{p}) \cdot \vec{a} + |\vec{p}| \cdot \vec{p}$ 95. Даны векторы:  $\vec{a}$  =(3,5,-2,1,2,3,-4,0,-1,2,3,3)  $\vec{b}$  =(-2,3,6,1,1,1,0,-1,2,4,-4,2)  $\vec{p}$  =(4,0,2,2,5,1,3,3,0,-3,-2,-1) Вычислить в Excel или R значения выражений: 1.  $3\vec{a} - 14\vec{b}$ 2.  $8(\vec{a}, \vec{b}) \cdot \vec{p} - 2|\vec{p}| \cdot \vec{a}$ 3.  $6(\vec{a}, \vec{p}) \cdot \vec{b} - 2(\vec{b}, \vec{p}) \cdot \vec{a} - 3|\vec{p}| \cdot \vec{p}$ 96. Даны векторы:  $\vec{a}$  =(0,-4,2,-3,1,1,2,0,-5,-2,-1,3)  $\vec{b}$  =(-4,3,0,3,-2,6,-2,3,3,1,1,5)  $\vec{p}$  =(1,5,3,4,3,0,-4,-5,1,6,2,1) Вычислить в Excel или R значения выражений:

1.  $\vec{a} + 4\vec{b}$ 2.  $(\vec{a}, \vec{b}) \cdot \vec{p} - 2|\vec{p}| \cdot \vec{a}$ 3.  $3(\vec{a}, \vec{p}) \cdot \vec{b} - (\vec{b}, \vec{p}) \cdot \vec{a} - 2|\vec{p}| \cdot \vec{p}$ 97. Даны векторы:  $\vec{a}$  =(1,5,-1,2,0,6,-2,1,1,-3,5,1)  $\vec{b}$  =(0,2,3,1,-4,-1,0,2,1,4,1,3)  $\vec{p}$  =(-3,0,-1,-1,0,4,3,2,-5,1,1,-6) Вычислить в Excel или R значения выражений: 1.  $5\vec{a} - 4\vec{b}$ 2.  $3(\vec{a}, \vec{b}) \cdot \vec{p} - 4|\vec{p}| \cdot \vec{a}$ 3.  $2(\vec{a}, \vec{p}) \cdot \vec{b} - 8(\vec{b}, \vec{p}) \cdot \vec{a} - 2|\vec{p}| \cdot \vec{p}$ 98. Даны векторы:  $\vec{a}$  =(3,5,-2,1,2,3,-4,0,-1,2,3,3)  $\vec{b}$  =(-2,3,6,1,1,1,0,-1,2,4,-4,2)  $\vec{p}$  =(4,0,2,2,5,1,3,3,0,-3,-2,-1) Вычислить в Excel или R значения выражений: 1.  $3\vec{a} - 4\vec{b}$ 2.  $7(\vec{a}, \vec{b}) \cdot \vec{p} - 2|\vec{p}| \cdot \vec{a}$ 3.  $3(\vec{a}, \vec{p}) \cdot \vec{b} + 5(\vec{b}, \vec{p}) \cdot \vec{a} - 2|\vec{p}| \cdot \vec{p}$ 99. Даны векторы:  $\vec{a}$  =(3,3,-2,1,2,3,-4,0,-1,2,3,3)  $\vec{b}$  =(-2,3,3,1,1,1,0,-1,2,4,-4,2)  $\vec{p}$  =(4,2,2,2,5,1,3,3,0,-3,-2,-1) Вычислить в Excel или R значения выражений: 1.  $3\vec{a} + 8\vec{b}$ 2.  $-5(\vec{a}, \vec{b}) \cdot \vec{p} + 2|\vec{p}| \cdot \vec{a}$ 3.  $2(\vec{a}, \vec{p}) \cdot \vec{b} - 2(\vec{b}, \vec{p}) \cdot \vec{a} - 2|\vec{p}| \cdot \vec{p}$ 100. Даны векторы:  $\vec{a}$  =(0,-4,2,-3,1,1,2,0,-5,-2,-1,3)  $\vec{b}$  =(-4,3,0,3,-2,6,-2,3,3,1,1,5)  $\vec{p}$  =(1,5,3,4,3,0,-4,-5,1,6,2,1) Вычислить в Excel или R значения выражений: 1.  $-3\vec{a} + 4\vec{b}$ 2.  $3(\vec{a}, \vec{b}) \cdot \vec{p} - 3|\vec{p}| \cdot \vec{a}$ 3.  $4(\vec{a}, \vec{p}) \cdot \vec{b} - (\vec{b}, \vec{p}) \cdot \vec{a} - 2|\vec{p}| \cdot \vec{p}$ 

Задание 6. Прикладные вычислительные задачи экономики и финансов Линейная оптимизация.

**1.** Решить в Excel или R стандартную задачу линейного программирования

$$
f(x_1, x_2) = x_1 + 2x_2 \rightarrow \max
$$
\n
$$
\begin{cases}\n x_1 + x_2 \le 4 \\
 3x_1 + x_2 \ge 4 \\
 x_1 + 5x_2 \ge 4 \\
 x_1 \le 3 \\
 x_2 \le 3 \\
 x_1, x_2 \ge 0\n\end{cases}
$$

**2.** Решить в Excel или R стандартную задачу линейного программирования  $f(x_1, x_2) = x_1 + 5x_2 \rightarrow min$ 

$$
\begin{cases}\n x_1 - 2x_2 \le 2 \\
 -2x_1 - 3x_2 \le -4 \\
 -2x_1 + x_2 \le 2 \\
 x_1, x_2 \ge 0\n\end{cases}
$$

**3.** Решить в Excel или R стандартную задачу линейного программирования  $f(x_1, x_2) = x_1 + x_2 \rightarrow \text{max}$ 

$$
\begin{cases}\n-4x_1 + x_2 \le 1 \\
2x_1 - 3x_2 \le 6 \\
2x_1 + x_2 \le 8 \\
-x_1 + x_2 \le 7 \\
x_1 + 2x_2 \ge 2 \\
x_1, x_2 \ge 0\n\end{cases}
$$

**4.** Решить в Excel или R стандартную задачу линейного программирования

$$
f(x_1, x_2) = 2x_1 + x_2 \to \max
$$
  

$$
\begin{cases} 2x_1 - x_2 \ge 4 \\ 3x_1 + 2x_2 \ge 3 \\ 3x_1 - x_2 \le 6 \\ 7x_1 + x_2 \ge 7 \\ x_1, x_2 \ge 0 \end{cases}
$$

**5.** Решить в Excel или R стандартную задачу линейного программирования  $f(x_1, x_2) = x_1 + x_2 \rightarrow \text{max}$ 

$$
\begin{cases}\n-4x_1 + x_2 \le 2 \\
2x_1 - 3x_2 \le 3 \\
2x_1 + x_2 \le 8 \\
x_1 - 4x_2 \le 4 \\
x_1, x_2 \ge 0\n\end{cases}
$$

**6.** Решить в Excel или R стандартную задачу линейного программирования  $f(x_1, x_2) = 7x_1 + 6x_2 \rightarrow \text{max}$ 

$$
\begin{cases} 2x_1 + 5x_2 \ge 10 \\ 5x_1 + 2x_2 \ge 10 \\ x_1 \le 6 \\ x_2 \le 5 \\ x_1, x_2 \ge 0 \end{cases}
$$

**7.** Решить в Excel или R стандартную задачу линейного программирования

$$
f(x_1, x_2) = 3x_1 + x_2 \to \max
$$
  

$$
\begin{cases} -x_1 + x_2 \ge 1 \\ x_1 + 3x_2 \le 15 \\ -2x_1 + x_2 \le 4 \\ x_1, x_2 \ge 0 \end{cases}
$$

**8.** Решить в Excel или R стандартную задачу линейного программирования  $f(x_1, x_2) = 3x_1 + 2x_2 \rightarrow \text{max}$ 

$$
\begin{cases}\n x_1 - 2x_2 \le 1 \\
 -2x_1 - 3x_2 \le -2 \\
 -2x_1 + x_2 \le 4 \\
 x_1, x_2 \ge 0\n\end{cases}
$$

**9.** Решить в Excel или R стандартную задачу линейного программирования  $f(x_1, x_2) = 3x_1 + 4x_2 \rightarrow \text{max}$ 

$$
\begin{cases}\n x_1 + 2x_2 \le 4 \\
 -2x_1 - 2x_2 \le 2 \\
 2x_1 + 4x_2 \ge 8 \\
 x_1 + 2x_2 \le 6 \\
 4x_1 - 2x_2 \le 4 \\
 x_1, x_2 \ge 0\n\end{cases}
$$

**10.** Решить в Excel или R стандартную задачу линейного программирования  $f(x_1, x_2) = 5x_1 + x_2 \rightarrow min$ 

$$
\begin{cases}\n x_1 + 7x_2 \ge 7 \\
 5x_1 + 2x_2 \ge 10 \\
 -2x_1 + x_2 \le 5 \\
 7x_1 + x_2 \ge 7 \\
 2x_1 + 5x_2 \ge 10 \\
 2x_1 \le 12 \\
 x_2 \le 7 \\
 x_1, x_2 \ge 0\n\end{cases}
$$

**11.** Решить в Excel или R стандартную задачу линейного программирования  $f(x_1, x_2) = -6x_1 + 8x_2 \rightarrow \min$ 

$$
\begin{cases}\n9x_1 + 3x_2 \ge 9 \\
-2x_1 + 2x_2 \le 4 \\
2x_1 - 3x_2 \le -5 \\
x_1, x_2 \ge 0\n\end{cases}
$$

**12.** Решить в Excel или R стандартную задачу линейного программирования  $f(x_1, x_2) = -2x_1 + 4x_2 \rightarrow \min$ 

$$
\begin{cases}\n x_1 - 3x_2 \le 1 \\
 x_1 + x_2 \le 5 \\
 -x_1 + x_2 \le 2 \\
 x_1, x_2 \ge 0\n\end{cases}
$$

**13.** Решить в Excel или R стандартную задачу линейного программирования  $f(x_1, x_2) = 2x_1 + 2x_2 \rightarrow \text{max}$ 

$$
\begin{cases}\n x_1 - x_2 \ge -4 \\
 6x_1 + 7x_2 \le 42 \\
 3x_1 - 2x_2 \le 6 \\
 x_2 \le 4 \\
 x_1, x_2 \ge 0\n\end{cases}
$$

**14.** Решить в Excel или R стандартную задачу линейного программирования  $f(x_1, x_2) = 5x_1 - 3x_2 \rightarrow \text{min}$ 

$$
\begin{cases}\n3x_1 + 2x_2 \ge 6 \\
2x_1 - 3x_2 \ge -6 \\
x_1 - x_2 \le 4 \\
4x_1 + 7x_2 \le 14 \\
x_1, x_2 \ge 0\n\end{cases}
$$

**15.** Решить в Excel или R стандартную задачу линейного программирования  $f(x_1, x_2) = 5x_1 + 3x_2 \rightarrow min$ 

$$
\begin{cases}\n3x_1 + 2x_2 \ge 6 \\
2x_1 - 2x_2 \ge -6 \\
x_1 + 2x_2 \le 4 \\
4x_1 + 3x_2 \le 12 \\
x_1, x_2 \ge 0\n\end{cases}
$$

**16.** Решить в Excel или R стандартную задачу линейного программирования  $f(x_1, x_2) = 2x_1 - 3x_2 \rightarrow \text{min}$ 

$$
\begin{cases} 3x_1 + 2x_2 \ge 6 \\ 2x_1 - 0.5x_2 \le 2 \\ x_1 + 2.5x_2 \le 5 \\ x_1, x_2 \ge 0 \end{cases}
$$

**17.** Решить в Excel или R стандартную задачу линейного программирования  $f(x_1, x_2) = 2x_1 - 4x_2 \rightarrow \text{max}$ 

$$
\begin{cases}\n8x_1 - 5x_2 \le 16 \\
x_1 + x_2 \ge 3 \\
2x_1 + 5x_2 \le 10 \\
x_1, x_2 \ge 0\n\end{cases}
$$

**18.** Решить в Excel или R стандартную задачу линейного программирования  $f(x_1, x_2) = x_1 + 2x_2 \rightarrow min$ 

$$
\begin{cases}\n-3x_1 + 2x_2 \le 9 \\
3x_1 + 4x_2 \ge 28 \\
3x_1 + 4x_2 \ge 8 \\
x_1, x_2 \ge 0\n\end{cases}
$$

**19.** Решить в Excel или R стандартную задачу линейного программирования  $f(x_1, x_2) = x_1 + 3x_2 \rightarrow \text{max}$ 

$$
\begin{cases}\n-3x_1 + 4x_2 \le 12 \\
3x_1 + 3x_2 \le 9 \\
3x_1 - 4x_2 \le 3 \\
2x_1 + 3x_2 \le 6 \\
x_1, x_2 \ge 0\n\end{cases}
$$

**20.** Решить в Excel или R стандартную задачу линейного программирования  $f(x_1, x_2) = 2x_1 + 3x_2 \rightarrow \text{max}$ 

$$
\begin{cases}\n2x_1 - 4x_2 \ge 8 \\
x_1 + x_2 \ge 4 \\
3x_1 + 6x_2 \le 12 \\
x_1, x_2 \ge 0\n\end{cases}
$$

**21.** Решить в Excel или R стандартную задачу линейного программирования  $f(x_1, x_2) = x_1 + 4x_2 \rightarrow \text{max}$ 

$$
\begin{cases}\n-x_1 + x_2 \le 5 \\
x_1 + x_2 \le 8 \\
3x_1 + 2x_2 \le 18 \\
x_1, x_2 \ge 0\n\end{cases}
$$

**22.** Решить в Excel или R стандартную задачу линейного программирования  $f(x_1, x_2) = 2x_1 - 4x_2 \rightarrow \min$ 

$$
\begin{cases} 4x_1 + 3x_2 \le 12 \\ x_1 + 3x_2 \ge 6 \\ x_1 + 3x_2 \le 10 \\ x_1, x_2 \ge 0 \end{cases}
$$

- **23.** Решить в Excel или R стандартную задачу линейного программирования  $f(x_1, x_2) = 2x_1 + 4x_2 \rightarrow \min$ 
	- $\overline{\mathcal{L}}$  $\mathbf{I}$  $\mathbf{I}$  $\mathbf{I}$  $\vert$  $x_1 + 4x_2 \ge 8$  $5x_1 + 3x_2 \ge 15$  $7x_1 + x_2 \ge 7$  $3x_1 + 5x_2 \ge 15$  $x_1, x_2 \ge 0$
- **24.** Решить в Excel или R стандартную задачу линейного программирования  $f(x_1, x_2) = x_1 + x_2 \rightarrow \text{max}$

$$
\begin{cases} 2x_1 + 3x_2 \le 30 \\ 3x_1 + x_2 \le 20 \\ x_1, x_2 \ge 0 \end{cases}
$$

**25.** Решить в Excel или R стандартную задачу линейного программирования  $f(x_1, x_2) = 2x_1 + x_2 \rightarrow \text{max}$ 

$$
\begin{cases}\n-x_1 + 2x_2 \le 14 \\
7x_1 + 4x_2 \le 28 \\
4x_1 - 3x_2 \le 12 \\
5x_1 + 2x_2 \ge 10 \\
10x_1 - 8x_2 \ge 2 \\
x_1, x_2 \ge 0\n\end{cases}
$$

**26.** Решить в Excel или R стандартную задачу линейного программирования  $f(x_1, x_2) = x_1 + 2x_2 \rightarrow \text{min}$ 

$$
\begin{cases}\n-3x_1 + 4x_2 \le 12 \\
x_1 + 4x_2 \ge 4 \\
3x_1 - 4x_2 \ge 10 \\
x_1, x_2 \ge 0\n\end{cases}
$$

**27.** Решить в Excel или R стандартную задачу линейного программирования  $f(x_1, x_2) = x_1 - 3x_2 \rightarrow \text{max}$ 

$$
\begin{cases} x_1 + x_2 \le 3 \\ -x_1 + 2x_2 \le 5 \\ x_1, x_2 \ge 0 \end{cases}
$$

**28.** Решить в Excel или R стандартную задачу линейного программирования  $f(x_1, x_2) = x_1 + x_2 \rightarrow \text{max}$ 

$$
\begin{cases} 2x_1 + x_2 \le 20 \\ x_1 + 3x_2 \le 30 \\ x_1, x_2 \ge 0 \end{cases}
$$

**29.** Решить в Excel или R стандартную задачу линейного программирования  $f(x_1, x_2) = x_1 + x_2 \rightarrow \text{max}$ 

$$
\begin{cases}\n3x_1 + x_2 \le 20 \\
2x_1 + 3x_2 \le 30 \\
x_1, x_2 \ge 0\n\end{cases}
$$

**30.** Решить в Excel или R стандартную задачу линейного программирования  $f(x_1, x_2) = 2x_1 + x_2 \rightarrow \text{max}$ 

$$
\begin{cases} 4x_1 + 3x_2 \le 11 \\ 2x_1 + 6x_2 \le 15 \\ x_1, x_2 \ge 0 \end{cases}
$$

**31.** Решить в Excel или R стандартную задачу линейного программирования  $f(x_1, x_2) = 7x_1 + 3x_2 \rightarrow \text{max}$ 

$$
\begin{cases}\n8x_1 + 4x_2 \le 32 \\
5x_1 + 2x_2 \le 20 \\
x_1, x_2 \ge 0\n\end{cases}
$$

**32.** Решить в Excel или R стандартную задачу линейного программирования  $f(x_1, x_2) = x_1 + 2x_2 \rightarrow \text{max}$ 

$$
\begin{cases} 2x_1 + 3x_2 \le 6 \\ 2x_1 + x_2 \le 4 \\ -x_1 + x_2 \le 1 \\ x_1 \le 1 \\ x_1, x_2 \ge 0 \end{cases}
$$

**33.** Решить в Excel или R стандартную задачу линейного программирования  $f(x_1, x_2) = x_1 + 3x_2 \rightarrow \text{max}$ 

$$
\begin{cases}\n-x_1 + x_2 \le 3 \\
x_1 + x_2 \le 7 \\
3x_1 + x_2 \le 15 \\
x_1, x_2 \ge 0\n\end{cases}
$$

**34.** Решить в Excel или R стандартную задачу линейного программирования  $f(x_1, x_2) = 12x_1 + 15x_2 \rightarrow \text{max}$ 

$$
\begin{cases} 6x_1 + 6x_2 \le 36 \\ 4x_1 + 2x_2 \le 20 \\ 4x_1 + 8x_2 \le 40 \\ x_1, x_2 \ge 0 \end{cases}
$$

**35.** Решить в Excel или R стандартную задачу линейного программирования  $f(x_1, x_2) = 82x_1 + 11x_2 \rightarrow \text{max}$ 

$$
\begin{cases}\n0.4x_1 + 0.2x_2 \le 32 \\
0.6x_1 + 0.8x_2 \le 9 \\
x_1, x_2 \ge 0\n\end{cases}
$$

**36.** Решить в Excel или R стандартную задачу линейного программирования  $f(x_1, x_2) = 20x_1 + 31x_2 \rightarrow min$ 

$$
\begin{cases} 0.4x_1 + 0.1x_2 \le 12\\ 0.3x_1 + 0.5x_2 \le 15\\ x_1, x_2 \ge 0 \end{cases}
$$

**37.** Решить в Excel или R стандартную задачу линейного программирования  $f(x_1, x_2) = 22x_1 + 25x_2 \rightarrow \text{max}$ 

$$
\begin{cases}\n6x_1 + 8x_2 \le 80 \\
4x_1 + 6x_2 \le 120 \\
4x_1 + 5x_2 \le 70 \\
x_1 \le 12 \\
x_2 \le 14 \\
x_1, x_2 \ge 0\n\end{cases}
$$

**38**. Решить в Excel или R стандартную задачу линейного программирования

$$
f(x_1, x_2) = 11x_1 + 13x_2 \rightarrow \min
$$
  
\n
$$
\begin{cases}\n5x_1 + 2x_2 \le 6000 \\
4x_1 + 3x_2 \le 8000 \\
2x_1 + 6x_2 \le 7500 \\
x_1 \le 3500 \\
x_1 + x_2 \ge 1500 \\
x_1, x_2 \ge 0\n\end{cases}
$$

**39.** Решить в Excel или R стандартную задачу линейного программирования  $f(x_1, x_2) = x_1 + 2x_2 \rightarrow \text{max}$ 

$$
\begin{cases}\n2x_1 + 2x_2 \le 8 \\
3x_1 + x_2 \ge 4 \\
3x_1 + 15x_2 \ge 12 \\
x_1 \le 3 \\
x_2 \le 3 \\
x_1, x_2 \ge 0\n\end{cases}
$$

**40.** Решить в Excel или R стандартную задачу линейного программирования  $f(x_1, x_2) = x_1 + 5x_2 \rightarrow min$ 

$$
\begin{cases}\n x_1 - 2x_2 \le 2 \\
 -6x_1 - 39 \le -12 \\
 -4x_1 + 2x_2 \le 4 \\
 x_1, x_2 \ge 0\n\end{cases}
$$

**41.** Решить в Excel или R стандартную задачу линейного программирования  $f(x_1, x_2) = x_1 + x_2 \rightarrow \text{max}$ 

$$
\begin{cases}\n-8x_1 + 2x_2 \le 2 \\
2x_1 - 3x_2 \le 6 \\
2x_1 + x_2 \le 8 \\
-x_1 + x_2 \le 7 \\
x_1 + 2x_2 \ge 2 \\
x_1, x_2 \ge 0\n\end{cases}
$$

**42.** Решить в Excel или R стандартную задачу линейного программирования

$$
f(x_1, x_2) = 2x_1 + x_2 \to \max
$$
  

$$
\begin{cases} 2x_1 - x_2 \ge 4\\ 6x_1 + 24x_2 \ge 6\\ 3x_1 - x_2 \le 6\\ 7x_1 + x_2 \ge 7\\ x_1, x_2 \ge 0 \end{cases}
$$

**43.** Решить в Excel или R стандартную задачу линейного программирования  $f(x_1, x_2) = x_1 + x_2 \rightarrow \text{max}$ 

$$
\begin{cases}\n-8x_1 + 2x_2 \le 4 \\
2x_1 - 3x_2 \le 3 \\
2x_1 + x_2 \le 8 \\
x_1 - 4x_2 \le 4 \\
x_1, x_2 \ge 0\n\end{cases}
$$

**44.** Решить в Excel или R стандартную задачу линейного программирования  $f(x_1, x_2) = 7x_1 + 6x_2 \rightarrow \text{max}$ 

$$
\begin{cases} 6x_1 + 15x_2 \ge 30 \\ 5x_1 + 2x_2 \ge 10 \\ x_1 \le 6 \\ x_2 \le 5 \\ x_1, x_2 \ge 0 \end{cases}
$$

**45.** Решить в Excel или R стандартную задачу линейного программирования

$$
f(x_1, x_2) = 3x_1 + x_2 \to \max
$$
  

$$
\begin{cases}\n-2x_1 + 2x_2 \ge 2 \\
x_1 + 3x_2 \le 15 \\
-2x_1 + x_2 \le 4 \\
x_1, x_2 \ge 0\n\end{cases}
$$

**46.** Решить в Excel или R стандартную задачу линейного программирования  $f(x_1, x_2) = 3x_1 + 2x_2 \rightarrow \text{max}$ 

$$
\begin{cases}\n3x_1 - 6x_2 \le 3 \\
-2x_1 - 3x_2 \le -2 \\
-2x_1 + x_2 \le 4 \\
x_1, x_2 \ge 0\n\end{cases}
$$

**47.** Решить в Excel или R стандартную задачу линейного программирования  $f(x_1, x_2) = 3x_1 + 4x_2 \rightarrow \text{max}$ 

$$
\begin{cases}\n2x_1 + 4x_2 \le 8 \\
-2x_1 - 2x_2 \le 2 \\
2x_1 + 4x_2 \ge 8 \\
x_1 + 2x_2 \le 6 \\
4x_1 - 2x_2 \le 4 \\
x_1, x_2 \ge 0\n\end{cases}
$$

**48.** Решить в Excel или R стандартную задачу линейного программирования  $f(x_1, x_2) = 5x_1 + x_2 \rightarrow min$ 

$$
\begin{cases}\n3x_1 + 21x_2 \ge 21 \\
5x_1 + 2x_2 \ge 10 \\
-2x_1 + x_2 \le 5 \\
7x_1 + x_2 \ge 7 \\
2x_1 + 5x_2 \ge 10 \\
2x_1 \le 12 \\
x_2 \le 7 \\
x_1, x_2 \ge 0\n\end{cases}
$$

**49.** Решить в Excel или R стандартную задачу линейного программирования  $f(x_1, x_2) = -6x_1 + 8x_2 \rightarrow \min$ 

$$
\begin{cases}\n18x_1 + 6x_2 \ge 18 \\
-2x_1 + 2x_2 \le 4 \\
2x_1 - 3x_2 \le -5 \\
x_1, x_2 \ge 0\n\end{cases}
$$

**50.** Решить в Excel или R стандартную задачу линейного программирования  $f(x_1, x_2) = -2x_1 + 4x_2 \rightarrow \min$ 

$$
\begin{cases}\n2x_1 - 6x_2 \le 2 \\
x_1 + x_2 \le 5 \\
-x_1 + x_2 \le 2 \\
x_1, x_2 \ge 0\n\end{cases}
$$

**51.** Решить в Excel или R стандартную задачу линейного программирования  $f(x_1, x_2) = 2x_1 + 2x_2 \rightarrow \text{max}$ 

$$
\begin{cases} 3x_1 - 3x_2 \ge -12 \\ 6x_1 + 7x_2 \le 42 \\ 3x_1 - 2x_2 \le 6 \\ x_2 \le 4 \\ x_1, x_2 \ge 0 \end{cases}
$$

**52.** Решить в Excel или R стандартную задачу линейного программирования  $f(x_1, x_2) = 5x_1 - 3x_2 \rightarrow \text{min}$ 

> $\overline{\mathcal{L}}$  $\mathsf{I}$  $\mathbf{I}$  $\overline{1}$  $\overline{1}$  $6x_1 + 4x_2 \ge 12$  $2x_1 - 3x_2 \ge -6$  $x_1 - x_2 \leq 4$  $4x_1 + 7x_2 \le 14$  $x_1, x_2 \ge 0$

**53.** Решить в Excel или R стандартную задачу линейного программирования  $f(x_1, x_2) = 5x_1 + 3x_2 \rightarrow min$ 

- $\sqrt{2}$  $\mathbf{I}$  $\mathbf{I}$  $\mathbf{I}$  $\mathbf{I}$  $9x_1 + 6x_2 \ge 18$  $2x_1 - 2x_2 \ge -6$  $x_1 + 2x_2 \leq 4$  $4x_1 + 3x_2 \le 12$  $x_1, x_2 \ge 0$
- **54.** Решить в Excel или R стандартную задачу линейного программирования  $f(x_1, x_2) = 2x_1 - 3x_2 \rightarrow \text{min}$

$$
\begin{cases}\n3x_1 + 2x_2 \ge 6 \\
4x_1 - x_2 \le 4 \\
x_1 + 2.5x_2 \le 5 \\
x_1, x_2 \ge 0\n\end{cases}
$$

**55**. Решить в Excel или R стандартную задачу линейного программирования  $f(x_1, x_2) = 2x_1 - 4x_2 \rightarrow \text{max}$ 

$$
\begin{cases}\n8x_1 - 5x_2 \le 16 \\
x_1 + x_2 \ge 3 \\
4x_1 + 10x_2 \le 20 \\
x_1, x_2 \ge 0\n\end{cases}
$$

**56.** Решить в Excel или R стандартную задачу линейного программирования  $f(x_1, x_2) = x_1 + 2x_2 \rightarrow \text{min}$ 

$$
\begin{cases}\n-3x_1 + 2x_2 \le 9 \\
9x_1 + 12x_2 \ge 84 \\
3x_1 + 4x_2 \ge 8 \\
x_1, x_2 \ge 0\n\end{cases}
$$

**57.** Решить в Excel или R стандартную задачу линейного программирования  $f(x_1, x_2) = x_1 + 3x_2 \rightarrow \text{max}$ 

$$
\begin{cases}\n-6x_1 + 8x_2 \le 24 \\
3x_1 + 3x_2 \le 9 \\
3x_1 - 4x_2 \le 3 \\
2x_1 + 3x_2 \le 6 \\
x_1, x_2 \ge 0\n\end{cases}
$$

**58.** Решить в Excel или R стандартную задачу линейного программирования  $f(x_1, x_2) = 2x_1 + 3x_2 \rightarrow \text{max}$ 

$$
\begin{cases} 4x_1 - 8x_2 \ge 16 \\ x_1 + x_2 \ge 4 \\ 3x_1 + 6x_2 \le 12 \\ x_1, x_2 \ge 0 \end{cases}
$$

**59.** Решить в Excel или R стандартную задачу линейного программирования  $f(x_1, x_2) = x_1 + 4x_2 \rightarrow \text{max}$ 

$$
\begin{cases}\n-2x_1 + 2x_2 \le 10 \\
x_1 + x_2 \le 8 \\
3x_1 + 2x_2 \le 18 \\
x_1, x_2 \ge 0\n\end{cases}
$$

**60.** Решить в Excel или R стандартную задачу линейного программирования  $f(x_1, x_2) = 2x_1 - 4x_2 \rightarrow \min$ 

$$
\begin{cases} 4x_1 + 3x_2 \le 12 \\ 3x_1 + 9x_2 \ge 18 \\ x_1 + 3x_2 \le 10 \\ x_1, x_2 \ge 0 \end{cases}
$$

**61.** Решить в Excel или R стандартную задачу линейного программирования  $f(x_1, x_2) = 2x_1 + 4x_2 \rightarrow \text{min}$ 

$$
\begin{cases} 2x_1 + 8x_2 \ge 16 \\ 5x_1 + 3x_2 \ge 15 \\ 7x_1 + x_2 \ge 7 \\ 3x_1 + 5x_2 \ge 15 \\ x_1, x_2 \ge 0 \\ 92 \end{cases}
$$

**62.** Решить в Excel или R стандартную задачу линейного программирования  $f(x_1, x_2) = x_1 + x_2 \rightarrow \text{max}$ 

$$
\begin{cases} 2x_1 + 3x_2 \le 30 \\ 6x_1 + 3x_2 \le 60 \\ x_1, x_2 \ge 0 \end{cases}
$$

**63.** Решить в Excel или R стандартную задачу линейного программирования  $f(x_1, x_2) = 2x_1 + x_2 \rightarrow \text{max}$ 

$$
\begin{cases}\n-x_1 + 2x_2 \le 14 \\
14x_1 + 8x_2 \le 56 \\
4x_1 - 3x_2 \le 12 \\
5x_1 + 2x_2 \ge 10 \\
10x_1 - 8x_2 \ge 2 \\
x_1, x_2 \ge 0\n\end{cases}
$$

**64.** Решить в Excel или R стандартную задачу линейного программирования  $f(x_1, x_2) = x_1 + 2x_2 \rightarrow min$ 

$$
\begin{cases}\n-6x_1 + 8x_2 \le 24 \\
x_1 + 4x_2 \ge 4 \\
3x_1 - 4x_2 \ge 10 \\
x_1, x_2 \ge 0\n\end{cases}
$$

**65.** Решить в Excel или R стандартную задачу линейного программирования  $f(x_1, x_2) = x_1 - 3x_2 \rightarrow \text{max}$ 

$$
\begin{cases} 4x_1 + 4x_2 \le 12 \\ -x_1 + 2x_2 \le 5 \\ x_1, x_2 \ge 0 \end{cases}
$$

**66.** Решить в Excel или R стандартную задачу линейного программирования  $f(x_1, x_2) = x_1 + x_2 \rightarrow \text{max}$ 

$$
\begin{cases}\n2x_1 + x_2 \le 20 \\
3x_1 + 12x_2 \le 90 \\
x_1, x_2 \ge 0\n\end{cases}
$$

**67**. Решить в Excel или R стандартную задачу линейного программирования

$$
f(x_1, x_2) = x_1 + x_2 \to \max
$$
  

$$
\begin{cases} 3x_1 + x_2 \le 20 \\ 4x_1 + 6x_2 \le 60 \\ x_1, x_2 \ge 0 \end{cases}
$$

**68.** Решить в Excel или R стандартную задачу линейного программирования  $f(x_1, x_2) = 2x_1 + x_2 \rightarrow \text{max}$ 

$$
\begin{cases}\n8x_1 + 6x_2 \le 22 \\
2x_1 + 6x_2 \le 15 \\
x_1, x_2 \ge 0\n\end{cases}
$$

**69.** Решить в Excel или R стандартную задачу линейного программирования  $f(x_1, x_2) = 7x_1 + 3x_2 \rightarrow \text{max}$ 

$$
\begin{cases} 8x_1 + 4x_2 \le 32 \\ 15x_1 + 6x_2 \le 60 \\ x_1, x_2 \ge 0 \end{cases}
$$

**70.** Решить в Excel или R стандартную задачу линейного программирования  $f(x_1, x_2) = x_1 + 2x_2 \rightarrow \text{max}$ 

$$
\begin{cases} 2x_1 + 3x_2 \le 6 \\ 8x_1 + 4x_2 \le 8 \\ -x_1 + x_2 \le 1 \\ x_1 \le 1 \\ x_1, x_2 \ge 0 \end{cases}
$$

**71.** Решить в Excel или R стандартную задачу линейного программирования  $f(x_1, x_2) = x_1 + 3x_2 \rightarrow \text{max}$ 

$$
\begin{cases}\n-2x_1 + 2x_2 \le 6 \\
x_1 + x_2 \le 7 \\
3x_1 + x_2 \le 15 \\
x_1, x_2 \ge 0\n\end{cases}
$$

**72**. Решить в Excel или R стандартную задачу линейного программирования  $f(x_1, x_2) = 12x_1 + 15x_2 \rightarrow \text{max}$ 

$$
\begin{cases} 6x_1 + 6x_2 \le 36 \\ 4x_1 + 2x_2 \le 20 \\ 2x_1 + 4x_2 \le 20 \\ x_1, x_2 \ge 0 \end{cases}
$$

**73.** Решить в Excel или R стандартную задачу линейного программирования  $f(x_1, x_2) = 82x_1 + 11x_2 \rightarrow \text{max}$ 

$$
\begin{cases}\n0.4x_1 + 0.2x_2 \le 32 \\
1.2x_1 + 1.6x_2 \le 18 \\
x_1, x_2 \ge 0\n\end{cases}
$$

**74.** Решить в Excel или R стандартную задачу линейного программирования 
$$
f(x_1, x_2) = 20x_1 + 31x_2 \rightarrow \text{min}
$$

$$
\begin{cases}\n0.4x_1 + 0.1x_2 \le 12 \\
0.6x_1 + x_2 \le 30 \\
x_1, x_2 \ge 0\n\end{cases}
$$

**75.** Решить в Excel или R стандартную задачу линейного программирования  $f(x_1, x_2) = 22x_1 + 25x_2 \rightarrow \text{max}$ 

$$
\begin{cases}\n6x_1 + 8x_2 \le 80 \\
2x_1 + 3x_2 \le 60 \\
4x_1 + 5x_2 \le 70 \\
x_1 \le 12 \\
x_2 \le 14 \\
x_1, x_2 \ge 0\n\end{cases}
$$

**76**. Решить в Excel или R стандартную задачу линейного программирования

$$
f(x_1, x_2) = 11x_1 + 13x_2 \rightarrow \min
$$
  
\n
$$
\begin{cases}\n5x_1 + 2x_2 \le 6000 \\
2x_1 + 1.5x_2 \le 4000 \\
2x_1 + 6x_2 \le 7500 \\
x_1 \le 3500 \\
x_1 + x_2 \ge 1500 \\
x_1, x_2 \ge 0\n\end{cases}
$$

**77.** Решить в Excel или R стандартную задачу линейного программирования  $f(x_1, x_2) = x_1 + 2x_2 \rightarrow \text{max}$ 

$$
\begin{cases}\n2x_1 + 2x_2 \le 8 \\
3x_1 + x_2 \ge 4 \\
6x_1 + 45x_2 \ge 36 \\
x_1 \le 3 \\
x_2 \le 3 \\
x_1, x_2 \ge 0\n\end{cases}
$$

**78.** Решить в Excel или R стандартную задачу линейного программирования  $f(x_1, x_2) = x_1 + 5x_2 \rightarrow min$ 

$$
\begin{cases}\n x_1 - 2x_2 \le 2 \\
 -6x_1 - 39 \le -12 \\
 -8x_1 + 4x_2 \le 8 \\
 x_1, x_2 \ge 0\n\end{cases}
$$

**79.** Решить в Excel или R стандартную задачу линейного программирования  $f(x_1, x_2) = x_1 + x_2 \rightarrow \text{max}$ 

$$
\begin{cases}\n-8x_1 + 2x_2 \le 2 \\
2x_1 - 3x_2 \le 6 \\
6x_1 + 3x_2 \le 24 \\
-x_1 + x_2 \le 7 \\
x_1 + 2x_2 \ge 2 \\
x_1, x_2 \ge 0\n\end{cases}
$$

**80.** Решить в Excel или R стандартную задачу линейного программирования

$$
f(x_1, x_2) = 2x_1 + x_2 \to \max
$$
  

$$
\begin{cases} 2x_1 - x_2 \ge 4\\ 6x_1 + 24x_2 \ge 6\\ 6x_1 - 2x_2 \le 12\\ 7x_1 + x_2 \ge 7\\ x_1, x_2 \ge 0 \end{cases}
$$

**81.** Решить в Excel или R стандартную задачу линейного программирования  $f(x_1, x_2) = x_1 + x_2 \rightarrow \text{max}$ 

$$
\begin{cases}\n-8x_1 + 2x_2 \le 4 \\
2x_1 - 3x_2 \le 3 \\
6x_1 + 3x_2 \le 24 \\
x_1 - 4x_2 \le 4 \\
x_1, x_2 \ge 0\n\end{cases}
$$

**82.** Решить в Excel или R стандартную задачу линейного программирования  $f(x_1, x_2) = 7x_1 + 6x_2 \rightarrow \text{max}$ 

$$
\begin{cases} 6x_1 + 15x_2 \ge 30 \\ x_1 + 0.4x_2 \ge 2 \\ x_1 \le 6 \\ x_2 \le 5 \\ x_1, x_2 \ge 0 \end{cases}
$$

**83.** Решить в Excel или R стандартную задачу линейного программирования

$$
f(x_1, x_2) = 3x_1 + x_2 \to \max
$$
  

$$
\begin{cases}\n-2x_1 + 2x_2 \ge 2 \\
x_1 + 3x_2 \le 15 \\
-6x_1 + 3x_2 \le 12 \\
x_1, x_2 \ge 0\n\end{cases}
$$

**84.** Решить в Excel или R стандартную задачу линейного программирования  $f(x_1, x_2) = 3x_1 + 2x_2 \rightarrow \text{max}$ 

$$
\begin{cases}\n3x_1 - 6x_2 \le 3 \\
-2x_1 - 3x_2 \le -2 \\
-4x_1 + 2x_2 \le 8 \\
x_1, x_2 \ge 0\n\end{cases}
$$

**85.** Решить в Excel или R стандартную задачу линейного программирования  $f(x_1, x_2) = 3x_1 + 4x_2 \rightarrow \text{max}$ 

$$
\begin{cases}\n2x_1 + 4x_2 \le 8 \\
-2x_1 - 2x_2 \le 2 \\
2x_1 + 4x_2 \ge 8 \\
3x_1 + 6x_2 \le 18 \\
4x_1 - 2x_2 \le 4 \\
x_1, x_2 \ge 0\n\end{cases}
$$

**86**. Решить в Excel или R стандартную задачу линейного программирования  $f(x_1, x_2) = 5x_1 + x_2 \rightarrow \min$ 

$$
\begin{cases}\n3x_1 + 21x_2 \ge 21 \\
5x_1 + 2x_2 \ge 10 \\
-2x_1 + x_2 \le 5 \\
14x_1 + 2x_2 \ge 14 \\
2x_1 + 5x_2 \ge 10 \\
2x_1 \le 12 \\
x_2 \le 7 \\
x_1, x_2 \ge 0 \\
97\n\end{cases}
$$

**87.** Решить в Excel или R стандартную задачу линейного программирования  $f(x_1, x_2) = -6x_1 + 8x_2 \rightarrow \min$ 

$$
\begin{cases}\n18x_1 + 6x_2 \ge 18 \\
-2x_1 + 2x_2 \le 4 \\
20x_1 - 30x_2 \le -50 \\
x_1, x_2 \ge 0\n\end{cases}
$$

**88.** Решить в Excel или R стандартную задачу линейного программирования  $f(x_1, x_2) = -2x_1 + 4x_2 \rightarrow \min$ 

$$
\begin{cases}\n2x_1 - 6x_2 \le 2 \\
x_1 + x_2 \le 5 \\
-3x_1 + 3x_2 \le 6 \\
x_1, x_2 \ge 0\n\end{cases}
$$

**89**. Решить в Excel или R стандартную задачу линейного программирования  $f(x_1, x_2) = 2x_1 + 2x_2 \rightarrow \text{max}$ 

$$
\begin{cases} 3x_1 - 3x_2 \ge -12 \\ 6x_1 + 7x_2 \le 42 \\ 12x_1 - 8x_2 \le 24 \\ x_2 \le 4 \\ x_1, x_2 \ge 0 \end{cases}
$$

**90.** Решить в Excel или R стандартную задачу линейного программирования  $f(x_1, x_2) = 5x_1 - 3x_2 \rightarrow \text{min}$ 

$$
\begin{cases}\n6x_1 + 4x_2 \ge 12 \\
2x_1 - 3x_2 \ge -6 \\
3x_1 - 3x_2 \le 12 \\
4x_1 + 7x_2 \le 14 \\
x_1, x_2 \ge 0\n\end{cases}
$$

**91.** Решить в Excel или R стандартную задачу линейного программирования  $f(x_1, x_2) = 5x_1 + 3x_2 \rightarrow min$ 

$$
\begin{cases}\n9x_1 + 6x_2 \ge 18 \\
2x_1 - 2x_2 \ge -6 \\
2x_1 + 4x_2 \le 8 \\
4x_1 + 3x_2 \le 12 \\
x_1, x_2 \ge 0\n\end{cases}
$$

**92**. Решить в Excel или R стандартную задачу линейного программирования  $f(x_1, x_2) = 2x_1 - 3x_2 \rightarrow \text{min}$ 

$$
\begin{cases}\n3x_1 + 2x_2 \ge 6 \\
4x_1 - x_2 \le 4 \\
3x_1 + 7.5x_2 \le 15 \\
x_1, x_2 \ge 0\n\end{cases}
$$

**93.** Решить в Excel или R стандартную задачу линейного программирования  $f(x_1, x_2) = 2x_1 - 4x_2 \rightarrow \text{max}$ 

$$
\begin{cases}\n8x_1 - 5x_2 \le 16 \\
x_1 + x_2 \ge 3 \\
8x_1 + 20x_2 \le 40 \\
x_1, x_2 \ge 0\n\end{cases}
$$

**94.** Решить в Excel или R стандартную задачу линейного программирования  $f(x_1, x_2) = x_1 + 2x_2 \rightarrow \min$ 

$$
\begin{cases}\n-3x_1 + 2x_2 \le 9 \\
9x_1 + 12x_2 \ge 84 \\
12x_1 + 16x_2 \ge 32 \\
x_1, x_2 \ge 0\n\end{cases}
$$

**95**. Решить в Excel или R стандартную задачу линейного программирования  $f(x_1, x_2) = x_1 + 3x_2 \rightarrow \text{max}$ 

$$
\begin{cases}\n-6x_1 + 8x_2 \le 24 \\
3x_1 + 3x_2 \le 9 \\
6x_1 - 8x_2 \le 6 \\
2x_1 + 3x_2 \le 6 \\
x_1, x_2 \ge 0\n\end{cases}
$$

**96**. Решить в Excel или R стандартную задачу линейного программирования  $f(x_1, x_2) = 2x_1 + 3x_2 \rightarrow \text{max}$ 

$$
\begin{cases} 4x_1 - 8x_2 \ge 16 \\ 5x_1 + 5x_2 \ge 20 \\ 3x_1 + 6x_2 \le 12 \\ x_1, x_2 \ge 0 \end{cases}
$$

**97.** Решить в Excel или R стандартную задачу линейного программирования  $f(x_1, x_2) = x_1 + 4x_2 \rightarrow \text{max}$ 

$$
\begin{cases}\n-2x_1 + 2x_2 \le 10 \\
4x_1 + 4x_2 \le 32 \\
3x_1 + 2x_2 \le 18 \\
x_1, x_2 \ge 0\n\end{cases}
$$

**98.** Решить в Excel или R стандартную задачу линейного программирования  $f(x_1, x_2) = 2x_1 - 4x_2 \rightarrow \min$ 

$$
\begin{cases}\n4x_1 + 3x_2 \le 12 \\
3x_1 + 9x_2 \ge 18 \\
-x_1 - 3x_2 \ge -10 \\
x_1, x_2 \ge 0\n\end{cases}
$$

**99.** Решить в Excel или R стандартную задачу линейного программирования  $f(x_1, x_2) = 2x_1 + 4x_2 \rightarrow min$ 

$$
\begin{cases}\n2x_1 + 8x_2 \ge 16 \\
5x_1 + 3x_2 \ge 15 \\
7x_1 + x_2 \ge 7 \\
6x_1 + 10x_2 \ge 30 \\
x_1, x_2 \ge 0\n\end{cases}
$$

**100.** Решить в Excel или R стандартную задачу линейного программирования  $f(x_1, x_2) = x_1 + x_2 \rightarrow \text{max}$ 

$$
\begin{cases}\n10x_1 + 15x_2 \le 150 \\
6x_1 + 3x_2 \le 60 \\
x_1, x_2 \ge 0\n\end{cases}
$$

**Решения типовых задач**

### *Задание 1. Прикладные вычислительные задачи экономики и*

*финансов*

### **Задача 1.**

Ожидается, что будущая стоимость инвестиции размером 234 тыс. руб. к концу четвертого года составит 468 тыс. руб. При этом за первый год доходность составит 15%, за второй – 17%, за четвертый – 23%. Рассчитать доходность инвестиции за третий год, используя инструмент подбора параметра.

### *Алгоритм решения задачи.*

Поскольку процентная ставка меняется со временем, но является постоянной на протяжении каждого из периодов одинаковой

продолжительности, то для расчета будущего значения инвестиции по сложной процентной ставке следует воспользоваться функцией БЗРАСПИС (первичное; план).

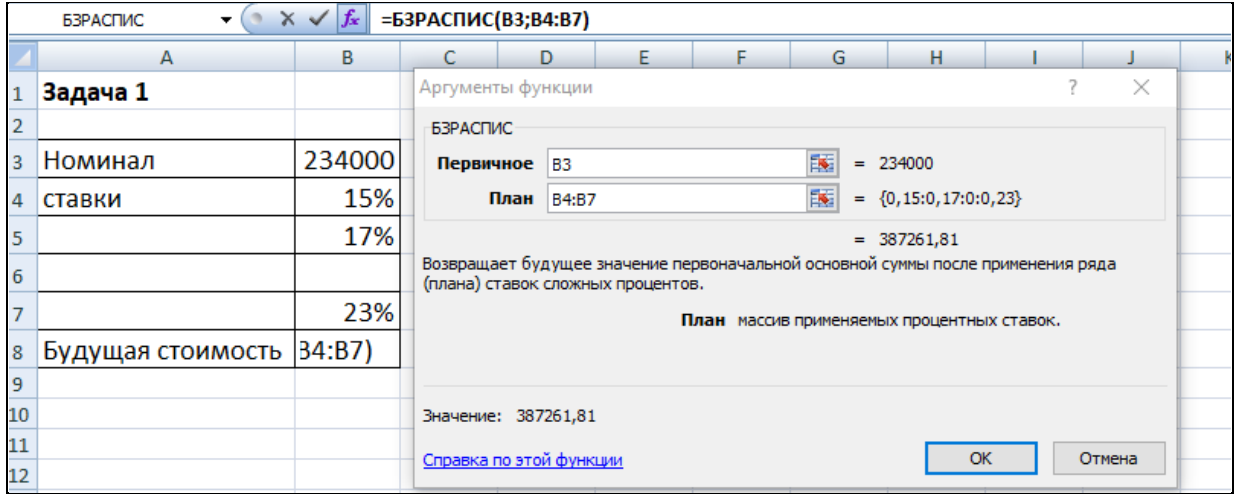

Рис. 1.1. Окно функции БЗРАСПИС с данными о будущей стоимости облигации

Результатом данного вычисления будет сумма в размере 387 261, 81 р. (Рис. 1.1.). Но по условию задачи нам известно, что она будет равна 468 000 р. При этом неизвестна процентная ставка за третий год, которую и необходимо вычислить, используя инструмент *Подбор параметра* из меню *Данные*→*Анализ «что если».*

Для этого в ячейку В8, в которую введена формула

=БЗРАСПИС(B3;B4:B7) инициируем процедуру подбора параметра и заполним окно в соответствие с данными, представленными на рис.1.2.

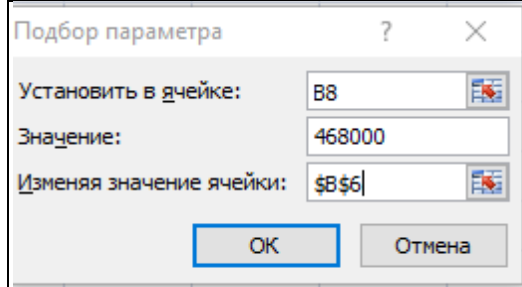

Рис. 1.2. Данные для определения процентной ставки (доходности инвестиции)

После подтверждения ввода данных в результате подбора параметра в ячейке В6 получим значение процентной ставки (доходности инвестиции) за третий год  $-21\%$ .

### **Задача 2.**

Заемщик взял в банке кредит в размере 300000 руб. на срок 20 лет. Процентная ставка 10%. Периодичность начисления - месяц. Какую сумму процентов клиент выплатит через 10 лет? Ответ округлите до рублей.

#### *Алгоритм решения задачи.*

Для вычисления суммы платежей по процентам за требуемые смежные периоды воспользуемся функцией ОБЩПЛАТ (Рис. 2.1)

Аргументы функции**:** *Кол\_пер*= 20\*12 = 240 месяцев (общее число выплат); *Ставка* = 10%/12 (процентная ставка за месяц); *Нз* = 300 000 (кредит); *Тип* = 0; для выплаты процентов за 10 лет *Нач\_период* = 1 и *Кон\_период* = 120.

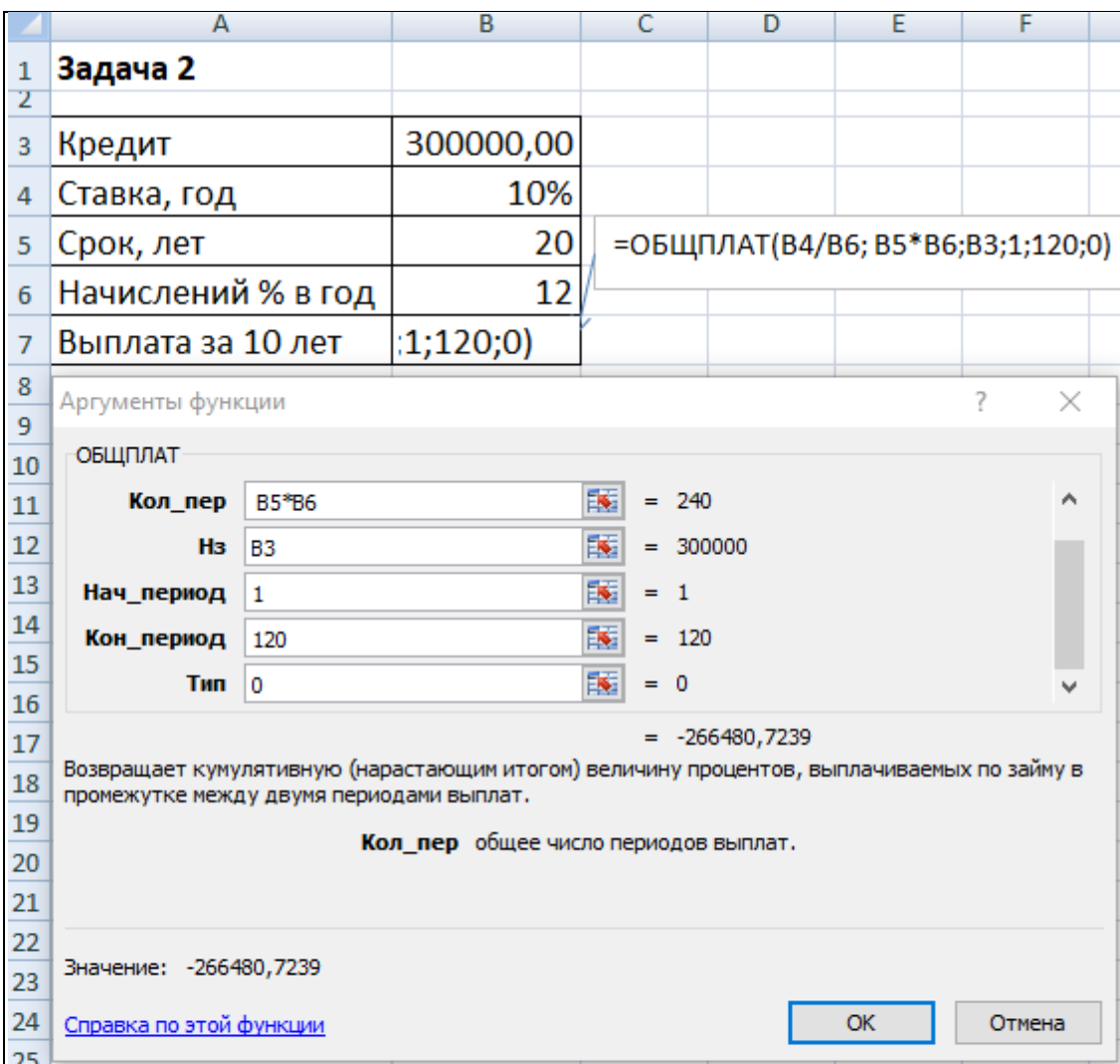

Рис. 2.1. Фрагмент окна с использованием функции ОБЩПЛАТ

## **Задача 3.**

Заемщик взял в банке кредит в размере 200000 руб. на срок 20 лет. Процентная ставка 11%. Периодичность начисления квартал. Какую сумму по основному долгу клиент выплатит через 8 лет? Ответ округлите до рублей.

## *Алгоритм решения задачи.*

Предположим, что кредит погашается равными платежами в конце каждого расчетного периода. Тогда для расчета суммы основных выплат за восемь лет применим функцию ОБЩДОХОД. Аргументы функции: *Кол\_пер* = 20\*4 = 80 кварталов (общее число расчетных периодов); *Ставка* = 11%/4 (процентная ставка за расчетный период – квартал);

*Нз* = 200000; *Нач\_период* = 1 и *Кон\_период* = 32 (восемь лет платежа по кредиту – это период с 1 по 32 квартал); *Тип* = 0.

Иллюстрация решения задачи представлена на Рис. 3.1.

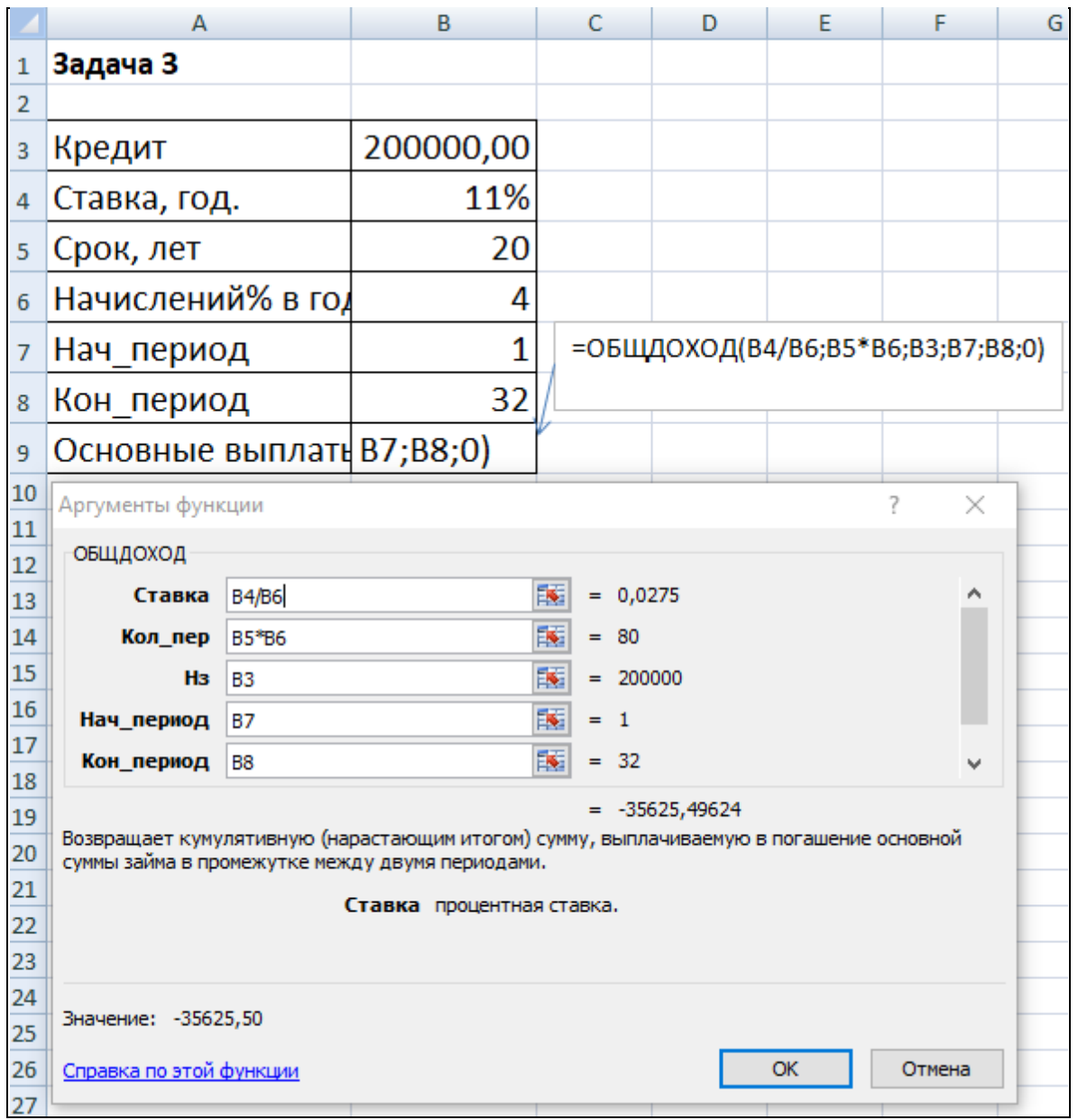

Рис. 3.1. Фрагмент окна с использованием функции ОБЩДОХОД

# **Задача 4.**

Определить платежи по процентам за первый месяц по кредиту в 100 000 руб., выданному на три года по ставке 10% годовых.

*Алгоритм решения задачи.*

Для определения платежа по процентам за первый месяц заданного периода применим функцию ПРПЛТ со следующими аргументами: *Ставка*= 10%/12 (процентная ставка за месяц); *Период*= 1 (месяц); *Кпер* = 3\*12 = 36 (месяцев), *Пс* = 100 000 (величина займа). Тогда платежи по процентам за первый месяц составят:

 $= \Pi \Pi \Pi \Pi (10\%/12; 1; 36; 100000) = -833,33 \text{ py6}.$ 

Знак «минус» означает, что платеж по процентам необходимо внести.

Иллюстрация решения задачи приведена на Рис.4.1.

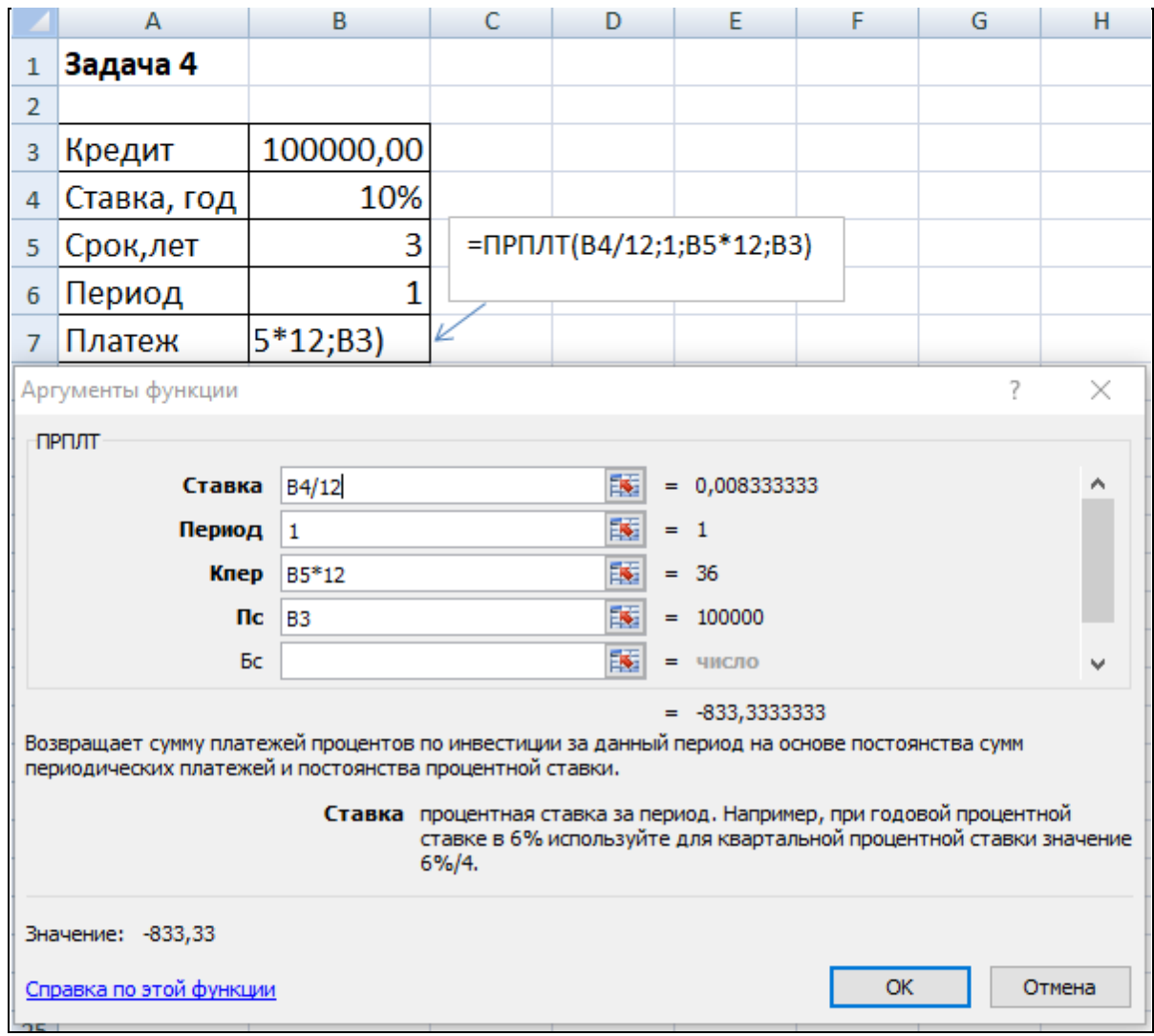

# Рис. 4.1. Фрагмент окна с использованием функции ПРПЛТ

**Задача 5.**

Клиент ежегодно в течение 5 лет вносил деньги на депозит в банке и накопил 40 000 руб. Проценты реинвестируются.

Определить, какой доход получил клиент банка за последний год, если годовая ставка составила 13,5%.

*Алгоритм решения задачи.*

Доход за последний пятый год представляет собой сумму процентов, начисленных на накопленную сумму вложений.

Для расчета воспользуемся функцией ПРПЛТ:

 $= \Pi \Pi \Pi \Pi (13,5\%; 5; 5; 140000) = 4030,77 \text{ py6}.$ 

Заметим, что при решении данной задачи значения аргументов функции ПРПЛТ *Пс* и*Тип* не указываются (считаются равными 0).

Иллюстрация решения задачи приведена на Рис. 5.1.

|    | А                      | R          |
|----|------------------------|------------|
| 1  | Задача 5               |            |
| 2  |                        |            |
| 3  | Будущая стоимость      | 40000,00   |
| 4  | Ставка, год            | 13,50%     |
| 5  | Срок,лет               | 5          |
| 6  | Период                 | 5          |
| 7  | Доход по % за 5-ый год | 4 030,77 ₽ |
| 8  |                        |            |
| 9  |                        |            |
| 10 | =ПРПЛТ(В4;В6;В5;;В3)   |            |
| 11 |                        |            |

Рис. 5.1. Фрагмент окна с использованием функции ПРПЛТ

#### **Задача 6.**

Определить значение основного платежа для первого месяца кредита в сумме 60 000 руб., выданного на два года по ставке 12% годовых. Проценты реинвестируются.

#### *Алгоритм решения задачи.*

Определить значение основного платежа для первого месяца кредита в сумме 60 000 руб., выданного на два года по ставке 12% годовых. Проценты реинвестируются.

*Алгоритм решения задачи.*

Сумма основного платежа по кредиту вычисляется с помощью функции ОСПЛТ:

 $=$  ОСПЛТ (12%/12; 1; 24; 60000) = -2 224,41 руб.

Иллюстрация решения показана на Рис. 6.1.

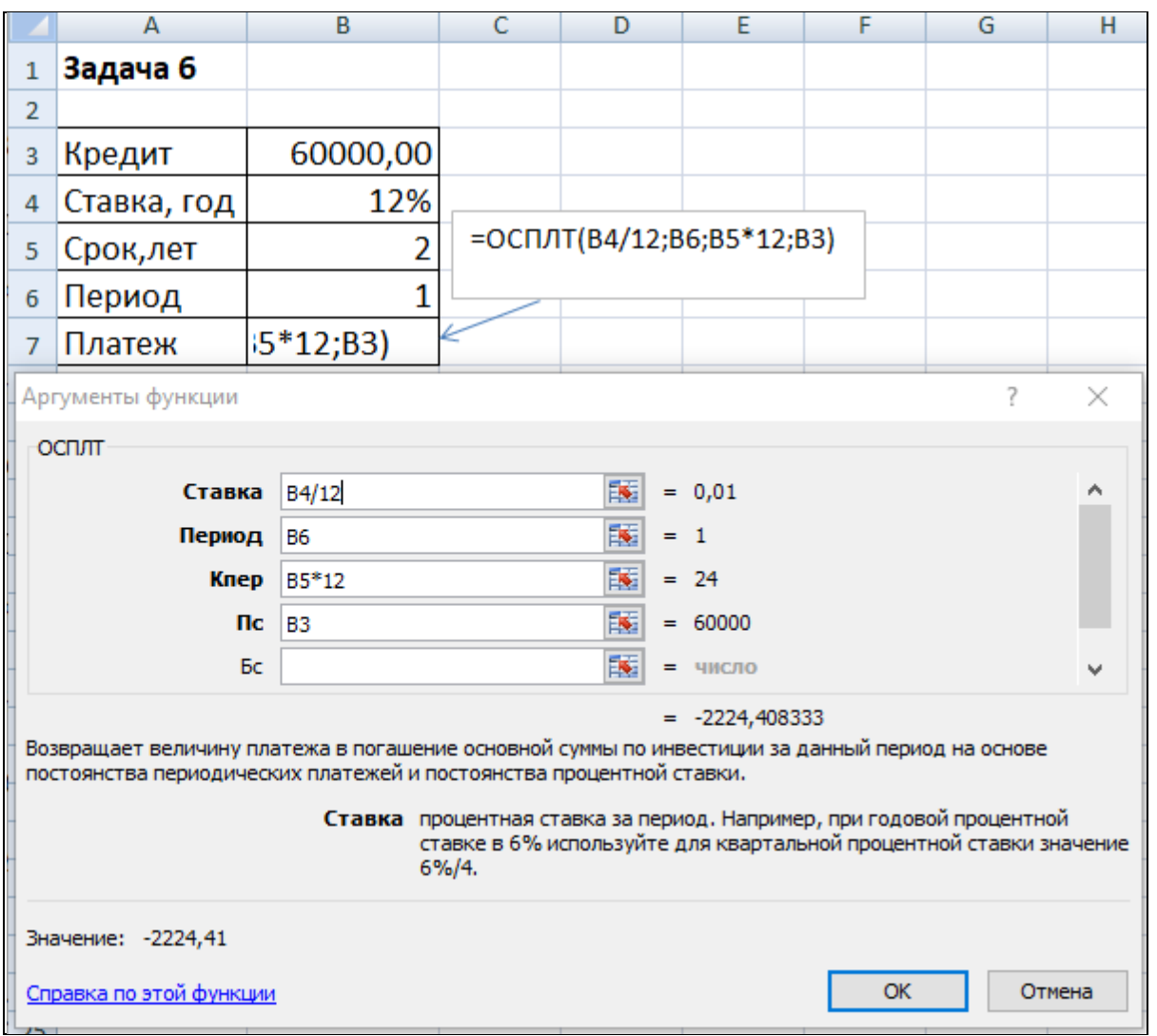

Рис. 6.1. Фрагмент окна с использованием функции ОСПЛТ

Знак «минус» в результате означает, что сумму основного долга по займу необходимо внести.

Отметим, что сумма выплаты по процентам, вычисляемая с помощью функции ПРПЛТ, и сумма основной выплаты за период, рассчитанная с помощью функции ОСПЛТ, равны полной величине выплаты, вычисляемой с помощью функции ПЛТ.
### Задача 7.

Фирма решила взять кредит размером 600 000 рублей, погашать который (основной долг и проценты) намерена равномерными платежами в конце каждого месяца. Определить ежемесячные выплаты по кредиту для разных процентных ставок и сроков погашения кредита (от 5% до 20% и от 1 до 15 лет, используя таблицу подстановки). В ответе указать размер платежа за 4-ый год при процентной ставке 12%.

### Алгоритм решения задачи.

Ежемесячные выплаты по кредиту рассчитываются с использованием функции ПЛТ. Однако аргументы данной функции - процентная ставка и срок погашения кредита - по условию могут принимать различные значения. Поэтому рассмотрим влияние этих параметров на заданную функцию. Воспользуемся механизмом Таблица данных из меню Данные  $\rightarrow$  Анализ «чтоесли». Выполним следующую последовательность действий.

1. В ячейку электронного листа ВЗ введем числовое значение суммы кредита (600 000).

2. В ячейки в4 и в5 введем произвольные (условные) значения процентной ставки (например, 5%) и срока погашения кредита в годах (например, 1), которые нам понадобятся при построении Таблицы данных.

3. В ячейки A10:A25 введем различные значения процентных ставок. В ячейки В9:Р9- возможные сроки погашения.

4. В ячейку А9 введем формулу для расчета ежемесячных выплат по кредиту:  $= \Pi \Pi (B4/12; B5*12; B3)$ .

5. Выделим интервал для таблицы данных, включающий формулу и все исходные данные, -А9:Р25.

6. Выберем команды Данные  $\rightarrow$  Анализ «что-если»  $\rightarrow$  Таблица данных. В появившемся диалоговом окне (Рис. 7.1.) заполним соответствующие поля. Поскольку наша таблица зависит от двух параметров, то в поле «Подставлять

108

*значения по столбцам в:»* введем ссылку на ячейку B5 (срок погашения), а в поле *«Подставлять значения по строкам в:»* − ссылку на ячейку B4 (ставка).

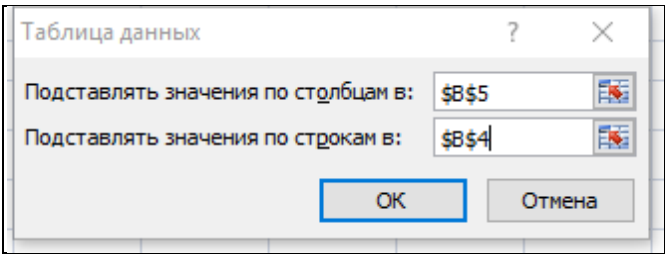

Рис. 7.1. Окно задания параметров таблицы данных

7. Подтвердим ввод нажатием клавиши [Enter] или кнопкой ОК.

Таблица ежемесячных выплат по кредиту с помощью таблицы данных будет сформирована (Рис. 7.2.).

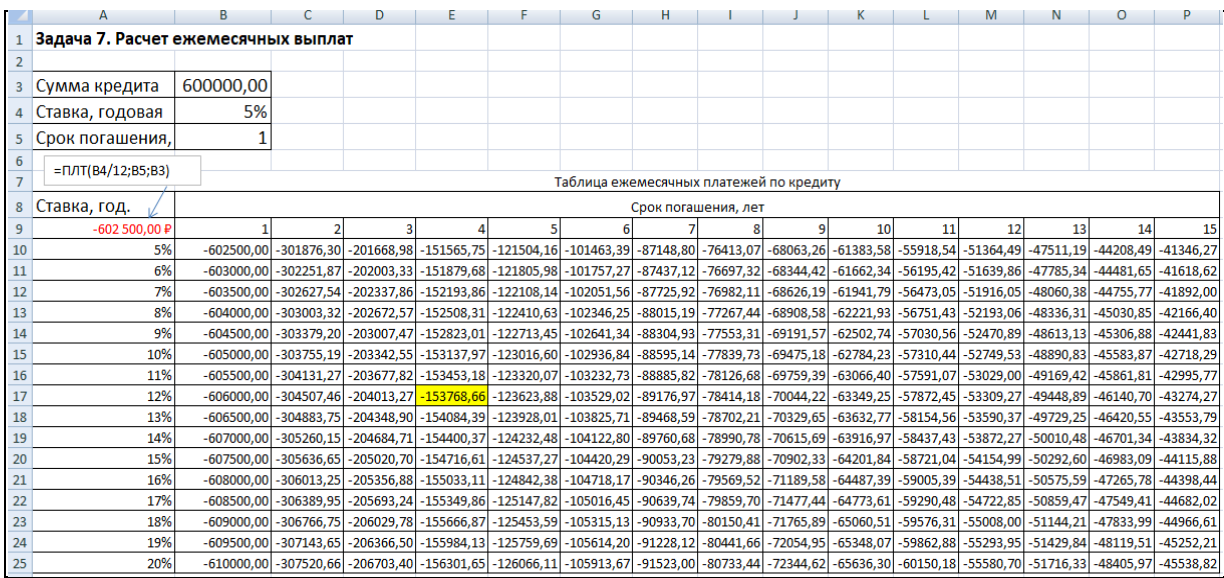

Рис. 7.2. Таблица ежемесячных выплат по кредиту при разных

процентных ставках и сроках погашения кредита

8. В сформированной таблице необходимо задать формат ячеек (числовой, число десятичных знаков -2).

9. Размер платежа за 4-ый год при процентной ставке 12% составляет – 153768,66 рублей.

### **Задача 8.**

Достаточно ли разместить в банке депозит в сумме 430 000 руб. под 7% годовых для приобретения через 4 года легкового автомобиля стоимостью 600

000 руб.? Банк начисляет проценты на депозит ежемесячно. Произвести расчеты при разных вариантах процентной ставки и первоначальном взносе (используя инструмент «Подбор параметра» или «Таблица подстановки»). В ответе указать необходимый размер депозита (либо размер процентной ставки).

### Алгоритм решения задачи.

Поскольку требуется найти будущее значение суммы депозита через 4 года, для решения поставленной задачи воспользуемся функцией БС. Получим:  $=$  БС (7%/12;4\*12;;-400000; 0) = 528 821,55 р.

Как видим, найденная сумма недостаточна для совершения покупки. Существует два варианта решения: первоначально положить на счет большую сумму или воспользоваться банком, где предусмотрена большая процентная ставка. Внесение дополнительных платежей рассматривать не будем.

### 1 вариант

Для определения необходимой суммы исходные данные задачи представим в виде таблицы и воспользуемся средством Подбор параметра из меню Данные->Анализ «что если».

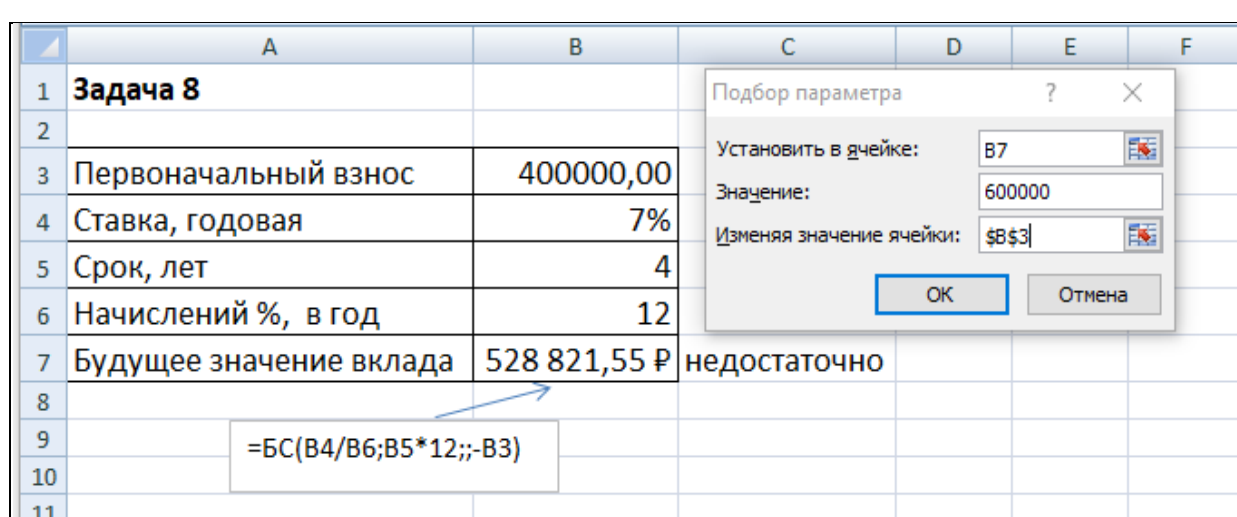

Иллюстрация решения представлена на Рис. 8.1.

### Рис. 8.1. Фрагмент окна с иллюстрацией решения задачи

После подтверждения введенных данных в ячейке В7установится значение  $60000000$ р., а в ячейке B3 отобразится результат – 453 839,30р.

Если необходимо изменить процентную ставку, то решение задачи будет выглядеть следующим образом Рис. 8.2.:

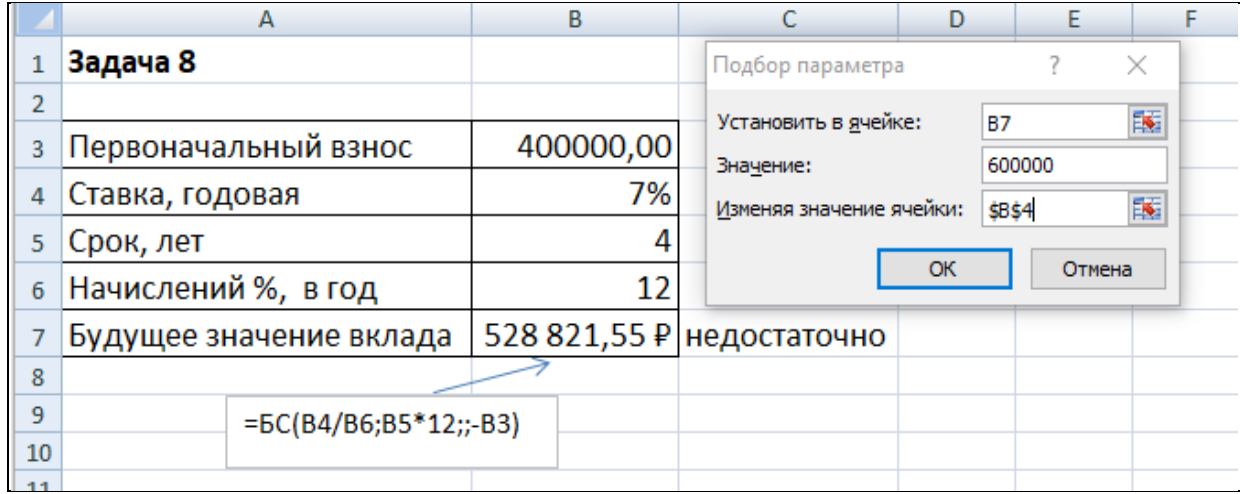

Рис. 8.2. Фрагмент окна с иллюстрацией решения задачи

После подтверждения введенных данных в ячейке В7установится значение  $600\,000,00$ р., а в ячейке B4 отобразится результат -  $10\%$ .

*2 вариант*

Для анализа влияния процентной ставки и первоначальной суммы взноса на зависящую от них формулу расчета будущей суммы вклада можно воспользоваться таким инструментом как *Таблицей данных* из меню *Данные*→*Анализ «что если»*.

В дополнение к исходным данным задачи, наметим контуры будущей таблицы данных: в ячейки D9:D16 введем процентные ставки, в ячейки E8:M8 – первоначальные взносы, в ячейку D8 введем формулу расчета будущего значения единой суммы вклада, ссылаясь на исходные данные задачи. Затем выполним необходимые действия по инициализации средства *Таблица данных* и внесения в соответствующее поле подстановки по столбцам значения адреса ячейки, содержащей первоначальный взнос, а в поле подстановки по строкам значения адреса ячейки с процентной ставкой. После нажатия ОК в диалоговом окне *Таблица данных*, таблица заполнится рассчитанными значениями.

Иллюстрация окна Excel после задания параметров для таблицы данных представлена на Рис. 8.3.

| 260 000 290 000 320 000 350 000 380 000 410 000 440 000 |
|---------------------------------------------------------|
|                                                         |
|                                                         |
|                                                         |
|                                                         |
|                                                         |
|                                                         |
|                                                         |
|                                                         |
|                                                         |

Рис. 8.3. Фрагмент окна задания параметров для таблицы данных

Результат формирования таблицы данных показан на Рис. 8.4.

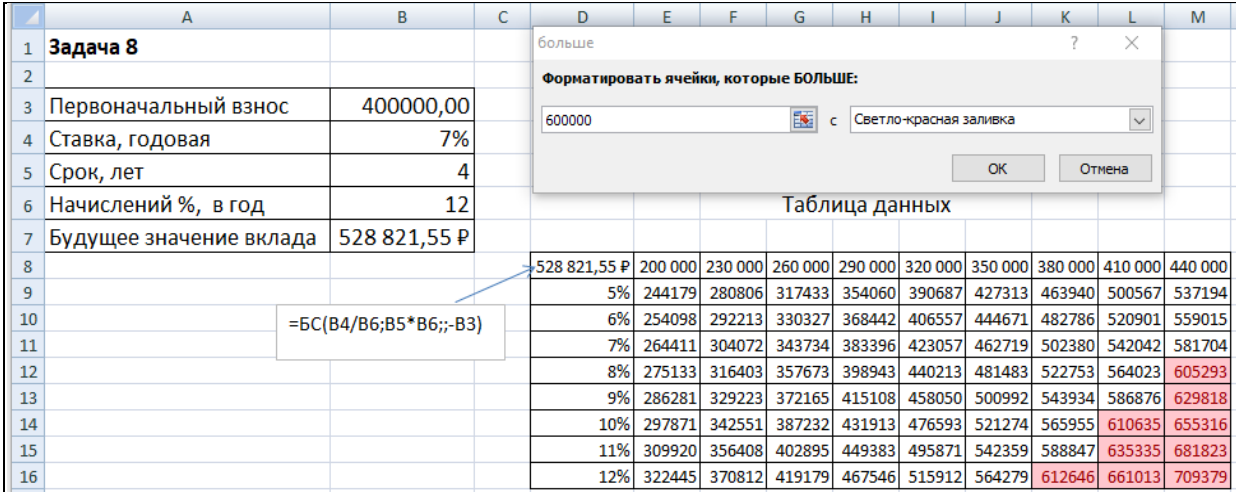

Рис. 8.4. Фрагмент окна результата формирования таблицы данных

Из анализа результатов таблицы данных следует, что для получения заданной суммы в 600 000 руб. необходимо положить на депозит либо 440 000 руб. под 8% годовых, либо 380 000 руб. под 12% годовых (требуемые результирующие значения находятся в правом нижнем углу сформированной таблицы данных и выделены светло-красной заливкой).

# *Задание 2. Оперирование с математическими объектами* **Задача 1.**

Решить систему линейных уравнений методом методом Крамера (обратной матрицы) в Excel или в R:

$$
\begin{cases} 2x_1 - x_2 - 6x_3 = -1 \\ x_1 - 2x_2 - 4x_3 = 5 \\ x_1 - x_2 + 2x_3 = -8 \end{cases}
$$

Алгоритм решения задачи.

1 вариант (методом Крамера):

В ячейки В6:D8 введем коэффициенты матрицы системы А, а в ячейки С6:С8 столбец свободных членов В (Рис.1.1.). Убедимся, что исходная система определена, то есть имеет единственное решение. Для этого вычислим определитель матрицы А. Используя функцию МОПР, находим, что определитель матрицы А равен -16, то есть не равен нулю (Рис.1.1).

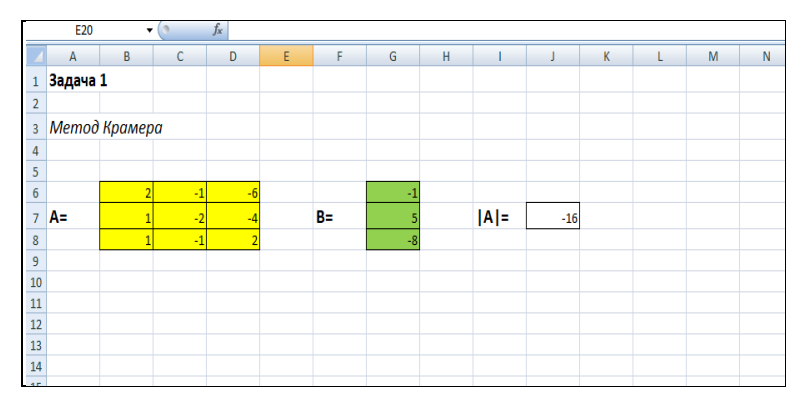

Рис. 1.1. Фрагмент окна вычисления определителя

Далее получим матрицы А1, А2 и А3, в которых соответственно первый, второй и третий столбцы матрицы А заменяются столбцом свободных членов. Для этого копируем элементы матрицы А (диапазон ячеек B6:D8) соответственно в ячейки В12:D14, В16:D18 и В20:D22. Далее копируем столбец свободных членов В, расположенный в ячейках G6:G8, в ячейки B12:B14,  $C16:C18$  и D20:D22. В ячейках G13, G17 иG21 вычисляем определители полученных матриц с использованием функции МОПР. Согласно правилу Крамера, искомое решение системы xi  $(i=1,2,3)$  найдем как отношение определителя матриц Аі к определителю матрицы А. Результаты будем получать в ячейках J13, J17 и J21. Для этого в ячейку введем формулу

113

«=G13/\$G\$10», а затем скопируем ее в ячейки J17 иJ21. Результаты расчетов представлены на Рис. 1.2.

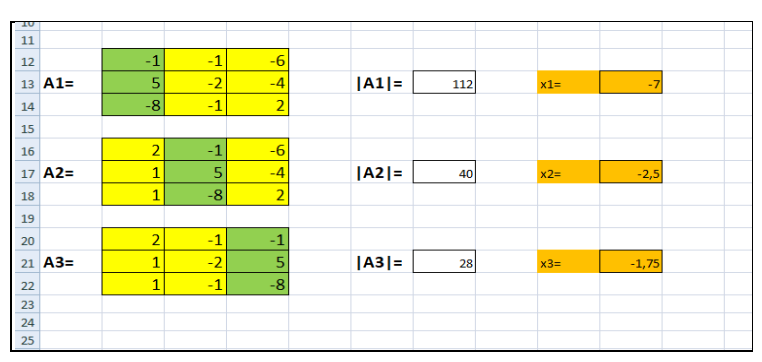

Рис. 1.2. Фрагмент окна решения системы методом Крамера 2 вариант (методом обратной матрицы):

Ранее мы убедились в том, что определитель матрицы системы отличен от нуля. Следовательно, обратная матрица существует. Для ее определения в ячейках В26:D28 воспользуемся алгоритмом вычисления обратной матрицы А-1, вычисляемой с помощью функции МОБР. Затем умножим полученную матрицу А-1 на столбец свободных членов В, расположенный в ячейках G6:G8. Выделяя ячейки G26:G28, и применяя функцию матричного умножения МУМНОЖ, получим результат, совпадающий с полученным ранее по правилу Крамера (Рис.1.3).

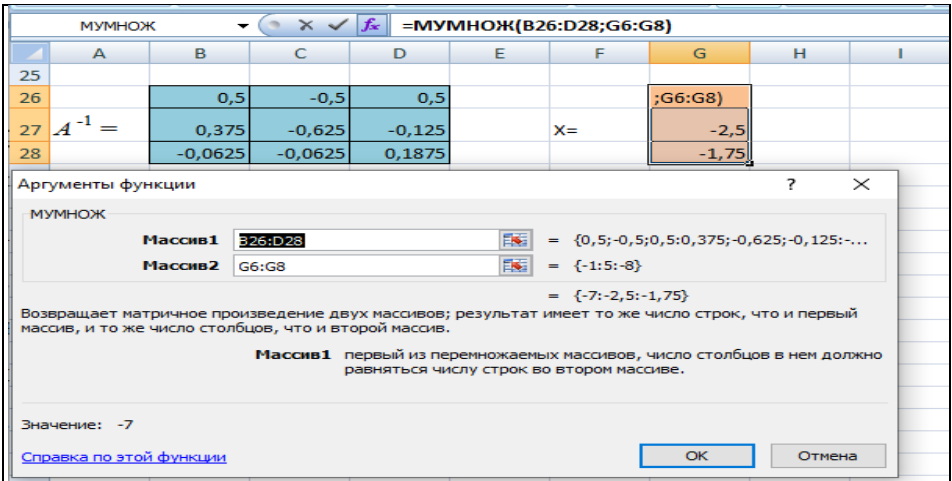

Рис. 1.3. Фрагмент окна решения методом обратной матрицы Залача 2.

Транспонировать матрицу A, вычислить определитель матрицы, обратную матрицу для матрицы А в Excel или в R:

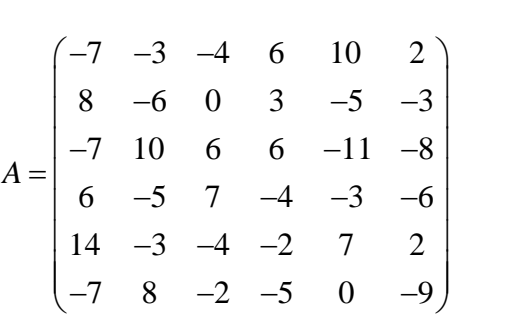

*Алгоритм решения задачи.*

Найдем матрицу  $A^T.$ 

Транспонирование матрицы – операция, когда строки и столбцы меняются местами с сохранением порядка следования элементов, то есть i-ая строка матрицы А становится i-ым столбцом матрицы А<sup>Т</sup> и, наоборот – j-ый столбец матрицы А становится j-ой строкой.

Так как матрица А у нас квадратная шестого порядка, то транспонированная матрица $A^{\mathit{T}}$  тоже будет квадратной шестого порядка. Для нахождения транспонированной матрицы необходимо выделить, например, ячейки J1:O6 и воспользоваться функцией ТРАНСП. Далее в строке формул щелкнем мышью по значку $f_{\textit{x}}$ , в результате чего появится диалоговое окно, в котором выбираем функцию ТРАНСП и нажимаем «Enter». В появившемся диалоговом окне вводим адрес массива с элементами матрицы А, расположенный в ячейках B1:G6. Нажимаем «Ctrl+Shift+Enter». Результат расчета представлен на Рис.2.1.

Ответ: в любой ячейке диапазона J1:O6 получили {=ТРАНСП(B1:G6)}

|                |     | J1                            | ۰.     |      | $f_x$ {=TPAHC $\Pi$ (B1:G6)} |       |      |   |   |      |      |     |      |                           |         |   |
|----------------|-----|-------------------------------|--------|------|------------------------------|-------|------|---|---|------|------|-----|------|---------------------------|---------|---|
|                | А   | R                             | -<br>U | D    | E                            |       | G    | н |   |      | K    |     | M    | N                         | $\circ$ | P |
|                |     | $\overline{\phantom{a}}$      | -3     | -4   |                              | 10    |      |   |   | ÷    |      | ۰   | b    | $\mathbf{I}^{\mathbf{q}}$ | - 1     |   |
|                |     |                               |        |      |                              | $-5$  | $-3$ |   |   | $-3$ | $-6$ | 10  | -5   | -5                        | 8       |   |
| 3              | lA≡ | ∍<br>-                        | 10     | 6    |                              | $-11$ | $-8$ |   | А | -4   | 0    | b   |      | -4                        | -7      |   |
|                |     | b                             | -5     |      |                              | $-3$  | -6   |   |   | b    |      | b   | -4   |                           | -5      |   |
| 5              |     | 14                            | $-3$   | $-4$ | $\overline{\phantom{a}}$     |       |      |   |   | 10   | $-5$ | - 1 | $-3$ |                           | 0       |   |
| $\overline{6}$ |     | -<br>$\overline{\phantom{a}}$ | ጸ      | $-2$ | ÷                            |       | _q   |   |   |      |      | -8  | -h   |                           | -o      |   |
|                |     |                               |        |      |                              |       |      |   |   |      |      |     |      |                           |         |   |
|                |     |                               |        |      |                              |       |      |   |   |      |      |     |      |                           |         |   |

Рис.2.1. Фрагмент окна транспонирования матрицы Найдем определитель матрицы А.

Определителем квадратной матрицы называется число, определяемое по некоторому правилу. Для нахождения определителя матрицы воспользуемся функцией МОПРЕД.

Найдем определитель матрицы А. Выделим ячейку В10,щелкнем мышью по значку  $f_{x}$ , в результате чего появится диалоговое окно выбора функции, в котором выберем функцию МОПРЕД, а затем в появившемся диалоговом окне введем адрес массива с элементами матрицы А, расположенный в ячейках B1:G6. Нажимаем «Enter». Результат расчета представлен на Рис.2.2.

Ответ: в ячейке В10 получили {=MOПРЕД (B1:G6)}.

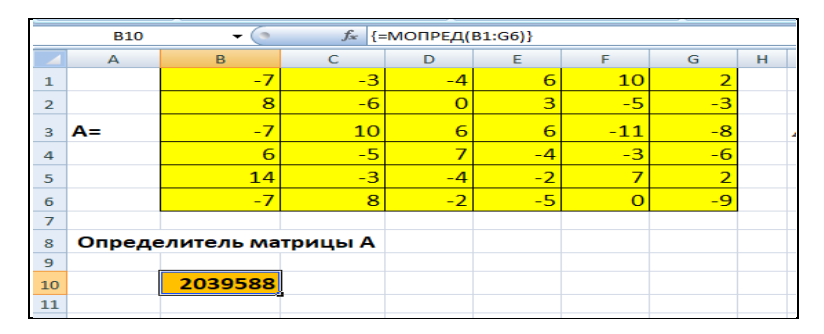

Рис. 2.2. Фрагмент окна с определителем матрицы А Найдем обратную матрицу  $A^{-1}$ .

Матрица А<sup>-1</sup> называется обратной по отношению к квадратной матрице А, если при умножении этой матрицы на данную как слева, так и справа получается единичная матрица, то есть

$$
A^*A^{-1} = A^{-1*}A = E.
$$

Как следует из определения, обратная матрица является квадратной того же порядка, что и исходная матрица.

Необходимым и достаточным условием существования обратной матрицы является не вырожденность исходной матрицы. Матрица называется невырожденной или неособенной, если ее определитель отличен от нуля. В противном случае. если определитель равен нулю, матрица называется вырожденной или особенной.

В MS Excel для нахождения обратной матрицы используется функция МОБР.

Вычислим обратную матрицу для матрицы А. Мы убедились, что ее определитель не равен нулю и, следовательно, она является невырожденной, т.е. обратная матрица существует.

Выделите блок ячеек под обратную матрицу. Размерность этого блока должна быть такой же, как и у матрицы А. Например, выделим ячейки

B15:G20. Вызвать мастер функций  $\stackrel{f_x}{\sim}$ . В появившемся диалоговом окне *Выберите функцию* в рабочем поле *Категория* выберите Математические функцию МОБР. После этого щелкните на кнопке ОК.

В появившемся диалоговом окне МОБР вводим элементы исходной матрицы А, расположенные в ячейках В1:G6 и нажимаем одновременно сочетание клавиш «CTRL+SHIFT+ENTER».

Ответ: в любой ячейке диапазона  $B15:G20$  получили  $\{=\text{MOSP}(B1:G6)\}.$ 

|                          |                   | <b>B15</b><br>$\mathbf{v}$ |                         |                  | $f_*$ {=MO5P(B1:G6)} |   |                                                                         |   |  |  |  |  |  |
|--------------------------|-------------------|----------------------------|-------------------------|------------------|----------------------|---|-------------------------------------------------------------------------|---|--|--|--|--|--|
| B<br>C<br>$\overline{A}$ |                   |                            |                         | D                | E                    | F | G                                                                       | н |  |  |  |  |  |
| 13                       |                   |                            |                         | Обратная матрица |                      |   |                                                                         |   |  |  |  |  |  |
| 14                       |                   |                            |                         |                  |                      |   |                                                                         |   |  |  |  |  |  |
| 15                       |                   | $-0.016635$                | 0.000240                |                  | $0,028387$ 0,001518  |   | $0,069194$ -0,014645                                                    |   |  |  |  |  |  |
| 16                       |                   |                            | $-0,023787$ $-0,068921$ |                  | $0.060458$ -0.027304 |   | $0,068057$ -0,002727                                                    |   |  |  |  |  |  |
| 17 <sup>1</sup>          | $\mathbf{A}^{-1}$ |                            | $0,019159$ -0,108683    | 0,052014         | 0,101058             |   | $0,020047$ -0,068667                                                    |   |  |  |  |  |  |
| 18                       |                   | 0.057634                   | 0,026726                |                  | $0,066084$ -0,014809 |   | $0,034255$ -0,037358                                                    |   |  |  |  |  |  |
| 19                       |                   |                            | $0.063199$ -0.069588    |                  | $0.022486$ 0.050116  |   | $0,059681$ -0,002896                                                    |   |  |  |  |  |  |
| 20                       |                   |                            |                         |                  |                      |   | $-0.044483$ $-0.052146$ $-0.016610$ $-0.039681$ $-0.016808$ $-0.066131$ |   |  |  |  |  |  |
| 21                       |                   |                            |                         |                  |                      |   |                                                                         |   |  |  |  |  |  |
| 22                       |                   |                            |                         |                  |                      |   |                                                                         |   |  |  |  |  |  |

Рис. 2.3. Фрагмент окна с вычислением обратной матрицы

### **Задача 3.**

Ресторан специализируется на выпуске трех видов фирменных блюд: В1, В2, ВЗ, при этом используются ингредиенты трех типов S1, S2, S3. Нормы расхода каждого из них на одно блюдо и объем расхода ингредиентов на 1 день заданы таблице

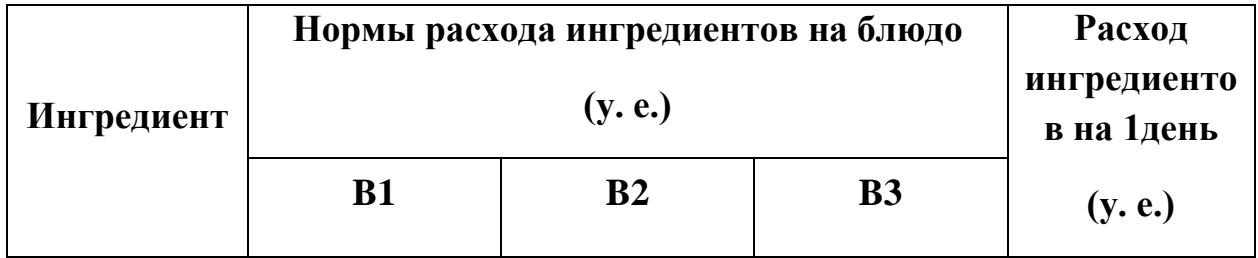

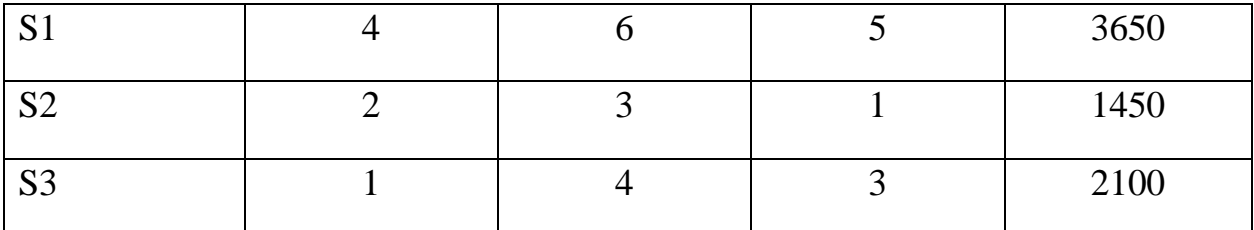

Найти ежедневный объем выпуска фирменных блюд каждого вида.

Алгоритм решения задачи.

Пусть ежедневно ресторан выпускает х блюд вида В1, у блюд вида В2 и z- блюд вида ВЗ. Тогда в соответствии с расходом ингредиентов каждого типа имеем систему:

$$
\begin{cases} 4x + 6y + 5z = 3650 \\ 2x + 3y + z = 1450 \\ x + 4y + 3z = 2100 \end{cases}
$$

Решаем систему:

1. Введите матрицу А в диапазон  $A3:C5$ , как показано на Рис. 3.1.

2. Матрицу В введите в диапазон ЕЗ:Е5.

3. Выделите диапазон ячеек под результирующую матрицу (под матрицу X). Например, выделите блок ячеек G3:G5

4. Нажмите на панели инструментов Стандартная кнопку Вставить функцию fx

5. В появившемся диалоговом окне Вставка функции в рабочем поле Категория выберите Математические, а в рабочем поле Выберите функцию – имя функции МУМНОЖ. После этого щелкните на кнопке ОК.

6. Появившееся диалоговое окно МУМНОЖ мышью отодвиньте в сторону от исходных матриц и введите в рабочее поле *Maccus1* функцию МОБР, в рабочее поле Массив функции МОБР введите диапазон ячеек А3:С5, т.е.матрицу А, в рабочее поле Массив2 функции МУМНОЖ диапазон ячеек  $E3:ES.$ После матрицы  $\boldsymbol{B}$ этого сочетание нажмите клавиш CTRL+SHIFT+ENTER:

В результате в диапазоне G3:G5 появится вектор X. Причем  $x=150$ ,  $y=300$ ,  $z=250$ .

|                 | <b>MOBP</b>                                                                                      | $\overline{\phantom{0}}$ | $\times \vee f$<br>$\sim$ |   | =МУМНОЖ(МОБР(A3:C5);E3:E5)               |                     |                                                                       |        |          |  |  |
|-----------------|--------------------------------------------------------------------------------------------------|--------------------------|---------------------------|---|------------------------------------------|---------------------|-----------------------------------------------------------------------|--------|----------|--|--|
|                 | A                                                                                                | B.                       | с                         | D | Е                                        | F                   | G                                                                     | н      |          |  |  |
| 1               | Задача З                                                                                         |                          |                           |   |                                          |                     |                                                                       |        |          |  |  |
| $\overline{2}$  |                                                                                                  |                          |                           |   |                                          |                     |                                                                       |        |          |  |  |
| 3               | 4                                                                                                | 6                        | 5                         |   | 3650                                     |                     | E3:ES                                                                 |        |          |  |  |
| $\overline{a}$  | $\overline{2}$                                                                                   | з                        | 1                         |   | 1450                                     |                     | 300                                                                   |        |          |  |  |
| 5               | 1                                                                                                | Δ                        | з                         |   | 2100                                     |                     | 250                                                                   |        |          |  |  |
| 6               | Аргументы функции                                                                                |                          |                           |   |                                          |                     |                                                                       | 2      | $\times$ |  |  |
| $\overline{7}$  | <b>MYMHOЖ</b>                                                                                    |                          |                           |   |                                          |                     |                                                                       |        |          |  |  |
| 8<br>9          |                                                                                                  | Массив1                  | MOBP(A3:C5)               |   | 医                                        |                     | $= \{0, 333333333333333; 0, 13333333333$                              |        |          |  |  |
| 10              |                                                                                                  | Массив2                  | E3:ES                     |   | 医                                        |                     | $=$ {3650:1450:2100}                                                  |        |          |  |  |
| 11              |                                                                                                  |                          |                           |   |                                          |                     |                                                                       |        |          |  |  |
| 12              | Возвращает матричное произведение двух массивов; результат имеет то же число строк, что и первый |                          |                           |   |                                          | $= \{150:300:250\}$ |                                                                       |        |          |  |  |
| 13              | массив, и то же число столбцов, что и второй массив.                                             |                          |                           |   |                                          |                     |                                                                       |        |          |  |  |
| 14              |                                                                                                  |                          |                           |   | равняться числу строк во втором массиве. |                     | Массив1 первый из перемножаемых массивов, число столбцов в нем должно |        |          |  |  |
| 15              |                                                                                                  |                          |                           |   |                                          |                     |                                                                       |        |          |  |  |
| 16              |                                                                                                  |                          |                           |   |                                          |                     |                                                                       |        |          |  |  |
| 17<br>18        | Значение: 150                                                                                    |                          |                           |   |                                          |                     |                                                                       |        |          |  |  |
| 19              | Справка по этой функции                                                                          |                          |                           |   |                                          |                     | OK                                                                    | Отмена |          |  |  |
| 20 <sup>o</sup> |                                                                                                  |                          |                           |   |                                          |                     |                                                                       |        |          |  |  |

Рис. 3.1. Фрагмент окна решения задачи 3

### **Задача 4.**

Для матриц

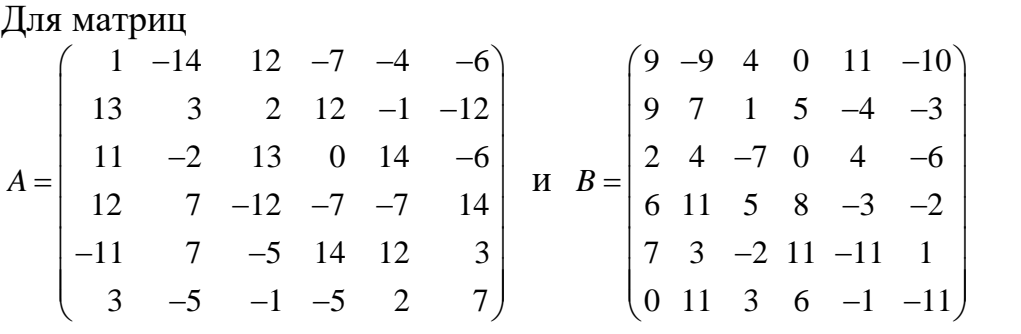

численно решить (в Excel или в R) матричное уравнение и проверить результат, выполнив умножение матриц исходной задачи:

$$
AX = B
$$

*Алгоритм решения задачи*

Введем начальные данные Рис. 4.1.

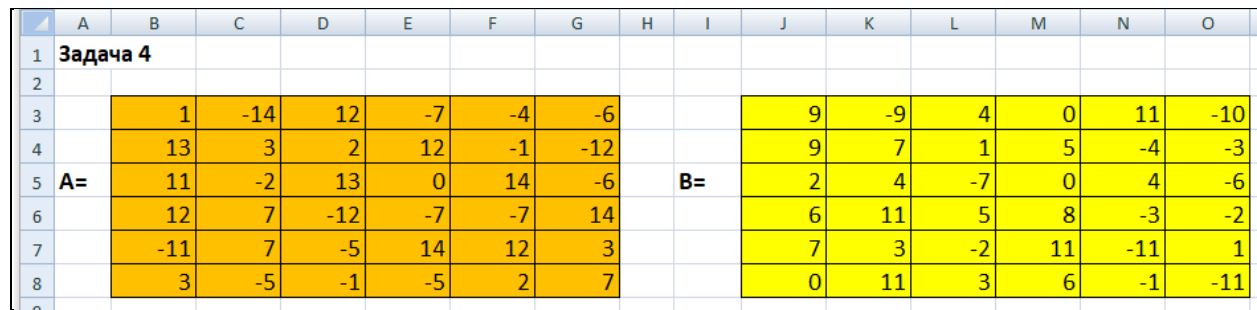

Рис. 4.1. Фрагмент окна ввода матриц

Найдем обратную матрицу для матрицы A с помощью функции =МОБР. Для этого выделим диапазон B10:G15 введем =МОБР(B3:G8) с диапазоном ячеек в которых содержится матрица А и нажмем Ctrl – Shift -Enter. Рис. 4.2.

|    |                | <b>B10</b><br>$\overline{\phantom{a}}$ | $f_*$ {=MOBP(B3:G8)} |                |                |                |                |   |
|----|----------------|----------------------------------------|----------------------|----------------|----------------|----------------|----------------|---|
|    | A              | B.                                     | C                    | D              | E              | F              | G              | н |
| 9  |                |                                        |                      |                |                |                |                |   |
| 10 |                | $-0,003227758$                         | 0,033952636          | 0,013057851    | 0,017455699    | $-0,009245047$ | 0,035681077    |   |
| 11 |                | 0,03910867                             | $-0,047839856$       | 0,047621484    | 0,084273558    | 0,034483551    | $-0,190996831$ |   |
|    | $12 \, A^{-1}$ | 0,295159327                            | $-0,05101089$        | 0,068284921    | 0,221606776    | 0,194129677    | $-0,302335583$ |   |
| 13 |                | 0,171419695                            | 0,037643833          | $-0,008890609$ | 0,112476216    | 0,150530841    | $-0,085622721$ |   |
| 14 |                | $-0,162895758$                         | 0,001225332          | 0,016217391    | $-0,121932221$ | $-0,087177651$ | 0,157602546    |   |
| 15 |                | 0,240467992                            | $-0,029471368$       | 0,027190137    | 0,199550427    | 0,188756012    | $-0,158240238$ |   |
| 16 |                |                                        |                      |                |                |                |                |   |

Рис. 4.2. Нахождение обратной матрицы

Необходимо отметить, что формат ячеек задан на 6 знаков после запятой. Далее для нахождения X произведем умножение  $X = A^{-1} \cdot B$ . Рис. 4.3.

|                                          | <b>МУМНОЖ</b> | $\blacktriangledown$  | $\sim$ $\times$ $\sqrt{f_x}$ |             | =MYMHOЖ(B10:G15;J3:O8)                                                                                            |                                                               |                |          |                |   |
|------------------------------------------|---------------|-----------------------|------------------------------|-------------|----------------------------------------------------------------------------------------------------|---------------------------------------------------------------|----------------|----------|----------------|---|
|                                          |               | R                     |                              |             | D                                                                                                    | E                                                             | F              |          | G              | н |
| 19                                       | :G15;J3:O8    | 0,875719072           |                              |             | 0.142448469                                                                                                    | 0,421799714                                                   | $-0,105437138$ |          | $-0,58457572$  |   |
| 20                                       |               | 0,763688498           | $-1.566876438$               |             | $-0.445345369$                                                                                                    | $-0,33167274$                                                 | 0.370897825    |          | 1,433605539    |   |
| 21                                       |               | 5,022454164           | $-3.045998336$               |             | 0.464399747                                                                                                    | 1,839212703                                                   | 1,226024645    |          | $-0,131662581$ |   |
| 22                                       |               | 3,592363716           | $-0,567851883$               |             | 0,790008112                                                                                                    | 2,230131824                                                   | $-0,20816631$  |          | $-0,906356452$ |   |
| 23                                       |               | $-2,764435932$        |                              | 1,670349336 | $-0,7263776$                                                                                                    | $-0,982669986$                                                | $-0,564736834$ |          | $-0,048963973$ |   |
| 24                                       |               | 4,47194453            | $-1,241070833$               |             | 0,887589036                                                                                                    | 2,575921279                                                   | 0,355066757    |          | $-0,949108863$ |   |
| 25                                       |               |                       |                              |             |                                                                                                    |                                                               |                |          |                |   |
| 26                                       |               | Аргументы функции     |                              |             |                                                                                                    |                                                               | 7              | $\times$ |                |   |
| 27                                       |               | <b>MVMHOЖ</b>         |                              |             |                                                                                                    |                                                               |                |          |                |   |
| 28                                       |               |                       | Массив1                      | B10:G15     | 医                                                                                                    | $=$ {-0,00322775827627477;0,0339526358                        |                |          |                |   |
| 29                                       |               |                       | Массив2                      | 33:08       | 际                                                                                                    | $= \{9; -9; 4; 0; 11; -10; 9; 7; 1; 5; -4; -3; 2; 4; -7; 0\}$ |                |          |                |   |
| 30                                       |               |                       |                              |             |                                                                                                    | $=$ {0,34265846268836;0,87571907158                           |                |          |                |   |
| 31                                       |               |                       |                              |             | Возвращает матричное произведение двух массивов; результат имеет то же число строк, что и первый                  |                                                               |                |          |                |   |
| 32<br>33                                 |               |                       |                              |             | массив, и то же число столбцов, что и второй массив.                                                              |                                                               |                |          |                |   |
| 34                                       |               |                       |                              |             | Массив1 первый из перемножаемых массивов, число столбцов в нем должно<br>равняться числу строк во втором массиве. |                                                               |                |          |                |   |
| 35                                       |               |                       |                              |             |                                                                                                    |                                                               |                |          |                |   |
| 36                                       |               |                       |                              |             |                                                                                                    |                                                               |                |          |                |   |
| 37                                       |               | Значение: 0.342658463 |                              |             |                                                                                                    |                                                               |                |          |                |   |
| 38                                       |               |                       | Справка по этой функции      |             |                                                                                                    | OK                                                            | Отмена         |          |                |   |
| 39                                       |               |                       |                              |             |                                                                                                    |                                                               |                |          |                |   |
| $\Lambda$ <sup><math>\Omega</math></sup> |               |                       |                              |             |                                                                                                    |                                                               |                |          |                |   |

Рис 4.3. Нахождение матрицы Х

Проверяем полученный результат. АХ=В Рис. 4.4.

|    | <b>MYMHOЖ</b>                                                                                                    |                        | $\times$ $\checkmark$ fx | =MYMHOX(B3:G8;B19:G24) |       |                                                            |   |  |  |  |  |  |
|----|----------------------------------------------------------------------------------------------------|------------------------|--------------------------|------------------------|-------|------------------------------------------------------------|---|--|--|--|--|--|
|    | R                                                                                                    | $\mathsf{C}$           | D                        | E                      | F     | G                                                          | н |  |  |  |  |  |
| 27 | 19:624                                                                                                    | $-9$                   | 4                        | $\Omega$               | 11    | $-10$                                                      |   |  |  |  |  |  |
| 28 | 9                                                                                                    | 7                      | $\mathbf{1}$             | 5                      | -4    | $-3$                                                       |   |  |  |  |  |  |
| 29 | $\overline{2}$                                                                                                    | $\boldsymbol{\Lambda}$ | $-7$                     | $-8,9E-15$             | 4     | -6                                                         |   |  |  |  |  |  |
| 30 | 6                                                                                                    | 11                     | 5                        | 8                      | $-3$  | $-2$                                                       |   |  |  |  |  |  |
| 31 | 7                                                                                                    | з                      | $-2$                     | 11                     | $-11$ |                                                            |   |  |  |  |  |  |
| 32 | $-1,4E-14$                                                                                                    | 11                     | 3                        | 6                      | $-1$  | $-11$                                                      |   |  |  |  |  |  |
|    | 2<br>$\times$<br>Аргументы функции                                                                                                    |                        |                          |                        |       |                                                            |   |  |  |  |  |  |
|    | <b>MYMHOЖ</b>                                                                                                    |                        |                          |                        |       |                                                            |   |  |  |  |  |  |
|    | Массив1                                                                                                    | B3:G8                  |                          | 医                      |       | $= \{1, -14, 12, -7, -4, -6, 13, 3, 2, 12, -1, -12, \dots$ |   |  |  |  |  |  |
|    | Массив2                                                                                                    | B19:G24                |                          | EN:                    |       | $=$ {0,34265846268836;0,87571907158                        |   |  |  |  |  |  |
|    | $= \{9; -9,00000000000001; 4; 0; 11; -9, 99$<br>Возвращает матричное произведение двух массивов; результат имеет то же число строк, что и первый<br>массив, и то же число столбцов, что и второй массив.<br>Массив1 первый из перемножаемых массивов, число столбцов в нем должно<br>равняться числу строк во втором массиве. |                        |                          |                        |       |                                                            |   |  |  |  |  |  |
|    | Значение: 9<br>OK<br>Отмена<br>Справка по этой функции                                                                                                    |                        |                          |                        |       |                                                            |   |  |  |  |  |  |
| 47 |                                                                                                    |                        |                          |                        |       |                                                            |   |  |  |  |  |  |

Рис. 4.4. Проверка результатов вычисления

## Задание 3. Комплексные числа. Решение алгебраических уравнений. Вычисление арифметических выражений.

Математические модели для финансовых проектов иногда приводят к задачам, в которых встречаются выражения с комплексными числами. Это могут быть модели экономической динамики с дискретным временем: модели Самуэльсона-Хикса, паутинная модель рынка, задача об определении текущей стоимости купонной облигации и т.д. Встроенные функции языка R позволяют свободно работать с комплексными числами: вычислять различные выражения и решать алгебраические уравнения, в частности.

Задача 1. Найти все нули алгебраического уравнения третьей степени

$$
-2x^3 + 3x^2 - x + 1
$$

Для решения алгебраических у равнений в R достаточно определить коэффициенты уравнения, используя функцию c: c(1,-1,3,-2).

Для уравнения третьего порядка - это четыре числа.

Внимание! Коэффициенты записываются в обратном порядке, начиная с свободного члена.

# Решение уравнения третьего порядка  $a \leq c(1,-1,3,-2)$ # Вектор коэффициентов многочлена > # Решение уравнения третьего порядка  $> a < -c(1,-1,3,-2)$ # Вектор коэффициентов многочлена

Для решения уравнения используем функцию polyroot(a). Аргумент этой функции – имя вектора, в котором записаны коэффициенты многочлена.

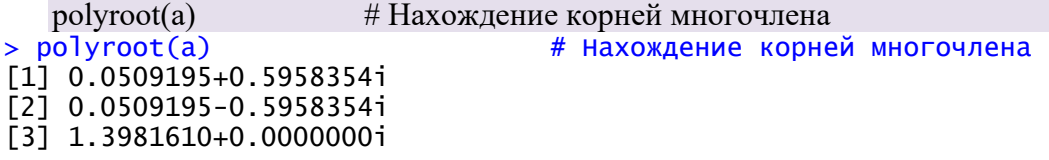

Решением задачи являются три числа: два комплексно сопряженных и одно вешественное.

Задача 2. Найти все нули алгебраического уравнения четвертой степени  $2x^4 - 2x^3 + 3x^2 - 3x + 1$ Запишем вектор коэффициентов многочлена. Для уравнения четвертого порядка – это пять чисел:  $c(1,-3,3,-2,2)$ .

```
# Решение уравнения четвертого порядка
   a < c(1,-3,3,-2,2)# Вектор коэффициентов многочлена
   polvroot(a)# Нахождение корней многочлена
> # Решение уравнения четвертого порядка
> a < -c(1, -3, 3, -2, 2)# Вектор коэффициентов многочлена
> polyroot(a)
                                       # Нахождение корней многочлена
\begin{bmatrix} 11 & 0.5880484 + 0.17227871 & 0.5880484 - 0.17227871 \end{bmatrix}\overline{[3]} -0.0880484-1.1505970i -0.0880484+1.1505970i
```
В ответе получаем две пары комплексно-сопряженных чисел.

Задача 3. Найти вещественную и мнимую части выражения

$$
\frac{(2+3i)^2}{6+4i}
$$

Алгоритм решения задачи.

При записи выражений в R, содержащих мнимую единицу, знак умножения между і и числом не ставится. Но для того, чтобы мнимая единица воспринималась правильно, у нее обязательно должен быть множитель: i неправильная запись,  $1i$  – правильно.

Запись арифметического выражения на языке R:

# Пример  $z < ((2+3i)^{2})/(6+4i)$ > # Пример  $> z < -((2+3i)\wedge 2)/(6+4i)$ 

Чтобы найти вещественную и мнимую части выражения, воспользуемся встроенными функциями языка R. Функция Re(z) вычисляет вещественную компоненту, а функция Im(z) - мнимую, соответственно.

```
x \leq Re(z)# Вещественная часть к.ч. z
y \leq \text{Im}(z)# Мнимая часть к.ч. z
х: Финистрана экран результата
 > x < - Re(z)
                                             # Вещественная часть к.ч. z
> y < -Im(z)# Мнимая часть к.ч. z
            #вывод на экран результата
> x; y\begin{bmatrix} 11 & 0.3461538 \end{bmatrix}\lceil 1 \rceil 1.769231
```
Задача 4. Найти вещественную и мнимую части выражения

$$
\frac{(3+2i)(2+5i)}{4+3i}
$$

Решение задачи

Код программы на языке R

```
# Пример 4
z < ((3+2i)*(2+5i))/(4+3i)# Вычисление выражения
x < Re(z)# Вешественная часть к.ч. zy < -Im(z)# Мнимая часть к.ч. z
х;у #вывод на экран результата
># Пример 4
> z <- ((3 +2i)*(2+5i))/(4+3i)# Вычисление выражения
                                 # Вещественная часть к.ч. z
> x < -Re(z)> y < -Im(z)# Мнимая часть к.ч. z
> x; y#вывод на экран результата
[1] 1.64\bar{[1]} 3.52
```
Задача 5. Найти вещественную и мнимую части выражения

$$
\frac{(2e^{-\pi i/6})}{(5+3i)}
$$

Алгоритм решения задачи.

```
Для вычисления функции е воспользуемся встроенной функцией ехр
# Пример 5
z < -2*exp(-(pi/6)*1i)/(5+3i)# Вычисление выражения
                  # Вещественная часть к.ч. z
x < Re(z)y < -Im(z)# Мнимая часть к.ч. z
х;у #вывод на экран результата
 > #пример 5
 > z <- 2*exp(-(pi/6)*1i)/(5+3i)# Вычисление выражения
                                  # Вещественная часть к.ч. z
 > x < -Re(z)# Мнимая часть к.ч. z
 > y < -Im(z)#вывод на экран результата
 > x; y[1] 0.1664781
 \lceil 1 \rceil -0.2998868
```
Задание 4. Преобразование матрицы линейного оператора и нахождение его собственных значений и векторов, квадратичные формы. Задача 1. Привести матрицу А к диагональному виду, используя собственные значения. Результат округлить до 3 десятичных знаков.

$$
A = \begin{pmatrix} 5 & 2 & 1 \\ 2 & 0 & 2 \\ 1 & 5 & 1 \end{pmatrix}
$$

Алгоритм решения задачи.

Зададим матрицу любым удобным способом: по столбцам

 $Q \le$  cbind(c(5,2,1),c(2,0,5),c(1,2,1)) # Составить матрицу из трех столбцов-векторов  $\overline{O}$ > Q <- cbind(c(5,2,1),c(2,0,5),c(1,2,1)) # Составить матрицу из трех столб цов-векторовd  $> Q$  $[1,1]$   $[1,2]$   $[1,3]$  $[1,1]$  $\overline{2}$  $\mathbf{1}$ -5 2  $\mathbf{0}$  $\overline{2}$  $[2,]$  $\overline{[}3,\overline{]}$  $\mathbf{1}$ 5  $\mathbf{1}$ 

Или по строкам

```
Q <- rbind(c(5,2,1),c(2,0,2),c(1,5,1)) # Составить матрицу из трех строк-векторов
\overline{O}> Q <- rbind(c(5,2,1),c(2,0,2),c(1,5,1)) # СОСТАВИТЬ МАТРИЦУ ИЗ ТРЕХ СТРОК
-векторов
> Q[1, 1] [1, 2] [1, 3][1,]5
                  2
                         1
[2, ]\overline{2}\overline{2}\mathbf 0[3.1]5
                         \mathbf{1}\mathbf{1}
```
С помощью встроенной функции eigen(O), аргументом в которой является матрица, собственные значения которой надо определить, найдем эти значения. Для того, чтобы результатом был вектор, состоящий из  $co6$ ственных значений, укажем это - eigen $(Q)$ \$values

 $d \le$ - eigen $(Q)$ \$values; $d$  $> d \le$  eigen(0) \$values;  $> d \le$  eigen(0) \$values; d  $\begin{bmatrix} 11 & 7.042916 & -1.664080 & 1.621164 \end{bmatrix}$ 

В результате получим три числа – собственные значения матрицы Q.

Округлим полученные значения до трех знаков после запятой с помощью  $\phi$ ункции round(d, 3). Первый аргумент в этой функции – имя вектора, второй – число знаков.

 $d1 \le$ -round $(d, 3)$ ; d1  $> d1 < -$  round(d, 3); d1  $[1]$  7.043 -1.664 1.621

Составим диагональную матрицу D с помощью функции diag, Полученная матрица является решением задачи.

```
D \leq diag(d1); D
> D \leftarrow diag(d1); D[, 1]\lbrack 1, 2 \rbrack[, 3]
[1,] 7.043 0.000 0.000[2,] 0.000 -1.664 0.000
[3,] 0.000 0.000 1.621
```
Задача 2. Найти собственные векторы матрицы А.

$$
A = \begin{pmatrix} 3 & 2 & 1 \\ 5 & 0 & 2 \\ 1 & 5 & 3 \end{pmatrix}
$$

Алгоритм решения задачи.

Зададим матрицу любым удобным способом: по столбцам

```
Q \le cbind(c(3,5,1),c(2,0,5),c(1,2,3)) # Составить матрицу из трех столбцов-векторов
 \overline{O}> Q <- cbind(c(3,5,1),c(2,0,5),c(1,2,3)) # Составить матрицу из трех столбц
ОВ-Векторов
> Q[1,1] [1,2] [1,3][1,]\overline{\mathsf{B}}\overline{2}\mathbf{1}\begin{bmatrix} 2, 1 \\ 3, 1 \end{bmatrix}5
                              \overline{2}\mathbf 0\mathbf{1}5
                              \overline{3}
```
Или по строкам

```
Q <- rbind(c(3,2,1),c(5,0,2),c(1,5,3)) # Составить матрицу из трех строк-векторов
\overline{O}> Q <- rbind(c(3,2,1),c(5,0,2),c(1,5,3)) # СОСТАВИТЬ МАТРИЦУ ИЗ ТРЕХ СТРОК
-векторов
> Q[1, 1] [1, 2] [1, 3][1,]\overline{2}3
                         \mathbf 15
                  \mathbf 0\overline{2}[2,]\overline{3}[3,]\mathbf{1}5
```
С помощью той же встроенной функции eigen(Q), аргументом в которой является матрица найдем собственные векторы. Чтобы определить именно  $co6$  ственные векторы – укажем это: eigen(Q)\$ vectors

```
P \le- eigen(O)$vectors; P \# \text{co6}ственные векторы
> P \leftarrow eigen(Q)$vectors; P \# собственные векторы
              [, 1][, 2]\sqrt{1.31}[1.1 \ 0.4341270 \ -0.15365490.4118922
\begin{bmatrix} 2, 1 & 0.5155185 & 0.7560096 & 0.1644947 \end{bmatrix}\overline{[3,1]} 0.7387654 -0.6362701 -0.8962624
```
В результате получим матрицу, каждый столбец которой является собственным вектором матрицы Q.

Задача 3. Привести квадратичную форму к каноническому виду  $f = x^2-3y^2+4z^2+6xy-8xz-6yz$ 

Алгоритм решения задачи.

Составим матрицу квадратичной формы:

$$
A = \begin{pmatrix} 1 & 3 & 4 \\ 3 & -3 & -3 \\ 4 & -3 & 4 \end{pmatrix}
$$

Элементы диагонали – это коэффициенты при выражениях второй степени:  $x^2$ ,  $y^2$ ,  $z^2$ . Недиагональные элементы – симметричные и вычисляются делением пополам соответствующих коэффициентов при смешанных произведениях.

Зададим матрицу любым удобным способом: по столбцам

```
A<- cbind(c(1.3,4),c(3,-3,-3),c(4,-3,4)) # Составить матрицу из трех столбнов-векторов
 \mathbf{A}> A <- cbind(c(1,3,4),c(3,-3,-3),c(4,-3,4)) # Составить матрицу из трех сто
лбцов-векторов
> A[,1] [,2] [,3][1,]1 \quad 3\overline{4}\begin{bmatrix} 2, 1 \\ 3, 1 \end{bmatrix}\overline{3}-3-34 - 3\overline{4}
```
Или по строкам

```
A <- rbind(c(1,3,4),c(3,-3,-3),c(4,-3,4)) # Составить матрицу из трех строк-векторов
\mathbf{A}> A <- rbind(c(1,3,4),c(3,-3,-3),c(4,-3,4)) # Составить матрицу из трех ст
рок-векторов
> A[1,1] [2] [3]1 \quad 3 \quad 4[1,][2,]\overline{3}-3-3[3,1]\overline{4}-3\Lambda
```
Матрица симметричная, поэтому строки и столбцы одинаковые.

Для того, чтобы привести квадратичную форму к каноническому виду, необходимо посчитать собственные значения квадратичной формы. Обратимся к функции eigen $(Q)$ \$values:

 $d \le$ - eigen $(A)$ \$values; $d$  $> d < -eigen(Q)$ \$values;d  $\begin{bmatrix} 11 & 6.845253 & 1.784764 & -6.630017 \end{bmatrix}$ 

Округлим числа до двух знаков после запятой

 $d1 \le$ -round(d, 2); d1  $> d1 < -$  round(d. 2):  $d1$   $[1]$  6.85 1.78 -6.63

Запишем канонический вид в другом базисе, подставив компоненты вектора собственных значений:

 $f = 6.85 p^2 + 1.78 q^2 - 6.63 w^2$ 

Задача 4. Найти матрицу ортогонального преобразования, приводящую квадратичную форму к каноническому виду. Результат округлить до трех знаков после запятой.

 $f = 2x^2-8y^2+20xy$ 

Алгоритм решения задачи.

Запишем матрицу квадратичной формы

$$
A = \begin{pmatrix} 2 & 10 \\ 10 & -8 \end{pmatrix}
$$

Матрица ортогонального преобразования состоит из собственных векторов матрицы А. Так как матрица симметричная, то соответствующие векторы будут ортогональными.

Зададим матрицу любым удобным способом: по столбцам

```
A<- cbind(c(2,10),c(10,8)) # Составить матрицу из двух столбцов-векторов
\mathbf{A}> A[1,1] [1,2]10
[1,]\overline{2}10<sup>°</sup>\left[2, \right]8<sup>8</sup>
```
Или по строкам

```
A <- rbind(c(2,10),c(10,8)) # Составить матрицу из двух строк-векторов
 \overline{A}> A <- rbind(c(2, 10),c(10, 8)) # Составить матрицу из двух строк-векторов
\sim \Delta[1,1] [1,2]\begin{bmatrix} 2 & 10 \\ 10 & 8 \end{bmatrix}[1,]\lceil 2.1 \rceil
```
Матрица симметричная, поэтому строки и столбцы одинаковые.

С помощью встроенной функции eigen(A), аргументом в которой является матрица, найдем собственные векторы. Чтобы определить именно собственные векторы – укажем это: eigen $(Q)$ \$vectors

```
P \le- eigen(A)$vectors; P \# \text{co6}ственные векторы
> P <- eigen(A) $vectors; P # собственные векторы
\begin{bmatrix} 1,1 \end{bmatrix} \begin{bmatrix} 1,2 \end{bmatrix}<br>[1,] 0.5969305 -0.8022929
\begin{bmatrix} 2, 1 & 0.8022929 & 0.5969305 \end{bmatrix}
```
Округлим до трех знаков после запятой полученные значения:

```
P1 \le- round(P, 2); # округление
 Р1 #печать результата
> P1 <- round(Р, 2); # округление
> P1 #nevarb pesynbrara<br>
[,1] [,2]<br>
[1,] 0.6 -0.8<br>
[2,] 0.8 0.6
```
ортогонального Получена матрица преобразования, приводящая квадратичную форму к каноническому виду.

Задание 5. Оперирование с математическими объектами. Векторная алгебра (Задание векторов, скалярное произведение, длина, произвольные

выражения векторной алгебры)

Постановка задачи Даны векторы:  $\vec{a}$  = (3,5,-2,1,2,3,-4,0,-1,2,3,3)  $\vec{b}$  = (-2,3,6,1,1,1,0,-1,2,4,-4,2)  $\vec{p}$  = (4,0,2,2,5,1,3,3,0,-3,-2,-1) Вычислить значения выражений:

- 1.  $3\vec{a} 14\vec{b}$
- 2.  $8(\vec{a}, \vec{b}) \cdot \vec{p} 2|\vec{p}| \cdot \vec{a}$
- 3.  $6(\vec{a}, \vec{p}) \cdot \vec{b} 2(\vec{b}, \vec{p}) \cdot \vec{a} 3|\vec{p}| \cdot \vec{p}$

Алгоритм решения (в среде Rstudio).

Образуем в R указанные три вектора:

 $a \leftarrow c(3, 5, -2, 1, 2, 3, -4, 0, -1, 2, 3, 3)$  # Сформировать вектор а  $b < c(-2,3,6,1,1,1,0,-1,2,4,-4,2)$  # Сформировать вектор b р <- c(4,0,2,2,5,1,3,3,0,-3,-2,-1) # Сформировать вектор р  $a; b; p$ 

Выделяем этот фрагмент и нажимаем сочетание клавиш Ctrl + Enter или кликаем мышкой по кнопке меню Run. Проверяем отчет компилятора в нижнем окне консоли на предмет ошибок ввода векторов:

```
> a <- c(3,5,-2,1,2,3,-4,0,-1,2,3,3) # Сформировать вектор а
> b <- c(-2,3,6,1,1,1,0,-1,2,4,-4,2) # Сформировать вектор b
> p <- c(4,0,2,2,5,1,3,3,0,-3,-2,-1) # Сформировать вектор p
>a; b;p<br>[1] 3
              5 - 2\begin{array}{cccccc} 1 & 2 & 3 & -4 & 0 & -1 & 2 & 3 & 3 \\ 1 & 1 & 1 & 0 & -1 & 2 & 4 & -4 & 2 \\ 2 & 5 & 1 & 3 & 3 & 0 & -3 & -2 & -1 \end{array}\begin{bmatrix} 1 \\ 1 \end{bmatrix} -2 3 6<br>[1] 4 0 2
> # Смотрим результат
1. Вычислим 3\vec{a} - 14\vec{b}.
```
Для вычисления подобных линейных комбинаций достаточно просто записать аналогичную строчку в R:

```
3*а-14*b # Вычисление вектора результата
```

```
с результатом в консоли:
```
 $>$  3\*a-14\*b #<br>[1] 37 -27 -90 -11 -8 -5 -12 14 -31 -50 65 -19

2. Вычислим  $8(\vec{a}, \vec{b}) \cdot \vec{p} - 2|\vec{p}| \cdot \vec{a}$ , где  $(\vec{a}, \vec{b})$ — скалярное произведение

векторов, а  $|\vec{p}|$  – длина вектора  $\vec{p}$ . На языке R

а%\*% # Скалярное произведение векторов

с результатом:

```
> a\%^*%b \#[,1][1.1]
```
Обратите внимание, что результат скалярного произведения

представлен в виде матрицы  $1 \times 1$ , т.к. в языке R эта операция интерпретируется как частный случай произведения специальных матриц но, мы можем вывести его и как обычное число:

as.numeric( $a\%$ \*%b) # Скалярное произведение векторов

 $>$  as.numeric(a%\*%b) #  $[1] 3$ 

Заметим, что для нахождения скалярного произведения можно задать сумму произведений соответствующих координат:

 $sum(a * b)$  # тоже скалярное произвеление векторов

# $> sum(a * b)$  #<br>[1] 3

с тем же результатом.

Длину вектора  $\vec{p}$  можно найти несколькими способами, первый – это использовать специальную функцию нормы элементадля вектора:

norm(p, type="2") # Длина вектора р (обычная евклидова)

с результатом:

```
> norm(p, type="2") #Длина вектора р (обычная евклидова)
[1] 9.055385
```
Второй способ - образовать корень из суммы квадратов элементов:

```
sqrt(sum(p^2)) # Альтернатива: длина вектора р
```
с тем же результатом:

> sqrt(sum(p^2)) #Альтернатива:длина вектора р<br>[1] 9.055385

Итак, наше задание вычислить  $8(\vec{a}, \vec{b}) \cdot \vec{p} - 2|\vec{p}| \cdot \vec{a}$ 

Вычислим отдельно  $S1 = 8(\vec{a}, \vec{b}) \cdot \vec{p}$ ,  $S2 = 2|\vec{p}| \cdot \vec{a}$  выражения и образуем

из них ответ:

 $S1 < -8*$ as.numeric $(a\% * \% b)*p$ # Первое слагаемое

 $S2 \le 2*norm(p, type="2")*a \# Bropoe спaraemoe$ 

 $S1 - S2 \text{ # Orber}$ 

с результатом в виде вектора

```
> S1 <- 8*as.numeric(a%*%b)*p # Первое слагаемое
> S2 <- 2 * norm(p, type="2") * a # BTopoe Cnaraemoe\begin{array}{r} > 51 - 52 \ \pm 0.11 - 41.66769 \ - 90.55385 \ \hline \texttt{[6]} \ \ - 30.33231 \ \ \hline \texttt{[11]} \ \ - 102.33231 \ \ - 78.33231 \ \end{array}84.22154
                                                                      29.88923 83.77846
                                                  72,00000
                                                                      18.11077 -108.22154
```
Обратите внимание, что при вычислении скалярных произведений необходимо конвертировать ответ в число с помощью команды as.numeric(), иначе произойдет несовпадение типов (матрицы и векторы как бы перемешаются в одном выражении) и компилятор R выдаст ошибку.

3. Вычислим  $6(\vec{a}, \vec{p}) \cdot \vec{b} - 2(\vec{b}, \vec{p}) \cdot \vec{a} - 3|\vec{p}| \cdot \vec{p}$ 130

Поступим аналогично предыдущему пункту, вычислим отдельно скалярные

```
произведения векторов \vec{a} и \vec{p} и векторов \vec{b} и \vec{p}:
```

```
S3 <- as.numeric(a\%*%р)#Скалярное произведение а и р
```
 $S<sub>3</sub>$ 

S4 <- as.numeric(b%\*%p)#Скалярное произведение b и p

**S4** 

Результат будет выглядеть следующим образом:

```
> S3 <- as.numeric(a%*%p)#Скалярное произведение а и р
 S<sub>3</sub>\begin{bmatrix} 1 \end{bmatrix} -4
.<br>> S4 <- as.numeric(b%*%p)#Скалярное произведение b и p
\frac{54}{11} 3
```
А затем вычислим результат всего выражения:

S5<-6\*S3\*b-2\*S4\*a-3\*S2

 $S5 \#$  OTBeT

```
> 55 < -6*53*b-2*54*a-3*52> s5 # OTBeT
\begin{array}{cccc} \text{[1]} & -78.66462 & -102.00000 & -186.33231 & -84.33231 & -171.83078 \\ \text{[6]} & -69.16616 & -57.49847 & -57.49847 & -42.00000 & -26.50153 \\ \text{[11]} & 132.33231 & -38.83384 & \end{array}
```
Алгоритм решения задачи в Excel.

| A  | B    | с    | D        | E     |        | G           | н          |                |       | K.     |       | M      | N                       |
|----|------|------|----------|-------|--------|-------------|------------|----------------|-------|--------|-------|--------|-------------------------|
| a  | b    |      | $3a-14b$ | (a,b) | 8(a,b) | <b>Ipl</b>  | Ipla       | 8(a,b)p-2lpla  | (a,p) | 6(a,p) | (b,p) | 2(b,p) | $6(a,p)b-2(b,p)a-3lplp$ |
|    | $-2$ |      | 37       |       |        | 24 9,055385 | 27,16616   | 41,66768917    |       | $-24$  |       |        | $-78,66462166$          |
|    |      |      | $-27$    |       |        |             | 45,27693   | -90,55385138   |       |        |       |        | $-102$                  |
| -2 |      |      | $-90$    |       |        |             | $-18.1108$ | 84,22154055    |       |        |       |        | $-186,3323108$          |
|    |      |      | $-11$    |       |        |             | 9,055385   | 29,88922972    |       |        |       |        | $-84,33231083$          |
|    |      |      | $-8$     |       |        |             | 18,11077   | 83,77845945    |       |        |       |        | $-171,8307771$          |
|    |      |      | $-5$     |       |        |             | 27,16616   | $-30,33231083$ |       |        |       |        | $-69,16615541$          |
| -4 |      |      | $-12$    |       |        |             | $-36,2215$ | 144,4430811    |       |        |       |        | $-57,49846624$          |
|    | $-1$ |      | 14       |       |        |             |            | 72             |       |        |       |        | $-57,49846624$          |
|    |      |      | $-31$    |       |        |             | $-9.05539$ | 18,11077028    |       |        |       |        | $-42$                   |
|    |      | $-3$ | $-50$    |       |        |             | 18,11077   | $-108,2215406$ |       |        |       |        | $-26,50153376$          |
|    | $-4$ | -2   | 65       |       |        |             | 27,16616   | $-102,3323108$ |       |        |       |        | 132,3323108             |
|    |      | -1   | $-19$    |       |        |             | 27,16616   | $-78,33231083$ |       |        |       |        | $-38,83384459$          |
|    |      |      |          |       |        |             |            |                |       |        |       |        |                         |

Рис. 5.1

В столбики А, В, С вводим координаты векторов  $\vec{a}, \vec{b}, \vec{p}$ . В ячейку D2 записываем формулу:  $=3*A2-14*B2$  протягиваем вниз до  $D13$  – это будет ответ для пункта 1. Скалярное произведение в ячейке Е2 вычислено с помощью функции = СУММПРОИЗВ(A2:A13;B2:B13), ячейка F2: =8\*E2, длина вектора  $\vec{p}$ вычислена в ячейке G2:=КОРЕНЬ(СУММПРОИЗВ(C2:C13;C2:C13)), в H2:

 $=$ \$G\$2\*A2 и эта формула протянута вниз до Н13, в ячейке I2:  $=$ \$F\$2\*C2  $2*SG$2*A2$  и она также протянута до  $113$  – этот столбик ответ для пункта 2. В 12 и L2 скалярные произведения векторов  $\vec{a}$  и  $\vec{p}$  и векторов  $\vec{b}$  и  $\vec{p}$  $CYMMITPOM3B(A2:A13;C2:C13)$ формулы: соответственно, это  $\overline{M}$  $CVMMITPOM3B(B2:B13;C2:C13)$ , B K2:  $=6*J2$ , в M2:  $=2*L2$ . И, наконец, в N<sub>2</sub> вводим функцию

 $=$ \$K\$2\*B2-\$M\$2\*A2-3\*\$G\$2\*C2, протягиваем ее до N13 и получаем ответ для последнего третьего пункта.

Ответы естественно получились такими же, как при решении в среде  $R<sub>Studio</sub>$ 

## Задание 6. Прикладные вычислительные задачи экономики и финансов. Линейная оптимизация.

Постановка задачи

Решить стандартную задачу линейного программирования  $f(x_1, x_2) = 2x_1 - 3x_2 \rightarrow min$ 

$$
\begin{cases} 3x_1 + 2x_2 \ge 6\\ 2x_1 - 0.5x_2 \le 2\\ x_1 + 2.5x_2 \le 5\\ x_1, x_2 \ge 0 \end{cases}
$$

Решение 1 (в среде Rstudio).

Задача решается в несколько этапов:

1. Загружаем пакет lpSolveAPI из репозитория CRAN и отрабатываем

следующий ниже код R, задающий условия задачи.

```
install.packages("lpSolveAPI") #Загружаем библиотеку
library(lpSolveAPI)# Активируем библиотеку линейного программирования
M \le- make.lp(ncol = 2) # Объявляем количество неотрицательных переменных в М
name.lp(M, "Example") # Объявляем название "Example" для задачи (модели) М
colnames(M) <- c("X1", "X2") # Объявляем названия переменных в модели М
lp.control(M, sense = "max")$sense # Объявляем задачу на максимум модели М
                       # Задаем целевую функцию: f = 5 * X1 + 3 * X2 для модели М
set.objfn(M, c(5, 3))add.constraint(M, c(3,2), ">=", 6) # Задаем ограничение: 3 * X1 + 2 * X2 >= 6 для M
add.constraint(M, c(2, -2), ">=", -6) # Аналогично
add.constraint(M, c(1, 2), "\leq", 4)
                                  # Аналогично
add.constraint(M, c(4, 3), "\leq", 12)
                                   # Аналогично
rownames(M) <- c("A", "B", "C", "D") # Называем ограничения в модели М
```
После запуска кода программы в окне консоли появится результат:

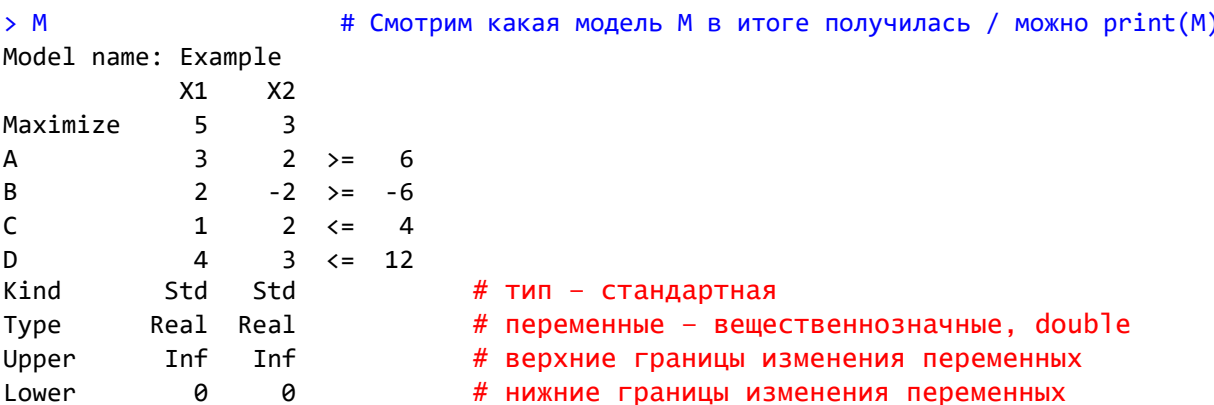

2. Решение задачи линейного программирования.

Далее решаем составленную задачу линейного программирования М,

для этого запускаем следующий код:

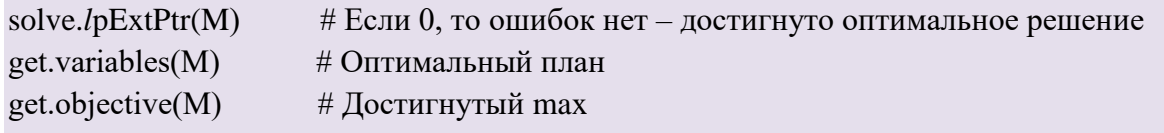

После запуска кода в окне консоли увидим результат - решение задачи:

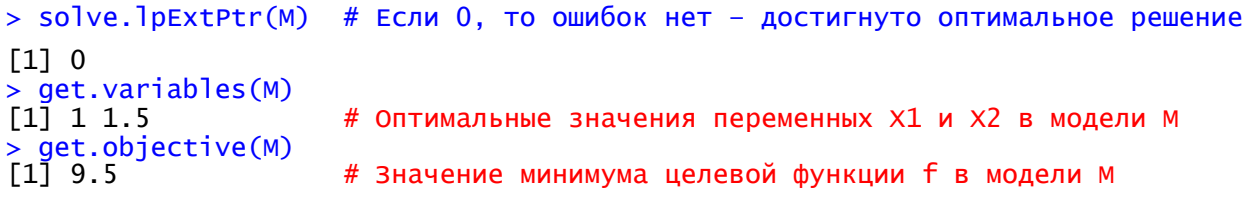

3. Полученное в результате решение задачи М можно сохранить в

соответствующие переменные:

```
X1.opt <- get.variables(M)[1]; X1.opt # Оптимальное значение для X1
X2.opt <- get.variables(M)[2]; X2.opt # Оптимальное значение для X2
f.max \leq get. objective(M); f.max# Значение целевой функции на оптимальном решении
```
Решение 2 (в Excel).

Вводим условие задачи:

 $\overline{M}$ 

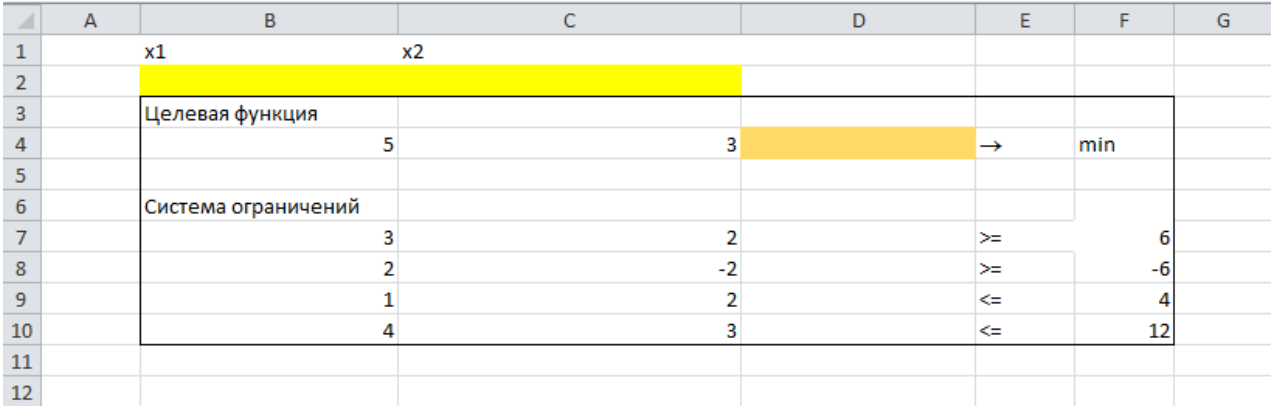

### Рис.6.1 Условие задачи

### В ячейку D4 вводим формулу задающую целевую функцию

## $f(x_1, x_2) = 2x_1 - 3x_2$ : CYMMIIPOИЗB(B2:C2;B4:C4).

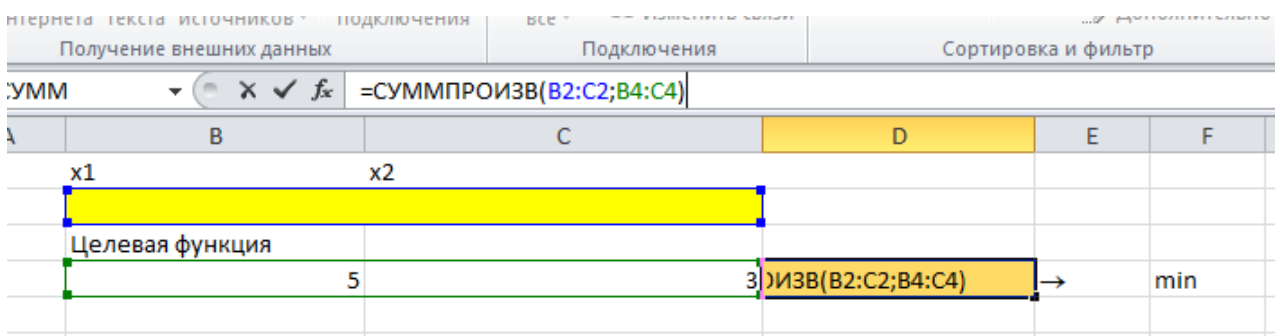

Рис.6.2 Ввод целевой функции

В ячейках D7, D8, D9, D10 вводим формулы левых частей неравенств

системы ограничения: D7=СУММПРОИЗВ(\$B\$2:\$C\$2;B7:C7)

### D8=СУММПРОИЗВ(\$B\$2:\$C\$2;B8:C8)

### D9=СУММПРОИЗВ(\$B\$2:\$C\$2;B9:C9)

### D10=СУММПРОИЗВ(\$B\$2:\$C\$2;B10:C10).

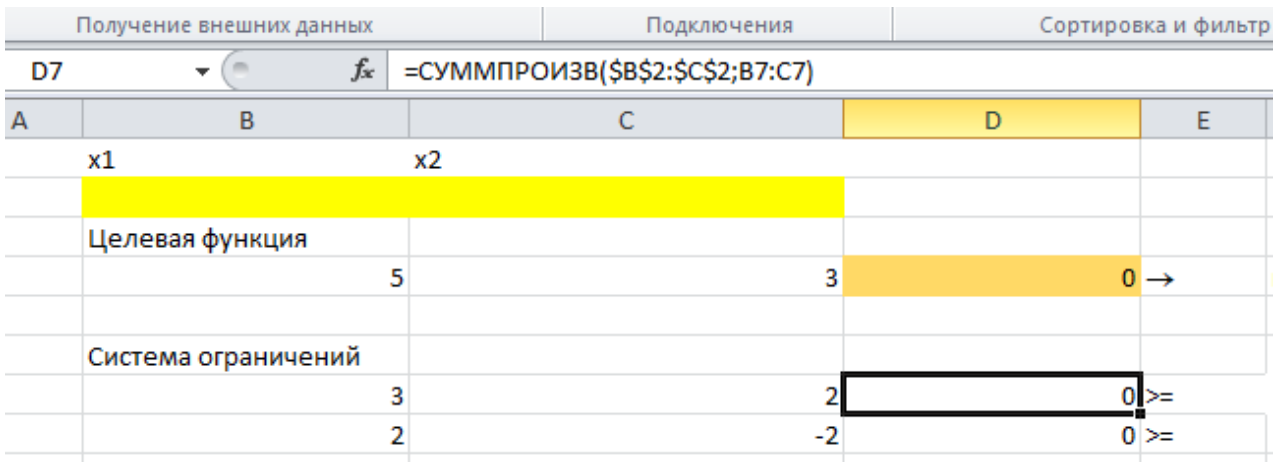

Рис.6.3. Ввод формул левых частей системы ограничений

Добавим на вкладку «Данные» команду «Поиск решения», для этого переходим на вкладку «Файл» затем выбираем «Параметры», потом нажимаем на «Надстройки» и выбираем «Надстройки Excel», нажимаем на кнопку «Перейти». Ставим галочку возле «Поиск решения» и нажимаем «ОК». На вкладке «Данные» появится нужная команда.

Переходим на вкладку «Данные» и вызываем надстройку «Поиск решения».

В появившемся диалоговом окне необходимо:

- поместим курсор в поле «Оптимизировать целевую функцию»;
- введем адрес целевой ячейки \$D\$4 или сделаем одно нажатие левой

клавиши мыши на целевую ячейку;

• введем направление оптимизации целевой функции, щелкнув один раз левой клавишей мыши по селекторной кнопке «Минимум».

В окно "Поиск решения" в поле «Изменяя ячейки переменных» впишем адреса \$B\$2:\$C\$2. Необходимые адреса можно вносить в поле «Изменяя ячейки» переменных, выделяя мышью соответствующие ячейки переменных непосредственно в экранной форме.

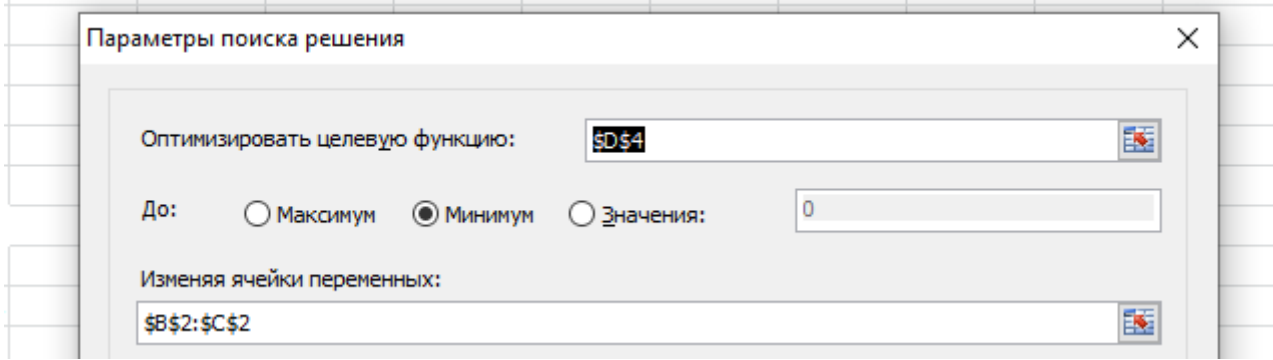

Рис.6.4. Ввод параметров поиска решений

В поле «В соответствие с ограничениями» выбираем кнопку

«Добавить», после чего появится окно «Добавление ограничения».

В поле «Ссылка на ячейку» введем адрес ячейки системы ограничений \$D\$7. Это можно сделать как с клавиатуры, так и путем выделения мышью всех ячеек переменных непосредственно в экранной форме. В поле знака откроем список предлагаемых знаков и выберите знак «>=». В поле «Ограничение» введем адрес ячейки \$F\$7.

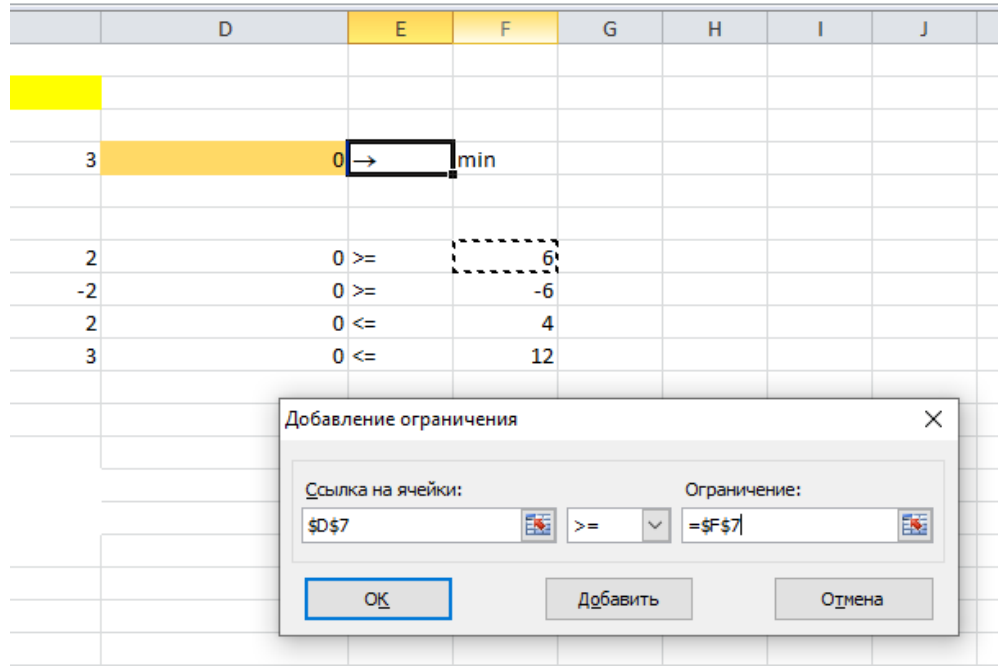

Рис.6.5. Ввод ограничений

Аналогично ведем ограничения \$D\$8<=\$F\$8, \$D\$9<=\$F\$9,

\$D\$10<=\$F\$10, после чего подтвердите ввод всех перечисленных выше условий нажатием кнопки «OK».

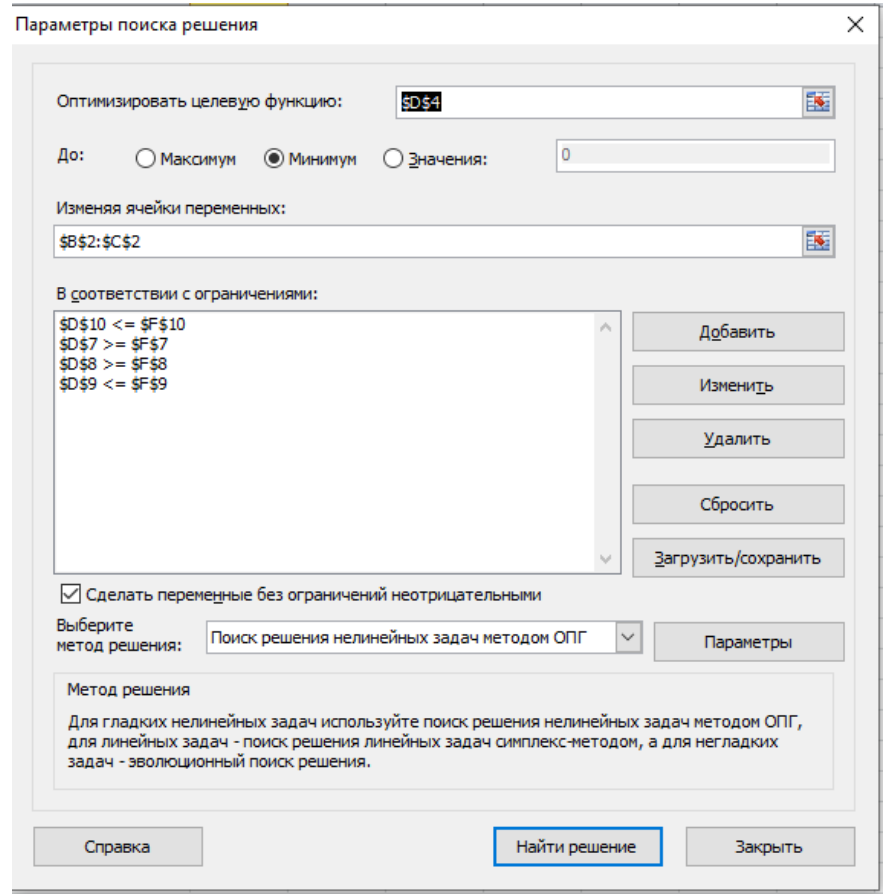

Рис.6.6. Окно «Поиск решения» после ввода всех ограничений

После выполнения всех описанных действий в экранной форме появятся оптимальное решение задачи и оптимальное значение целевой функции.

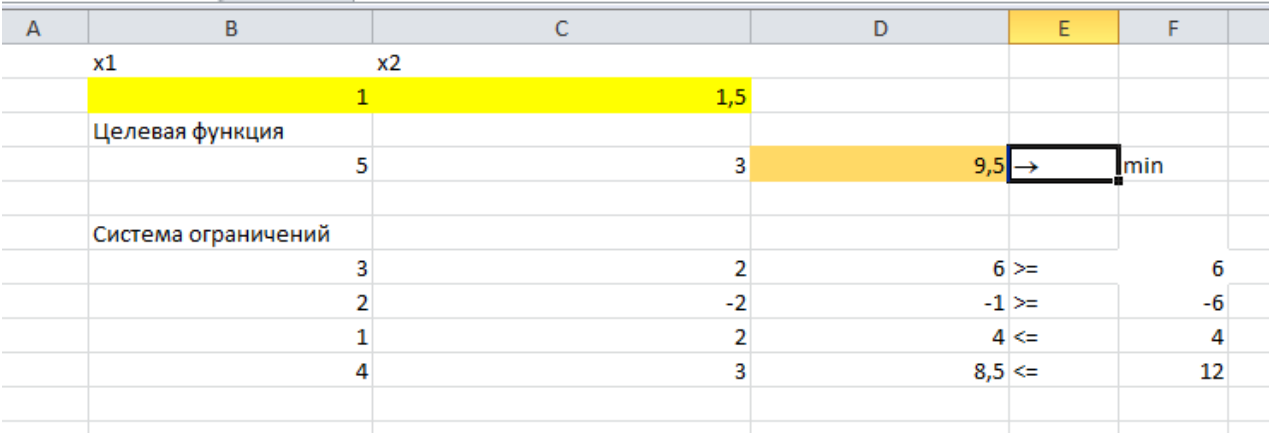

## Рис.15. Оптимальное решение задачи и оптимальное

значение целевой функции.

$$
x_1 = 1
$$
,  $x_2 = 1.5$ ,  $f = 9.5$ .

### **Ответы к примерным вариантам зачетной работы**

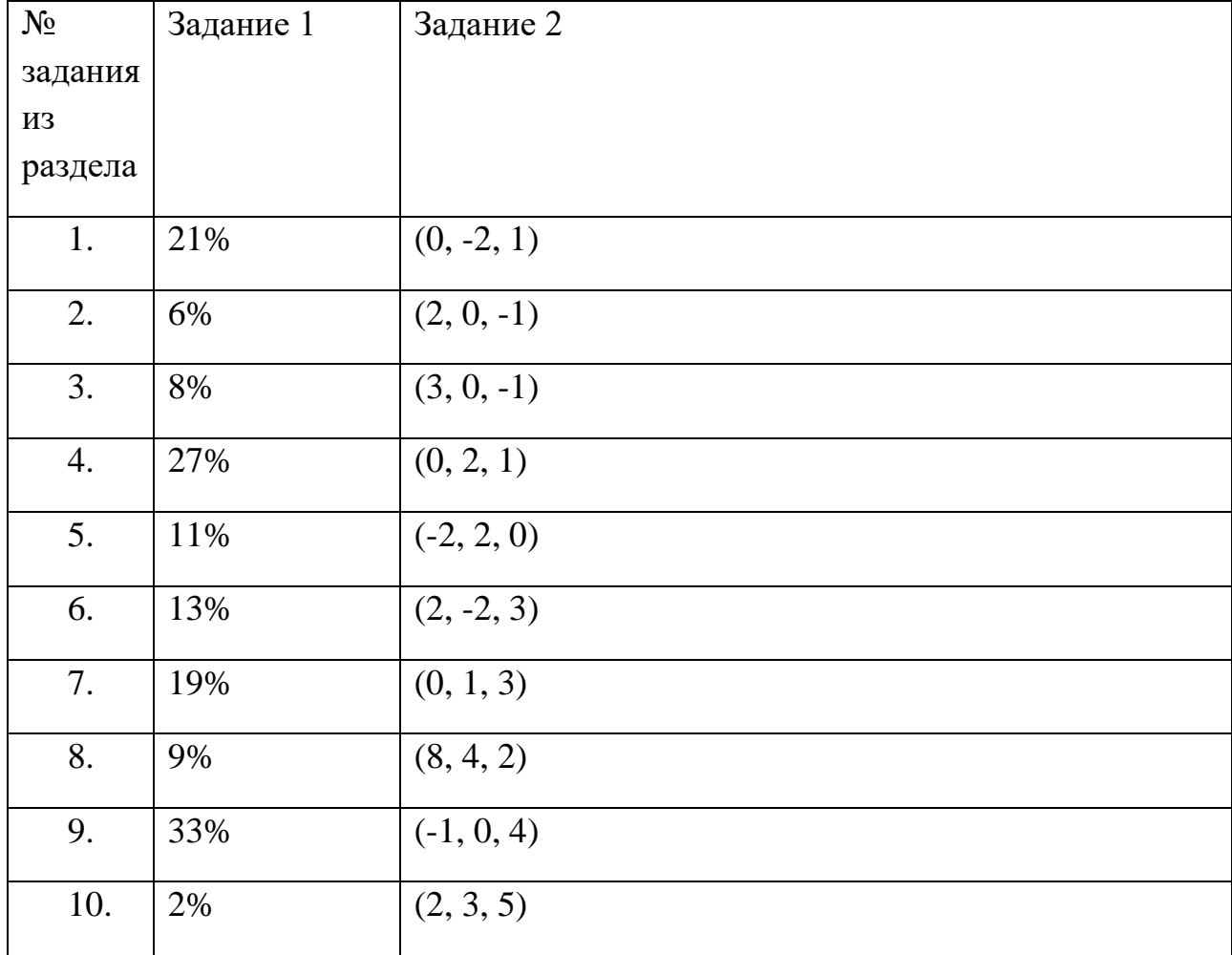

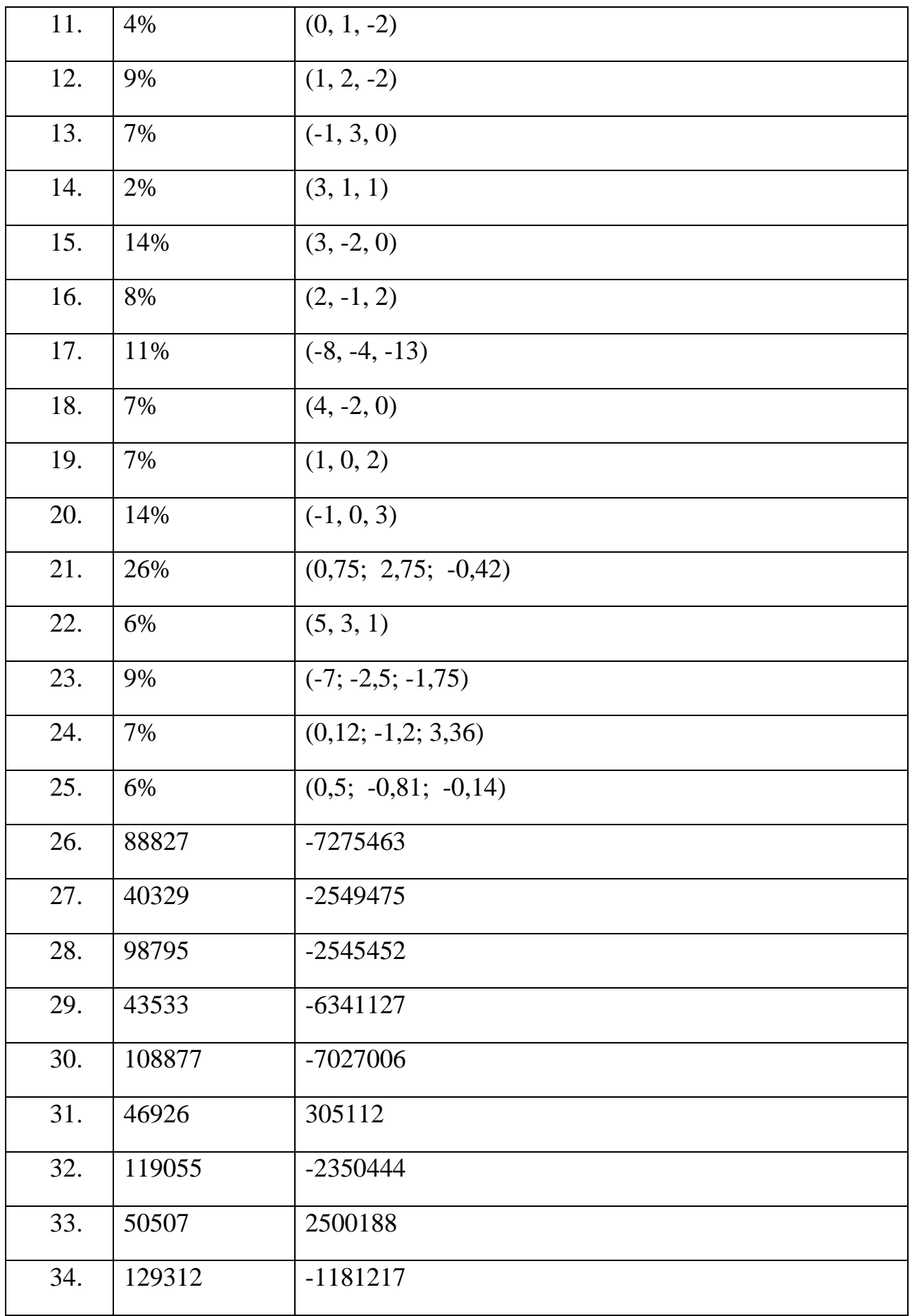

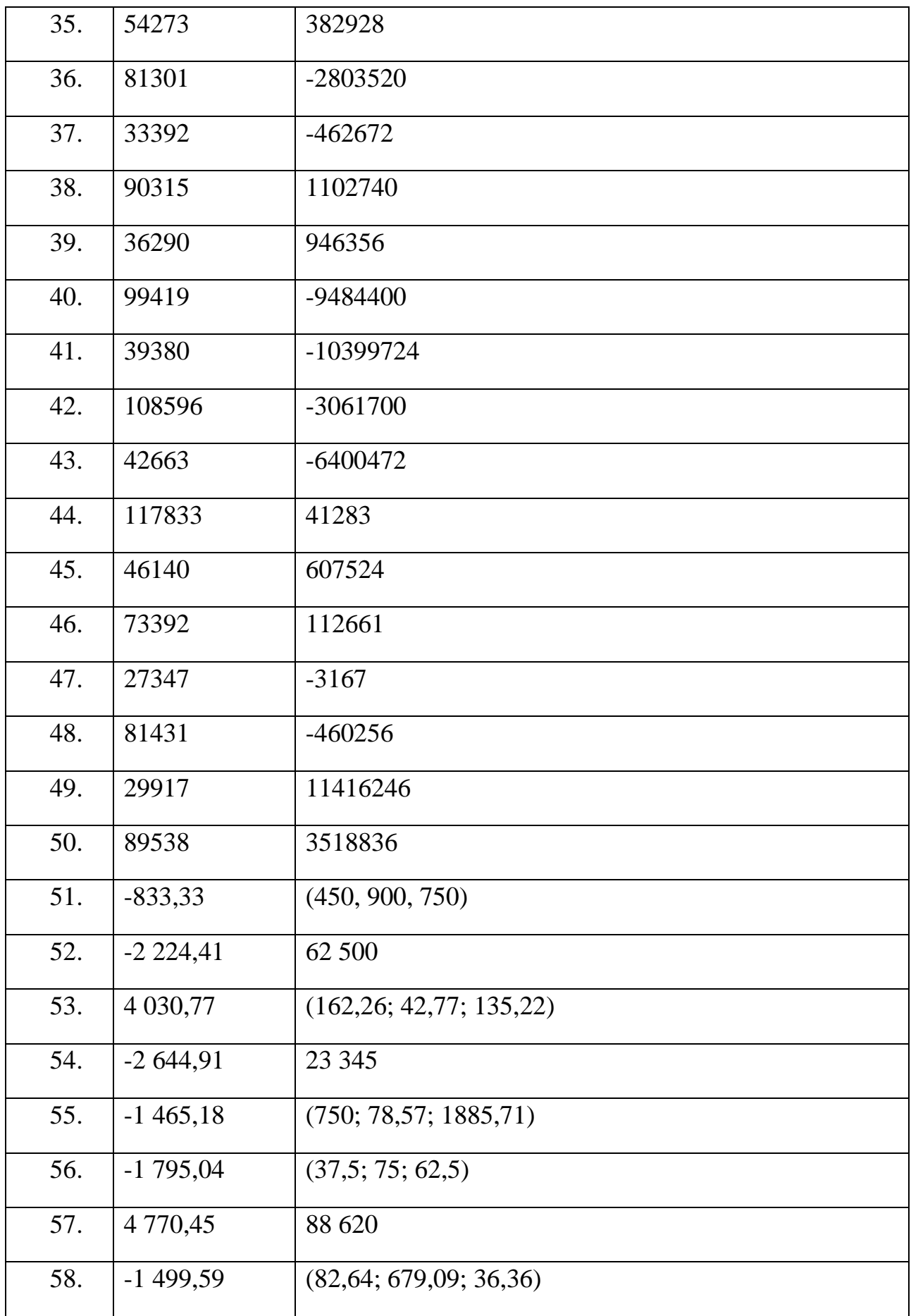

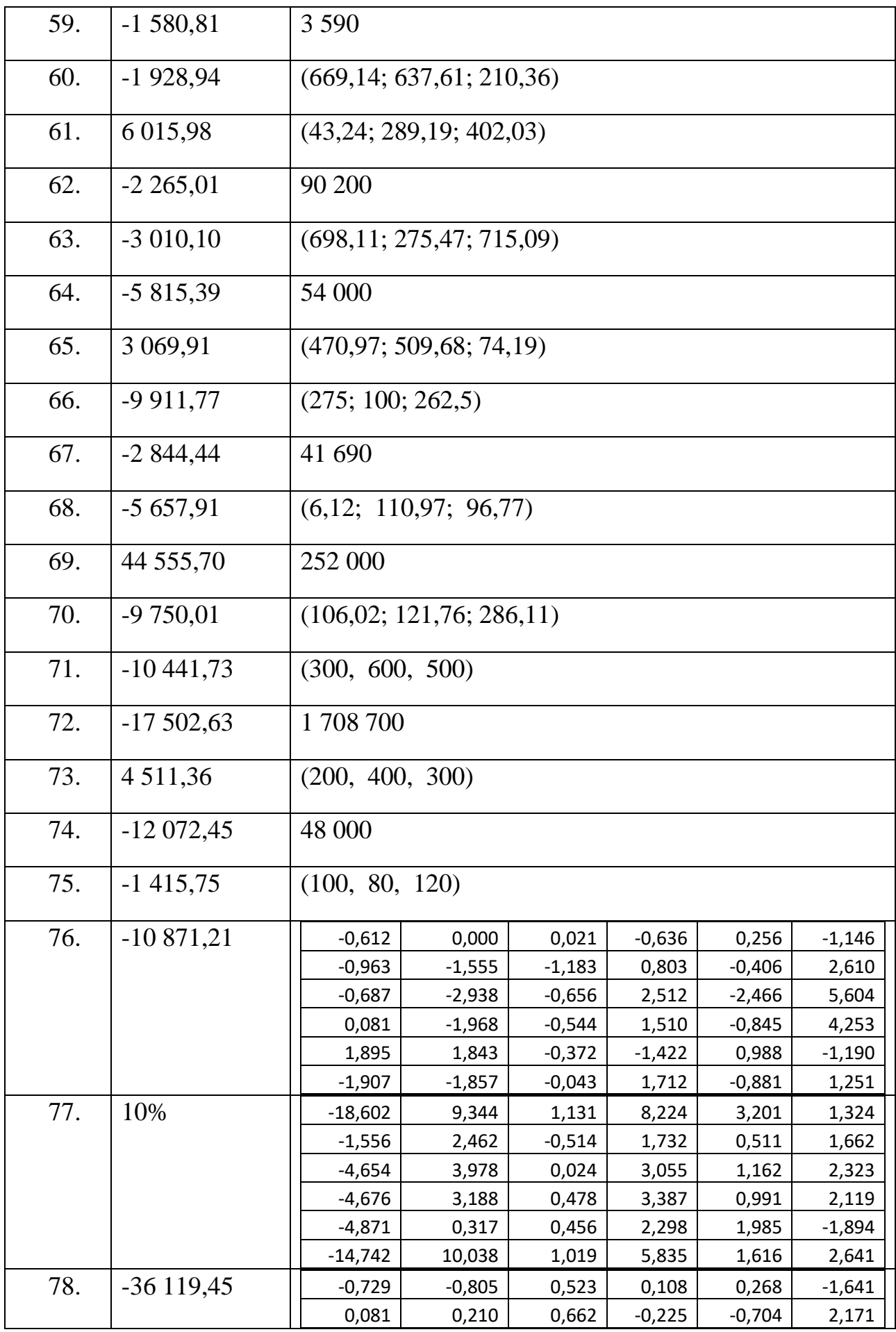

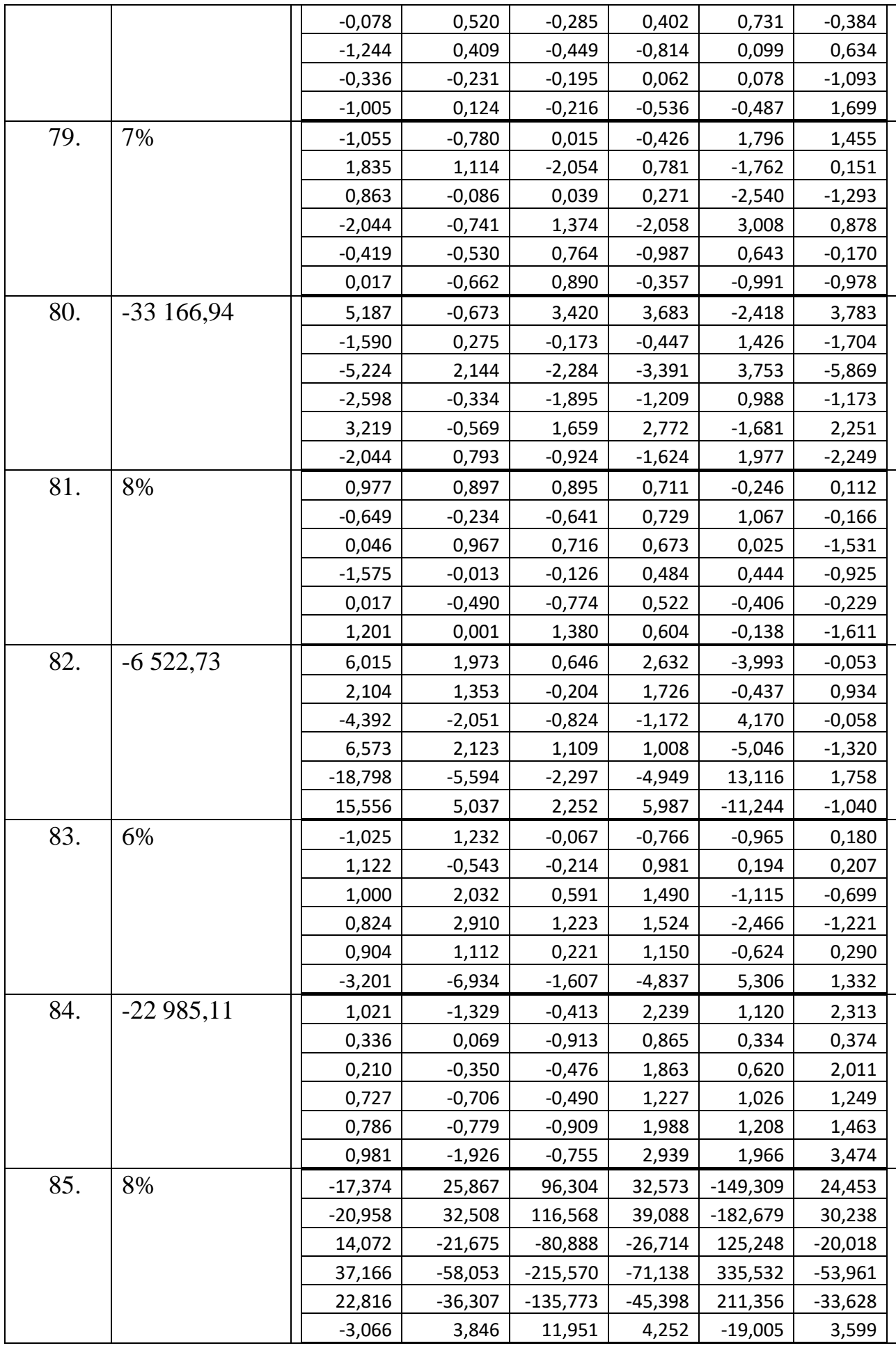

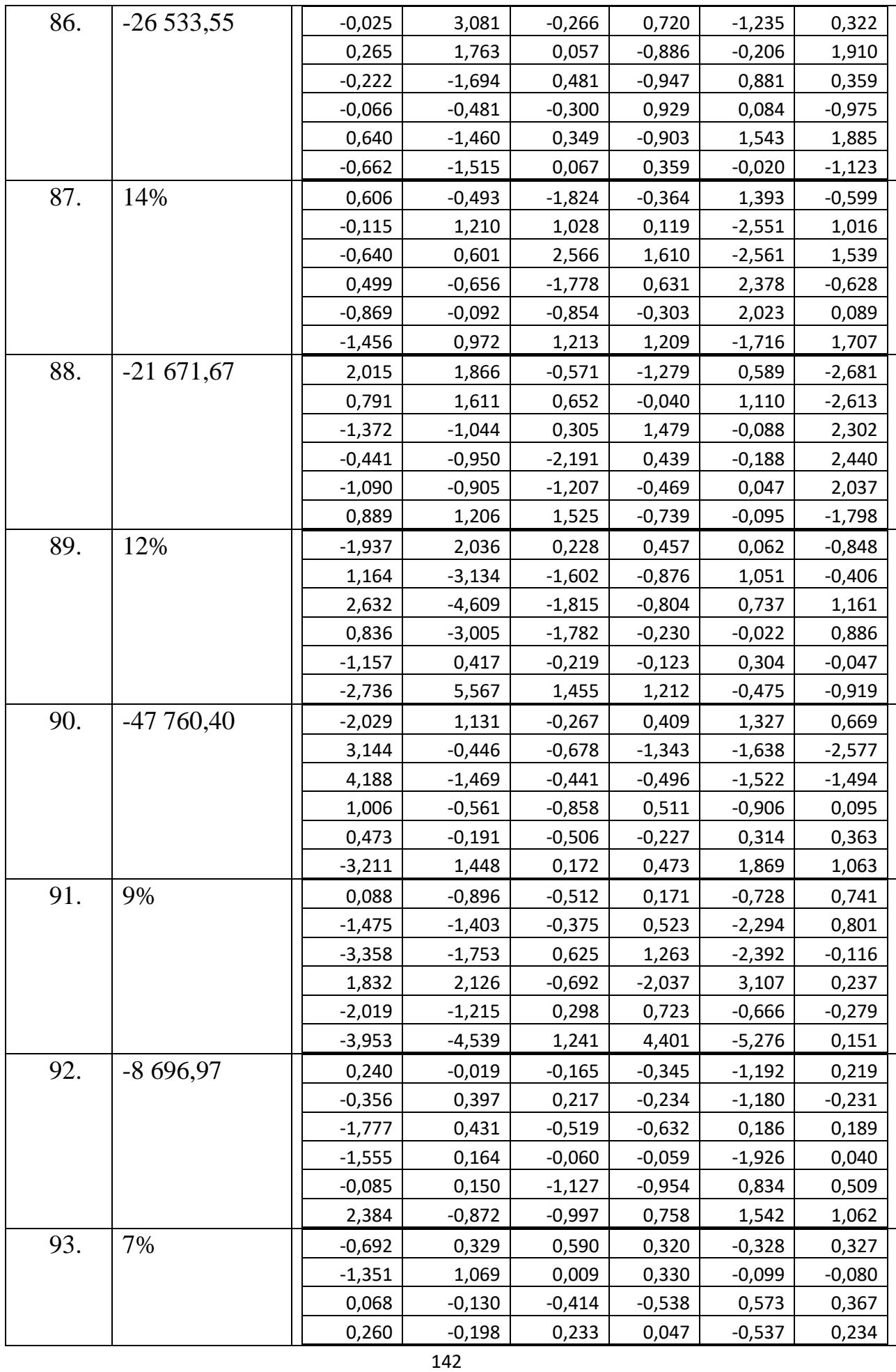

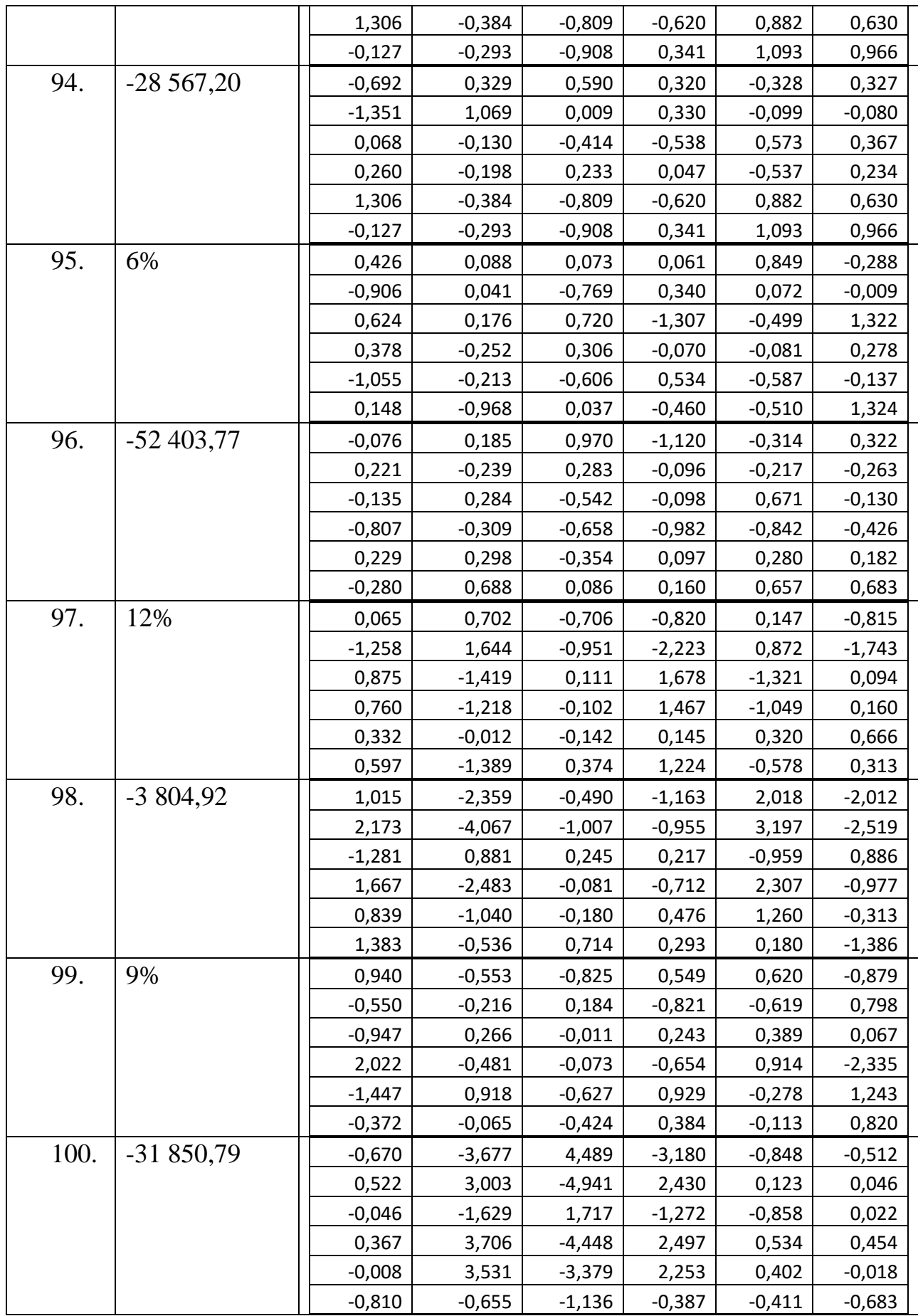

Задание 3

1.
[1] 0.4424933+0.0000000i [2] 0.2787533+0.8219511i [3] 0.2787533-0.8219511i

2.

[1] 0.7959422-0.0000000i [2] 0.1020289+0.9094899i [3] 0.1020289-0.9094899i

3.

[1] -0.0823736+0.9229139i [2] -0.0823736-0.9229139i [3] 1.1647471+0.0000000i

4.

[1] 0.1666667+0.7993053i [2] 0.1666667-0.7993053i [3] 1.0000000+0.0000000i

5.

[1] 0.6396378+0.00000000 [2] -0.0198189+0.7905448i [3] -0.0198189-0.7905448i

### 6.

[1] -0.129056+1.143713i [2] -0.129056-1.143713i [3] 1.258113-0.000000i

### 6.

[1] 0.4528312+0.4679138i [2] 0.4528312-0.4679138i [3] -1.5723291+0.0000000i

### 8.

[1] 0.4502859+0.5567656i [2] 0.4502859-0.5567656i [3] -3.9005719+0.0000000i 9.

[1] 0.547912+0.4336988i

[2] 0.547912-0.4336988i

[3] -4.095824-0.0000000i

### 10.

[1] 0.4142947+0.5077445i [2] 0.4142947-0.5077445i [3] -2.3285894+0.0000000i

### 11.

[1] -0.2393101+0.8578736i [2] -0.2393101-0.8578736i [3] -2.5213797-0.0000000i

### 12.

[1] 0.3494839+0.4310427i [2] 0.3494839-0.4310427i [3] -1.2989679-0.0000000i 13.

[1] 0.3928328+0.366541i [2] 0.3928328-0.366541i [3] -1.3856657-0.000000i

### 14.

[1] 0.3988481+0.5705361i [2] 0.3988481-0.5705361i [3] -1.5476961+0.0000000i

15.

[1] 0.4584909+0.7621224i [2] -1.5169817-0.0000000i [3] 0.4584909-0.7621224i

### 16.

[1] 0.4450727+0.6553527i

[2] 0.4450727-0.6553527i

[3] -2.3901454+0.0000000i

17.

[1] 0.4735025+0.7701436i

- [2] 0.4735025-0.7701436i
- [3] -2.4470049-0.0000000i

18.

[1] 0.3292492+0.2628478i

[2] 0.3292492-0.2628478i

[3] -1.4084984+0.0000000i

19.

[1] 0.545803+1.08098i

[2] 0.545803-1.08098i

[3] -4.091605+0.00000i

#### 20.

[1] 0.3396453+0.5946857i

[2] 0.3396453-0.5946857i

[3] -1.2792905+0.0000000i 21.

[1] 0.3875028+0.6003978i

[2] -1.1750056+0.0000000i

[3] 0.3875028-0.6003978i

#### 22.

[1] 0.2990585+0.6832976i

[2] 0.2990585-0.6832976i

[3] -1.3481169-0.0000000i

#### 23.

[1] 0.421374+0.4881772i

[2] 0.421374-0.4881772i

[3] -1.442748+0.0000000i

#### 24.

[1] 0.3827009+0.7165411i [2] 0.3827009-0.7165411i [3] -1.5154017+0.0000000i

#### 25.

[1] 0.3246477+0.5466415i [2] 0.3246477-0.5466415i [3] -1.6492953+0.0000000i

### 26.

[1] 0.4643126+0.0000000i [2] 0.1909830+0.9815933i

[3] 0.1909830-0.9815933i

[4] 2.1537214+0.0000000i

27.

[1] 0+1i 0-1i 1+0i 2-0i

28.

[1] -0.1725675+0.9490736i

[2] -0.1725675-0.9490736i

[3] 1.6725675-0.6530855i

[4] 1.6725675+0.6530855i

29.

[1] 0.148192+0.9112922i [2] 0.148192-0.9112922i

[3] 1.351808-0.7203417i

[4] 1.351808+0.7203417i

30.

[1] 0.6775703+0.00000000 [2] -0.0663605+0.8112571i [3] -0.0663605-0.8112571i

[4] 4.4551506+0.0000000i

31.

[1] -0.277166+1.150618i

[2] -0.277166-1.150618i

[3] 1.777166-0.641262i

[4] 1.777166+0.641262i

32.

[1] 0.4461636+0.4412238i [2] 0.4461636-0.4412238i

[3] -1.9461636-1.1366338i

[4] -1.9461636+1.1366338i

33.

[1] 0.4556305+0.5102764i [2] 0.4556305-0.5102764i

[3] -0.9556305-1.8331521i

[4] -0.9556305+1.8331521i

34.

[1] 0.519131+0.3961831i

[2] 0.519131-0.3961831i

[3] -1.019131-1.9108019i

[4] -1.019131+1.9108019i

35.

- [1] 0.4173246+0.4783578i [2] 0.4173246-0.4783578i
- [3] -1.4173246-1.7187620i
- [4] -1.4173246+1.7187620i

#### 36.

- [1] -0.5+0.8660254i
- [2] -0.5-0.8660254i
- [3] 0.0-1.4142136i
- [4] 0.0+1.4142136i

### 37.

- [1] 0.3507811+0.4187965i
- [2] 0.3507811-0.4187965i
- [3] -1.6568839-0.0000000i
- [4] -4.0446783+0.0000000i

### 38.

- [1] 0.3884614+0.355608i
- [2] 0.3884614-0.355608i
- [3] -1.8243439-0.000000i
- [4] -3.9525788+0.000000i

### 39.

- [1] 0.4064017+0.5479115i
- [2] 0.4064017-0.5479115i
- [3] -2.4064017-0.8097680i
- [4] -2.4064017+0.8097680i

### 40.

- [1] 0.4756865+0.7300357i
- [2] 0.4756865-0.7300357i
- [3] -2.0000000-0.0000000i
- [4] -3.9513730+0.0000000i

### 41.

- [1] 0.4614157+0.6116814i
- [2] 0.4614157-0.6116814i
- [3] -1.4614157-1.7246699i

[4] -1.4614157+1.7246699i

42.

- [1] 0.5024821+0.7127869i
- [2] 0.5024821-0.7127869i
- [3] -1.5024821-1.7325921i
- [4] -1.5024821+1.7325921i

#### 43.

[1] 0.3245539+0.2563207i [2] 0.3245539-0.2563207i

- [3] -2.3245539-0.6657221i
- [4] -2.3245539+0.6657221i

44.

- [1] 0.6418786+0.9389373i
- [2] -1.1418786+1.8260042i
- [3] 0.6418786-0.9389373i
- [4] -1.1418786-1.8260042i
- 45.
- [1] 0.3517191+0.5779345i [2] 0.3517191-0.5779345i [3] -1.5955345-0.0000000i
- [4] -4.1079038+0.0000000i
- 46.
- [1] 0.3968045+0.5777707i [2] 0.3968045-0.5777707i [3] -1.3852196-0.0000000i [4] -4.4083894+0.0000000i

47.

- [1] 0.3245539+0.6657221i
- [2] 0.3245539-0.6657221i
- [3] -2.3245539-0.2563207i
- [4] -2.3245539+0.2563207i

48.

- [1] 0.4209577+0.4709149i
- [2] 0.4209577-0.4709149i
- [3] -1.9146967-0.0000000i

[4] -3.9272188+0.0000000i

49. [1] 0.4052562+0.6890173i [2] 0.4052562-0.6890173i [3] -2.4052562-0.6890173i [4] -2.4052562+0.6890173i 50. [1] 0.3380775+0.5276393i [2] 0.3380775-0.5276393i [3] -1.8380775-1.3093595i [4] -1.8380775+1.3093595i 51. [1] 0.7804878 [1] 0.9756098 52. [1] 2.12  $[1] - 7.16$ 53. [1] -0.2175713 [1] -1.087857 54. [1] 0.2528  $[1] -0.0096$ 55. [1] 0.1764706 [1] 0.205882 56. [1] -1.28 [1] -0.96 57. [1] -5.24 [1] 3.68 58. [1] -0.07176915

[1] -0.5956922

# 59. [1] 0.3076923 [1] -0.4615385 60. [1] 0.1764706 [1] 0.2058824 61. [1] 0.7804878 [1] 0.9756098 62. [1] 3.764706 [1] -5.941176 63. [1] 0.1664781 [1] -0.2998868 64. [1] 0.0498677 [1] 0.01261958 65. [1] 0.00678733 [1] -0.3190045 66. [1] -0.09756098 [1] 3.121951 67. [1] -12.1 [1] 1.8 68. [1] -1.153846 [1] -0.7692308 69. [1] 0.5 [1] -0.125

70. [1] 0.12 [1] 0.16 71. [1] 0.8846154 [1] -3.923077 72. [1] 5 [1] 4 73. [1] 0.05439283 [1] -0.2719641 74. [1] -0.0254893 [1] -0.09194356 75. [1] 0.1312769 [1] 0.1226686 76. [1] 1.560976 [1] 6.04878 77. [1] 1.6 [1] 6.8 78. [1] 0.8573716 [1] -0.01442297 79. [1] -0.375 [1] -0.25 80. [1] 0.1078431

### 81.

[1] 2.756098 [1] 7.804878 82. [1] 0.5365854 [1] 4.170732 83. [1] 0.7919596 [1] 0.1131371 84. [1] -0.1360947 [1] 0.4733728 85. [1] 0.1976471 [1] -0.08941176 86. [1] 2 [1] 4 87. [1] 6.28 [1] 4.04 88. [1] 0.1837975 [1] -0.02648101 89. [1] 0.1952663 [1] -0.3313609 90. [1] 0.06108597 [1] 0.2828054 91. [1] 1.9 [1] 2.2 92.

 $[1] -6$  $[1] -0.5$ 93. [1] 0.03570012 [1] 0.5535502 94. [1] 0.1360947 [1] -0.4733728 95. [1] 0.09803922 [1] -0.2745098 96. [1] -0.5609756 [1] -1.95122 97.  $[1] -10$  $[1] 5$ 98. 99. [1] 0.042112 [1] -0.024384 100. [1] 0.1406897 [1] -0.08827586 Задание 4. 1.  $[0,1]$   $[0,2]$   $[0,3]$ [1,] 5.518 0.000 0.000 [2,] 0.000 -2.808 0.000 [3,] 0.000 0.000 1.291 2.  $[0,1]$   $[0,2]$   $[0,3]$ [1,] 7.024 0.000 0.000 [2,] 0.000 -2.626 0.000 [3,] 0.000 0.000 2.602

3.  $\lbrack 1 \rbrack \rbrack$   $\lbrack 2 \rbrack \rbrack$   $\lbrack 3 \rbrack$ [1,] 4.554 0.000 0.000 [2,] 0.000 -4.105 0.000 [3,] 0.000 0.000 1.551 4.  $[,1]$   $[,2]$   $[,3]$ [1,] -3.317 0.000 0  $\Omega$ 

[2,] 0.000 3.317 [3,] 0.000 0.000 0

### 5.

 $[0,1]$   $[0,2]$   $[0,3]$ [1,] -7.183 0.000 0.000 [2,] 0.000 4.606 0.000 [3,] 0.000 0.000 -0.423

### 6.

 $[0,1]$   $[0,2]$   $[0,3]$ [1,] 6.847 0.000 0.000 [2,] 0.000 4.059 0.000 [3,] 0.000 0.000 -1.907

### 7.

 $[0,1]$   $[0,2]$   $[0,3]$ [1,] 4.289 0.000 0.000 [2,] 0.000 -3.934 0.000 [3,] 0.000 0.000 -0.356

### 8.

 $[0,1]$   $[0,2]$   $[0,3]$ [1,] 4.843 0.000 0.000 [2,] 0.000 2.693 0.000 [3,] 0.000 0.000 -0.537

### 9.

 $[,1]$   $[,2]$   $[,3]$ [1,] 7.937 0.000 0.00 [2,] 0.000 -3.258 0.00 [3,] 0.000 0.000 2.32 10.  $[0,1]$   $[0,2]$   $[0,3]$ [1,] 5.882 0.000 0.000

[2,] 0.000 3.223 0.000

[3,] 0.000 0.000 -0.105

11.

 $[0,1]$   $[0,2]$   $[0,3]$  $[1, 1, 3.873, 0.000, 0]$ [2,] 0.000 3.873 0 [3,] 0.000 0.000 1

12.  $[,1]$   $[,2]$   $[,3]$  $[1, 15.162 \ 0.000 \ 0]$  $[2,] 0.000 -1.162 \quad 0$ [3,] 0.000 0.000 -1 13.  $[,1]$   $[,2]$   $[,3]$ [1,] 8.344 0.000 0.000 [2,] 0.000 -4.984 0.000 [3,] 0.000 0.000 4.641 14.  $[0,1]$   $[0,2]$   $[0,3]$ [1,] 7 0.000 0.000 [2,] 0 6.385 0.000 [3,] 0 0.000 -4.385 15.  $[,1]$   $[,2]$   $[,3]$ [1,] 8.586 0.000 0.000 [2,] 0.000 -3.407 0.000 [3,] 0.000 0.000 0.821 16.  $[,1]$   $[,2]$   $[,3]$  $[1,] 6.162 \quad 0 \quad 0.000$ [2,] 0.000 2 0.000

#### 17.

 $[,1]$   $[,2]$   $[,3]$  $[1, 5.359 \ 0.000 \ 0]$  $[2,] 0.000 -3.359 0$ 

 $[3,] 0.000 \quad 0 -0.162$ 

 $[3,] 0.000 0.000 0$ 18.  $[,1]$   $[,2]$   $[,3]$  $[1, 1, 6.472, 0.000, 0]$  $[2,] 0.000 -2.472 \quad 0$ [3,] 0.000 0.000 1 19.  $[,1]$   $[,2]$   $[,3]$ [1,] 4.449 0 0.000 [2,] 0.000 -2 0.000  $[3,] 0.000 0 -0.449$ 20.  $[,1]$   $[,2]$   $[,3]$  $[1,]-2.414 \quad 0 \quad 0.000$ [2,] 0.000 2 0.000 [3,] 0.000 0 0.414 21.  $[0,1]$   $[0,2]$   $[0,3]$ [1,] -8.492 0.000 0.000 [2,] 0.000 4.766 0.000 [3,] 0.000 0.000 -2.273 22.  $[,1]$   $[,2]$   $[,3]$ [1,] 7.341 0.000 0.000 [2,] 0.000 3.251 0.000 [3,] 0.000 0.000 -1.592 23.  $[0,1]$   $[0,2]$   $[0,3]$ [1,] 8.17 0.000 0.000 [2,] 0.00 -3.486 0.000 [3,] 0.00 0.000 0.316 24.  $[0,1]$   $[0,2]$   $[0,3]$ [1,] 5.853 0.000 0.000

[3,] 0.000 0.000 -2.731

25.

 $\lbrack 1 \rbrack \rbrack$   $\lbrack 2 \rbrack \rbrack$   $\lbrack 3 \rbrack$ [1,] 7.043 0.000 0.000 [2,] 0.000 -1.664 0.000 [3,] 0.000 0.000 1.621

#### 26.

 $[0,1]$   $[0,2]$   $[0,3]$ [1,] -0.6169926 0.07604505 -0.6391410 [2,] -0.4560895 -0.61376240 0.1714025 [3,] -0.6413287 0.78581987 0.7497466

### 27.

 $[0,1]$   $[0,2]$   $[0,3]$ [1,] -0.5681881 -0.08653999 -0.5072472 [2,] -0.6647431 -0.29241106 0.5682569 [3,] -0.4850556 0.95236894 0.6479077

### 28.

 $[0,1]$   $[0,2]$   $[0,3]$ [1,] -0.5418573 0.5151598 0.69303348 [2,] 0.6226097 0.4799896 0.08352792 [3,] 0.5645776 -0.7100847 0.71605006

### 29.

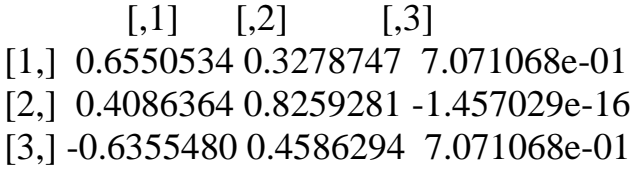

### 30.

 $[0,1]$   $[0,2]$   $[0,3]$ [1,] -0.1366040 0.9162967 -0.1061362 [2,] -0.3733649 0.3081794 -0.6597632 [3,] 0.9175718 0.2557848 -0.7439406

31.

 $[0,1]$   $[0,2]$   $[0,3]$ [1,] 0.6154512 0.3553765 -0.1183106 [2,] 0.5910194 -0.6309742 -0.3330688 [3,] 0.5214555 -0.6896224 0.9354506

32.  $[0,1]$   $[0,2]$   $[0,3]$ [1,] -0.8481757 -0.22495785 0.2519740 [2,] 0.5157051 -0.09119056 0.3717565 [3,] 0.1210218 0.97009188 0.8934798 33.  $[0,1]$   $[0,2]$   $[0,3]$ [1,] -0.7500865 -0.91270254 0.3329232 [2,] -0.4862878 0.40390082 0.4641694 [3,] -0.4482125 -0.06195331 -0.8207977 34.  $[0,1]$   $[0,2]$   $[0,3]$ [1,] -0.8605961 0.1691168 -0.5104705 [2,] -0.3172342 -0.5889757 0.2650869 [3,] -0.3984179 0.7902576 0.8180152 35.  $[0,1]$   $[0,2]$   $[0,3]$ [1,] 0.8617958 -0.19820157 0.5485900 [2,] -0.4755493 0.97609939 0.6728969 [3,] 0.1765244 -0.08914097 -0.4962448 36.  $[0,1]$   $[0,2]$   $[0,3]$ [1,] 0.6613111 -0.6168598 7.071068e-01 [2,] 0.5006700 0.6913291 1.107289e-16 [3,] -0.5585671 0.3762287 7.071068e-01

37.

 $[0,1]$   $[0,2]$   $[0,3]$ [1,] 0.6951459 -0.8809264 0.8784381 [2,] 0.6429757 0.4232906 -0.4392191 [3,] 0.3214878 0.2116453 -0.1882367

38.

 $[0,1]$   $[0,2]$   $[0,3]$ [1,] -0.05174907 -0.2175959 -0.88820373 [2,] 0.51448844 -0.9105875 0.06760376

[3,] 0.85593439 0.3514008 0.45444898

#### 39.

 $[0,1]$   $[0,2]$   $[0,3]$ [1,] 0.5773503 0.92976335 0.07358449 [2,] 0.5773503 0.08541564 0.64078346 [3,] 0.5773503 0.35811212 -0.76418707

#### 40.

 $[0,1]$   $[0,2]$   $[0,3]$ [1,] -0.96539824 -0.09473107 0.05319581 [2,] 0.25451683 -0.04299467 0.59276688 [3,] -0.05681039 0.99457402 0.80361535

### 41.

 $[0,1]$   $[0,2]$   $[0,3]$ [1,] -0.99028665 0.4082483 -0.3395856 [2,] 0.07432043 -0.8164966 0.5027586 [3,] -0.11751091 -0.4082483 0.7949311

### 42.

 $[0,1]$   $[0,2]$   $[0,3]$ [1,] -0.5806970 0.4409652 -7.071068e-01 [2,] -0.4658912 -0.6382786 -1.385154e-16 [3,] -0.6676349 0.6309914 7.071068e-01

### 43.

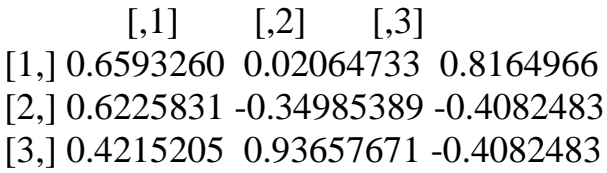

### 44.

 $[0,1]$   $[0,2]$   $[0,3]$ [1,] -0.2175244 -0.3015113 -0.56742416 [2,] -0.6242283 -0.3015113 0.03954597 [3,] -0.7503480 0.9045340 0.82247550

#### 45.

 $[0,1]$   $[0,2]$   $[0,3]$ [1,] 0.6324555 -0.28603878 0.6324555 [2,] 0.6324555 -0.95346259 0.6324555

[3,] -0.4472136 -0.09534626 0.4472136

46.

 $[0,1]$   $[0,2]$   $[0,3]$ [1,] -0.1422761 -0.9539526 0.01038993 [2,] -0.5475220 -0.2159059 0.47716115 [3,] 0.8246073 -0.2082286 0.87875439

47.

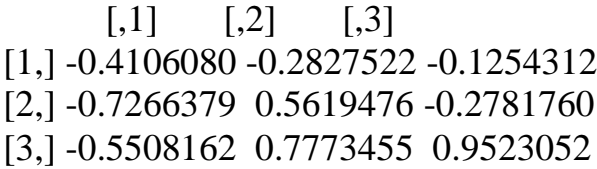

### 48.

 $[,1]$   $[,2]$   $[,3]$ [1,] -0.96191875 -0.11400911 0.1698316 [2,] 0.26831928 -0.05082924 0.4965902 [3,] -0.05212564 0.99217857 0.8512082

49.

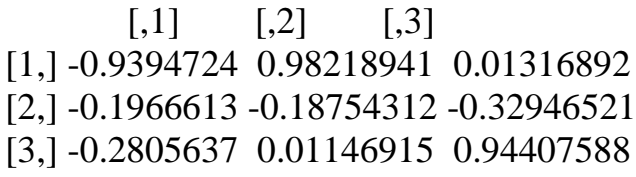

### 50.

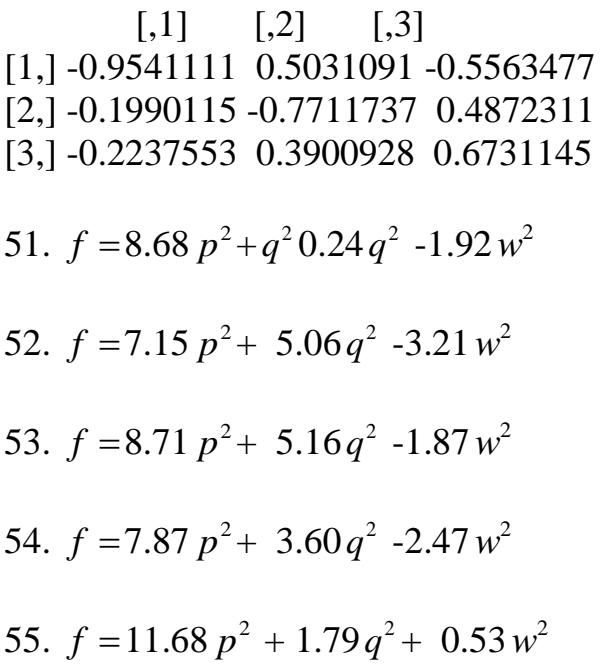

56. 
$$
f = 9.96 p^2 + 0.65 q^2 -0.61 w^2
$$
  
\n57.  $f = 10.52 p^2 + 1.80 p^2 -0.32 w^2$   
\n58.  $f = 6.86 p^2 + 5.44 q^2 -2.30 w^2$   
\n59.  $f = 6.21 p^2 + 4.09 q^2 -1.30 w^2$   
\n60.  $f = 6.00 p^2 + 1.62 q^2 -0.62 w^2$   
\n61.  $f = 6.84 p^2 + 2.38 q^2 -1.23 w^2$   
\n62.  $f = 8.11 p^2 + 3.09 q^2 + 0.80 w^2$   
\n63.  $f = 6.26 p^2 + 4.53 q^2 -1.80 w^2$   
\n64.  $f = 9.17 p^2 + 6.29 q^2 + 0.54 w^2$   
\n65.  $f = 6.26 p^2 + 4.53 q^2 -1.80 w^2$   
\n66.  $f = 9.17 p^2 + 6.29 q^2 + 0.54 w^2$   
\n67.  $f = 6.42 p^2 + 3.00 q^2 -3.42 w^2$   
\n68.  $f = 8.52 p^2 + 0.66 q^2 -0.18 w^2$   
\n69.  $f = 8.52 p^2 + 3.71 q^2 -0.16 w^2$   
\n60.  $f = 8.67 p^2 + 4.05 q^2 -0.71 w^2$   
\n70.  $f = 9.84 p^2 + 6.11 q^2 -0.95 w^2$   
\n71.  $f = 7.20 p^2 + 3.51 q^2 -1.70 w^2$   
\n72.  $f = 6.87 p^2 + 6.14 q^2 -2.01 w^2$ 

73.  $f = 6.38 p^2 + 4.68 q^2 - 4.06 w^2$ 74.  $f = 7.30 p^2 + 1.91 q^2 - 0.21 w^2$ 75.  $f = 7.25 p^2 + 6.48 q^2 - 0.72 w^2$ 76. [,1] [,2]  $[1,]-0.82 -0.57$ [2,] -0.57 0.82 77.  $[,1]$   $[,2]$  $[1,]-0.87 -0.50$ [2,] -0.50 0.87 78. [,1] [,2]  $[1,]-0.90,0.43$  $[2,]-0.43 -0.90$ 79.  $[,1]$   $[,2]$  $[1,] -0.89 \; 0.45$  $[2,]-0.45 -0.89$ 80.  $[,1]$   $[,2]$  $[1,] 0.46 - 0.89$ [2,] 0.89 0.46 81.  $[,1]$   $[,2]$  $[1,]-0.96, 0.29$  $[2,] -0.29 -0.96$ 82.  $[,1]$   $[,2]$  $[1,] 0.38 -0.92$ [2,] 0.92 0.38 83.  $[0,1]$   $[0,2]$  $[1,]$  0.65 -0.76 [2,] 0.76 0.65

## 84. [,1] [,2]  $[1,]-0.27 -0.96$ [2,] -0.96 0.27 85. [,1] [,2] [1,] -0.76 0.65  $[2,] -0.65 -0.76$ 86.  $[,1]$   $[,2]$  $[1,] -0.85 -0.53$ [2,] -0.53 0.85 87. [,1] [,2]  $[1,]-0.73 -0.68$ [2,] -0.68 0.73 88. [,1] [,2]  $[1,]-0.58 -0.81$ [2,] -0.81 0.58 89.  $[0,1]$   $[0,2]$  $[1,] -0.74 -0.67$ [2,] -0.67 0.74 90. [,1] [,2] [1,] -0.84 0.55  $[2,] -0.55 -0.84$ 91. [,1] [,2]  $[1,]-0.55 -0.83$ [2,] -0.83 0.55 92.  $[,1]$   $[,2]$ [1,] -0.90 0.43  $[2,] -0.43 -0.90$

93. [,1] [,2]  $[1,]-0.73 -0.68$ [2,] -0.68 0.73 94.  $[,1]$   $[,2]$  $[1,] -0.65 -0.76$ [2,] -0.76 0.65 95. [,1] [,2]  $[1,]-0.73 -0.68$ [2,] -0.68 0.73 96. [,1] [,2]  $[1,]-0.75 -0.66$ [2,] -0.66 0.75 97. [,1] [,2]  $[1,] 0.47 - 0.89$ [2,] 0.89 0.47 98.  $[,1]$   $[,2]$  $[1,]-0.92 -0.38$ [2,] -0.38 0.92 99. [,1] [,2] [1,] -0.92 0.38 [2,] 0.38 0.92 100.  $[$ ,1] $[$ ,2] $]$ [1,] -0.87 0.49 [2,] 0.49 0.87

## Задание 5

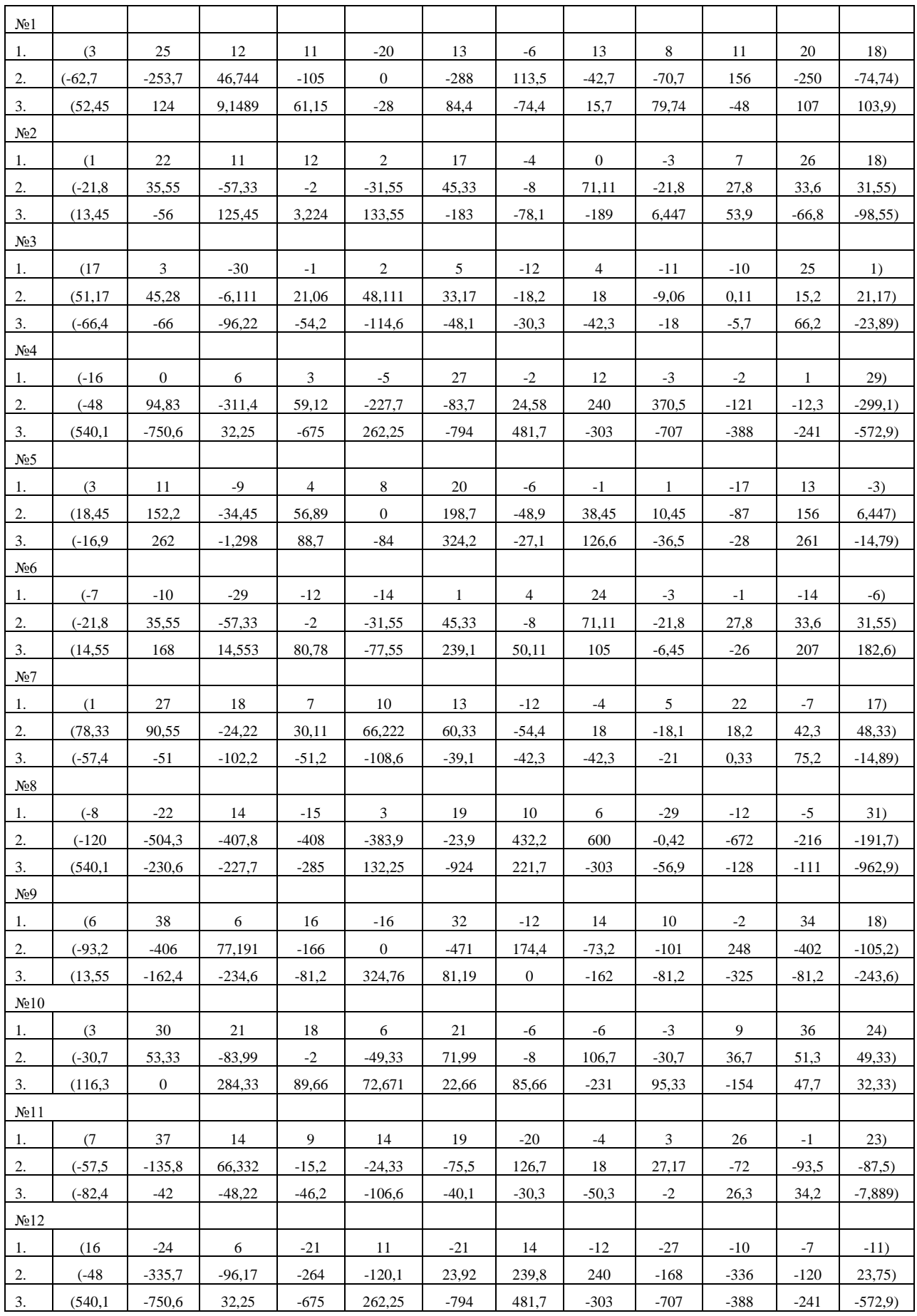

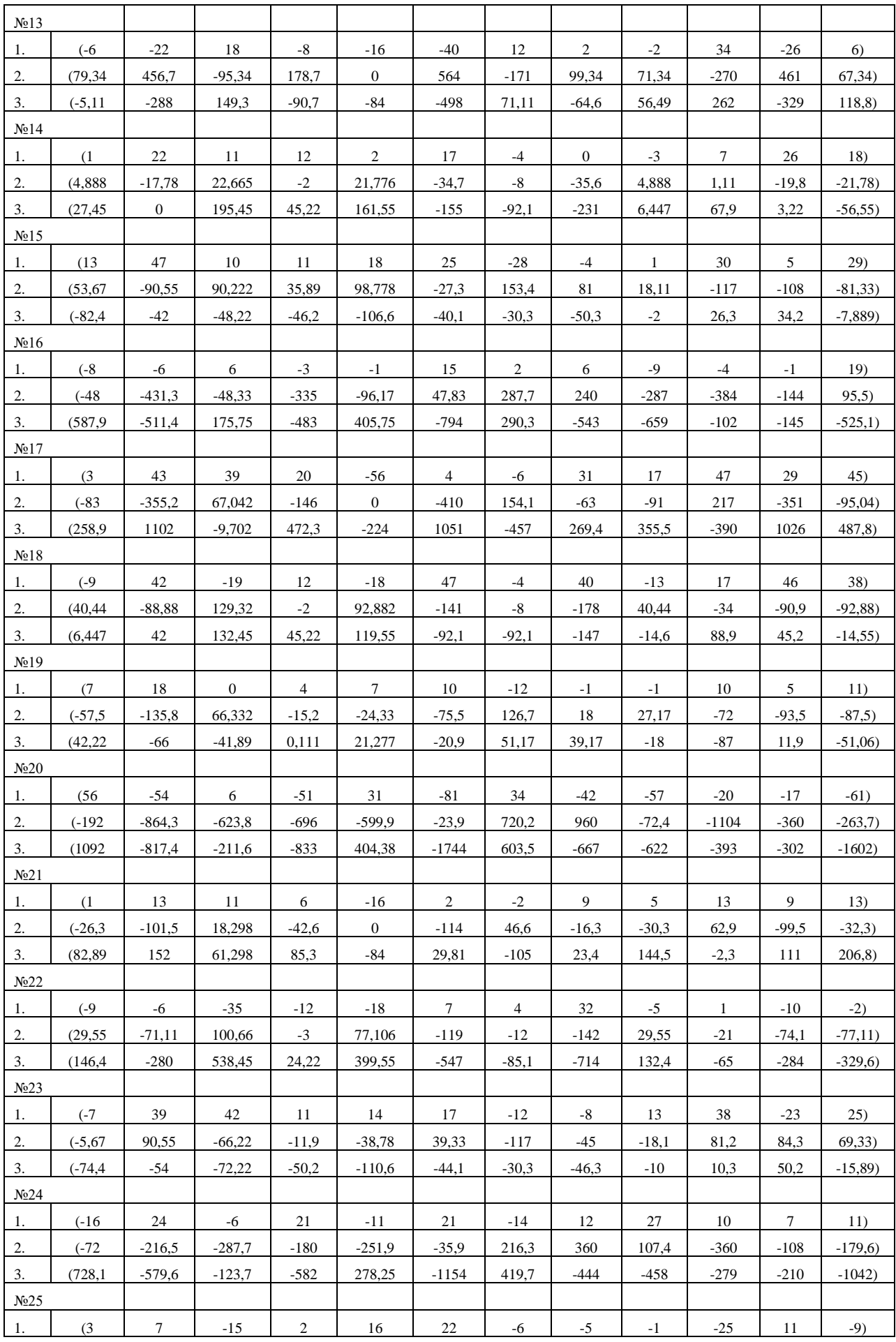

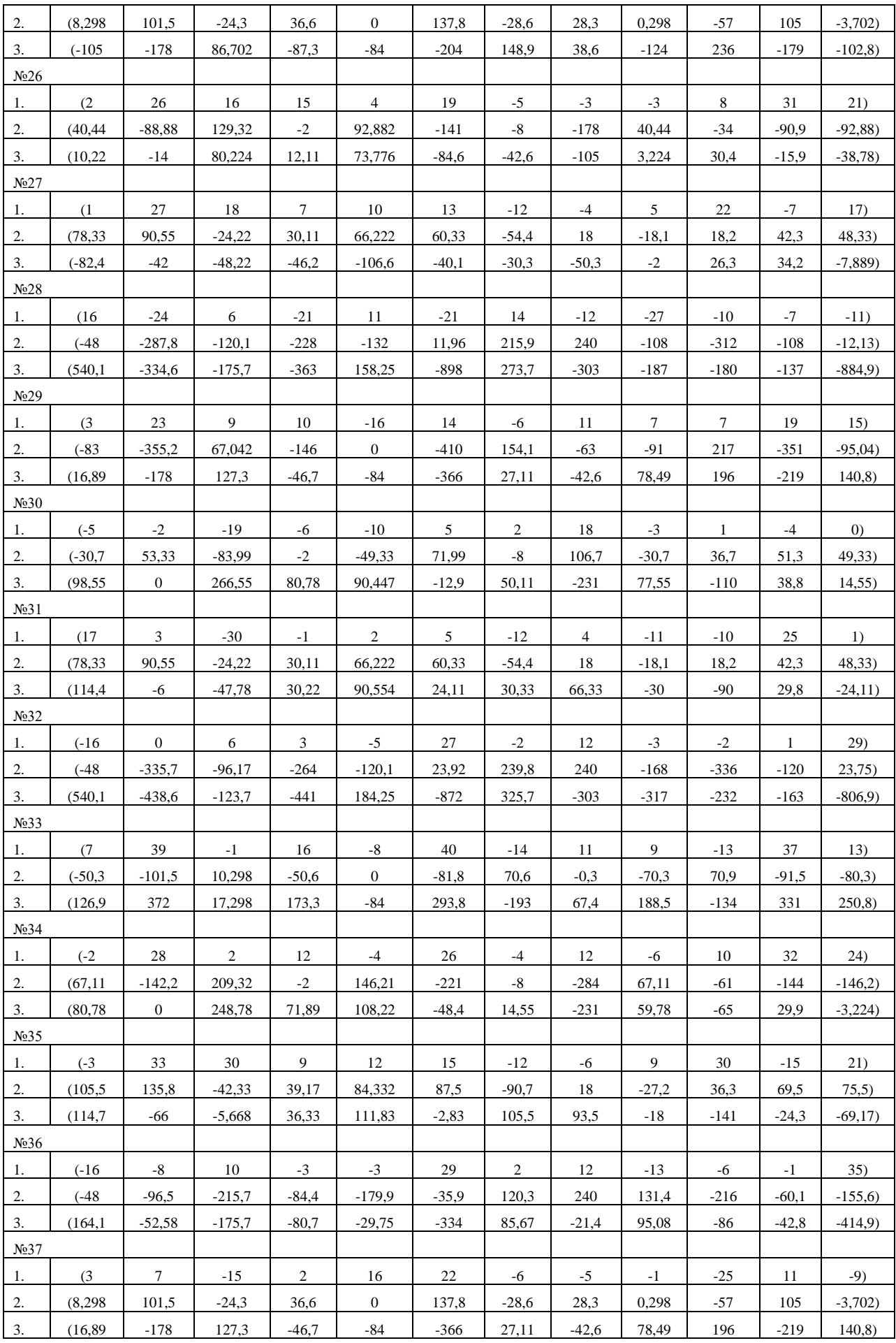

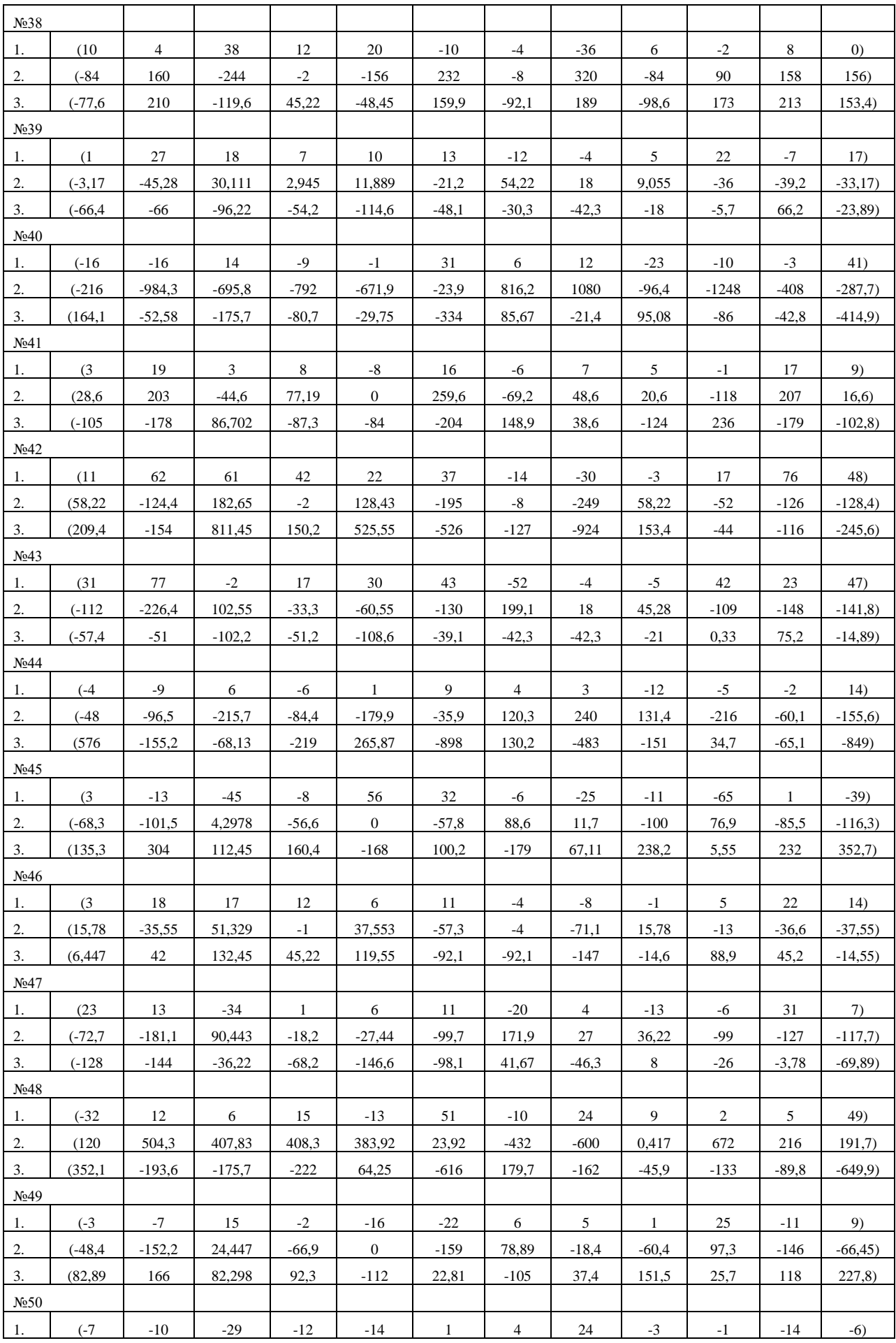

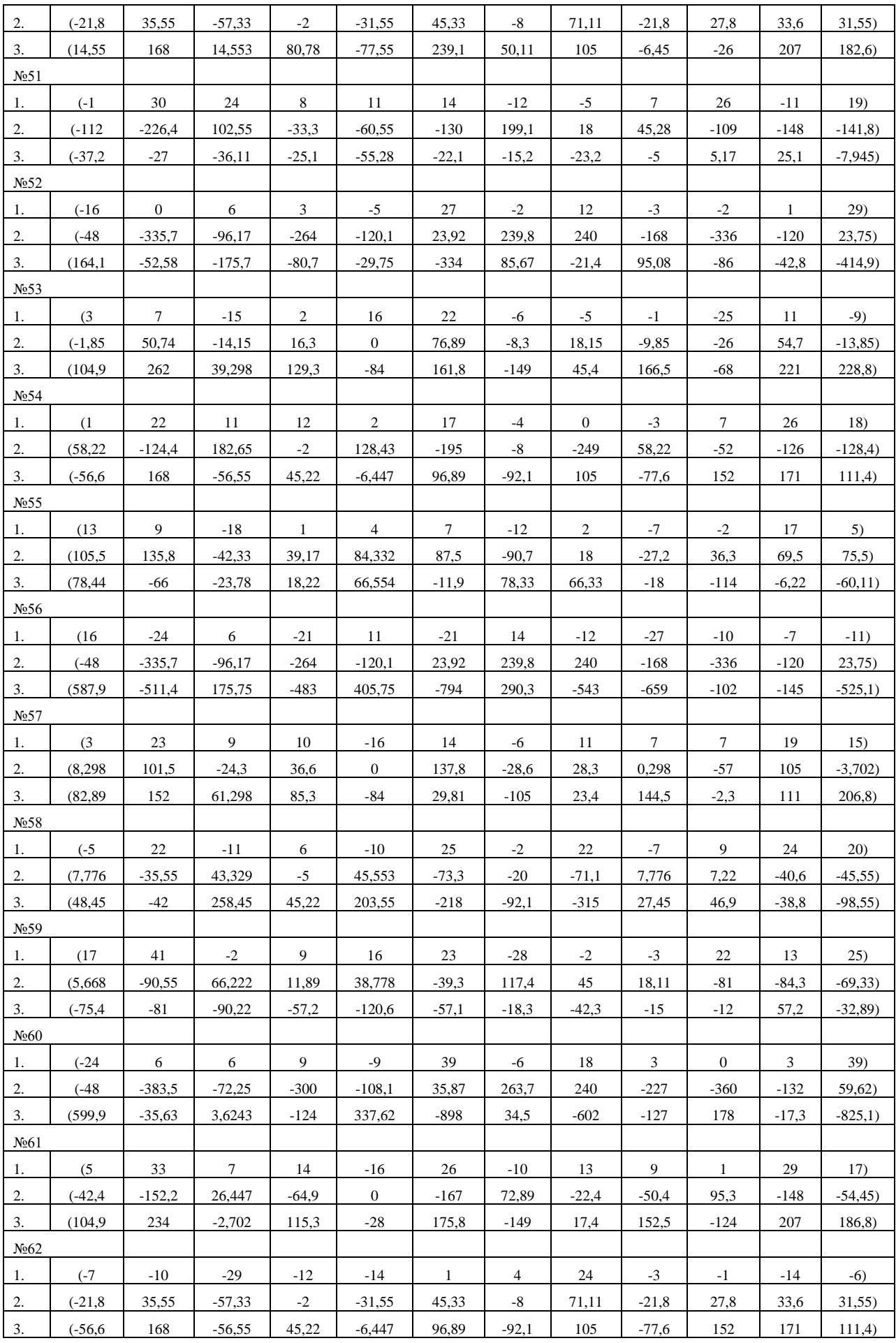

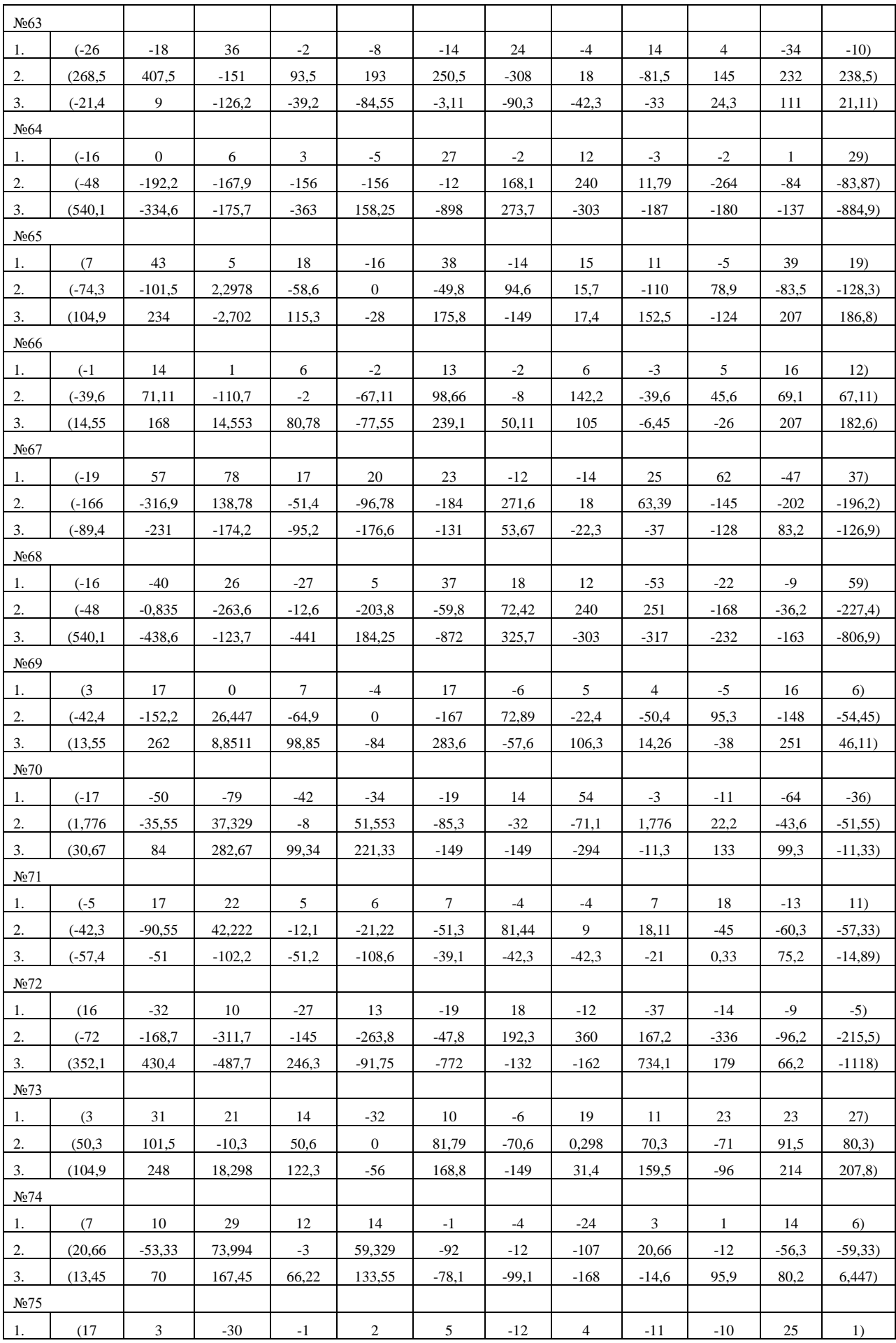

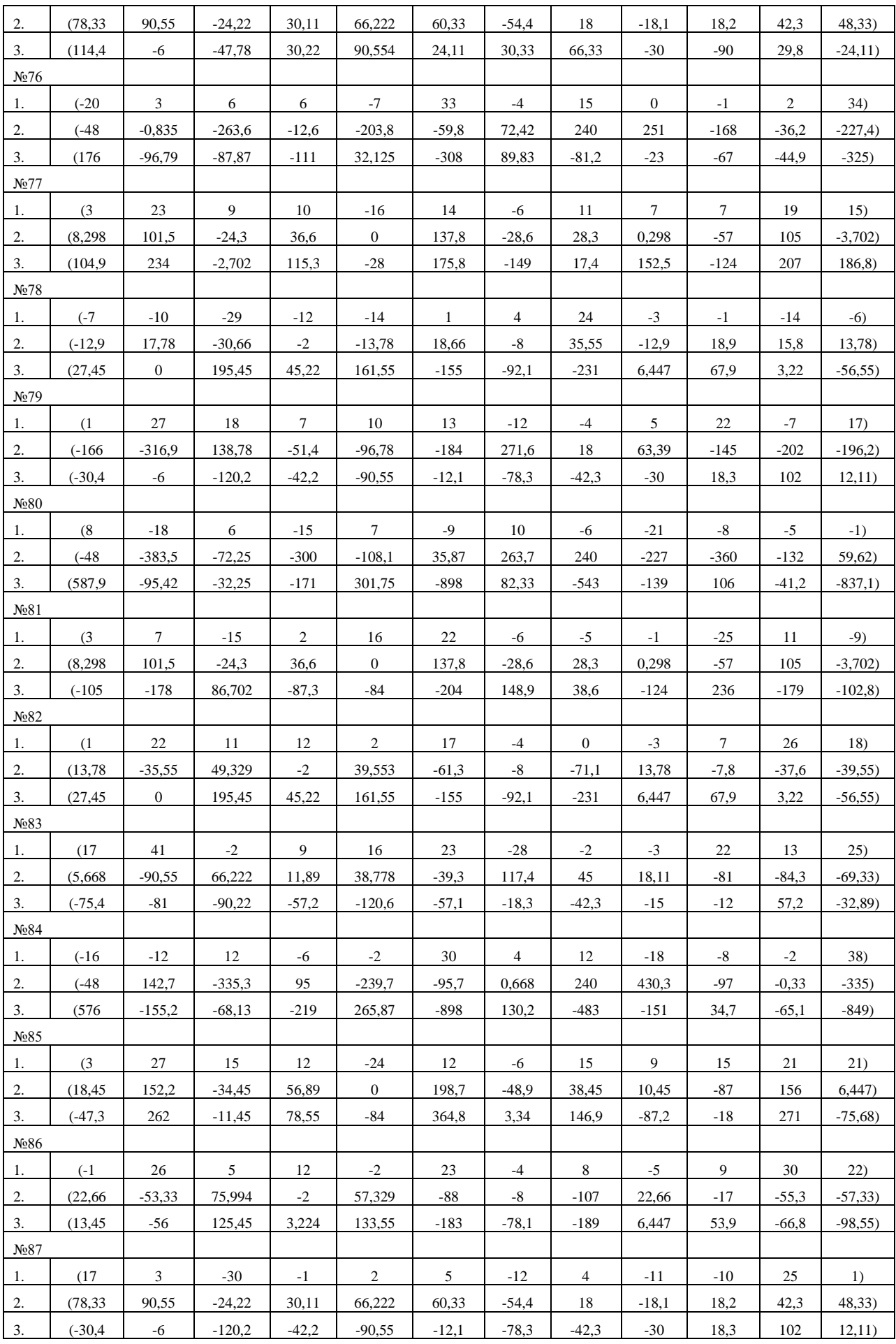

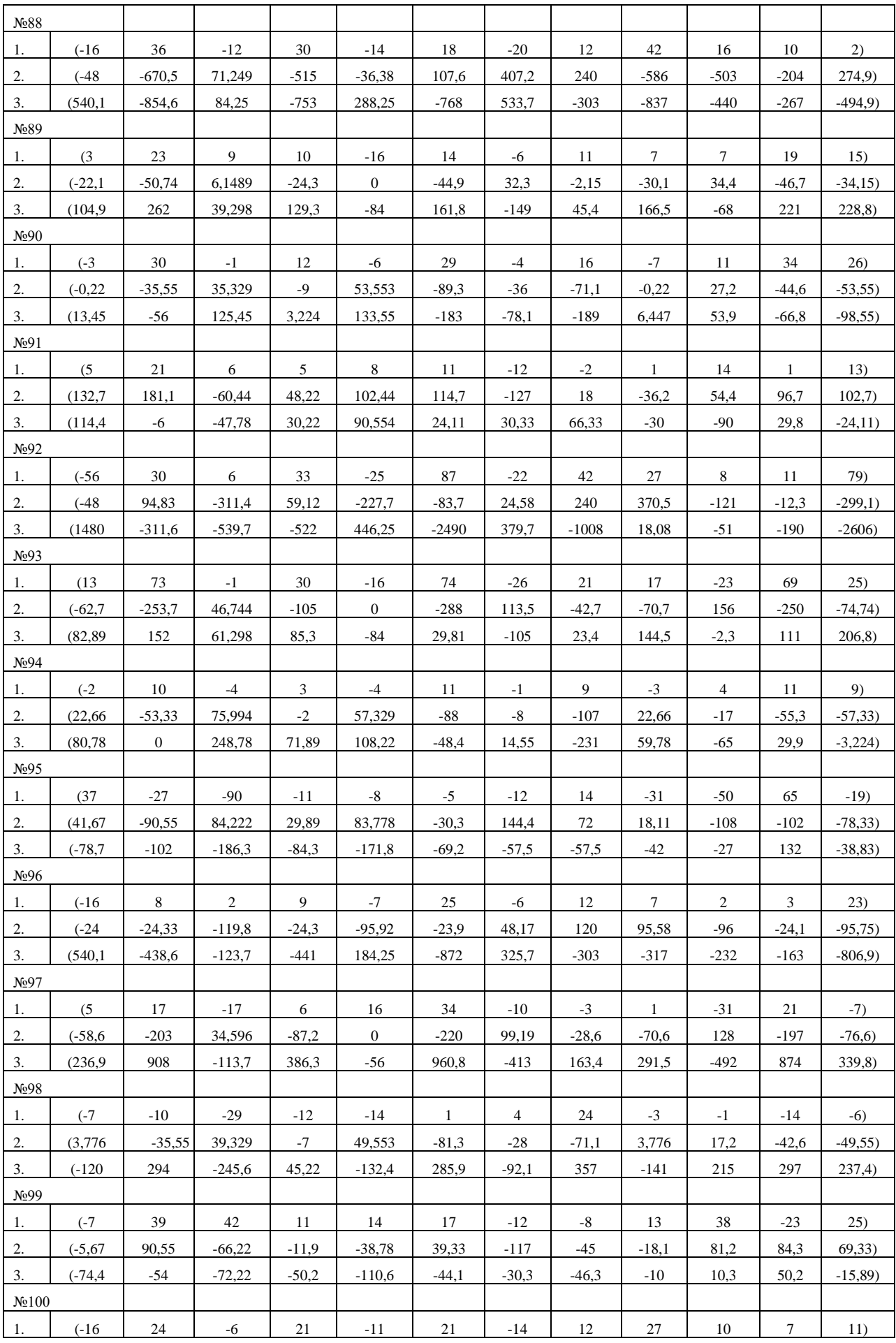

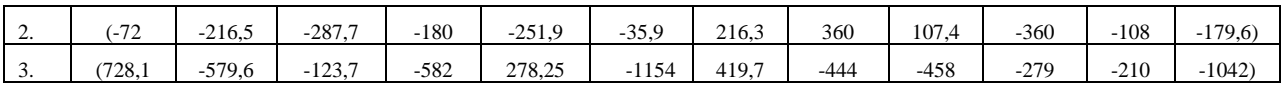

## Задание 6

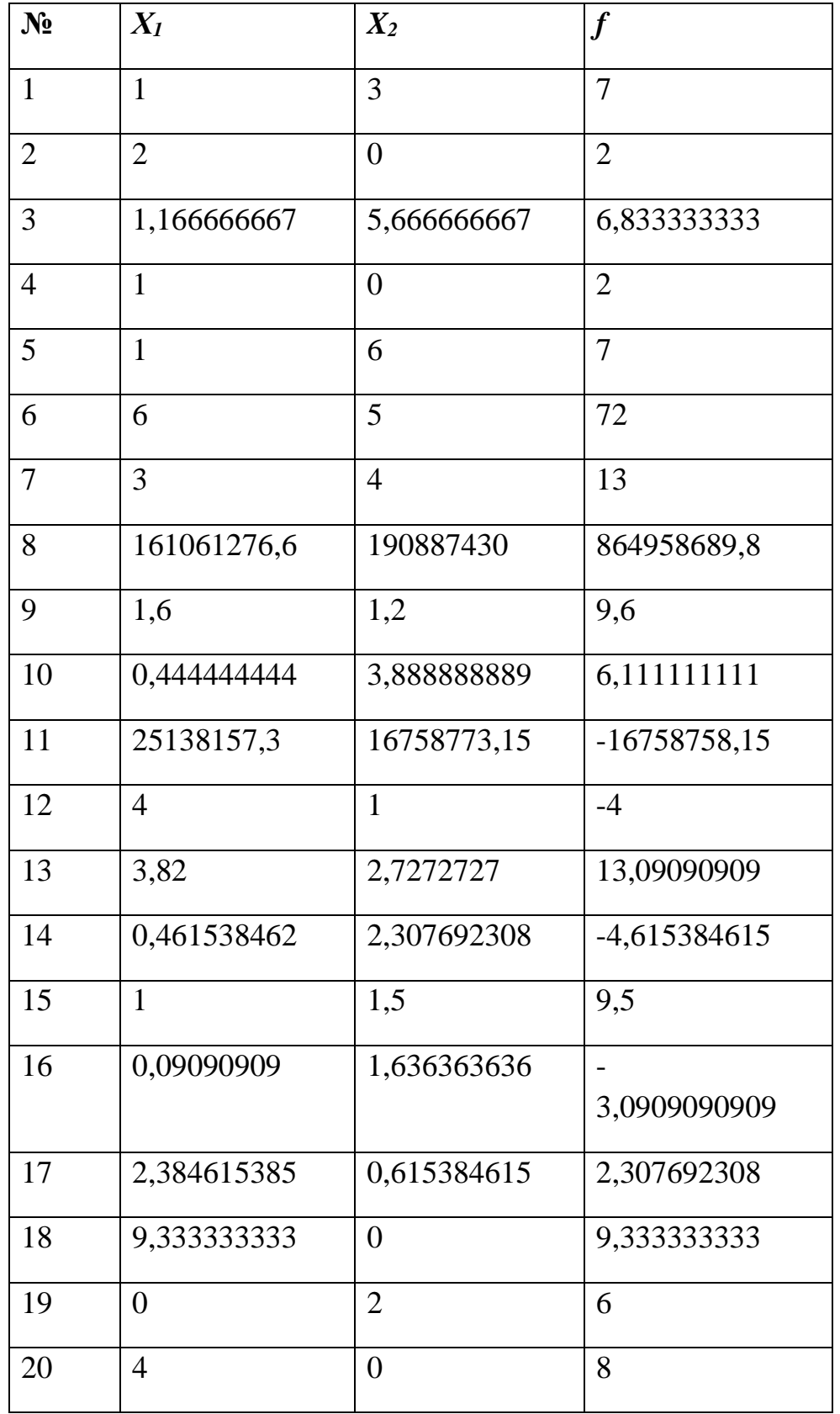

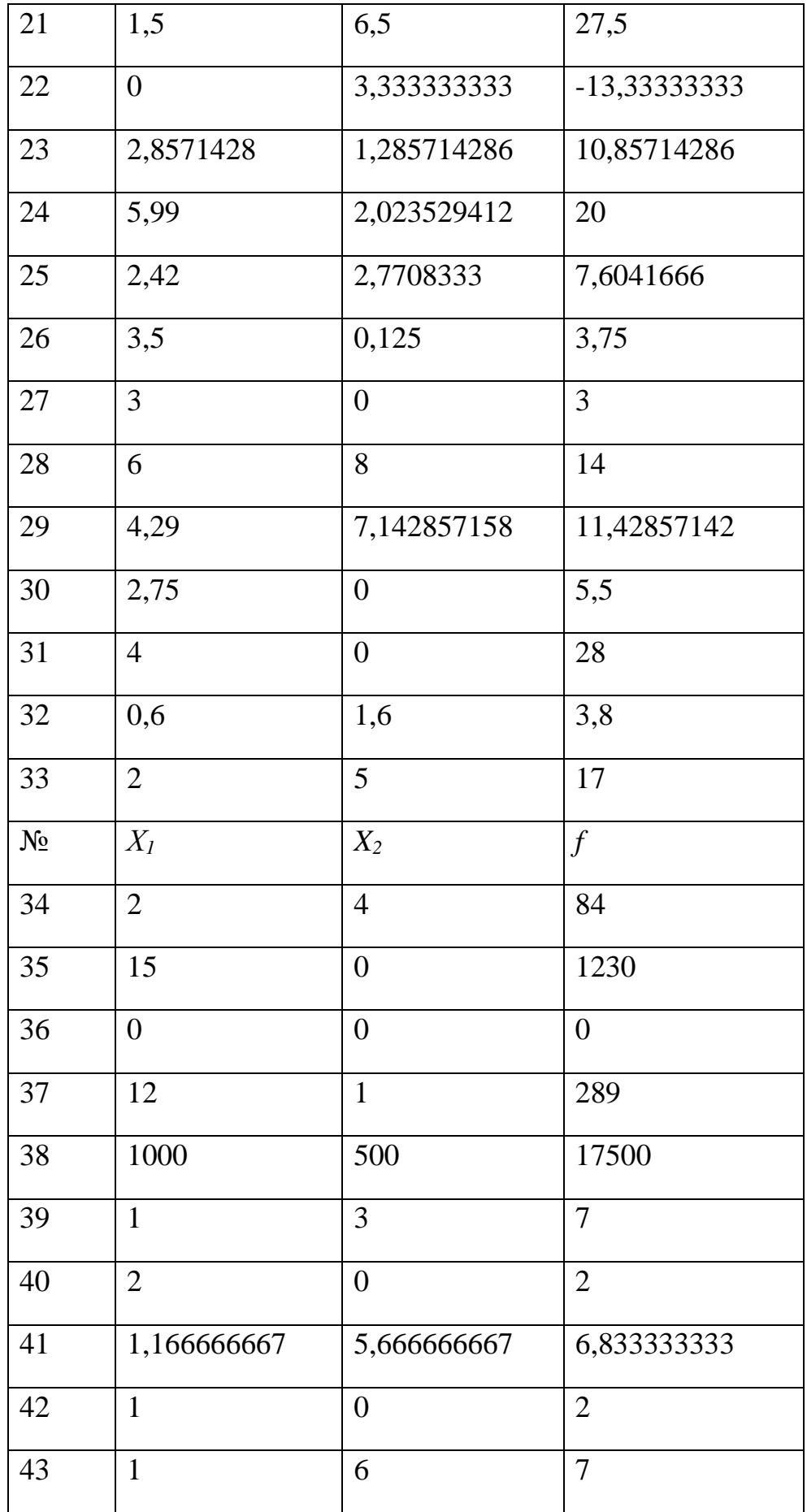

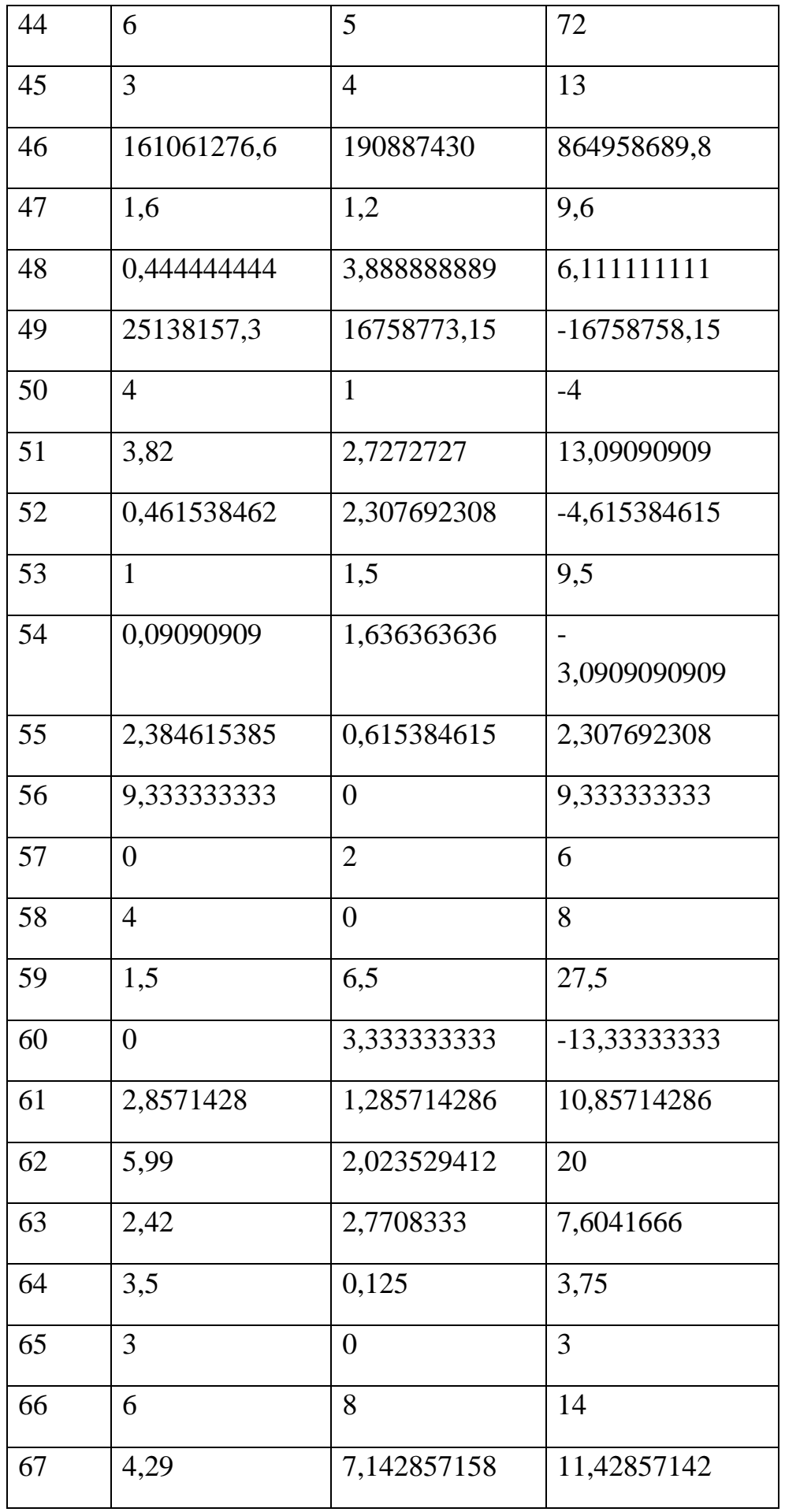

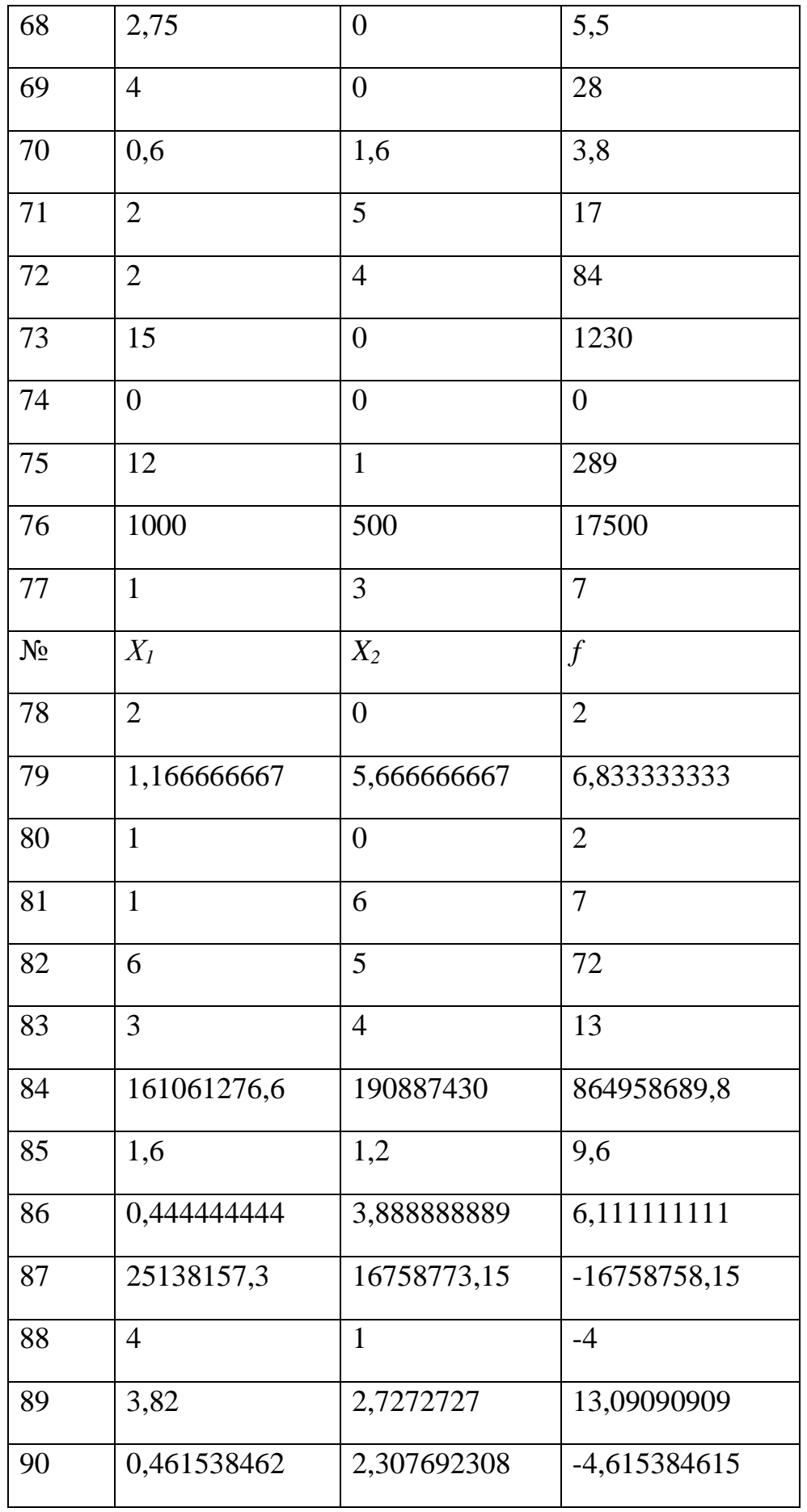

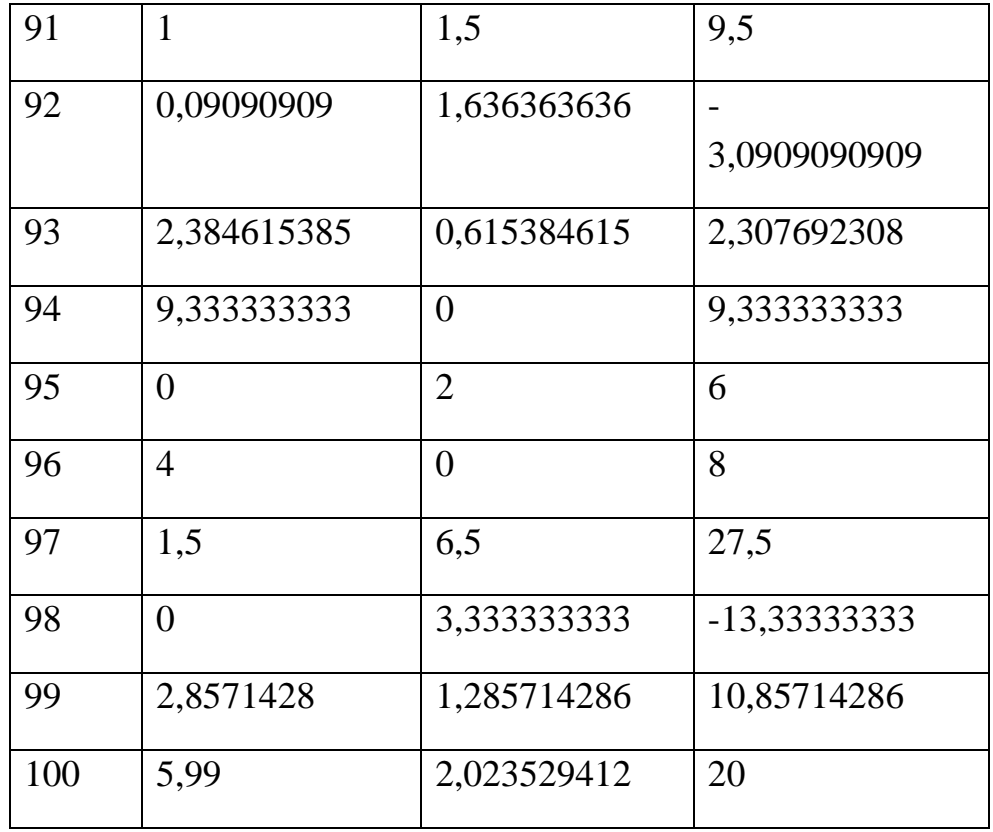

#### **ЛИТЕРАТУРА**

#### **Основная литература**

- 1. О.А.Баюк, Д.В.Берзин, А.В.Золотарюк и др. Математика в Excel. Учебник для вузов. – М.: Издательство «Прометей», 2019. – 229 с.
- **2.** С.А.Зададаев. Математика на языке R. Учебник. М.: Издательство «Прометей», 2018. – 323 с.

#### **Дополнительная литература**

**3.** Кремер Н.Ш. Высшая математика для экономистов [Электронный ресурс]: учебник для студентов вузов, обучающихся по экономическим специальностям / Н.Ш. Кремер, Б.А. Путко, И.М. Тришин — 36 Москва: ЮНИТИ-ДАНА, 2019. — 479 с. — Режим доступа: http://znanium.com/catalog/product/872573.
## **Учебное пособие по дисциплине «Компьютерный практикум» для подготовки к зачету 2 семестр**

Для студентов, обучающихся по направлению 38.03.02 «Менеджмент», (программа подготовки бакалавров)

## **Авторы**:

Набатова Д.С., канд. физ.-мат. наук, доцент Департамента анализа данных, принятия решений и финансовых технологий Финансового университета при Правительстве Российской Федерации

Романова Е.В., канд. физ.-мат. наук, доцент Департамента анализа данных, принятия решений и финансовых технологий Финансового университета при Правительстве Российской Федерации

Фомичева Т.Л., канд. эконом. наук, доцент Департамента анализа данных, принятия решений и финансовых технологий Финансового университета при Правительстве Российской Федерации

Компьютерный набор, верстка Д.С.Набатова, Е.В.Романова, Т.Л.Фомичева Формат 60x90/16. ГарнитураTimes New Roman*.* Усл. п.л. 11,3. Изд. № - 2020. Заказ № Электронное издание

Вычитка и корректура выполнены авторами

© ФГОБУ ВО «Финансовый университет при Правительстве Российской Федерации», 2020.

© Департамент анализа данных, принятия решений и финансовых технологий, 2020.

© Набатова Д.С., Романова Е.В., Фомичева Т.Л., 2020.